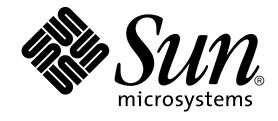

# Sun Management Center 3.5 安装 和配置指南

Sun Microsystems, Inc. 4150 Network Circle Santa Clara, CA 95054 U.S.A.

文件号码: 817–3021–10 2003 年 8 月

版权所有 2003 Sun Microsystems, Inc. 4150 Network Circle, Santa Clara, CA 95054 U.S.A. 保留所有权利。

本产品或文档受版权保护,其使用、复制、发行和反编译均受许可证限制。未经 Sun 及其许可方的事先书面许可,不得以任何形式、任何手段复制本产<br>品或文档的任何部分。包括字体技术在内的第三方软件受 Sun 供应商的版权保护和许可证限制。

本产品的某些部分可能是从 Berkeley BSD 系统衍生出来的,并获得了加利福尼亚大学的许可。UNIX 是由 X/Open Company, Ltd. 在美国和其它国 家/地区独家许可的注册商标。

Sun、Sun Microsystems、Sun 徽标、docs.sun.com、AnswerBook、AnswerBook2、Java, Sun Fire, Starfire, Sun StorEdge, Sun Enterprise, Ultra,<br>Solstice SyMON, 、JumpStart、JDK、Sun Blade、Netra、SunVTS、Solstice Enterprise Agents 和 Solaris 是 S

OPEN LOOK 和 Sun™ 图形用户界面是 Sun Microsystems, Inc. 为其用户和被许可方开发的。Sun 对 Xerox 为计算机行业在研究和开发可视或图形用户<br>界面概念方面所做的开拓性工作表示感谢。Sun 已从 Xerox 获得了对 Xerox 图形用户界面的非独占性许可证,该许可证还适用于实现 OPEN LOOK GUI 和在其它方面遵守 Sun 书面许可协议的 Sun 许可证持有者。

Netscape Navigator™ 是 Netscape Communications Corporation 在美国和其它国家/地区的商标或注册商标。

本产品包括 Apache Software Foundation (http://www.apache.org/) 开发的软件。

联邦政府使用:商业软件 – 政府用户应遵守标准许可证条款和条件。

本文档按"原样"提供,对所有明示或暗示的条件、陈述和担保,包括适销性、适用于特定用途和非侵权的暗示保证,均不承担任何责任,除非此免责声 明的适用范围在法律上无效。

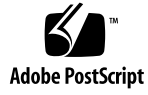

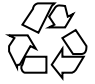

040413@8606

# 目录

### [序](#page-12-0) **13**

**1** [安装概述](#page-16-0) **17** [Sun Management Center](#page-16-0) 概述 17 [Sun Management Center](#page-17-0) 体系结构和基本组件 18 [Sun Management Center](#page-18-0) 基本附加产品 19 [其它附加产品](#page-18-0) 19 [开发环境](#page-19-0) 20 [Sun Management Center](#page-19-0) 安装概述 20 [示例安装方案](#page-20-0) 21 [Sun Management Center](#page-28-0) 目录 29 [Sun Management Center](#page-28-0) 系统文件 29

### **[2 Sun Management Center 3.5](#page-32-0)** 要求 **33**

[与早期版本的兼容性](#page-32-0) 33 [支持的平台](#page-33-0) 34 [Sun Management Center](#page-35-0) 基本层要求 36 [Sun Management Center](#page-36-0) 基本附加产品要求 37 JDK [版本要求](#page-36-0) 37 ▼ [确定已安装的](#page-37-0) Java 版本 38

- ▼ [安装所需的](#page-37-0) JDK 版本 38
- [确定可用磁盘空间](#page-39-0) 40
	- ▼ 确定 Solaris [系统中的可用空间](#page-39-0) 40
	- ▼ 确定 [Microsoft Windows](#page-39-0) 系统中的可用空间 40

#### **3** [配置注意事项](#page-40-0) **41**

[安全性建议](#page-40-0) 41 [用户、组和角色概述](#page-40-0) 41 [Sun Management Center](#page-41-0) 内部安全性 42 [安全密钥和](#page-42-0) SNMP 团体字符串 43 [管理策略](#page-43-0) 44 [服务器环境](#page-43-0) 44 [域策略](#page-43-0) 44 [组织策略](#page-43-0) 44 [管理大型企业](#page-45-0) 46

### **4** 准备系统以升级和安装 **[Sun Management Center 47](#page-46-0)**

[安装前核对表](#page-46-0) 47 [必需的软件包](#page-48-0) 49 RAM 大于 4 GB 的 [Solaris](#page-48-0) 系统 49 Java [环境变量和路径](#page-49-0) 50

- ▼ 在 Solaris 平台上设置 [JAVA\\_HOME](#page-49-0) 和 PATH 50
- ▼ 在 [Microsoft Windows 98](#page-49-0) 上设置 PATH 50
- ▼在 Microsoft Windows NT 或 [Microsoft Windows 2000](#page-50-0) 上设置 PATH 51 [Microsoft Windows 98](#page-51-0) 交换空间和环境空间 52
	- ▼ 设置 [Microsoft Windows 98](#page-51-0) 的最小交换空间大小 52
	- ▼ 设置 [Microsoft Windows 98](#page-52-0) 的最小环境空间大小 53
- [Sun StorEdge A5](#page-52-0)*x*00 增补程序 53
- T3 [存储设备](#page-52-0) 53 准备 T3 [存储设备](#page-52-0) 53 [删除现有的](#page-54-0) T3 设备配置 55 [确定安装来源](#page-55-0) 56 [创建安装](#page-55-0) CD 映像 56
	- 通过下载 tar [文件来创建](#page-57-0) CD 映像 58

**5** 在 **Solaris** 平台上升级早期版本的 **SyMON** 和 **[Sun Management Center 61](#page-60-0)** [升级注意事项](#page-60-0) 61 升级 Solstice SyMON 1.*x* 和 [Sun Enterprise SyMON 2.](#page-61-0)*x* 软件 62 升级 [Sun Management Center 2.1](#page-61-0) 或 2.1.1 62 ▼ 升级 [Sun Management Center 2.](#page-62-0)x 服务器 63 升级 [Sun Management Center 3.0 64](#page-63-0) [升级服务器](#page-63-0) 64

[升级代理](#page-65-0) 66

**[6 Sun Management Center 3.5](#page-66-0)** 安装和设置 **67** [安装之前的信息](#page-66-0) 67 在 Solaris 平台上安装 [Sun Management Center 3.5 69](#page-68-0) ▼ 在 Solaris 平台上安装 [Sun Management Center 3.5 70](#page-69-0) 在 Solaris [平台上设置基本产品和附加产品](#page-73-0) 74 ▼ 在 Solaris 平台上设置 [Sun Management Center 3.5 75](#page-74-0) [创建代理安装和更新映像](#page-80-0) 81 ▼ 使用 es-qui-imaqetool 创建代理更新映像 82 ▼ 使用 es-imagetool [创建代理更新映像](#page-86-0) 87 ▼ [使用映像工具创建仅用于增补程序的映像](#page-90-0) 91 ▼ 使用 es-makeagent [创建仅用于代理的安装映像](#page-95-0) 96 [应用代理安装、更新和仅用于增补程序的映像](#page-96-0) 97 ▼ [使用管理作业任务从代理更新映像安装代理](#page-96-0) 97 ▼使用 agent-update.bin [从代理更新映像安装或更新代理](#page-97-0) 98 ▼ 使用 es-inst -a [从仅用于代理的安装映像安装代理](#page-98-0) 99 使用 [JumpStart](#page-100-0) 安装代理 101 [JumpStart](#page-100-0) 概念 101 JumpStart [配置和使用](#page-103-0) 104 在多 IP [计算机上配置服务器和代理](#page-119-0) 120 [服务器配置](#page-119-0) 120 [代理配置](#page-120-0) 121 在 Microsoft Windows 上安装 [Sun Management Center 3.5 123](#page-122-0) ▼ 在 Microsoft Windows 上安装 [Sun Management Center 3.5 124](#page-123-0) **[7 Sun Management Center](#page-126-0)** 安装后的任务 **127** [设置用户](#page-126-0) 127 ▼ 添加 [Sun Management Center](#page-127-0) 用户 128 ▼ [将用户分配到安全组](#page-127-0) 128 [停止和禁用](#page-128-0) SNMP 守护程序 129 ▼ [手动停止和禁用](#page-128-0) snmpdx 129 [安装单独发行的附加产品](#page-129-0) 130 ▼ 使用 [es-guisetup](#page-129-0) 设置附加产品 130 ▼ 使用 es-setup [设置附加产品](#page-130-0) 131 [Sun Management Center](#page-130-0) 验证工具 131 [es-validate](#page-131-0) 选项 132

**8** 启动和停止 **[Sun Management Center 135](#page-134-0)** 启动 Solaris [平台上的组件](#page-134-0) 135 使用 [es-guistart](#page-134-0) 启动组件 135 使用 [es-start](#page-135-0) 启动组件 136 [启动控制台](#page-136-0) 137 ▼ 在 Solaris [平台上启动控制台](#page-136-0) 137 ▼ 在 [Microsoft Windows](#page-137-0) 上启动控制台 138 停止 Solaris [平台上的组件](#page-137-0) 138 使用 [es-guistop](#page-137-0) 停止组件 138 使用 [es-stop](#page-138-0) 停止组件 139

### **[9 Sun Management Center](#page-140-0)** 管理 **141**

[Sun Management Center](#page-140-0) 备份和恢复 141 使用 [es-backup](#page-141-0) 142 使用 [es-restore](#page-143-0) 144 [重新生成安全密钥](#page-144-0) 145 ▼ [重新生成安全密钥](#page-145-0) 146 SNMP [守护程序和传统代理](#page-146-0) 147 [SNMP](#page-146-0) 概述 147 将传统 SNMP [代理配置为某个代理的子代理](#page-147-0) 148 [重新配置端口地址](#page-149-0) 150 [缺省端口](#page-149-0) 150 重新配置 [Sun Management Center](#page-150-0) 端口 151 [将代理分配到其它服务器](#page-152-0) 153 ▼ [将代理分配到其它服务器](#page-153-0) 154 使用带有防火墙的 [Sun Management Center 156](#page-155-0) ▼ [限制防火墙端口范围](#page-155-0) 156 [启用网络地址转换支持](#page-156-0) 157 ▼ 启用 [NAT](#page-156-0) 支持 157

### **10** [与其它企业管理平台集成](#page-158-0) **159**

与 [HP OpenView Operations](#page-158-0) 集成 159 HPOV [集成的关键功能](#page-158-0) 159 HPOV [集成的关键组件](#page-159-0) 160 HPOV [集成的前提条件](#page-159-0) 160 支持 HPOV [集成的平台](#page-159-0) 160 HPOV [集成的其它文档](#page-159-0) 160

与 [BMC Patrol](#page-160-0) 集成 161 与 [Computer Associates Unicenter TNG](#page-160-0) 集成 161 Unicenter TNG [集成的关键功能](#page-160-0) 161 Unicenter TNG [集成的关键组件](#page-160-0) 161 Unicenter TNG [集成的前提条件](#page-161-0) 162 支持 [Unicenter TNG](#page-161-0) 集成的平台 162 Unicenter TNG [集成的其它文档](#page-161-0) 162 与 [Tivoli TME](#page-162-0) 集成 163 Tivoli TEC [集成的关键功能](#page-162-0) 163 Tivoli TEC [集成的关键组件](#page-162-0) 163 Tivoli TEC [集成的前提条件](#page-162-0) 163 支持 [Tivoli TEC](#page-162-0) 的平台 163 [其它文档](#page-162-0) 163

### **A** 卸载 **SyMON** 和 **[Sun Management Center 165](#page-164-0)**

从 Solaris 平台卸载 SyMON 和 [Sun Management Center 165](#page-164-0) 卸载 Solstice SyMON 1.*x* 或 [Enterprise SyMON 2.](#page-164-0)*x* 165 卸载 [Sun Management Center 2.](#page-165-0)*x* 166 卸载 [Sun Management Center 3.0 167](#page-166-0) 卸载 [Sun Management Center 3.5 168](#page-167-0) 从 Microsoft Windows 平台卸载 [Sun Management Center 170](#page-169-0)

▼ 从 Microsoft Windows 卸载 [Sun Management Center 171](#page-170-0)

### **B** [使用命令行进行卸载、安装和设置](#page-172-0) **173**

卸载 [Sun Management Center 173](#page-172-0) [es-uninst](#page-172-0) 选项 173 卸载 [Sun Management Center 2.](#page-173-0)*x* 和 3. *x* 版 174 使用 es-inst 在 Solaris [平台上进行安装](#page-175-0) 176 [es-inst](#page-176-0) 选项 177 [在本地计算机上进行安装](#page-176-0) 177 [在远程计算机上进行安装](#page-181-0) 182 使用 es-setup 在 Solaris [平台上进行设置](#page-185-0) 186 [何时运行设置](#page-185-0) 186 [es-setup](#page-185-0) 选项 186 使用 es-setup 命令设置 [Sun Management Center 3.5 187](#page-186-0)

### **C** [确定硬件资源](#page-194-0) **195**

[代理层资源](#page-194-0) 195 [CPU](#page-194-0) 资源 195 [虚拟内存要求](#page-195-0) 196 [特定于硬件的模块可用性](#page-196-0) 197 [管理模块资源](#page-196-0) 197 [服务器层资源](#page-198-0) 199 [建议的服务器硬件平台](#page-198-0) 199 [规模要求](#page-199-0) 200 [带有性能报告管理器附加产品的](#page-200-0) Sun Management Center 服务器 201 [性能注意事项](#page-202-0) 203 Java [控制台层资源](#page-204-0) 205 Sun Fire 代理服务器/[平台代理资源](#page-204-0) 205 [系统要求](#page-205-0) 206 [多个平台代理的启动](#page-206-0) 207

### **D** [网络地址转换](#page-208-0) **209**

[NAT](#page-208-0) 概念 209 对 [NAT](#page-209-0) 使用 IP 地址 210 NAT [的工作原理](#page-209-0) 210 NAT [方案的复杂性](#page-210-0) 211 [NAT](#page-211-0) 配置 212 [NAT](#page-211-0) 方案 212 [NAT](#page-212-0) 限制 213 [NAT](#page-212-0) 示例 213 单 [NAT](#page-212-0) 环境 213 双 [NAT](#page-213-0) 环境 214

### **[E Sun Management Center 3.5](#page-216-0)** 软件包 **217**

[索引](#page-224-0) **225**

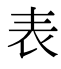

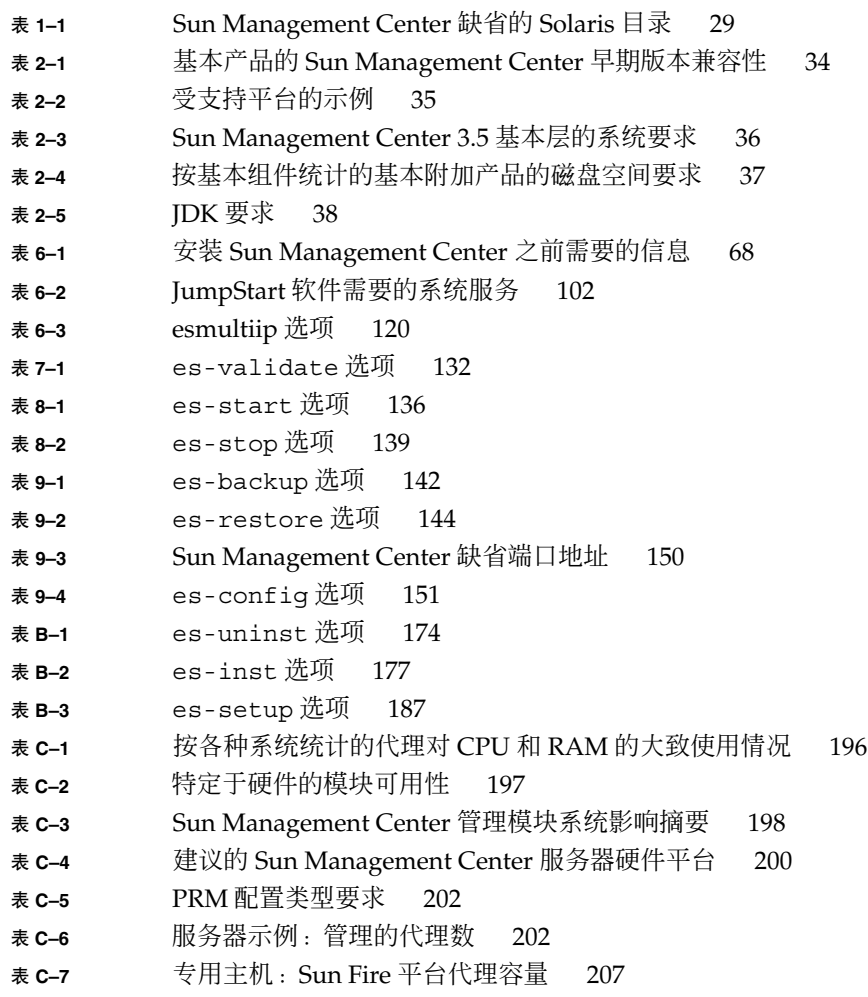

**9**

表 **C–8** [服务器层主机:](#page-207-0)Sun Fire 平台代理容量 208

# 图形

- 图 **1–1** [Sun Management Center](#page-17-0) 基本体系结构 18
- 图 **C–1** [按每天的事件数和管理的对象数统计的](#page-199-0) Sun Management Center 服务器 [负荷](#page-199-0)
- 图 **C–2** [平台代理的体系结构](#page-205-0) 206
- 图 **D–1** 简单的 NAT [网络概念示意图](#page-209-0) 210
- 图 **D–2** 简单的 NAT [网络配置示例](#page-212-0) 213
- 图 **D–3** 复杂的 NAT [网络配置示例](#page-213-0) 214

# <span id="page-12-0"></span>序

《*Sun Management Center 3.5* 安装和配置指南》提供有关如何安装和启动 Sun™ Management Center 系统软件的说明。

Sun Management Center 软件可以部署在两种不同的环境中:

- 生产环境
- 开发环境

生产环境是用于管理和监视硬件(包括子系统、组件和外围设备)的运行时环境。

开发环境是开发者用于创建和测试 Sun Management Center 软件自定义模块的环境。 有关开发环境的详细信息,请参见《*Sun Management Center 3.5 Developer Environment Reference Manual*》。

# 本书的读者

本书适用于了解网络术语并熟悉网络使用和维护的系统管理员。

# 本书的结构

本书包含以下信息:

第 1 [章简](#page-16-0)要介绍 Sun Management Center 3.5 的安装和许可。

第 2 [章提](#page-32-0)供有关与早期版本的兼容性和系统要求的信息。

第 3 [章介](#page-40-0)绍安装 Sun Management Center 3.5 前应该注意的事项, 包括安全性和 Sun Management Center 域管理方法。

第 4 [章介](#page-46-0)绍在升级到 Sun Management Center 3.5 或安装 Sun Management Center 3.5 之前的系统准备过程。

第 5 [章介](#page-60-0)绍将早期版本的 Solstice SyMON™ 或 Sun Management Center 升级到 Sun Management Center 3.5 的过程。

第 6 [章介](#page-66-0)绍使用图形界面在 Solaris™ 平台上安装和设置 Sun Management Center 3.5 的过程, 以及在 Microsoft Windows 上安装 Sun Management Center 控制台的过程。

第 7 [章介](#page-126-0)绍安装之后需要执行的任务,例如设置用户、安装多个代理、升级代理以及安 装单独发行的附加产品。

第 8 [章介](#page-134-0)绍启动和停止 Sun Management Center 的过程。

第9[章提](#page-140-0)供了安装之后的管理任务,例如重新生成安全密钥、停止并禁用 SNMP 守护程 序以及重新配置端口地址。

第 10 [章介](#page-158-0)绍计划将 Sun Management Center 与其它管理平台集成时应该注意的事项。

[附录](#page-164-0) A 介绍从 Solaris 平台和 Microsoft Windows 平台卸载 Sun Management Center 3.5 的过程。

[附录](#page-172-0) B 提供了卸载、安装和设置 Sun Management Center 的过程。

[附录](#page-194-0) C 提供了确定 Sun Management Center 所需硬件资源的信息。

[附录](#page-208-0) D 提供了有关网络地址转换 (NAT) 配置和限制的信息,并提供了配置示例。

## 产品信息

有关本产品的信息,请访问 Sun Management Center Web 站点 http://www.sun.com/sunmanagementcenter。

Sun Management Center 3.5 产品包括开放源代码软件。要查看本发行版中包含的开放 源代码软件的许可证条款、所有权和版权声明,请参见位于以下缺省路径的版权文件:

/cdrom/cdrom0/image/Webserver/Solaris\_8/SUNWtcatr/install/copyright。

如果您使用的是 Solaris 9 软件, 请将路径中的 Solaris 8 替换为 Solaris 9。

# 使用 UNIX 命令

本文档不包含有关基本的 UNIX® 命令以及如何关闭系统、引导系统和配置设备等过程 的信息。

有关 UNIX 命令和过程的详细信息,请参见以下文档:

- *Solaris Handbook for Sun Peripherals*
- Solaris 操作环境的联机文档
- 系统附带的其它软件文档

# 印刷惯例

表 **P–1** 印刷惯例

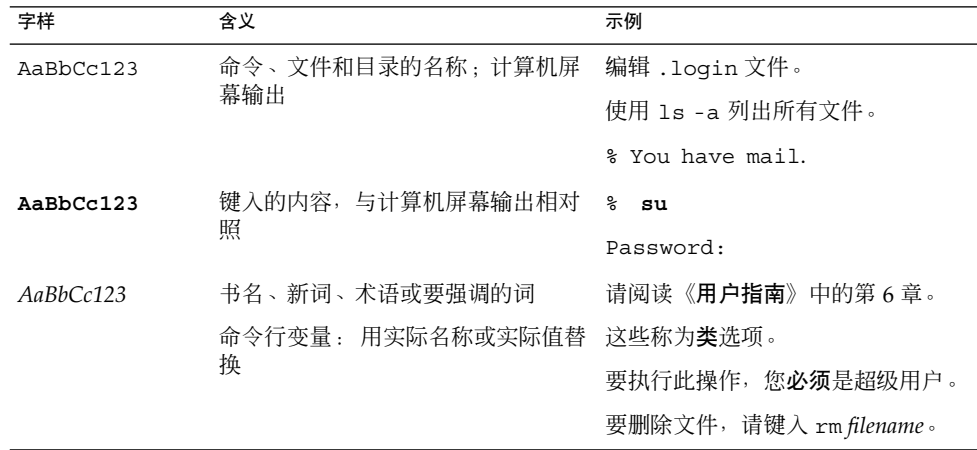

# shell 提示符

表 **P–2** shell 提示符

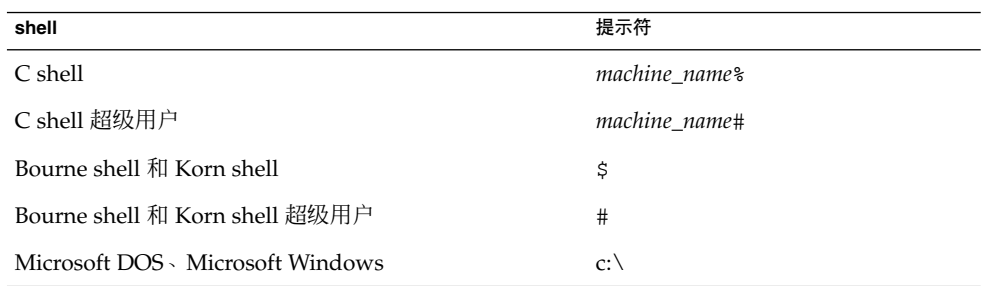

# 相关文档

有关 Sun Management Center 3.5 文档和相关的 Sun Management Center 硬件平台文 档的详细信息,请参见《*Sun Management Center 3.5* 软件发行说明》。

# Sun 欢迎您提供宝贵意见

Sun 致力于改进文档质量, 欢迎您提出宝贵的意见和建议。请将您的意见和建议通过电 子邮件发给我们, 地址是 docfeedback@sun.com。

请在电子邮件的主题行中包含本文档的部件号。

# <span id="page-16-0"></span>安装概述

本章简要介绍 Sun Management Center 3.5 的安装和设置过程, 以及基本的硬件和软件 要求。[在第](#page-32-0) 2 章中介绍了具体要求。 [在附录](#page-194-0) C 中对尺寸信息进行了介绍。

本章包括以下主题:

- 第 17 页 "Sun Management Center 概述"
- 第 20 页 ["Sun Management Center](#page-19-0) 安装概述"

# Sun Management Center 概述

Sun Management Center 软件是一种开放的、可扩展的系统管理工具。Sun Management Center 产品分为三个基本组件系列,有四个基本 Sun Management Center 附加产品提供更多的系统管理支持。第 19 页 "[其它附加产品](#page-18-0)"中还介绍了提供 特定平台支持的其它附加组件。

本节包括以下主题:

- 第18页 ["Sun Management Center](#page-17-0) 体系结构和基本组件"
- 第 19 页 ["Sun Management Center](#page-18-0) 基本附加产品"
- 第19页 "[其它附加产品](#page-18-0)"
- 第 20 页 "[开发环境](#page-19-0)"

所有 Sun Management Center 软件 (包括附加产品) 的安装和设置可以通过一个安装 命令来执行, [如第](#page-66-0)6章中所述。

## <span id="page-17-0"></span>Sun Management Center 体系结构和基本组件

Sun Management Center 软件管理框架基于一个三层的体系结构(由 Sun Management Center 控制台、服务器和代理组件组成), 该体系结构提供了 Sun Management Center 的核心功能。

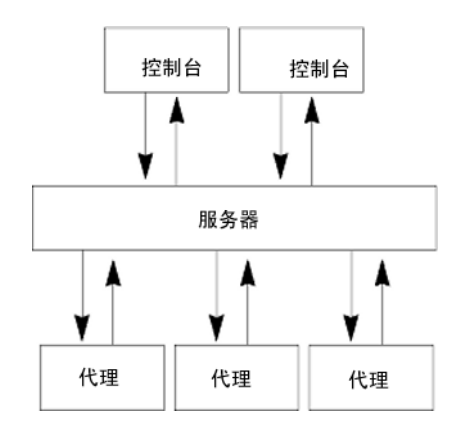

图 **1–1** Sun Management Center 基本体系结构

- Sun Management Center 服务器执行管理任务,并向 Sun Management Center 代理 发送请求以执行管理任务。服务器将网络硬件和软件信息以及网络和 Sun Management Center 配置存储在某个数据库中。Sun Management Center 服务器通 常安装在单独的专用计算机上,一个网络上只需要一台 Sun Management Center 服 务器。
- Sun Management Center 代理可以响应 Sun Management Center 服务器的指令、访 问本地计算机上的管理信息、提供警报确认以及监视本地资源。代理缺省自动安装在 Sun Management Center 服务器计算机上, 但也可以选择在网络中的任何其它计算 机上安装该代理。在每台计算机上安装 Sun Management Center 代理, 可以提供完 善的管理和报告功能。如果不安装代理,则无法使用这些功能。
- Sun Management Center Java 控制台是用于监视网络和运行网络管理任务的图形用 户界面。
- Sun Management Center Web 服务器与服务器层一起安装在相同的主机上。 通过 Web 服务器,您可以从支持以下某个 Web 浏览器的任何系统访问 Sun Management Center Web 服务器控制台:
	- Netscape Navigator™ 4.5.1 或更高版本
	- Internet Explorer 5.0 或更高版本

Sun Management Center 通过向安装在每个系统上的 Sun Management Center 代理发 送请求来启动操作。代理基于 SNMP 技术来处理服务器请求。代理还可以自动在本地收 集和处理数据。代理可以根据观测条件来发送 SNMP 陷阱或执行管理操作。通过自定义 的规则和阈值,即使断开与管理器的连接,代理仍然能够发出警报或启动指定的操作。 有关 SNMP 的详细信息,请参见第 43 页 "[安全密钥和](#page-42-0) SNMP 团体字符串"和第 [147](#page-146-0) 页 "SNMP [守护程序和传统代理](#page-146-0)"。

<span id="page-18-0"></span>Sun Management Center 代理的管理和监视功能划分在可加载的模块中。代理模块可用 于根据每个系统的实际需要灵活地建立相应的监视和管理部件。可以将附加模块从 Sun Management Center 控制台动态加载到 Sun Management Center 代理中, 而无需中断 管理或代理系统。有关 Sun Management Center 模块的详细信息,请参见《*Sun Management Center 3.5* 用户指南》中的"Sun Management Center 软件模块"。

## Sun Management Center 基本附加产品

Sun Management Center 提供了四种附加产品,作为 Sun Management Center 的一部 分包含在 CD 或 Web 下载映像中:

- 高级系统监视 提供了完善的内核读取器功能、Solaris 运作情况监视、文件系统监 视、目录大小监视、进程监视、IPv6 协议监视、MIB-II 检测以及日志查看功能。
- 性能报告管理器 添加了分析、报告和绘图功能。
- 服务可用性管理器 可以测试和度量网络服务(包括 DNS 和 NIS 命名服务、Web 服务器、目录、LDAP、Telnet、FTP、邮件和 Solaris 日历服务)的可用性。
- 系统可靠性管理器 增强了可靠性, 有助于提高服务水平并降低管理成本。

有关基本附加产品和其它附加产品的详细信息,请参见 Sun Management Center Web 站点 <http://www.sun.com/software/solaris/sunmanagementcenter/>。

## 其它附加产品

您的系统可能需要使用特定于平台的其它附加产品,这取决于您安装 Sun Management Center 软件的硬件平台。附加产品提供了一些附加功能,例如对某些 Sun 硬件体系结构 的附加支持、配置读取器和新代理管理。有关特定硬件平台的信息,请参见适用于您的 硬件平台的 Sun Management Center 补充资料。有关 Sun Management Center 其它附 加产品的信息,请参见 [Sun Management Center](http://wwws.sun.com/software/solaris/sunmanagementcenter/get.html) Web 站点。

注意 **–** 在特定的硬件平台上安装 Sun Management Center 软件之前,应该先阅读 Sun Management Center 补充资料以获取特定体系结构的安装说明。请参见 Sun Management Center 3.5 CD (2 of 2) 上的文档子目录。

附加产品通过以下两种方式发行:

- 作为 Sun Management Center 发行(CD 或 Web 下载映像)的一部分
- 单独发行(仅提供附加产品)

作为 Sun Management Center 的一部分发行的附加产品在安装过程中进行安装。 在这 种情况下,将先安装基本组件,然后再安装附加产品。

许多附加产品提供的支持都是针对特定体系结构的,因此,安装程序将检查硬件。例 如,如果附加产品支持工作站系统,那您就可以在工作站主机上安装 Sun Management Center 时安装工作站附加产品。大多数情况下,安装附加产品前需要用户进行确认。

第 1 章 • 安装概述 **19**

<span id="page-19-0"></span>如果附加产品与 Sun Management Center CD 分开发行, 则附加产品附带的补充资料中 会包括该产品的安装说明。

## 开发环境

开发环境可用于通过各种途径扩展 Sun Management Center 软件的功能。您可以执行 以下任务:

- 创建自定义的管理模块
- 创建与 Sun Management Center 通信的客户程序
- 将应用程序与 Sun Management Center 控制台集成

注意 **–** 如果您正在安装开发环境,应该分别在不同的专用服务器上运行 Sun Management Center 3.5 开发环境和 Sun Management Center 3.5 生产环境。

有关 Sun Management Center 3.5 开发环境的详细信息,请参见《*Sun Management Center 3.5 Developer Environment Reference Manual*》。

## Sun Management Center 安装概述

您可以使用图形用户界面或安装脚本来安装和设置 Sun Management Center 3.5 软件。 在安装时,您可以单独安装或组合安装控制台、服务器和代理层,也可以选择安装提供 了所需功能的特定附加产品。

Sun Management Center 软件可以安装在系统中的任何位置, 只要该位置的磁盘空间达 到最低要求。缺省的安装位置是 /opt/SUNWsymon。

必须先安装以下产品层,才能使用 Sun Management Center:

■ 服务器 – 至少安装在一台计算机上。

注意 - 安装服务器时, 还会在服务器计算机上安装 Sun Management Center 代理。

- 代理 安装在要监视的所有计算机上。
- Java 控制台 安装在用户登录 Sun Management Center 时使用的计算机上。

<span id="page-20-0"></span>注意 **–** SPARC™ 平台计算机必须运行 Solaris 8 或 Solaris 9 操作环境,才能在其上安装 全部三个组件层(代理、服务器和控制台)。Sun Management Center 服务器要求使用 Solaris 8 或 Solaris 9。代理和控制台可以在 Solaris 2.6、Solaris 7、Solaris 8 和 Solaris 9 上运行。此外,控制台还可以在 Microsoft Windows 98、Microsoft Windows NT 和 Microsoft Windows 2000 上运行。

## 示例安装方案

以下示例方案总结了首次安装 Sun Management Center 3.5 所需的主要步骤, 以及将早 期版本的 Sun Management Center 升级为 Sun Management Center 3.5 所需的主要步 骤。

注意 **–** 要安装、升级和设置 Sun Management Center,您必须在每台计算机上以 root 用 户身份登录。

Sun Management Center 3.5 全新安装

在本例中, Sun Management Center 服务器、代理、控制台和高级系统监视 (ASM) 附 加产品按照以下方式安装在三台计算机上:

- 在计算机 A 上安装控制台和 ASM 附加产品。
- 在计算机 B 上安装服务器和 ASM 附加产品。 代理随服务器自动安装。
- 在计算机 C 上安装代理和 ASM 附加产品。

此时, Sun Management Center 尚未安装在任何一台计算机上。

以下过程总结了安装 Sun Management Center 和 ASM 所需的主要步骤。

- ▼ 安装 *Sun Management Center* 和 *ASM*
	- **1.** 确保每台计算机都是受支持的平台。 请参见第 34 页 "[支持的平台](#page-33-0)"。
	- **2.** 确保每台计算机都具有所需的资源。 请参见第 47 页 "[安装前核对表](#page-46-0)"。
	- **3.** 确定是从 **CD** 还是 **CD** 映像进行安装。 请参见第 56 页 "[确定安装来源](#page-55-0)"。
	- **4.** 按照第 **69** 页 **"**在 **Solaris** 平台上安装 **[Sun Management Center 3.5"](#page-68-0)**中所述,在计 算机 **B** 上安装服务器。

第 1 章 • 安装概述 **21**

<span id="page-21-0"></span>在安装过程中,请:

- 选择生产环境。
- 仅洗择服务器层。 代理层将被自动洗择。
- 选择高级系统监视附加产品。

高级系统监视将对服务器计算机启用高级监视功能。有关详细信息,请参见 第 19 页 "[其它附加产品](#page-18-0)"。

安装完成时,将通知您 /etc/system 文件已被更新,必须重新引导系统。退出安 装进程,并重新引导系统。

#### **5.** 在计算机 **B** 上设置 **Sun Management Center** 服务器。

重新引导系统时,请键入命令 **/opt/SUNWsymon/sbin/es-guisetup** 来设置 Sun Management Center 服务器。

设置服务器时,请:

- 提供生成安全密钥的口令。 该口令对于所有的 Sun Management Center 计算机必须是相同的。
- 提供 SNMPv1 安全字符串。

该安全字符串对于所有的 Sun Management Center 计算机必须是相同的。

完成服务器设置后,将执行高级系统监视设置。

完成高级系统监视设置后,您可以选择启动 Sun Management Center 组件。启动所 有组件。

**6.** 按照第 **69** 页 **"**在 **Solaris** 平台上安装 **[Sun Management Center 3.5"](#page-68-0)** 中所述,在计 算机 **C** 上安装代理。

在安装过程中,请:

- 选择生产环境。
- 仅选择代理层。
- 选择高级系统监视附加产品。

高级系统监视将对代理计算机启用高级监视功能。有关详细信息,请参[见第](#page-18-0) 19 页 "[其它附加产品](#page-18-0)"。

注意 **–** 如果需要在若干台计算机上安装代理,可以创建代理更新映像,并按照 第 27 页 "使用代理更新将代理升级至 [Sun Management Center 3.5"](#page-26-0)中所述使用该 映像安装代理。

完成代理安装后,您可以选择运行设置。运行设置。

- **7.** 在计算机 **C** 上设置 **Sun Management Center** 代理。 设置代理时,请:
	- 提供在步骤 5 中提供的同一安全密钥口令。
- **22** Sun Management Center 3.5 安装和配置指南 2003 年 8 月
- 提供[在步骤](#page-21-0) 5 中提供的同一 SNMPv1 团体字符串。
- 提供 Sun Management Center 服务器计算机的名称。

完成代理设置后,您可以选择启动 Sun Management Center 代理。 启动代理。

**8.** 按照第 **69** 页 **"**在 **Solaris** 平台上安装 **[Sun Management Center 3.5"](#page-68-0)**所述,在计算 机 **A** 上安装控制台。

在安装过程中,请:

- 选择生产环境。
- 仅选择控制台层。
- 选择高级系统监视附加产品。 高级系统监视包括控制台组件和菜单。 完成控制台安装后,您可以选择运行设置。运行设置。

完成设置后,请键入命令 **/opt/SUNWsymon/sbin/es-start -c** 来启动控制台。

## Sun Management Center 3.0 到 Sun Management Center 3.5 的升级

在本例中, Sun Management Center 3.0 服务器、代理和控制台按照以下方式安装在三 台计算机上:

- 在计算机 A 上安装 Sun Management Center 3.0 控制台。
- 在计算机 B 上安装 Sun Management Center 3.0 服务器。
- 在计算机 C 上安装 Sun Management Center 3.0 代理。

以下过程总结了将三台计算机上的 Sun Management Center 3.0 均升级至 Sun Management Center 3.5 所需执行的步骤。

注意 **–** 如果您安装的 Sun Management Center 3.0 中包括性能报告管理器,则升级进程 允许您迁移 Sun Management Center 数据和性能报告管理器数据。 请确保安装性能报 告管理器的计算机上有足够的资源可供 Sun Management Center 3.5 使用(如表 [2–4](#page-36-0) 中 所述)。

▼ 将 *Sun Management Center 3.0* 升级至 *Sun Management Center 3.5*

- **1.** 确保每台计算机都是受支持的平台。 请参见第 34 页 "[支持的平台](#page-33-0)"。
- **2.** 确保每台计算机都具有所需的资源。 请参见第 47 页 "[安装前核对表](#page-46-0)"。
- **3.** 确定是从 **CD** 还是 **CD** 映像进行安装。 请参见第 56 页 "[确定安装来源](#page-55-0)"。

第 1 章 • 安装概述 **23**

**4.** 按照第 **64** 页 **"**[升级服务器](#page-63-0)**"**中所述,在计算机 **B** 上安装 **Sun Management Center 3.5** 服务器。

在安装过程中,请:

- 提示卸载早期版本的 Sun Management Center 时, 请进行卸载。
- 选择是否迁移 Sun Management Center 版本数据。
	- 选择迁移数据可以保存 Sun Management Center 3.0 数据并使用 Sun Management Center 3.5 中的数据。
	- 如果不想保存 Sun Management Center 3.0 数据, 请选择放弃数据。
- 选择生产环境。
- 仅选择服务器层。 代理将自动安装。

完成服务器安装后,您可以选择运行设置。运行设置。

#### **5.** 在计算机 **B** 上设置服务器。

在服务器设置过程中,请:

- 提供生成安全密钥的口令。 该口令必须与设置 Sun Management Center 3.0 时提供的口令相同。
- 提供 SNMPv1 安全字符串。 该安全字符串必须与设置 Sun Management Center 3.0 时提供的安全字符串相 同。
- 如果您选择将 Sun Management Center 3.0 数据迁移到 Sun Management Center 3.5,请选择是否要恢复 Sun Management Center 3.0 数据。

注意 **–** 如果您在服务器上提供的用于生成安全性初始化向量的口令与为 Sun Management Center 3.0 提供的口令不同, 则在设置代理时必须使用新的口令以生成 相同的安全性初始化向量。如果未将 Sun Management Center 3.0 代理升级至 Sun Management Center 3.5, 必须按照第 145 页 "[重新生成安全密钥](#page-144-0)"中所述, 为 Sun Management Center 3.0 代理计算机重新生成安全密钥。

完成服务器设置后,您可以选择启动 Sun Management Center 组件。 启动所有组 件。

#### **6.** 按照第 **66** 页 **"**[升级代理](#page-65-0)**"**中所述,在计算机 **C** 上安装 **Sun Management Center 3.5** 代理。

在代理安装过程中,请:

- 选择是否迁移 Sun Management Center 版本代理数据。
	- 选择迁移数据可以保存 Sun Management Center 3.0 数据并使用 Sun Management Center 3.5 中的数据。
	- 如果不想保存 Sun Management Center 3.0 数据,请选择放弃数据。
- 选择生产环境。
- **24** Sun Management Center 3.5 安装和配置指南 2003 年 8 月
- 仅选择代理层。
- **7.** 在计算机 **C** 上设置代理。

在设置代理过程中,请:

■ 提供生成安全密钥的口令。

该口令必须与设置 Sun Management Center 3.5 服务器时提供的口令相同。

- 提供 SNMPv1 安全字符串。 该安全字符串必须与设置 Sun Management Center 3.5 服务器时提供的安全字符 串相同。
- 如果选择将 Sun Management Center 3.0 代理数据迁移到 Sun Management Center 3.5,请选择是否恢复 Sun Management Center 3.0 数据。 完成代理设置后,可以选择启动 Sun Management Center 代理。 启动代理。
- **8.** 在计算机 **A** 上安装 **Sun Management Center 3.5** 控制台。
	- **a.** 键入命令 **/opt/SUNWsymon/sbin/es-uninst** 以卸载 **Sun Management Center 3.0** 控制台。
	- **b.** 按照第 **69** 页 **"**在 **Solaris** 平台上安装 **[Sun Management Center 3.5"](#page-68-0)**所述,安装 并设置 **Sun Management Center 3.5** 控制台。 完成控制台设置后,请键入命令 **/opt/SUNWsymon/sbin/es-start -c** 以启 动控制台。

## Sun Management Center 2.1.1 到 Sun Management Center 3.5 的升级

在本例中, Sun Management Center 2.1.1 服务器、代理和控制台按照以下方式安装在 三台计算机上:

- 计算机 A 上安装了 Sun Management Center 2.1.1 控制台。
- 计算机 B 上安装了 Sun Management Center 2.1.1 服务器。
- 计算机 C 上安装了 Sun Management Center 2.1.1 代理。

以下过程总结了将三台计算机上的 Sun Management Center 2.1.1 安装均升级至 Sun Management Center 3.5 所需执行的步骤。

▼ 从 *Sun Management Center 2.1.1* 升级至 *Sun Management Center 3.5*

- **1.** 确保每台计算机都是受支持的平台。 请参见第 34 页 "[支持的平台](#page-33-0)"。
- **2.** 确保每台计算机都具有所需的资源。 请参见第 47 页 "[安装前核对表](#page-46-0)"。
- **3.** 确定是从 **CD** 还是 **CD** 映像安装 **Sun Management Center 3.5**。

第 1 章 • 安装概述 **25**

<span id="page-25-0"></span>请参见第 56 页 "[确定安装来源](#page-55-0)"。

- **4.** 在计算机 **B** 上升级 **Sun Management Center 2.1.1** 服务器。
	- **a.** 确保每台计算机都具有所需的资源。

请参见第 47 页 "[安装前核对表](#page-46-0)"。

- **b.** 从 **<http://www.sun.com/sunmanagementcenter>** 下载迁移实用程序。
- **c.** 运行迁移实用程序并从 **Sun Management Center 2.1.1** 升级至 **Sun Management Center 3.5**。

请参见第 62 页 "升级 [Sun Management Center 2.1](#page-61-0) 或 2.1.1"。

在升级进程的 Sun Management Center 3.5 安装阶段,请:

- 选择生产环境。
- 仅选择服务器层。代理将自动安装。
- 选择是否迁移 Sun Management Center 2.1.1 数据。
	- 选择迁移数据可以保存 Sun Management Center 2.1.1 数据并使用 Sun Management Center 3.5 中的数据。
	- 如果不想保存 Sun Management Center 2.1.1 数据, 请选择放弃数据。

在升级进程的 Sun Management Center 3.5 设置阶段,请:

■ 提供生成安全密钥的口令。

该口令对于所有的 Sun Management Center 计算机必须是相同的。

- 提供 SNMPv1 安全字符串。 该安全字符串对于所有的 Sun Management Center 计算机必须是相同的。
- 如果选择将 Sun Management Center 2.1.1 数据迁移到 Sun Management Center 3.5,请选择是否恢复 Sun Management Center 2.1.1 数据。

完成服务器设置后,您可以选择启动 Sun Management Center 组件。 启动所有组 件。

### **5.** 在计算机 **C** 上升级 **Sun Management Center 2.1.1** 代理。

按照第 69 页 "在 Solaris 平台上安装 [Sun Management Center 3.5"](#page-68-0)中所述, 在计算 机 C 上安装 Sun Management Center 3.5 代理。 在安装代理的过程中,请:

- 如果要保存 Sun Management Center 2.1.1 代理数据并使用 Sun Management Center 3.5 中的数据, 请洗择迁移数据。
- 选择生产环境。
- 仅选择代理层

完成代理安装后,您可以选择运行设置。运行设置。

**6.** 在计算机 **C** 上设置代理。

在设置代理的过程中,请:

- <span id="page-26-0"></span>■ 提供[在步骤](#page-25-0) 4 中提供的同一安全密钥口令。
- 提供[在步骤](#page-25-0) 4 中提供的同一 SNMPv1 团体字符串。
- 提供 Sun Management Center 服务器计算机的名称。
- 如果选择将 Sun Management Center 2.1.1 代理数据迁移到 Sun Management Center 3.5,请选择是否恢复 Sun Management Center 2.1.1 数据。

注意 **–** 如果您在服务器上提供的用于生成安全性初始化向量的口令与为 Sun Management Center 3.0 提供的口令不同, 则在设置代理时必须使用新的口令以生成 相同的安全性初始化向量。如果未将 Sun Management Center 3.0 代理升级至 Sun Management Center 3.5, 必须按照第 145 页 "[重新生成安全密钥](#page-144-0)"中所述, 为 Sun Management Center 3.0 代理计算机重新生成安全密钥。

完成代理设置后,您可以选择启动 Sun Management Center 代理。启动代理。

- **7.** 在计算机 **A** 上安装 **Sun Management Center 3.5** 控制台。
	- **a.** 按照《**Sun Management Center 2.1.1 Installation Guide**》中所述,卸载 **Sun Management Center 2.1.1** 控制台。
	- **b.** 按照第 **69** 页 **"**在 **Solaris** 平台上安装 **[Sun Management Center 3.5"](#page-68-0)**中所述,安 装并设置 **Sun Management Center 3.5** 控制台。

完成控制台设置后,请键入命令 **/opt/SUNWsymon/sbin/es-start -c** 来启动该 控制台。

### 使用代理更新将代理升级至 Sun Management Center 3.5

在本例中,网络中的系统按照以下方式安装 Sun Management Center 3.5 和 Sun Management Center 3.0:

- 在计算机 A 上安装了 Sun Management Center 3.5 控制台和代理。
- 在计算机 B 上安装了 Sun Management Center 3.5 服务器和代理。
- 在计算机 C 至 Z 上安装了 Sun Management Center 3.0 代理。

以下过程总结了将计算机 C 至 Z 升级至 Sun Management Center 3.5 代理所需执行的 主要步骤。

▼ 使用代理更新 *Sun Management Center 3.5* 将代理升级至 *Sun Management Center 3.5*

- **1.** 确保 **Sun Management Center** 服务器计算机 **B** 上的所有 **Sun Management Center** 组件都按第 **135** 页 **"**启动 **Solaris** [平台上的组件](#page-134-0)**"**中所述的方式运行。
- **2.** 创建代理更新映像,如第 **82** 页 **"**使用 **[es-gui-imagetool](#page-81-0)** 创建代理更新映像**"**所 述。

第 1 章 • 安装概述 **27**

**3.** 按照第 **98** 页 **"**使用 **agent-update.bin** [从代理更新映像安装或更新代理](#page-97-0)**"**中所 述,对计算机 **C** 到 **Z** 应用代理更新映像。

在每台计算机上应用代理更新映像时,请:

- 提供生成安全密钥的口令。 该口令必须与设置 Sun Management Center 3.5 服务器时提供的口令相同。
- 提供 SNMPv1 安全字符串。 该安全字符串必须与设置 Sun Management Center 3.5. 时提供的安全字符串相 同。

### 安装性能报告管理器

性能报告管理器包含服务器、代理和控制台层组件。

- 服务器层组件应该与 Sun Management Center 服务器安装在同一台计算机上。性能 报告管理器 3.5 版提供了三种配置:
	- "小"- 需要 5 GB 的可用磁盘空间
	- "中"- 需要 12 GB 的可用磁盘空间
	- "大"- 需要 24 GB 的可用磁盘空间

确保 Sun Management Center 服务器计算机具有足够的资源, 如表 2-4 所述。

- 代理组件必须安装在集性能、软件包、增补程序和硬件配置数据于一身的计算机上。 确保每台 Sun Management Center 代理计算机都具有足够的资源, 如表 2-4 所述。
- 必须在每台控制台计算机上安装控制台组件。控制台组件更新 Sun Management Center 控制台中的菜单和选项以支持性能报告管理器。

注意 **–** 为了收集硬件配置数据,应该在代理计算机和服务器计算机上安装特定硬件模 块。

您可以按照以下方式在每台计算机上安装性能报告管理器:

■ 如果将计算机从 Sun Management Center 3.0 升级至 Sun Management Center 3.5, 请按照第 64 页 "[升级服务器](#page-63-0)"中的说明进行操作。Sun Management Center 3.5 升 级进程使您可以迁移 Sun Management Center 数据和性能报告管理器数据。

注意 **–** 请确保在安装过程中选择性能报告管理器附加产品 Sun Management Center 3.5。

如果要执行 Sun Management Center 3.5 的全新安装, 请确保在安装过程中选择 Sun Management Center 3.5 的性能报告管理器附加产品。

<span id="page-28-0"></span>■ 如果已在每台计算机上安装并设置了 Sun Management Center 3.5,请按照《*Sun Management Center 3.5* 性能报告管理器用户指南》的"性能报告管理器安装和设 置"所述,安装和设置性能报告管理器。

注意 **–** 在 Sun Management Center 服务器上设置 Sun Management Center 3.5 的过程 中,将提示您为所选配置输入三个不同目录的路径。如果可能,请在三个不同的文件系 统中指定目录。将目录分隔开来可以减少磁盘争用并提高性能。

## 在 Microsoft Windows 上安装 Sun Management Center 控 制台

如果在 Microsoft Windows 计算机上安装了早期版本的 Sun Management Center 控制 台,请按照第 170 页 "从 Microsoft Windows 平台卸载 [Sun Management Center"](#page-169-0)中所 述,卸载控制台。

要安装 Sun Management Center 3.5 控制台, 请按照第 123 页 "在 [Microsoft Windows](#page-122-0) 上安装 [Sun Management Center 3.5"](#page-122-0)所述进行安装。

## Sun Management Center 目录

在 Solaris 平台上成功进行安装和设置后,将创建如表 1–1 中所示的目录。

在 Microsoft Windows 上,只会创建 C:\Program Files\SunMC 目录。

表 **1–1** Sun Management Center 缺省的 Solaris 目录

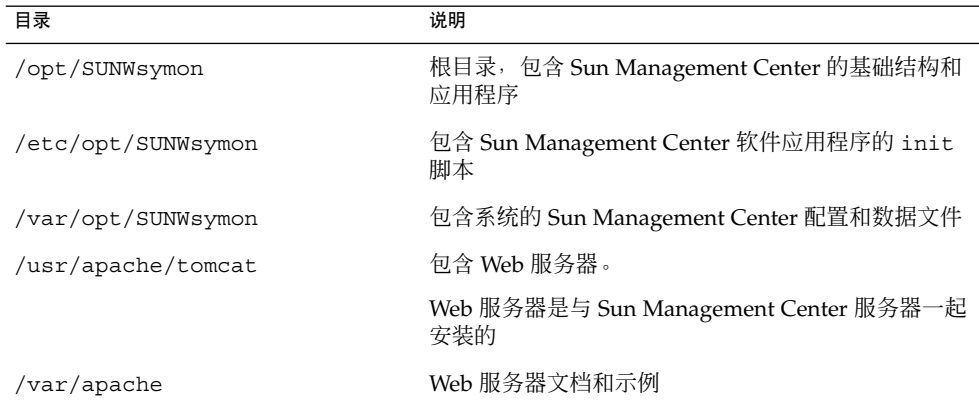

## Sun Management Center 系统文件

本节介绍在安装 Sun Management Center 时修改的系统文件,并简要介绍操作系统增 补程序。

第 1 章 • 安装概述 **29**

## /etc/system 文件

/etc/system 文件中列出的值是 Sun Management Center 系统参数的缺省值。 shmmax 值是根据计算机上可用的 RAM 计算得出的。

Sun Management Center 软件安装将检查 /etc/system 文件中的限制是否足以使服务 层按预期一样执行。例如,如果缺少以下项,它们将被添加到 /etc/system 文件中。 如果显示的值不正确,将自动更新这些值。

\*\*\*\*\*\*\*\*\*\*\*\*\*\*\*\*\*\*\*\*\*\*\*\*\*\*\*\*\*\*\*\*\*\*\*\*\*\*\*\*\*\*\*\*\*\*\*\*\*\*\*\* \* This file has been modified by Sun MC 3.5 setup. \*

```
* DO NOT REMOVE THESE TWO COMMENT LINES. *
****************************************************
set shmsys:shminfo_shmmax=201326592
set shmsys:shminfo_shmmin=1
set shmsys:shminfo_shmmni=100
set shmsys:shminfo_shmseg=10
set semsys:seminfo_semmni=100
set semsys:seminfo_semmsl=115
set semsys:seminfo_semmns=200
set semsys:seminfo_semopm=100
set semsys:seminfo_semvmx=32767
```
如果安装 Sun Management Center 软件时更改了 /etc/system 中的某些项, 则必须 重新引导系统后才能继续执行操作。重新引导系统之后,必须使用 es-setup 或 esguisetup 命令重新执行设置过程。

如果 /etc/system 已在前一次安装 Sun Management Center 软件时被更改, 则无需 重新引导系统。

## /etc/group 文件

Sun Management Center 软件安装程序向计算机上的本地 /etc/group 文件中添加 esadm、esdomadm 和 esops 组。在安装了 Sun Management Center 服务器的计算机 上,将为 /etc/group 中数据库组 smcorag 创建一个组项。

在 Sun Management Center 设置过程中被指定为管理员的用户将被添加到 esadm 和 esdomadm 组中。例如, 如果 root 用户帐户被指定为 Sun Management Center 管理 员,安装程序将向 /etc/group 附加以下行:

smcorag::101011: esadm::1000:root esdomadm::1001:root esops::1002:

## /etc/passwd 文件

安装 Sun Management Center 软件时将向 /etc/passwd 文件添加用户 smcorau。在 Sun Management Center 服务器层上运行数据库时需要使用 smcorau 用户帐户。

## /var/opt/SUNWsymon/cfg/esusers 文件

/var/opt/SUNWsymon/cfg/esusers 文件用于定义获得授权的 Sun Management Center 用户。有关详细信息,请参见第 41 页 "[用户、组和角色概述](#page-40-0)"。

# <span id="page-32-0"></span>Sun Management Center 3.5 要求

本章中的信息将帮助您确定为实施特定的 Sun Management Center 软件方案, 必须分 配或获取什么样的操作系统、存储及计算资源。

本章包括以下主题:

- 第 33 页 "与早期版本的兼容性"
- 第 34 页 "[支持的平台](#page-33-0)"
- 第 36 页 ["Sun Management Center](#page-35-0) 基本层要求"
- 第 37 页 ["Sun Management Center](#page-36-0) 基本附加产品要求"
- 第 37 页 "JDK [版本要求](#page-36-0)"

注意 **–** 如果您计划安装 Sun Management Center 3.5 开发环境,应该在单独的专用计算 机上进行安装。Sun Management Center 服务器、代理和控制台层将自动安装在开发环 境计算机上。用于开发 Sun Management Center 的计算机必须满足 Sun Management Center 服务器层的最低硬件和软件要求。开发环境计算机还必须满足代理层、控制台层 和要安装的所有附加产品的要求。

与早期版本的兼容性

Sun Management Center 3.5 软件与以下软件兼容:

- 所有简单网络管理协议 (SNMP) v1、v2 和 v2 usec 实体 (无论对于何种操作环境与 体系结构)。
- 用于 Solaris 2.6、Solaris 7、Solaris 8 和 Solaris 9 操作环境版本的 Solstice Enterprise Agents™ 软件。如果将 Solstice 代理配置为 Sun Management Center 代 理的子代理,这两种代理就可以在同一主机系统中共存。请参见第 148 页 "[将传统](#page-147-0) SNMP [代理配置为某个代理的子代理](#page-147-0)"。

Sun Management Center 软件不提供以下功能:

- <span id="page-33-0"></span>■ 与 Solstice SyMON™ 1.x 软件的向后兼容性
- Sun Management Center 3.5 软件中的 SunVTS™ 支持

下表列出了 Sun Management Center 基本产品层的 Sun Management Center 早期版本 兼容性。Sun Management Center 2.0 和 2.0.1 版称为 Sun Enterprise SyMON™ 软件。 2.1、2.1.1、3.0 和 3.5 版称为 Sun Management Center。

表 **2–1** 基本产品的 Sun Management Center 早期版本兼容性

| 控制台 | 服务器 | 代理                                                |
|-----|-----|---------------------------------------------------|
| 3.0 | 3.0 | $2.0.1 \cdot 2.1 \cdot 2.1.1 \cdot 3.0$           |
| 3.5 | 3.5 | $2.0.1 \cdot 2.1 \cdot 2.1.1 \cdot 3.0 \cdot 3.5$ |

# 支持的平台

有关支持的硬件平台的最新信息,请参见 Sun Management Center Web 站点 http://www.sun.com/sunmanagementcenter 。 获取硬件配置信息需要使用配 置读取器模块。

下表列举了一些受支持的平台。

<span id="page-34-0"></span>表 **2–2** 受支持平台的示例

| 操作系统                                         | Sun Management Center 层                      | 硬件示例                                                                                                    |
|----------------------------------------------|----------------------------------------------|----------------------------------------------------------------------------------------------------|
| Solaris                                      | 代理、控制台、附加产品<br>注意-有些附加产品是专用于某种<br>平台的。       | SPARCStation 1 \ 2 \ 5 \ 10 \ 20<br>п<br>Ultra $1 \cdot 2 \cdot 5 \cdot 10 \cdot 30 \cdot 60 \cdot 80 \cdot 450$<br>п<br>Sun Blade™ 100 \ 1000<br>Netra <sup>™</sup> T1 100 \ T1 105 \ T1<br>AC200 \ X1 \ T1 1120 \ T1 1125 \ T1<br>$1400 \cdot T11405$<br>Sun Enterprise 2 \ 150 \ 220R \ 250 \<br>п<br>$420R - 450 - 3000 - 3500 - E3500 -$<br>$4000 - 4500 - E4500 - 5000 - 5500$<br>$E5500 - 6000 - 6500 - E6500 - 10000$<br>Sun Ultra Enterprise 2 \ 5 \ 10 \<br>$150 \cdot 220R \cdot 250 \cdot 420R \cdot 450$<br>$3000 \cdot 3500 \cdot E3500 \cdot 4000 \cdot 4500 \cdot$<br>$5000 - 5500$<br>Sun Fire 280R \ V880 \ 3800 \ 4800 \<br>$4810 - 6800 - 15000$<br>SPARCcenter® 2000 \ 2000E \ 1000 \<br>٠<br>1000E |
| Solaris                                      | 代理、控制台、服务器、附加产品 ■<br>注意-有些附加产品是专用于某种<br>平台的。 | 小型服务器: 最多管理 350 个节点。<br>Netra X1、Netra T1 或 Sun Blade<br>100, 配有单 500 MHz 或更高的<br>UltraSPARC <sup>®</sup> IIe CPU<br>中型服务器: 最多管理 600个节点。<br>٠<br>Sun Enterprise 420R 或 Ultra 60, 配<br>有两个 450 MHz 或更高的<br>UltraSPARC II CPU<br>大型服务器: 最多管理 750 个节点。<br>Sun Fire 280R、Netra T4 或 Sun<br>Blade 1000, 配有两个 750 MHz 或更<br>高的 UltraSPARC III CPU<br>超大型服务器: 最多管理 1,000 个节<br>п<br>点。<br>Sun Fire 480R 或同类机型, 配有<br>4,900 Mhz 或更高的 UltraSPARC III<br>$CPU \cdot$                                                                                                    |
| Windows 98 \<br>Windows NT 和<br>Windows 2000 | 控制台层和某些附加产品                                  | Pentium 233 MHz 或更高                                                                                                    |

所有 Sun 硬件平台都不支持配置读取器和动态重新配置模块,但支持所有其它的基本 Sun Management Center 模块。

# <span id="page-35-0"></span>Sun Management Center 基本层要求

下表概要介绍了 Sun Management Center 3.5 基本层的要求。有关确定所需资源总量的 详细信息,请参[见附录](#page-194-0) C。

| 基本层      | 操作系统                                                                                                    | 磁盘空间                                                                                   | <b>RAM</b>                              | 交换空间                                          |
|----------|----------------------------------------------------------------------------------------------------|----------------------------------------------------------------------------------------|-----------------------------------------|-----------------------------------------------|
| 服务器      | Solaris $8 -$<br>Solaris 9<br>Solaris 开发软<br>件组安装                                                                | 总共 800 MB : /opt<br>$300 \text{ MB}$ , /var/opt<br>500 MB                              | 最少 512 MB                               | 建议 1 GB                                       |
|          |                                                                                                    |                                                                                        | 对于小型、中型<br>和大型服务器,<br>建议磁盘空间为<br>$1$ GB |                                               |
|          |                                                                                                    |                                                                                        | 对于超大型服务<br>器,建议磁盘空<br>间为2GB。            |                                               |
| 代理       | Solaris $2.6 \cdot$<br>Solaris $7\sqrt{ }$<br>Solaris $8 -$<br>Solaris 9 版                                       | /opt/SUNWsymon 中每 每个代理 10 到<br>个代理 18 MB。<br>/var/opt/SUNWsymon 量取决于系统类<br>中每个代理 2 MB。 | 29 MB(具体数<br>型和加载的模<br>块)               |                                               |
| Java 控制台 | Solaris $2.6 -$<br>Solaris $7 -$<br>Solaris $8 -$<br>Solaris 9版                                                  | Solaris 平台: 62 MB                                                                      | Solaris $\Psi$ $\oplus$ :<br>256 MB     | Solaris $\Psi$ $\oplus$ :<br>130 MB           |
|          | Microsoft<br>Windows $98 -$<br>Microsoft<br>Windows NT<br>SP4或更高版<br>本、Microsoft<br>Windows 2000<br>Professional | Microsoft Windows $\overline{\mathcal{F}}$<br>台: $35 \text{ MB}$                       | Microsoft<br>Windows 平台<br>: 256 MB     | Microsoft<br>Windows 平台<br>$: 768 \text{ MB}$ |

表 **2–3** Sun Management Center 3.5 基本层的系统要求

控制台和服务器的缺省最大堆大小均为 64 MB。您可以自定义控制台和服务器的最大堆 大小, 如第 136 页 "使用 [es-start](#page-135-0) 启动组件"中所述。
# <span id="page-36-0"></span>Sun Management Center 基本附加产品 要求

下表显示了每个 Sun Management Center 层安装基本附加产品时所需的最小磁盘空 间。有关确定所需资源总量的详细信息,请参[见附录](#page-194-0) C。

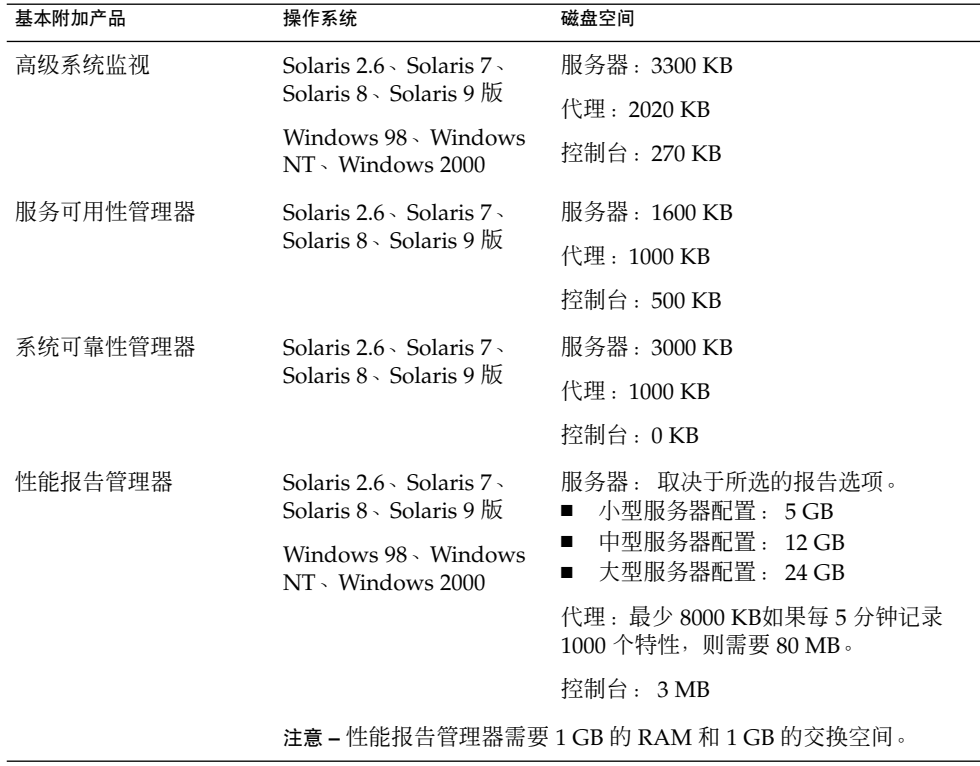

表 **2–4** 按基本组件统计的基本附加产品的磁盘空间要求

# JDK 版本要求

下表列出了 Sun Management Center 3.5 的 JDK 版本要求。

第 2 章 • Sun Management Center 3.5 要求 **37**

表 **2–5** JDK 要求

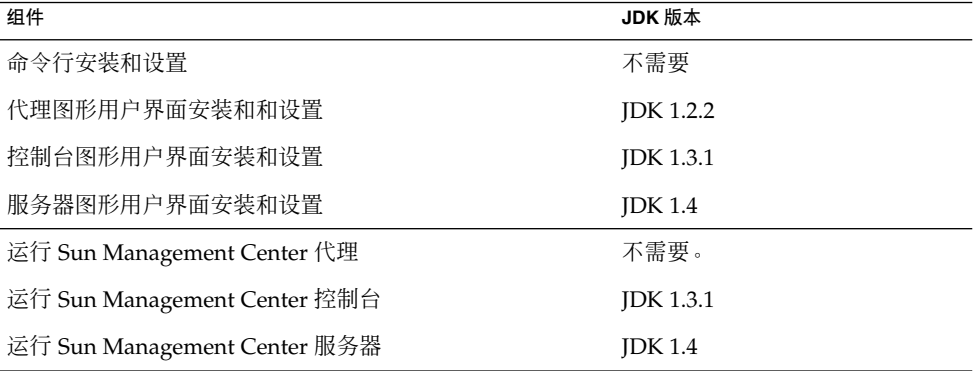

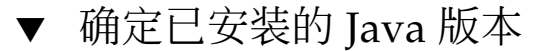

### **1.** 键入命令 **which java** 可以确定 **Java** 的安装路径。

将显示 Java 可执行文件的路径, 例如:

> **which java** /bin/java

注意 **–** 显示的路径可能是符号链接。

### **2.** 键入命令 **java -version**。

将显示 Java 版本。

```
>java -version
```
Java(TM) 2 Runtime Environment 标准版 (build 1.2.0\_01-b03) Java HotSpot(TM) Client VM(build 1.2.0\_01-b03,混合模式)

在上例中,/bin/java 中安装的 Java 版本不能用于使用图形用户界面来安装 Sun Management Center 3.5。而且, 此版本的 Java 也不能用于运行 Sun Management Center 控制台和服务器。

要使用图形用户界面来安装、设置和运行 Sun Management Center 控制台和服务 器, 必须安装所需的 Java 软件版本, 该软件位于 Sun Management Center 3.5 Installation CD 1 of 2 中。

## ▼ 安装所需的 JDK 版本

- **1.** 以 **root (su root)** 用户身份登录。
- **2.** 删除当前版本的 **Java** 软件的路径。
- **38** Sun Management Center 3.5 安装和配置指南 2003 年 8 月

假设 /bin/java 是当前版本的 Java 软件的安装路径, /bin/java 是指向 /usr/j2se 的符号链接。

编辑 .login 或 .cshrc 文件,并从 PATH 语句中删除 /bin/java。

### **3.** 重命名当前 **Java** 目录。

假设当前 Java 版本为 1.2。 您可以使用命令 mv j2se java1.2 重命名 Java 1.2 版 的当前目录。 例如:

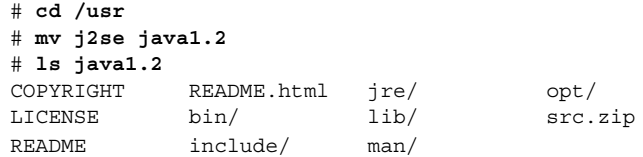

注意 – 如果需要, 您仍可以通过复位 JAVA\_HOME 环境变量将当前版本的 Java 软件 用于其它工程。

#### **4.** 删除符号链接。

例如,如果 /bin/java 是指向 /usr/j2se 的符号链接,应键入命令 **rm /bin/java**。

**5.** 从 **Sun Management Center 3.5 Installation CD 1 of 2** 安装 **JDK**。

#### **a.** 将 **Sun Management Center 3.5 CD 1 of 2** 放入 **CD-ROM** 驱动器。

将列出 CD 的内容。

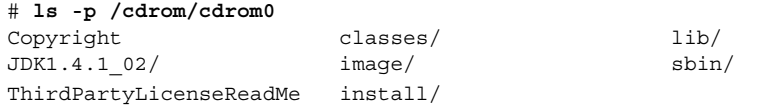

Sun Management Center 3.5 计算机上的 JDK 目录可能显示不同的版本。

### **b.** 转到 **CD** 上的 **JDK** 目录。

将列出 JDK 目录的内容。

# **cd /cdrom/cdrom0/JDK\*** /cdrom/cdrom0 # **ls -p** Solaris/ Windows/

#### **c.** 使用 **pkgadd** 安装 **JDK** 软件包。

键入命令 **pkgadd -d /cdrom/cdrom0/** *jdk\_dir***/Solaris**,其中 *jdk\_dir* 是 CD 的 JDK 目录的名称。

将显示软件包列表,并提示您选择要安装的软件包。

按 Return 键将安装所有软件包。JDK 软件包安装在 /usr/j2se 目录中。

### **6.** 将 **JAVA\_HOME** 环境变量复位为 **/usr/j2se**。

第 2 章 • Sun Management Center 3.5 要求 **39**

- 在 C shell 环境中:
	- # **setenv JAVA\_HOME /usr/j2se**
- 在 Bourne 或 Korn shell 环境中:
	- # **JAVA\_HOME=/usr/j2se**
	- # **export JAVA\_HOME**

提示 **–** 请在 .login 或 .cshrc 文件中设置 JAVA\_HOME 环境变量。

确定可用磁盘空间

本节介绍如何确定 Solaris 平台和 Microsoft Windows 平台上的可用磁盘空间。

▼ 确定 Solaris 系统中的可用空间

**1.** 打开终端窗口。

**2.** 键入 **df -ak** 列出计算机中每个文件系统的已用空间及可用空间。

▼ 确定 Microsoft Windows 系统中的可用空间

- **1.** 选择**"**开始**"**→**"**程序**"**→**"Windows** 资源管理器**"**。 将显示资源管理器窗口。
- **2.** 单击**"**我的电脑**"**左侧的加号 **(+)** 。 展开"我的电脑"列表以显示系统的硬盘驱动器。
- **3.** 在驱动器名称上按鼠标按钮 **3** 次。 将显示弹出菜单。
- **4.** 从弹出菜单中选择**"**属性**"**。 将显示"磁盘属性"窗口,其中列出了已用空间和可用空间。
- **5.** 单击**"**确定**"**关闭**"**磁盘属性**"**窗口。
- **40** Sun Management Center 3.5 安装和配置指南 2003 年 8 月

# 配置注意事项

本章讨论会对 Sun Management Center 安装或升级产生不利影响的事项。本章包括以 下主题:

- 第41页 "安全性建议"
- 第 44 页 "[管理策略](#page-43-0)"

# 安全性建议

本节提供有关 Sun Management Center 访问、服务器和代理组件以及安全密钥的安全 性建议。

### 用户、组和角色概述

在设置 Sun Management Center 用户和用户组之前,您应当了解可以执行的管理操作 的类型,以便将这些操作分配给适当的用户。认真规划用户组和角色,有助于确保配置 管理的正确性,以及管理信息和系统资源的数据完整性和安全性。

如果不先在主访问文件 /var/opt/SUNWsymon/cfg/esusers 中明确标识用户, 那 么该用户就不能访问 Sun Management Center。因此要授予用户访问 Sun Management Center 的权限,就必须在 /var/opt/SUNWsymon/cfg/esusers 文件中添加该用户 的 UNIX 用户名。然后, 用户才能使用标准的 UNIX 用户名和口令登录 Sun Management Center。

用户登录时, Sun Management Center 将根据以下职能角色来控制访问和定义用户权限 :

■ 域管理员 – 此角色级别最高, 允许其成员在服务器环境中创建顶级域, 并为这些域中 的其他 Sun Management Center 用户分配权限。通过创建特定的域并为这些域分配 用户权限,域管理员可以为特定的拓扑环境创建自定义的配置。如果用户是

esdomadm UNIX 用户组的成员, 则认为该用户是域管理员。

- 管理员 此角色是拓扑系统以外的所有操作的管理角色。管理员可以执行特权操作, 包括加载模块以及配置被管理的对象和数据属性。管理员还可以指定代理级和模块级 的访问控制。这种控制使得此角色能够在授权策略的建立和维护方面发挥作用。如果 用户是 esadm UNIX 用户组的成员, 则认为该用户是管理员。
- 操作员 此角色允许系统用户配置自己的域和拓扑容器。操作员角色还允许用户配置 与数据获得和警报相关的被管理对象,以及查看管理信息。虽然操作员能够启用或禁 用管理模块,但是在缺省情况下,他们不能加载模块或更改访问控制权限。因此,操 作员代表的这类用户可以有效地使用产品并对其操作进行细微的调整,但是不能影响 主要的配置或体系结构更改。如果用户是 esops UNIX 用户组的成员, 则认为该用 户是操作员。
- 一般用户 此角色代表不明确属于以上三种用户组的用户。授予一般用户的权限很 少,缺省情况下,他们只能查看管理信息和确认警报。此类用户角色适用于初级支 持,这一级别的主要目标是问题识别、补救和升级。

在大型组织中, Sun Management Center 安全性角色很可能直接对应到现有的系统管理 和支持等职能。而对于其他组织,企业功能和产品角色之间的对应关系可能比较模糊, 因此该过程会相对复杂一些。在有些情况下,为单个用户分配所有的逻辑角色可能会比 较保险。

注意 **–** 权限的规定十分灵活,不必局限于这四种 Sun Management Center 安全性角色。

可以在域级、拓扑容器级、代理级和模块级明确指定 Sun Management Center 权限。 规定权限时可以引用任意的 UNIX 用户或用户组,上述各组仅为习惯用法。分配职能角 色时, Sun Management Center 权限组允许使用现有的帐户配置。虽然建议不要在分配 权限时明确指定用户,但是在已建立了 UNIX 组的环境中使用这些 UNIX 组将十分方 便。

有关安全性角色、组和用户的详细信息,请参见第 127 页 "[设置用户](#page-126-0)"和"Sun Management Center 安全性" in *Sun Management Center 3.5*。

### Sun Management Center 内部安全性

本节介绍 Sun Management Center 组件之间所使用的安全设置过程。

### 服务器到代理的安全性

Sun Management Center 服务器与其被管理节点之间的通信主要是通过行业标准的简单 网络管理协议第 2 版来执行的,采用的是用户安全模式 SNMP v2usec。SNMPv2 机制 非常适合用于将用户凭据从服务器层映射到代理方操作,它是确保访问控制策略得以实 施的主要机制。

#### **42** Sun Management Center 3.5 安装和配置指南 • 2003 年 8 月

Sun Management Center 也支持基于团体安全性的 SNMP v1 和 v2。虽然从安全性的角 度来看不够可靠,但是支持 SNMP v1 和 v2 对于与其它设备和管理平台集成非常重要。 在不需要使用这些机制的环境中,通过使用 SNMP v1 和 v2 协议, 访问控制规定机制可 用来限制或禁止对进程的访问。

对于需要使用数据流的自定义操作,还应该采用探测机制。探测机制是由 SNMP 操作启 动的。在启动探测机制时,探测操作使用流式 TCP 连接,在被管理的节点上实现可能发 生的双向交互服务, 例如查看日志文件。由于探测机制使用的是 SNMP 通信, 因此不对 数据包有效负载进行加密。

### 跨服务器环境的安全性

当 Sun Management Center 与本地服务器环境以外的被管理节点进行通信时,安全模 式可以确保操作作为通用的 espublic SNMPv2 usec 用户执行。使用 espublic 将严 格限制用户权限,并使用户只能读取管理数据。

### 客户机到服务器的安全性

Sun Management Center 服务器层和客户机(如控制台和命令行界面)之间的通信是使 用 Java 技术远程方法调用 (RMI) 以及特定于产品的安全模式共同执行的。安全模式允 许客户机在低、中或高安全模式下进行操作,这些模式将影响执行的信息鉴别级别。

- 低:无信息鉴别。登录时仅检查用户口令。
- 中(缺省):只进行控制台到服务器的鉴别。例如,对接收的控制台信息进行服务器 鉴别。
- 高: 对信息进行控制台和服务器鉴别。

由于较高的安全性级别会造成潜在的性能影响,所以您应该仔细考虑自己的信息鉴别要 求。

### 安全密钥和 SNMP 团体字符串

当您在单独的计算机上安装并设置 Sun Management Center 代理时,将提示您提供口 令,用于生成代理的安全密钥。这个口令应当与设置 Sun Management Center 服务器 时指定的口令相同。如果 Sun Management Center 服务器和代理的安全密钥不同, 则 两者之间将无法通信。有关如何重新生成安全密钥的信息,请参见第 145 页 "[重新生成](#page-144-0) [安全密钥](#page-144-0)"。

在设置过程中,还将提示您接受缺省的 SNMP 团体字符串(公用), 或者指定一个私用 的团体字符串。SNMP 团体字符串实际上就是具有特权的内部帐户的口令,因此,在与 通用的 SNMPv2 usec 工具一起使用时, 该字符串可用于模拟服务器层。由于这个原 因,请勿使用缺省的团体字符串,而应该为每个服务器环境指定一个单独的私用团体字 符串。

应该象对待超级用户口令那样,非常重视安全性口令和 SNMP 团体字符串。

第 3 章 • 配置注意事项 **43**

## <span id="page-43-0"></span>管理策略

本节概要介绍 Sun Management Center 管理方法。了解管理所基于的系统及其实现有 助于成功地部署和使用 Sun Management Center。

### 服务器环境

管理信息组织结构的最高级别的构造块是服务器环境。每台 Sun Management Center 服务器只提供一个服务器环境。每个服务器环境可能拥有一个或多个向其报告的被管理 系统,而每个被管理系统只能向一个服务器环境报告。

服务器环境之间的通信通常会受到限制,而且管理事件也不会在服务器之间转发。服务 器环境的使用应当与使用 Sun Management Center 的组织中的组结构并行,服务器环 境还应当与涉及系统管理的组的职责并行。拥有服务器的管理组也拥有该服务器中的管 理数据。这个组可以控制对由 Sun Management Center 服务器管理的所有系统和网络 资源进行的全部访问。

### 域策略

域是服务器环境中最高级别的构造块,它提供了可供您创建自定义拓扑配置的各种环 境。域极为通用。您可以创建一个域,用来表示用户、环境或其它逻辑部分特有的信 息。被管理系统可以出现在多个域中,使得多个域可以重叠存在,因此您可以为相同的 管理信息和系统资源构造多种不同的表示方法。

域通常包含 Sun Management Center 组的分层集合,可用于收集一系列被管理系统、 Sun Management Center 管理模块或被管理对象。这种分层结构定义了用户界面内可见 的信息分类,还定义了收集管理状态并将此状态提供给高级别汇总的规则。这项功能及 其提供的灵活性使得域和域中的容器成为在特定环境中构建逻辑管理模式的强大工具。

## 组织策略

Sun Management Center 包含一个功能强大的搜索管理器, 可以自动定期检查本地环 境,以标识所有被管理节点。搜索管理器沿着基于物理网络的线路构建管理信息,有助 于配置 Sun Management Center。

由于环境的特性不同,使用搜索管理器可能不是查看管理信息和收集状态信息的最有效 方法。相反, 在组织 Sun Management Center 环境之前标识所有被管理系统时, 搜索 管理器非常有用。有关搜索管理器的详细信息,请参见"使用搜索管理器将对象添加到拓 扑数据库中" in *Sun Management Center 3.5*。

组织 Sun Management Center 环境的其它方式包括:

#### **44** Sun Management Center 3.5 安装和配置指南 • 2003 年 8 月

- 物理
- 环境
- 应用程序
- 服务

在每个 Sun Management Center 环境中都应该非常重视完整性。覆盖宽度必须足以预 见或至少能立刻标识出系统问题。如果对环境至关重要但不受 Sun Management Center 监视的设备、主机、服务或进程出现故障,可能会导致覆盖间隙,从而影响实现的整体 效果。因此, 在构建 Sun Management Center 管理环境时, 需要考虑的内容应当包括 自定义的模块、代理解决方案、甚至其它服务器环境中的信息。

### 物理结构

被管理系统的物理位置可能与系统所在的网络不相符。在这种情况下,您可能需要创建 一个新的域,使其中的 Sun Management Center 组按照物理线路进行构建。城市、街 区、建筑物、楼层、服务器操作间甚至是设备机架都很容易表示出来。位于这些位置的 系统可以从域中复制并粘贴,而在该域中的搜索操作是使用搜索管理器执行的。

要按照物理线路配置 Sun Management Center 环境,需要了解系统的物理位置。这种 结构成为一种有效且易于访问的引用。物理结构还定义了一个状态汇总路径,它能使问 题在物理线路上被分离出来,从而有助于标识常见的故障。例如,本地的电源中断可能 会影响位于若干个网络上但只出现在一个物理区域中的系统。

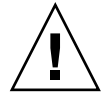

注意 **–** 您必须自己更新此信息。执行搜索时,此信息不会自动更新。搜索进程不会自动 跟踪在物理上被重新定位的资产。

### 环境策略

您的组织可能拥有多个逻辑环境,这些环境的位置和资源是重叠的,但各自的逻辑功能 并不相同。逻辑环境包括企业组(如销售与工程)、功能组(如零售与公关)、甚至是 逻辑软件环境(如用户接收与生产)。

在所有这些情况下,应该考虑构造单独的 Sun Management Center 拓扑组, 以隔离每 个组的元素。分开的拓扑组能够防止一个组中的问题在另一个组中引发警报。在为包含 多域服务器的系统配置 Sun Management Center 环境时, 这种隔离尤为重要。不同的 域可以为完全不同的组或环境执行功能。在一个拓扑组中包含不同的域可能会导致不正 确的信息和警报通知。

第 3 章 • 配置注意事项 **45**

### 应用程序结构

在系统管理中,应用程序是复杂的实体。从管理的角度确定应用程序由什么组成比较困 难,如果应用程序是分布式的并依赖于许多外部服务才能正常运行,则更加难以确定。 因此,您应当在安装 Sun Management Center 之前组织好应用程序,而不要等到真的 发生问题后再考虑引发问题的起因及其连带影响。在开始时进行一些分析,有助于提高 解决应用程序级问题的效率。

配置面向应用程序的 Sun Management Center 环境时, 拓扑容器通常包含主机、模块 和特定对象。有些主机可能完全是应用程序专用的,而其它主机可能只是部分负责应用 程序的适当操作。例如,对于使用了企业目录服务的应用程序,该目录服务的运作情况 对于应用程序的运行非常重要,而服务器上其它服务的运作情况对该应用程序却不重要 或不是必需的。

### 服务职责

在有些环境中,组或管理员负责特定的服务而不负责基本资源。例如,数据库管理员可 能负责维护数据库服务的可用性和数据完整性,但不负责硬件或操作系统管理。专为数 据库服务创建的 Sun Management Center 域可以帮助数据库管理员执行必要的任务, 而一般用户角色权限通过对一般系统和网络状态的访问来协助管理员工作。

### 管理大型企业

Sun Management Center 中的某些工具可以帮助您简化大型企业的管理工作。其中一个 工具是引用域,它允许组跨服务器环境共享管理信息。另一个工具是分组操作系统,在 执行大的、高度分散的管理操作时能够发挥重要作用。

分组系统可用于设置数据特性值和修改数据特性属性。您还可以在 Sun Management Center 服务器环境中加载、卸载、启用和禁用模块,所有这些操作都可以应用到大量被 管理系统和节点。使用现有的拓扑结构或使用灵活的搜索式过滤器可以定义这些组。可 以保存和多次重复执行分组操作。自动分组操作可以使用安排程序。分组操作还包括模 块配置传播 (MCP), 该工具可以对一个引用节点的完整配置进行克隆, 方法是先将其拖 到服务器,然后将其放到所有相似的节点上。

有关引用域的详细信息,请参见"监视远程管理域" in *Sun Management Center 3.5*。有关 分组操作的详细信息,请参见"管理与组相关的作业" in *Sun Management Center 3.5*。

## <span id="page-46-0"></span>第 **4** 章

# 准备系统以升级和安装 Sun Management Center

本章介绍安装 Sun Management Center 3.5 之前需要对 Solaris 和 Microsoft Windows 系统所做的准备工作。

#### 本章包括以下主题:

- 第 47 页 "安装前核对表"
- 第 49 页 "[必需的软件包](#page-48-0)"
- 第49页 "RAM 大于 4 GB 的 [Solaris](#page-48-0) 系统"
- 第 50 页 "Java [环境变量和路径](#page-49-0)"
- 第 52 页 ["Microsoft Windows 98](#page-51-0) 交换空间和环境空间"
- 第 53 页 ["Sun StorEdge A5](#page-52-0)*x*00 增补程序"
- 第 53 页 "T3 [存储设备](#page-52-0)"
- 第 56 页 "[确定安装来源](#page-55-0)"

# 安装前核对表

下表列出了安装 Sun Management Center 3.5, 或者将现有的 SyMON 或 Sun Management Center 安装升级到 Sun Management Center 3.5 之前所需执行的任务。

□ 如果已安装 Solstice SyMON 服务器或 Enterprise SyMON 服务器, 则必须将 SyMON 安装升级到 Sun Management Center 2.1 或 Sun Management Center 2.1.1 后,才能升级到 Sun Management Center 3.5。 请参见第 62 页 "升级 [Solstice](#page-61-0) SyMON 1.*x* 和 [Sun Enterprise SyMON 2.](#page-61-0)*x* 软件"。

如果对 Sun Enterprise SyMON 软件用来发送警报情况的电子邮件通知的 email.sh 脚本进行了自定义, 请将 email.sh 脚本保存到其它目录, 完成升级后 再将其移回。将 SyMON 软件升级为 Sun Management Center 3.5 时, email.sh 脚本将被覆盖。

注意 **–** 如果不想迁移 SyMON 配置数据,则必须在安装 Sun Management Center 3.5 之前,按照第 165 页 "卸载 Solstice SyMON 1.*x* 或 [Enterprise SyMON 2.](#page-164-0)*x*"中所述卸 载 SyMON 软件。

- ❒ 确定要在网络中的每台计算机上安装的 Sun Management Center 3.5 组件和附加产 品。
	- 确保要在其上安装 Sun Management Center 或 Sun Management Center 组件的 平台是受支持的平台。请参见第 34 页 "[支持的平台](#page-33-0)"。
	- 有关所需的最小 RAM 和磁盘空间, 请参[见第](#page-32-0) 2 章。另外, 请参见 Sun Management Center Documentation CD 2 of 2 中的 Sun Management Center 附 加产品补充资料,还可以访问 Sun Management Center Web 站点 http://www.sun.com/sunmanagementcenter。

计算选定组件和附加产品需要的 RAM 总量和磁盘空间总量。

- 确保每台计算机都符合您要安装的组件对操作系统的要求。请参见表 [2–3](#page-35-0) [和表](#page-36-0) [2–4](#page-36-0)。
- □ 确保要安装 Sun Management Center 服务器和控制台组件的计算机均安装了正确的 JDK 版本。请参见表 [2–3](#page-35-0)。您可以从 http://java.sun.com/ 下载 JDK 软件。
- □ 设置 PATH 和 JAVA HOME 环境变量。
	- 对于 Solaris 平台:

确保在所有用于运行 Sun Management Center Web 或 Java™ 控制台的帐户中, 都对 DISPLAY 和 JAVA\_HOME 环境变量进行了设置。

JDK 1.3.1 和 1.4 版的缺省位置是 /usr/j2se。请参见第 50 页 "在 [Solaris](#page-49-0) 平台 上设置 [JAVA\\_HOME](#page-49-0) 和 PATH"。

■ 对于 Microsoft Windows 平台:

确保 JDK bin 目录的路径已被添加到 Microsoft Windows %PATH% 环境变量中。 请参见第 50 页 "在 [Microsoft Windows 98](#page-49-0) 上设置 PATH"。

- ❒ 如果网络中的某台计算机具有 4 GB 或更多的 RAM,请在该计算机上安装 64 位兼容 增补程序 SUNWscpux。请参见第 49 页 "RAM 大于 4 GB 的 [Solaris](#page-48-0) 系统"。
- ❒ 如果网络中包含 StorEdge A5X00 设备,请安装所需的增补程序。请参[见第](#page-52-0) 53 页 ["Sun StorEdge A5](#page-52-0)*x*00 增补程序"。
- □ 如果网络中包含 T3 存储设备, 则必须更新这些设备所连接的计算机上的 /etc/hosts 和 /etc/ethers 文件。对于要安装 A5x00 和 T3 设备的监视和管理 附加产品的计算机,您也必须更新其中的 /etc/hosts 和 /etc/ethers 文件。请 参见第 53 页 "T3 [存储设备](#page-52-0)"。
- □ 如果要升级用来监视和管理 T3 设备的早期版本的 Sun Management Center, 则必须 在升级到 Sun Management Center 3.5 之前删除 Sun Management Center T3 设备配 置。请参见第55页"[删除现有的](#page-54-0) T3 设备配置"。
- ❒ 选择安装来源。
- **48** Sun Management Center 3.5 安装和配置指南 2003 年 8 月

<span id="page-48-0"></span>可以从 CD-ROM 安装, 也可以从 CD 映像安装。请参见第 56 页 "[确定安装来](#page-55-0) [源](#page-55-0)"。

## 必需的软件包

以下 Solaris 操作环境软件包是 Sun Management Center 3.5 服务器层所必需的,并将 作为 Solaris 开发环境的一部分进行安装。

- SUNWsprot Solaris 绑定的工具
- SUNWtoo 编程工具
- SUNWbtool SunOS 包含的 CCS 工具

# RAM 大于 4 GB 的 Solaris 系统

RAM 大于 4 GB 的系统上必须安装 SUNWscpux 64 位源代码兼容软件包后,才能安装 Sun Management Center 3.5。否则,命令行安装过程将报告以下信息而且安装将失 败。

ps: read() on /proc/551/as: 数值对于定义的数据类型过大 ps: read() on /proc/542/as: 数值对于定义的数据类型过大

如果选择了以下某个 Solaris 环境,安装 Solaris 的过程中会自动安装 SUNWscpux 软件 包。

- Entire +OEM
- Entire
- Developer

要确定系统上是否安装了该软件包,请在终端窗口中键入命令 pkginfo SUNWscpux。

■ 如果已安装了该软件包, 则显示有关信息。

# **pkginfo SUNWscpux** 系统 SUNWscpux 源代码兼容性 (Usr) (64 位)

■ 如果未安装该软件包, 将显示一条错误信息。

```
# pkginfo SUNWscpux
错误: 未找到有关"SUNWscpux"的信息
要安装 SUNWscpux 软件包:
```
- 1. 以 root (**su root**) 用户身份登录。
- 2. 在 Solaris Installation CD 上找到该软件包。
- 3. 使用 pkgadd 命令安装该软件包。

# <span id="page-49-0"></span>Java 环境变量和路径

在 Solaris 系统上, 必须先设置 JAVA HOME 和 PATH 环境变量, Sun Management Center 3.5 安装向导、设置向导和 Java 控制台才能正常工作。同样, 要使 Sun Management Center Java 控制台在 Microsoft Windows 上正常工作, 必须修改 Microsoft Windows %PATH%,使其包含 JDK 软件的路径。

如果没有正确设置环境变量和路径, Sun Management Center 3.5 的安装和设置将失 败。

▼ 在 Solaris 平台上设置 JAVA HOME 和 PATH

如果已在缺省位置安装了 IDK 1.3.1 或 IDK 1.4 软件, 请执行以下操作:

- **1.** 键入 **su root**, 以 **root** 用户身份登录。
- **2.** 将 **JAVA\_HOME** 设为 **/usr/j2se**。
	- 在 C shell 环境中:
		- # **setenv JAVA\_HOME /usr/j2se**
	- 在 Bourne 或 Korn shell 环境中:
		- # **JAVA\_HOME=/usr/j2se**
		- # **export JAVA\_HOME**

提示 **–** 请将相应的语句添加到 .login 或 .cshrc 文件中。

- **3.** 将 **/usr/j2se/bin** 添加到系统路径。
- **4.** 将 **/usr/j2se/bin** 置于 **PATH** 中的 **/usr/bin** 之前。
- **5.** 将 **/usr/bin** 置于 **PATH** 中的 **/usr/ucb** 之前。

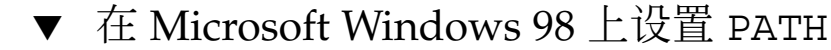

下面的过程假设 JDK 1.3.1 或 JDK 1.4 软件已被安装到缺省位置 C:\j2sdk*version number*,例如 C:\j2sdk1.4。

- **1.** 编辑 **c:\autoexec.bat** 文件。
- **2.** 将 **JDK bin** 目录的位置添加到 **PATH** 语句中。
- **50** Sun Management Center 3.5 安装和配置指南 2003 年 8 月

```
例如,如果 autoexec.bat 文件中的 PATH 语句为
PATH=c:\windows;c:\windows\command ,则新的 PATH 语句应为
PATH=c:\windows;c:\windows\command;c:\j2 version-number\bin,其中
version-number 是 JDK 版本。
例如:
PATH=c:\windows;c:\windows\command;C:\j2sdk1.4\bin
如上例所示,PATH 语句中的每个目录之间以分号分隔。
```
**3.** 保存并关闭该文件。

## ▼ 在 Microsoft Windows NT 或 Microsoft Windows 2000 上设置 PATH

- **1.** 选择**"**开始**"**→**"**设置**"**→**"**控制面板**"**。
- **2.** 双击**"**系统**"**。
- **3.** 在 **Microsoft Windows NT** 上,选择**"**环境**"**选项卡;在 **Microsoft Windows 2000** 上,选择**"**高级**"**选项卡,然后选择**"** 环境变量**"**。 将显示"环境变量"窗口。
- **4.** 在**"**用户变量**"**和**"**系统变量**"**中单击**"**路径**"**。
- **5.** 单击**"**编辑**"**。

将显示"编辑系统变量"窗口。

注意 **–** "编辑系统变量"窗口使用环境变量 %SystemRoot% 来表示 Microsoft Windows 根目录。

#### **6.** 将 **JDK bin** 目录的位置添加到 **PATH** 语句中。

例如,如果"编辑系统变量"窗口中显示的 PATH 语句为 %SystemRoot% \system32;%SystemRoot%,则新的路径语句应为 %SystemRoot%\system32; %SystemRoot%;c:\j2 *version-number*\bin,其中 *version-number* 是 JDK 版本。 例如:

%SystemRoot%\system32;%SystemRoot%;c:\j2sdk1.4\bin 如上例所示,PATH 语句中的每个目录之间以分号分隔。

**7.** 连续单击**"**确定**"**关闭各个窗口。

## <span id="page-51-0"></span>Microsoft Windows 98 交换空间和环境空 间

Microsoft Windows 98 至少需要 768 MB 的交换空间或虚拟内存才能运行 Sun Management Center 3.5 控制台。Microsoft Windows 98 和 Sun Management Center 环境变量还需要 4096 字节的环境空间。如果未正确设置交换空间和环境空间, Sun Management Center 安装可能会失败,并导致计算机环境空间不足。请按照以下过程设 置 Microsoft Windows 98 的最小交换空间和环境空间。

注意 **–** 以下过程仅适用于 Microsoft Windows 98。Microsoft Windows NT 和 Microsoft Windows 2000 不需要设置最小交换空间和环境空间。

## - 设置 Microsoft Windows 98 的最小交换空间大小

- **1.** 以管理员或具有完全管理权限的用户帐户登录。
- **2.** 选择**"**开始**"**→**"**设置**"**→**"**控制面板**"**。
- **3.** 双击**"**系统**"**图标。 将显示"系统属性"窗口。
- **4.** 选择**"**性能**"**选项卡。 将显示"性能选项"窗口。
- **5.** 选择**"**虚拟内存**"**。
- **6.** 选择**"**用户自行指定虚拟内存设置**"**。
- **7.** 在**"**最小值**"**字段中键入 **768**。 "最大值"字段中的值必须至少是系统 RAM 总量的 3 倍。

例如, 如果您的 Microsoft Windows 98 计算机的 RAM 为 512 MB, 则"最大值"字段 中的值应该是 1536。

**8.** 单击**"**确定**"**。

将显示"确认虚拟内存设置"对话框。

- **9.** 单击**"**确认虚拟内存设置**"**对话框中的**"**是**"**。 该对话框将关闭。
- **10.** 单击**"**系统属性**"**窗口中的**"**关闭**"**。 "系统属性"窗口将关闭,并提示您重新引导系统。
- **52** Sun Management Center 3.5 安装和配置指南 2003 年 8 月

### <span id="page-52-0"></span>**11.** 单击**"**是**"**重新引导系统。

在系统重新引导之后,指定的虚拟内存设置即生效。

## ▼ 设置 Microsoft Windows 98 的最小环境空间大小

**1.** 如果 **config.sys** 文件中不存在以下行,请将其添加到该文件中。

SHELL=C:\COMMAND.COM /P /E:4096

**2.** 在将 **shell** 行添加到 **config.sys** 文件中或对现有的 **shell** 行进行了修改之后, 重新引导系统。

## Sun StorEdge A5*x*00 增补程序

如果要使用 Sun StorEdge A5*x*00 模块,必须为相应的操作环境安装 SUNWluxop 存储增 补程序或/和 SUNWluxox 存储增补程序。假如加载了 A5*x*00 模块但未安装相应的增补 程序, Sun Management Center 代理将无法运行。可以从 http://www.sun.com 获 得上述增补程序。

在与 A5*x*00 存储设备相连接的服务器上安装增补程序。

# T3 存储设备

本节介绍为 Sun Management Center 3.5 准备 T3 设备的过程以及从现有 Sun Management Center 2.x 或 Sun Management Center 3.x 删除 T3 设备配置数据的过 程。

注意 **–** 必须从现有的 Sun Management Center 中删除 T3 设备配置数据,才能升级到 Sun Management Center 3.5。

## 准备 T3 存储设备

安装和设置 Sun Management Center T3 附加产品之前, 必须在安装 Sun Management Center 的 A5x00 和 T3 设备的监视和管理附加产品的系统上修改 /etc/hosts 和 /etc/ethers 文件。

第 4 章 • 准备系统以升级和安装 Sun Management Center **53**

下面的过程假设您已经按照《*Sun StorEdge T3 Disk Tray Installation, Operation, and Service Manual*》中的说明对 T3 存储设备进行了安装和配置。

在将要安装 Sun Management Center 的 A5x00 和 T3 设备的监视和管理附加产品的计 算机上,如果已更新了 /etc/hosts 文件和 /etc/ethers 文件,则可以对 T3 附加产 品进行安装和设置。

### ▼ 准备 T3 存储设备

#### **1.** 确定每个 **T3** 存储设备的 **IP** 地址和以太网地址。

打开终端窗口并键入命令 **arp** *t3-device-name*,其中 *t3-device-name* 是 T3 存储设备的 名称。 例如:

# **arp T3-001**

位于 1:2:30:ab:ba:45 的 T3-001 (10.100.20.300) 被永久发布 在以上示例中,10.100.20.300 和 1:2:30:ab:ba:45 分别是 T3 存储设备 T3- 001 的 IP 地址和以太网地址。

**2.** 对网络上的每个 **T3** 设备重复执行步骤 **1**。

记录每个 T3 设备的 IP 地址、以太网地址和名称后,前进到下一步。

**3.** 以 **root** 用户身份登录到将要安装 **Sun Management Center** 的**"A5X00** 和 **T3** 设备的 监视和管理**"**附加产品的计算机。

此计算机可以是安装了 Sun Management Center 服务器的计算机, 也可以是您分配 用作专用平台代理服务器的计算机。

#### **4.** 在 **/etc/hosts** 文件中记录每个 **T3** 设备的 **IP** 地址和名称。

例如, 假设网络上连接了三个 T3 设备, 而且已使用 arp 命令确定了每个 T3 设备的 IP 地址和以太网地址,并记录了以下信息:

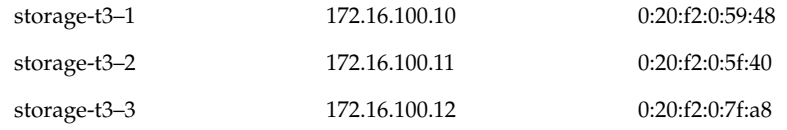

服务器的 /etc/hosts 文件中的项将如下所示:

172.16.100.10 storage-t3–1 172.16.100.11 storage-t3–2 172.16.100.12 storage-t3–3

### **5.** 在 **/etc/ethers** 文件中记录每个 **T3** 存储设备的以太网地址和名称。

如果 /etc/ethers 文件不存在,请创建该文件。 根据步骤 4 提供的示例, 服务器的 /etc/ethers 文件中的项将如下所示: 0:20:f2:0:59:48 storage-t3–1 0:20:f2:0:5f:40 storage-t3–2 0:20:f2:0:7f:a8 storage-t3–3

<span id="page-54-0"></span>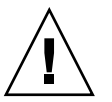

注意 **–** 如果 T3 设备名称中包含了域名,请确保 /etc/hosts 和 /etc/ethers 文件 中的域名是相同的。这些项区分大小写。

例如,假设 /etc/hosts 文件包含:

0:20:f2:0:59:48 storage-t3–1.sun.com 并且 /etc/ethers 文件包含:

0:20:f2:0:59:48 storage-t3–1.Sun.Com

在此示例中,由于域名的大小写不同,因此无法使用 Sun Management Center 设置 工具对 T3 存储设备进行设置。

## 删除现有的 T3 设备配置

如果使用 A5x00 和 T3 设备的监视和管理附加产品来监视和管理 T3 存储设备, 请在卸 载 Sun Management Center 2.x 或 Sun Management Center 3.x 之前先删除 T3 设备配 置信息。 es-uninst 命令并不删除 T3 设备配置信息。

### ▼ 删除 T3 设备配置

- **1.** 键入 **su root**,以 **root** 用户身份登录到安装 **Sun Management Center 2.x** 或 **Sun Management Center 3.x** 服务器的计算机。
- **2.** 停止 **Sun Management Center** 代理。 键入命令 **/opt/SUNWsymon/sbin/es-stop -a** 。
- **3.** 运行预卸载脚本,以删除 **T3** 设备配置信息。

键入命令 **/opt/SUNWsymon/addons/storage/sbin/pre-uninst.sh** 。 将询问您是否要停止为 T3 发送系统日志信息。键入 **y**。然后将提示您输入 T3 设备 的 root 用户口令。键入口令。 然后将通知您已从 T3 模块中删除了 T3 设备。

- 如果在安装 Sun Management Center 3.5 之前未运行 pre-uninst.sh 脚本, 则 必须手动删除 T3 配置信息之后,才能设置新安装的 Sun Management Center 3.5。
- 如果已运行了 pre-uninst.sh 脚本, 而后又决定保留已安装的 Sun Management Center 2.x 或 Sun Management Center 3.x, 请键入 **/opt/SUNWsymon/es-setup -F**,重新设置 T3 设备。

## <span id="page-55-0"></span>确定安装来源

您可以使用 Sun Management Center Installation CD 或网络上的 Sun Management Center 安装映像来安装、设置和配置 Sun Management Center 3.5。如果使用 CD 映 像,就无需借助 CD 在每台计算机上安装 Sun Management Center 了。

本节介绍创建 Sun Management Center 安装映像的过程。

- 第 56 页 "创建安装 CD 映像"
- 第 58 页 "通过下载 tar [文件来创建](#page-57-0) CD 映像"

可以通过两种方式来获得安装映像。一种是将 Sun Management Center Installation CD 复制到网络上的某一位置;另一种是从 Sun Management Center Web 站点下载并解压 缩 Sun Management Center 安装映像。

注意 **–** 要进行安装、设置和配置,您必须以 root 用户身份登录 Solaris 计算机、以系统 管理员身份登录 Microsoft Windows。

## 创建安装 CD 映像

要创建 Sun Management Center CD 映像, 请创建要包含映像的目录, 将每张 CD 的内 容复制到该目录,然后使用网络文件系统安装方式来共享该目录。

- ▼ 创建 CD 映像
	- **1.** 在终端窗口中,键入 **su root**,以 **root** 用户身份登录。
	- **2.** 创建一个目录,用于保存每张 **CD** 的副本。 例如:

# **mkdir /SunManagementCenter**

**3.** 转到为 **CD** 映像创建的目录。 例如:

# **cd /SunManagementCenter**

**4.** 为每张 **CD** 创建一个 **disk** *n* 目录,其中 *n* 是磁盘的序列号。 例如:

/SunManagementCenter# **mkdir disk1 disk2**

- **5.** 确保 **vold** 守护程序正在运行。
- **56** Sun Management Center 3.5 安装和配置指南 2003 年 8 月

```
/SunManagementCenter# ps -eaf | grep vold
root 19033 19000 0 08:37:55 pts/9 0:00 vold
/SunManagementCenter#
如果 grep 命令仅返回系统提示符, 那么 vold 守护程序未处于运行状态, 因此必须
按照以下步骤启动该守护程序:
```
/SunManagementCenter# **/usr/sbin/vold &**

- **6.** 将 **Sun Management Center 3.5 CD 1 of 2** 放入 **CD-ROM** 驱动器。
- **7.** 列出 **Sun Management Center 3.5 Installation CD 1** 的内容。 然后将其中的内容复 制到 **disk1** 子目录。

复制完成后,列出该 CD 的内容和目录,以验证磁盘映像的内容。 例如:

```
/SunManagementCenter# ls -p /cdrom
cdrom0 sunmc 3 5 sparc/
/SunManagementCenter# cp -r /cdrom/cdrom0/.* disk1
/sunmanagementcenter> ls -acp /cdrom/cdrom0/.*
. .CD Copyright image/ lib/
.. .CD01 classes/ install/ sbin/
/sunmanagementcenter> ls -acp disk1
       . .CD Copyright image/ lib/
.. .CD01 classes/ install/ sbin/
```
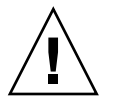

注意 **–** cdrom0 是符号链接。 请按以上示例所示仅复制 Sun Management Center 目 录。

### **8.** 弹出 **CD 1 of 2**。

SunManagementCenter# **eject**

- **9.** 将 **Sun Management Center 3.5 CD 2 of 2** 放入 **CD-ROM** 驱动器。
- **10.** 列出 **Sun Management Center 3.5 Installation CD 2** 的内容。 然后将其中的内容复 制到 **disk2** 子目录。

复制完成后,列出该 CD 的内容和目录,以验证磁盘映像的内容。

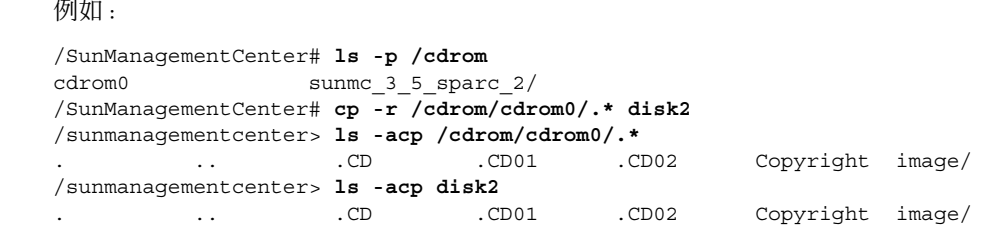

**11.** 弹出 **CD 2 of 2**。

```
12. 将 Sun Management Center 3.5 CD 映像目录设为 NFS 共享。
```
第 4 章 • 准备系统以升级和安装 Sun Management Center **57**

<span id="page-57-0"></span>使用 NFS 共享 CD 映像目录之后,您可以通过 CD 安装映像(而不是通过 CD 手 动)从其它计算机安装 Sun Management Center 3.5。

**a.** 停止网络文件系统守护程序 **mountd**:

/SunManagementCenter# **/etc/init.d/nfs.server stop**

**b.** 在 **/etc/dfs/dfstab** 文件中加入下面一行。

**share -F nfs -o ro** *cd-image-dir*

其中,*cd-image-dir* 是您在第 50 页 "Java [环境变量和路径](#page-49-0)"中创建的 Sun Management Center 3.5 CD 映像目录。

例如: **share -F nfs -o ro /SunManagementCenter**

- **c.** 保存并关闭 **/etc/dfs/dfstab**。
- **d.** 启动网络文件系统守护程序 **mountd**:

/SunManagementCenter# **/etc/init.d/nfs.server start** 现在,可以通过其它计算机访问 Sun Management Center 3.5 CD 映像目录。

现在,您可以按照以下章节中的说明使用 Sun Management Center CD 映像来安装 Sun Management Center 3.5 或升级 Sun Management Center 的早期版本。

## 通过下载 tar 文件来创建 CD 映像

您可以将 Web 上压缩的 Sun Management Center Sun Management Center tar 文件下 载到网络中的 Solaris 计算机上,然后将该 tar 文件解压缩并保存在 CD 映像目录下。

要下载 Sun Management Center,您必须注册为 Sun Web 站点的用户,并使用注册的 用户 ID 登录。下载软件 Web 页面提供了一个用于注册的链接。

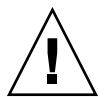

注意 **–** 在下载 tar 文件之前,请确保至少具备 1.6 GB 的可用磁盘空间,以便保存 tar 文 件以及解压缩 tar 文件后创建的 CD 映像文件。

▼ 从 Web 站点下载 tar 文件

- **1.** 在终端窗口中,以 **root** 用户身份登录要创建 **Sun Management Center** 安装映像的 系统。
- **2.** 转到 **Sun Management Center Web** 站点 **http://www.sun.com/sunmanagementcenter/** 。
- **3.** 单击**["Get the Software"](http://www.sun.com/software/solaris/sunmanagementcenter/get.html)**。
- **4.** 单击**"Sun Management Center 3.5"**。
- **58** Sun Management Center 3.5 安装和配置指南 2003 年 8 月

按照说明将 Sun Management Center 3.5 tar 文件下载到 root 用户可以访问的位置。

**5.** 转到保存下载的 **tar** 文件的位置:

# **cd /***download-directory*

**6.** 解压缩 **Sun Management Center** 软件包:

# **zcat** *downloaded-filename* | **tar xvf -** 将创建 CD 映像源目录, 其中包含子目录 disk1 和 disk2。

### **7.** 将 **Sun Management Center 3.5 CD** 映像目录设为 **NFS** 共享。

使用 NFS 共享 CD 映像目录之后, 您可以通过 CD 安装映像 (而不是通过 CD 手 动)从其它计算机安装 Sun Management Center 3.5。

例如,如果将 CD 映像解压缩到目录 *SunManagementCenter* 中,您可以按照以下步 骤使用 NFS 共享该目录。

### **a.** 停止网络文件系统守护程序 **mountd**:

/SunManagementCenter# **/etc/init.d/nfs.server stop**

**b.** 编辑 **/etc/dfs/dfstab** 文件。

添加下面一行:

**share -F nfs -o ro** *cd-image-dir*

其中,*cd-image-dir* 是 Sun Management Center 3.5 CD 映像的目录。

例如: **share -F nfs -o ro /SunManagementCenter**

**c.** 保存并关闭 **/etc/dfs/dfstab**。

#### **d.** 启动网络文件系统守护程序 **mountd**:

/SunManagementCenter# **/etc/init.d/nfs.server start**

现在,可以通过其它计算机访问 Sun Management Center 3.5 CD 映像目录。 现在,您可以按照以下章节中的说明使用 Sun Management Center CD 映像来安装 Sun Management Center 3.5 或升级 Sun Management Center 的早期版本。

Sun Management Center 3.5 安装和配置指南 • 2003 年 8 月

## 第 **5** 章

# 在 Solaris 平台上升级早期版本的 SyMON 和 Sun Management Center

本章介绍如何在单个计算机上将 Solstice SyMON 1.*x*、Sun Enterprise SyMON 2.*x*、 Sun Management Center 2.*x* 和 Sun Management Center 3.0 软件升级到 Sun Management Center 3.5。

本章包括以下主题:

- 第 61 页 "升级注意事项"
- 第 62 页 "升级 Solstice SyMON 1.*x* 和 [Sun Enterprise SyMON 2.](#page-61-0)*x* 软件"
- 第 62 页 "升级 [Sun Management Center 2.1](#page-61-0) 或 2.1.1"
- 第 64 页 "升级 [Sun Management Center 3.0"](#page-63-0)

注意 **–** 如果不想迁移 SyMON 或 Sun Management Center 数据,则必须在安装Sun Management Center 3.5 之前先卸载现有的 SyMON 或 Sun Management Center 软 件。要卸载现有的 SyMON 或 Sun Management Center 软件, 且不保存数据, 请参见 [附录](#page-164-0) A

## 升级注意事项

从任何版本的 Sun Enterprise SyMON 软件或任何版本的 Sun Management Center 软 件升级时,必须先升级服务器层和控制台层。

如表 [2–1](#page-33-0) 所示, Sun Management Center 3.5 服务器和控制台支持 Sun Management Center 早期版本的代理和 Sun Enterprise SyMON 2.0.1 代理, 因此, 可以在时间或条件 允许的时候升级 Sun Management Center 代理。

Sun Management Center 软件的所有组件都应该升级到 3.5 版, 以便获得 Sun Management Center 3.5 提供的先进的监视和管理功能。

<span id="page-61-0"></span>注意 **–** 升级时,请确保使用的代理端口号与以前安装时使用的代理端口号相同。此建议 对代理升级和服务器升级均适用。

# 升级 Solstice SyMON 1.*x* 和 Sun Enterprise SyMON 2.*x* 软件

如果要升级 Sun Enterprise SyMON 1.*x* 或 Sun Enterprise SyMON 2.*x*,必须先升级到 Sun Management Center 2.1 或 Sun Management Center 2.1.1, 然后才能升级到 Sun Management Center 3.5。有关升级过程,请参见《*Sun Management Center 2.1* 软件用 户指南》中的"从 *Sun Enterprise SyMON 2.x* 升级到 *Sun Management Center 2.1* 软件"

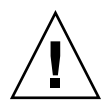

 $\circ$ 

注意 **–** 如果您已经修改了 SyMON 1.*x* 或 2.*x* 规则,请在安装 Sun Management Center 3.5 之前备份这些规则,因为 3.5 的安装和设置过程可能会覆盖 SyMON 1.*x* 或 2.*x* 文 件。需要备份的目录是 /etc/opt/SUNWsymon 和 /opt/SUNWsymon/etc, 具体备份 哪一个还是两者都备份,取决于您在哪个目录中修改了事件规则。

完成到 Sun Management Center 2.1 或 Sun Management Center 2.1.1 的升级后,请按 照第 62 页 "升级 Sun Management Center 2.1 或 2.1.1"中的步骤升级到 Sun Management Center 3.5。

Solstice SyMON 1.*x* 或 Sun Enterprise SyMON 2.*x* 软件与 Sun Management Center 3.5 软件不能在同一台服务器上共存。此外, Sun Management Center 会话可以在不同的服 务器或服务器环境中运行。有关服务器环境的详细信息,请参见"Sun Management Center 体系结构" in *Sun Management Center 3.5*。

# 升级 Sun Management Center 2.1 或 2.1.1

如果要迁移 Sun Management Center 2.*x* 服务器数据并将其用于 Sun Management Center 3.5,请按照以下说明使用迁移实用程序进行操作。

如果不想迁移 Sun Management Center 2.*x* 服务器数据,必须先卸载 Sun Management Center 2.*x*,才能安装 Sun Management Center 3.5。要卸载 Sun Management Center 2.*x*,请按照第 166 页 "卸载 [Sun Management Center 2.](#page-165-0)*x*"中的步骤进行操作。

注意 **–** 如果要将 Sun Management Center 2. *x* 代理迁移或升级到 Sun Management Center 3.5, 则无需运行迁移实用程序。有关代理升级过程, 请参见第 81 页 "[创建代理](#page-80-0) [安装和更新映像](#page-80-0)"和第 97 页 "[应用代理安装、更新和仅用于增补程序的映像](#page-96-0)"。

## ▼ 升级 Sun Management Center 2.*x* 服务器

- **1.** 以 **root** 用户身份登录到安装 **Sun Management Center 2.***x* 服务器的计算机。
- **2.** 按[照第](#page-46-0) **4** 章中所述准备 **Sun Management Center 3.5** 系统。
- **3.** 从 **http://www.sun.com/sunmanagementcenter/** 下载 **tar** 文件 **sunmc\_2x\_server\_upgrade.tar**。
	- **a.** 解压缩 **tar** 文件:
		- # **tar xvf sunmc\_2x\_server\_upgrade.tar**
	- **b.** 阅读 **sunmc\_2x\_server\_upgrade\_README.txt** 文件中有关迁移操作的说 明,并按照它进行操作。

迁移实用程序将 Sun Management Center 2.*x* 数据保存在 /var/opt/SUNWsymon/2x 目录下。

**4.** 卸载 **Sun Management Center 2.***x* 软件。

键入命令 **/opt/SUNWsymon/sbin/es-uninst** 并按 Return 键。

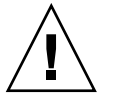

注意 **–** 请勿删除 Sun Management Center 2.*x* 目录。 卸载 Sun Management Center 2.*x* 的过程中将删除 Sun Management Center 2.*x* 软件,但不会删除 Sun Management Center 2.*x* 数据。

### **5.** 如果需要,升级 **Solaris** 操作环境。

如果升级的是 Sun Management Center 2.x 服务器, 则计算机必须运行 Solaris 8 开 发环境或 Solaris 9 开发环境。有关详细信息,请参见第 49 页 "[必需的软件包](#page-48-0)"

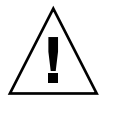

注意 **–** 如果需要升级到 Solaris 8 或 Solaris 9,请确保您执行的是 Solaris 升级操作, 因为新的 Solaris 安装将重新格式化硬盘驱动器, 这会删除 Sun Management Center 2.x 配置数据。如果执行新的 Solaris 安装, 则无法将 Sun Management Center 2.x 配置数据迁移到 Sun Management Center 3.5。

**a.** 将 **/var/opt/SUNWsymon/2x** 目录及其子目录备份到其它计算机或备份设备 中。

第 5 章 • 在 Solaris 平台上升级早期版本的 SyMON 和 Sun Management Center **63**

<span id="page-63-0"></span>**b.** 升级 **Solaris** 操作环境。

有关操作过程, 请参见 Solaris 文档。

**c.** 如果需要,请将 **/var/opt/SUNWsymon/2x** 目录及其子目录恢复到原计算机 中。

#### **6.** 安装 **Sun Management Center 3.5**。

使用 Sun Management Center 3.5 图形用户界面命令 es-quiinst 或命令行脚本 es-inst 安装 Sun Management Center 3.5。

将通知您已检测到导出的 Sun Management Center 2.x 数据, 并且这些数据将被迁 移到新版本。

- 要使用 es-guiinst 升级 Sun Management Center 3.5,请参[见第](#page-68-0) 69 页 "在 Solaris 平台上安装 [Sun Management Center 3.5"](#page-68-0)。
- 要[使用](#page-175-0) es-inst 升级 Sun Management Center 3.5, 请参见第 176 页 "使用 esinst 在 Solaris [平台上进行安装](#page-175-0)"。

# 升级 Sun Management Center 3.0

如以下各节所述, Sun Management Center 3.5 提供了升级 Sun Management Center 3.0 服务器和代理的几种方法。

## 升级服务器

您可以使用以下任何一种方法将 Sun Management Center 3.0 服务器升级到 Sun Management Center 3.5。

- 运行 Sun Management Center 3.5 图形用户界面安装命令 es-guiinst。
- 运行 Sun Management Center 3.5 命令行安装脚本 es-inst。
- 卸载 Sun Management Center 3.0 并保存配置数据, 然后运行 Sun Management Center 3.5 es-guiinst 命令或 es-inst 命令。

Sun Management Center 3.5 安装过程将检测现有的 Sun Management Center 3.0 安装 并运行 Sun Management Center 3.0 es-uninst 命令行脚本。 您可以选择使用 Sun Management Center es-uninst 脚本来保存 Sun Management Center 3.0 数据。

安装 Sun Management Center 3.5 后, 如果保存了 Sun Management Center 3.0 数据, Sun Management Center 3.5 设置进程将检测已保存的 Sun Management Center 3.0 数 据并让您选择是否将数据迁移到 Sun Management Center 3.5。

#### **64** Sun Management Center 3.5 安装和配置指南 • 2003 年 8 月

### 开级 Sun Management Center 3.0

注意 **–** 此过程假设在缺省目录 /opt 中安装了 Sun Management Center 服务器。如果将 Sun Management Center 安装在其它目录,请使用在第 70 页 "在 Solaris [平台上安装](#page-69-0) [Sun Management Center 3.5"](#page-69-0)[的步骤](#page-70-0) 8 中指定的目录名替换 /opt。

- **1.** 以 **root** 用户身份登录到安装 **Sun Management Center 3.0** 服务器的计算机。
- **2.** 停止 **Sun Management Center** 进程。 键入命令 **es-stop -A**。等待所有 Sun Management Center 进程都被停止。
- **3.** 按[照第](#page-46-0) **4** 章中所述准备 **Sun Management Center 3.5** 系统。
- **4.** 如果需要,升级 **Solaris** 操作环境。

如果升级的是 Sun Management Center 3.0 服务器, 则计算机必须运行 Solaris 8 开 发环境或 Solaris 9 开发环境。有关详细信息, 请参见第 49 页 "[必需的软件包](#page-48-0)"

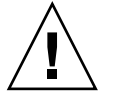

注意 **–** 如果需要升级到 Solaris 8 或 Solaris 9,请确保您执行的是 Solaris 升级操作, 因为新的 Solaris 安装将重新格式化硬盘驱动器, 这会删除 Sun Management Center 3.0 配置数据。如果执行新的 Solaris 安装,则无法将 Sun Management Center 3.0 配置数据迁移到 Sun Management Center 3.5。

**a.** 备份所有 **Sun Management Center 3.0** 目录。

提示 **–** 使用 ufsdump 将 Sun Management Center 3.0 目录备份到其它计算机或 备份设备中。usfdump 将保留符号链接。

缺省情况下, Sun Management Center 3.0 软件安装在 /opt/SUNWsymon 、 /var/opt/SUNWsymon 和 /etc/opt/SUNWsymon 目录中。

- 如果已将 Sun Management Center 3.0 软件安装在非缺省位置, 请检查 /var/opt/SUNWsymon/install 中的 Sun Management Center 3.0 安装 日志以确定 Sun Management Center 3.0 软件的安装位置。
- 如果 /var/opt/SUNWsymon/install 中不包含安装日志, 或者 /var/opt/SUNWsymon 不存在,则必须确定 Sun Management Center 3.0 软件的安装位置。

Sun Management Center 软件的安装位置为 *install-path* /SUNWsymon,其中 *install-path* 是父目录层次结构。

例如, Sun Management Center 3.0 核心软件可以安装在 /export/applications/SUNWsymon 中。 在本例中, */export/applications* 即为 /export/applications 。

要确定 Sun Management Center 3.0 软件的安装位置, 请按照以下步骤在系统上 搜索所有 SUNWsymon 目录:

**i.** 键入命令 **pkgparam SUNWescom BASEDIR** 以确定 **Sun Management Center 3.0** 基本目录。 例如:

# **pkgparam SUNWescom BASEDIR** /system/opt

- **ii.** 键入命令 **find / -name "SUNWsymon" -print** 以查找 **Sun Management Center** 配置目录。
- **b.** 升级 **Solaris** 操作环境。

有关操作过程, 请参见 Solaris 文档。

- **c.** 如果需要,请将 **Sun Management Center 3.0** 目录恢复到原计算机上。
- **5.** 使用以下任何一种方法将 **Sun Management Center 3.0** 服务器升级到 **Sun Management Center 3.5**。
	- 要使用 es-guiinst 升级到 Sun Management Center 3.5, 请按[照第](#page-68-0) 69 页 "在 Solaris 平台上安装 [Sun Management Center 3.5"](#page-68-0)中的步骤进行操作。
	- 要[使用](#page-175-0) es-inst 升级到 Sun Management Center 3.5, 请按照第 176 页 "使用 es-inst 在 Solaris [平台上进行安装](#page-175-0)"中的步骤进行操作。
	- 要通过先卸载 Sun Management Center 3.0 配置数据来升级到 Sun Management Center 3.5,请按照第 167 页 "卸载 [Sun Management Center 3.0"](#page-166-0)中的步骤进行 操作。

## 升级代理

您可以使用以下任何一种方法将 Sun Management Center 3.0 代理升级到 Sun Management Center 3.5 代理。

- 按照第 96 页 "使用 es-makeagent [创建仅用于代理的安装映像](#page-95-0)"中所述, 在 Sun Management Center 服务器上创建仅用于代理安装的映像。创建仅用于代理安装的 映像后, 请按照第 99 页 "使用 es-inst -a [从仅用于代理的安装映像安装代理](#page-98-0)"中 所述, 使用 es-inst -a 命令将该映像应用于代理主机。
- 按照第 82 页 "使用 [es-gui-imagetool](#page-81-0) 创建代理更新映像"中所述,使用 esqui-imagetool 来创建代理更新映像, 或者按照第 87 页 "使用 [es-imagetool](#page-86-0) [创建代理更新映像](#page-86-0)"中所述,使用 es-imagetool 来创建代理更新映像。创建代理 更新映像后,请按照第 98 页 "使用 agent-update.bin [从代理更新映像安装或更](#page-97-0) [新代理](#page-97-0)"中所述,使用 agent-update.bin 可执行文件将该映像应用于代理主机。

# Sun Management Center 3.5 安装和设 置

本章介绍在 Solaris 和 Microsoft Windows 系统上安装和设置 Sun Management Center 软件的过程。

本章包括以下主题:

- 第 67 页 "安装之前的信息"
- 第 69 页 "在 Solaris 平台上安装 [Sun Management Center 3.5"](#page-68-0)
- 第 74 页 "在 Solaris [平台上设置基本产品和附加产品](#page-73-0)"
- 第 81 页 "[创建代理安装和更新映像](#page-80-0)"
- 第 97 页 "[应用代理安装、更新和仅用于增补程序的映像](#page-96-0)"
- 第 101 页 "使用 [JumpStart](#page-100-0) 安装代理"
- 第 120 页 "在多 IP [计算机上配置服务器和代理](#page-119-0)"
- 第 123 页 "在 Microsoft Windows 上安装 [Sun Management Center 3.5"](#page-122-0)

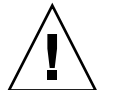

注意 **–** 在使用 es-guiinst 命令安装 Sun Management Center 3.5 之前,请确保您已经 完成了第 47 页 "[安装前核对表](#page-46-0)"中列出的所有任务。

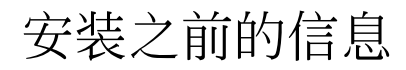

下表列出了安装 Sun Management Center 3.5 软件前需要具备的前提条件。

表 **6–1** 安装 Sun Management Center 之前需要的信息

| 菜单项                            | 说明                                                                                                    |
|--------------------------------|----------------------------------------------------------------------------------------------------|
| 管理员用户名                         | 指定为 Sun Management Center 服务器计算机上的 Sun<br>Management Center 管理员需要一个有效的 Solaris 用户名。                                                                                 |
| 网络寻址模式                         | Sun Management Center 使用两种寻址方式进行服务器和代理之<br>间的通信: IP 寻址和网络地址转换 (NAT)。必须提供以下信息:<br>网络使用的寻址模式<br>Sun Management Center 管理的每台计算机的名称<br>已分配静态 IP 地址的所有计算机的 IP 地址和名称<br>■ |
|                                | 有关详细信息,请参见附录 D。                                                                                                    |
| Sun Management Center 安<br>全密钥 | 首次安装 - Sun Management Center 需要一个加密的安全密钥,<br>用于进程之间的通信。安全密钥是根据您提供的唯一口令生成<br>的。                                                                                      |
|                                | 请妥善保管口令。在修改 Sun Management Center 安装时, 需要<br>提供该口令。                                                                                                    |
|                                | 升级安装 - 如果要升级 Sun Management Center 的早期版本,<br>必须提供在 Sun Management Center 早期版本中使用的口令。                                                                                |
| SNMPv1 团体字符串                   | Sun Management Center 3.5 需要 SNMPv1 团体字符串来维护安<br>全性。缺省设置是 public。您可以指定一个更安全的自定义字<br>符串。                                                                             |
|                                | 请妥善保管 SNMPv1 字符串。在修改 Sun Management Center<br>安装时,需要提供 SNMPv1 安全字符串。                                                                                                |
| Web 服务器安全密钥                    | Sun Management Center Web 服务器需要使用加密的安全密钥。<br>安全密钥是根据您的组织名称和位置生成的。                                                                                                   |
|                                | 请妥善保管组织名称和位置。在修改 Sun Management Center<br>Web 服务器时, 需要提供此信息。                                                                                                    |
| 基本组件                           | 首次安装-确定要安装各个组件(例如服务器、代理和控制台)<br>的计算机。请参见第2章。                                                                                                    |
|                                | 升级安装-确保当前计算机具有足够的容量, 可以将安装在这些<br>计算机上的组件升级到新版本。                                                                                                    |
| 附加产品                           | 查看附加产品的补充资料,确定要安装的]附加产品。                                                                                                    |
|                                | 附加产品与 Sun Management Center 服务器安装在同一台计算机<br>上。确保用于安装服务器的计算机具有足够的资源。请参见<br>第 37 页 "Sun Management Center 基本附加产品要求"。                                                  |

| 菜单项  | 说明                                                                                                    |
|------|----------------------------------------------------------------------------------------------------|
| 所需空间 | 如果计算机的缺省目录 /opt 中没有足够的空间, 您可能需要执<br>行以下调整之一:<br>指定具有足够空间的替代文件系统<br>选择具有足够资源的计算机<br>在 /opt 中留出更多空间<br>$\blacksquare$               |
|      | 有关 /opt 和 /var/opt 中所需空间的信息, 请参见第 36 页<br>"Sun Management Center 基本层要求"、第 37 页 "Sun<br>Management Center 基本附加产品要求"和附加产品的补充资<br>料。 |
| 权限   | 您必须作为每台计算机上的 root 用户, 拥有对 /var/opt 和<br>/opt/SUNWsymon 目录的写入权限,还应具有运行命令(例如<br>chmod)的权限。                                          |
| 语言   | 确定联机帮助使用的其它语言(如果需要)。                                                                                                    |
| 端口   | 确定以下端口的分配情况:<br>SNMPv1 端口: 缺省 161<br>数据库端口 : 缺省 2521<br>Web 服务器端口 : 缺省 8080<br>Web 服务器安全端口: 8443<br>■                             |
|      | 有关详细信息,请参见第 150 页 "缺省端口"。                                                                                                    |

<span id="page-68-0"></span>表 **6–1** 安装 Sun Management Center 之前需要的信息 *(*续*)*

# 在 Solaris 平台上安装 Sun Management Center 3.5

本节介绍如何使用 es-guiinst 命令在 Solaris 平台上安装 Sun Management Center 3.5。在安装时,您可以单独安装或组合安装控制台、服务器和代理层,也可以选择安装 提供了所需功能的特定附加产品。安装过程完成后,将运行设置向导 es-guisetup, 供您设置基本组件和附加组件。

此安装过程假设您从网络上的 CD 映像目录安装 Sun Management Center。有关详细信 息, 请参见第 56 页 "[创建安装](#page-55-0) CD 映像"。 实际安装时可能会跳过某些步骤, 这取决于 您在安装过程中所做的选择。

<span id="page-69-0"></span>注意 **–** 如果您计划安装 Sun Management Center 3.5 开发环境,则应在单独的专用计算 机上进行安装。 Sun Management Center 服务器、代理和控制台层将自动安装在开发 环境计算机上。

用于开发 Sun Management Center 的计算机必须满足 Sun Management Center 服务器 层的最低硬件和软件需求。 开发环境计算机还必须满足所安装的代理层、控制台层和所 有附加产品的需求。有关详细信息,请参[见第](#page-32-0) 2 章。

## ▼ 在 Solaris 平台上安装 Sun Management Center 3.5

**1.** 打开终端窗口,在其中键入 **xhost +** 命令。

另外,还要确保 DISPLAY 环境变量被设置为该计算机的显示器。

- **2.** 以 **root** 用户身份登录要安装 **Sun Management Center 3.5** 基本组件和附加组件的计 算机。
- **3.** 确保 **/etc/nsswitch.conf** 中的 **gruop** 项以 **files** 作为第一个标记。

group: files nis

### **4.** 检查 **/disk1/sbin/INSTALL.README** 和 **disk1/sbin/INSTALL\_README.HWDS** 后再继续安装。

要访问 README 文件,请转到 Installation CD 映像目录 disk1/sbin。例如:

# **cd**

*/net/machine-name/cd-imagedir***/disk1/sbin**

其中,*machine-name* 是创建安装映像的计算机,*cd-imagedir* 是包含 Installation CD 映像的根目录。

**5.** 转到 **CD** 映像的 **disk1/sbin** 目录。

#### **6.** 运行 **es-guiinst** 脚本:

#### # **./es-guiinst**

将显示"欢迎"屏幕。确保已获得所列的信息,然后单击"下一步"。

- 如果计算机上已经有 Sun Management Center 的早期版本, 将显示"检测到 Sun Management Center 的早期版本"屏幕。转到步骤 7。
- 如果计算机上未安装 Sun Management Center 的早期版本, 或者已经卸载了早期 版本,则显示"指定安装的目标目录"屏幕。转[到步骤](#page-70-0) 8。

### **7.** 单击**"**下一步**"**卸载 **Sun Management Center** 的早期版本。

Sun Management Center 早期版本中的 es-uninst 脚本将在一个 Xterm 窗口中运 行。

■ 如果安装的 Sun Management Center 早期版本中仅包含 Sun Management Center 控制台,将询问您是否要卸载早期版本。要卸载早期版本,请键入 **y**。

#### **70** Sun Management Center 3.5 安装和配置指南 • 2003 年 8 月

<span id="page-70-0"></span>成功卸载早期版本后,键入 **y** 继续。Xterm 窗口关闭,并显示"指定安装的目标 目录"屏幕。转到步骤 8。

- 如果安装的 Sun Management Center 早期版本中仅包含 Sun Management Center 服务器或/和代理,将询问您是否要迁移以前的数据。
	- 要保存并迁移以前的 Sun Management Center 配置数据、警报和数据库,以 便在新的 Sun Management Center 3.5 安装中使用,请键入 **y**。

以前的 Sun Management Center 数据将被保存,并询问您是否要卸载早期版 本。

键入 **y**。Sun Management Center 早期版本被卸载。

成功卸载早期版本后,键入 **y** 继续。Xterm 窗口关闭,并显示"指定安装的目 标目录"屏幕。转到步骤 8。

– 要放弃 Sun Management Center 早期版本的所有数据,请键入 **n**。

将提示您 /var/opt/SUNWsymon 中的所有数据都将被删除,并通知您应该 将可能存在的自定义脚本移到其它位置。如果需要,请先保存自定义脚本,再 继续操作。

将询问您是否继续删除现有数据。

键入 **y** 卸载 Sun Management Center 的早期版本。Sun Management Center 早期版本被卸载。

成功卸载早期版本后,键入 **y** 继续。Xterm 窗口关闭,并显示"指定安装的目 标目录"屏幕。转到步骤 8。

**8.** 单击**"**下一步**"**接受缺省安装目录 **/opt**,或者键入所需的目录名,然后单击**"**下一 步**"**。

Sun Management Center 3.5 可以安装在系统中的任何位置, 只要该位置的磁盘空间 达到最低要求。缺省位置是 /opt。 将显示"选择环境"屏幕。

**9.** 选择 **Sun Management Center** 生产环境或开发环境。

注意 **–** 如果您正在安装开发环境,则应该分别在不同的专用服务器上运行 Sun Management Center 3.5 开发环境和 Sun Management Center 3.5 生产环境。

- 缺省情况下选定生产环境。要安装生产环境,请单击"下一步"。将显示"选择 Sun Management Center 组件"屏幕。转到步骤 10。
- 要安装开发环境, 请选择"开发环境"。将自动选择安装 Sun Management Center 服务器、代理和控制台层。单击"下一步"。 将显示服务器层的二进制代码许可证协议。转[到步骤](#page-71-0) 11。

**10.** 选择要安装的 **Sun Management Center** 组件,然后单击**"**下一步**"**。

<span id="page-71-0"></span>注意 **–** 如果选择了"服务器"选项,将自动选择"代理"选项。

- 如果选择了"服务器"或"服务器、代理和控制台"选项,将显示服务器层的二进制 代码许可证。转到步骤 11。
- 如果选择了"控制台"或"代理和控制台"选项,将显示"选择语言支持"屏幕。转到 步骤 12。
- 如果仅选择了"代理"选项,将显示"选择附加产品"屏幕。转到步骤 13。

#### **11.** 阅读服务器层的二进制代码许可证。

请仔细阅读服务器层的二进制代码许可证。要继续安装,必须接受许可证中的条款。 单击"我同意"接受许可证中的条款并继续安装,或者单击"我不同意"退出安装。 如果接受了许可证中的条款,安装进程将检查是否安装了有效的 JDK 版本。

- 如果未安装有效的 JDK 版本, 将给出相应的通知信息, 并且安装进程将退出到系 统提示符。
- 如果安装了有效的 JDK 版本, 则显示"选择语言支持"屏幕。

#### **12.** 选择语言支持。

您可以安装其它语言的帮助和支持文件。选择所需的其它语言,然后单击"下一步"。 将显示"检查可用产品"屏幕。检查完可用的附加产品后,将显示"选择附加产品"屏 幕。

注意 **–** 基于《*Sun Management Center* 软件用户指南》的 Sun Management Center 联 机帮助为某些主题提供了快速参考。安装 Sun Management Center 服务器的同时会 自动安装 Sun Management Center 联机帮助。安装路径为 /opt/SUNWsymon/lib/locale/*dir*/help 目录,其中 *dir* 代表特定的语言版本。

#### **13.** 选择 **Sun Management Center** 附加产品和硬件包。

" 选择附加产品"屏幕给出了可供安装的附加产品的列表。选择要安装的附加产品, 然后单击"下一步"。

注意 **–** 有些附加产品和软件包仅适用于特定的平台。有关每个附加产品和软件包的信 息,请参见《Sun Management Center 3.5 软件发行说明》、Sun Management Center 发行套件附带的平台补充资料,以及 Sun Management Center Web 站点 http://www.sun.com/sunmanagementcenter/ 。

- 如果您没有选择附加组件,或者没有其它组件适用于选定的附加组件,安装进程 将检查磁盘空间。转[到步骤](#page-72-0) 16。
- 如果所选的任意附加产品具有可选组件,将显示"可选的附加组件"屏幕。转[到步](#page-72-0) [骤](#page-72-0) 14。
- **72** Sun Management Center 3.5 安装和配置指南 2003 年 8 月
- 如果选择了以下一个或多个基本附加组件,而没有选择任何其它附加组件,将显 示附加产品二进制代码许可证。 转到步骤 15。.
	- 高级系统监视
	- 性能报告管理器
	- 服务可用性管理器
	- 系统可靠性管理器

#### **14.** 如果需要,选择可选的附加组件。

选择要安装的可选组件(如果有),然后单击"下一步"。

- 如果未选择任何可选附加组件, 安装进程将检查磁盘空间。转到步骤 16。
- 如果选择了以下任一附加产品,将显示附加产品的二进制代码许可证。
	- 高级系统监视
	- 性能报告管理器
	- 服务可用性管理器
	- 系统可靠性管理器

## **15.** 阅读附加产品的二进制代码许可证。

请仔细阅读附加产品的二进制代码许可证。要继续安装,必须接受许可证中的条款。 单击"我同意"继续安装,或者单击"我不同意"退出安装。 如果单击了"我同意",安装进程将检查磁盘空间。

#### **16.** 检查磁盘空间。

安装进程将检查是否有足够的磁盘空间来安装选定的产品。

- 如果磁盘空间足够,将列出选定的产品,并提示您对所作的选择进行确认。转到 步骤 18。
- 如果磁盘空间不足,将要求您提供替代的文件系统。将显示可用空间的大小和所 需空间的大小。

# **17.** 提供具有足够磁盘空间的替代文件系统的名称。

键入具有足够可用空间的文件系统和目录的名称。

提示 **–** 在准备安装 Sun Management Center 的计算机的终端窗口中,键入 **df -ak** 列出该计算机中每个文件系统的已用空间和可用空间。

安装进程将再次检查磁盘空间。如果有足够的磁盘空间,将列出选定的产品。 将要 求您确认安装选择。

# **18.** 确认安装选择。

将显示 Sun Management Center 基本组件和附加组件的列表。

■ 如果列表不正确, 请单击"后退"返回到"选择附加产品"屏幕, 以便选择要安装的 产品。确认新的选择。

<span id="page-73-0"></span>■ 如果列表正确, 请单击"下一步"开始安装 Sun Management Center。 将显示"正在安装"屏幕。

注意 **–** 安装进程会持续几分钟到半小时,甚至更长时间,具体的时间长度取决于 选定的产品。

- 安装进程完成后,您可以运行设置向导,如下一步骤中所述。
- 如果安装失败,将显示一个摘要屏幕。

查看 /var/opt/SUNWsymon/install 中的安装日志,以找到安装失败的 原因,并解决问题。

# **19.** 选择是否运行设置向导。

- 单击"下一步"设置 Sun Management Center 组件和选定的附加产品。将启动 es-guisetup 向导,并显示"设置向导概述"屏幕。转到第 75 页 "在 [Solaris](#page-74-0) 平 台上设置 [Sun Management Center 3.5"](#page-74-0)过程中[的步骤](#page-74-0) 5。
- 单击"关闭"退出到系统提示符, 以后再运行设置。如果未按照第74页"在 Solaris 平台上设置基本产品和附加产品"所述进行设置, 将不能使用 Sun Management Center。

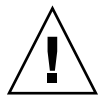

注意 **–** 如果使用 gui-inst 仅安装了附加产品,请单击"关闭"退出安装和设置进 程。 您必须按照第 131 页 "使用 es-setup [设置附加产品](#page-130-0)"中的说明设置附加产品, 否则,您的安全密钥将被覆盖,然后就需要设置所有计算机上的所有代理,才能使代 理正常工作。

# 在 Solaris 平台上设置基本产品和附加产 品

可以使用图形设置向导 es-guisetup 设置、配置和重新配置 Sun Management Center 安装。有关使用 [es-setup](#page-186-0) 命令行设置脚本的信息,请参见第 187 页 "使用 es-setup 脚本设置 [Sun Management Center"](#page-186-0)。

# <span id="page-74-0"></span>▼ 在 Solaris 平台上设置 Sun Management Center 3.5

注意 **–** 此过程假设您在缺省目录 /opt 中安装了 Sun Management Center。如果已将 Sun Management Center 安装在其它目录中,请使用在第 70 页 "在 Solaris [平台上安装](#page-69-0) [Sun Management Center 3.5"](#page-69-0)[的步骤](#page-70-0) 8 中指定的目录名称替换 /opt。

#### **1.** 打开终端窗口,在其中键入 **xhost +** 命令。

另外,还要确保 DISPLAY 环境变量被设置为该计算机的显示器。

- **2.** 以 **root** 用户身份登录安装了 **Sun Management Center 3.5** 基本组件和附加组件的计 算机。
- **3.** 转到 **Sun Management Center sbin** 目录。例如:

# **cd /opt/SUNWsymon/sbin**

如果 Sun Management Center 安装在 /opt 以外的目录中, 则转到 /*installdir*/SUNWsymon/sbin,其中 *installdir* 是在第 70 页 "在 Solaris [平台上安装](#page-69-0) [Sun Management Center 3.5"](#page-69-0)过程[的步骤](#page-70-0) 8 中指定的目录。

**4.** 运行 **es-guisetup** 脚本:

# **./es-guisetup**

将显示"欢迎"屏幕。确保已获得所列的信息,然后单击"下一步"。

**5.** 查看 **Sun Management Center** 设置所需的信息。

确保已获得所列的信息,然后单击"下一步"。

- 如果仅安装了控制台, 则设置控制台, 并显示设置状态屏幕。 单击"取消"退出。 可以按第 137 页 "[启动控制台](#page-136-0)"中所述启动 Sun Management Center 控制台。
- 如果仅安装了代理,或者安装了代理和控制台,将显示"生成安全密钥"屏幕。转 [到步骤](#page-75-0) 7。
- 如果仅安装了代理,或者安装了代理和控制台,将显示"存储设置响应数据"屏 幕。

#### **6.** 如果需要,请存储设置响应数据。

您可以将所有设置响应存储到 /var/opt/SUNWsymon/install/setupresponses-file 文件中。当需要将当前计算机上的设置复制到其它计算机时, setup-responses-file 文件将非常有用。

- 如果希望不创建响应文件且继续进行设置, 请单击"下一步"。
- 要创建响应文件, 请选择"存储响应数据", 然后单击"下一步"。

对随后每个步骤的响应都将存储在 /var/opt/SUNWsymon/install/setupresponses-file 中。

将显示"生成安全密钥"屏幕。

# <span id="page-75-0"></span>**7.** 生成 **Sun Management Center** 安全密钥。

在两个字段中都键入口令,然后单击"下一步"生成安全密钥。

所有 Sun Management Center 进程之间的通信都需要使用加密的安全密钥。该密钥 基于您提供的口令生成,您提供的口令必须由 1 到 8 个字符组成且不包含空格。如 果超过 8 个字符,口令将被截断为 8 个字符。

注意 **–** 请将此计算机用于生成安全密钥的口令记录在安全的位置,以备日后为其重新 生成密钥时使用。您也可以在日后需要时更改此安全密钥,如第 145 页 "[重新生成安](#page-144-0) [全密钥](#page-144-0)"所述。

将显示"SNMPv1 团体字符串"屏幕。

### **8.** 指定 **SNMPv1** 团体安全字符串。

团体字符串用于维护 SNMP 安全性, 缺省设置为 public。

将团体字符串设置为 public 和 private 以外的其它值,以提供更好的 SNMP 安 全性。

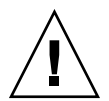

注意 **–** 在所有安装 Sun Management Center 3.5 的计算机中,必须使用相同的 SNMP 团体字符串。如果在各台计算机中使用不同的团体字符串,则计算机和 Sun Management Center 组件之间将无法进行 SNMP 通信。

- 如果接受团体串的缺省值 public, 请单击"下一步"。
- 如果要使用自定义团体字符串:
	- a. 选择"使用自定义团体字符串"。

团体字符串最多可以包含 255 个字符,且不能包含空格或为空。

b. 在两个字段中键入相同的团体字符串, 然后单击"下一步"。

设置进程将检查安装了哪些基本组件。

- 如果仅安装了代理,或者安装了代理和控制台,将显示"指定主机名"屏幕。 转到 步骤 9。
- 如果安装了服务器, 或者安装了服务器、代理和控制台, 设置进程将检查 Sun Management Center esadm 和 esdomadm 组是否存在有效的 UNIX 管理员帐户 名。有关组的信息,请参见第 41 页 "[用户、组和角色概述](#page-40-0)"。
	- 如果不存在有效的 UNIX 管理员帐户名,将显示"管理员帐户名"屏幕。 转到 [步骤](#page-76-0) 10。
	- 如果存在有效的 UNIX 管理员帐户名, 设置进程将检查 SNMP 端口是否被占 用。转[到步骤](#page-76-0) 11。

### **9.** 指定 **Sun Management Center** 服务器主机名。

键入安装了 Sun Management Center 服务器的计算机名称, 然后单击"下一步"。 设置进程将检查 SNMP 端口是否被占用。转[到步骤](#page-76-0) 11。

#### **76** Sun Management Center 3.5 安装和配置指南 • 2003 年 8 月

# <span id="page-76-0"></span>**10.** 键入一个有效的 **Solaris** 用户名作为 **UNIX** 管理员帐户。

管理 Sun Management Center 时要求使用有效的 Solaris 用户名。请键入有效的 Solaris 用户名。

安装进程将检查 SNMP 端口是否被占用。

- 如果 SNMP 端口未被占用, 安装进程将检查 Sun Management Center 端口是否 正被使用。
	- 如果仅安装了代理、或者安装了代理和控制台, 将显示"确认"屏幕。 转[到步](#page-78-0) [骤](#page-78-0) 16。
	- 如果安装了服务器并且正在使用任一 Sun Management Center 端口, 则必须 解决端口冲突。 转[到步骤](#page-77-0) 13。
	- 如果安装了服务器并且未使用任何 Sun Management Center 端口, 将显 示"Web 服务器安全密钥"屏幕。转[到步骤](#page-78-0) 15。
- 如果 SNMP 端口被占用, 将显示"SNMP 端口冲突"屏幕。

#### **11.** 解决 **SNMP** 端口冲突。

将通知您端口 161 正被其它进程使用。大多数情况下,会缺省分配端口 161 供 SNMP 守护程序使用。但是,其它进程或守护程序可能正在使用端口 161。SNMP 守护程序有一些第三方替代品和增强功能可供使用,您可以在您的系统上安装它们。 Sun Management Center 代理就是一个这样的守护程序。 您可以选择使用端口 161, 也可以使用其它端口号。

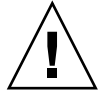

注意 **–** 如果选择恢复先前安装的 Sun Management Center 中的配置数据,请确保代 理使用的端口号与先前安装的 Sun Management Center 使用的端口号相同。 此建议 适用于代理升级和服务器升级。

- 要分配其它端口号,请:
	- a. 选择"使用其它端口号"。

有关如何查看端口是否被占用的说明,请参见第 151 页 "[确定某个端口是否被](#page-150-0) [占用](#page-150-0)"。

b. 在"端口 ID"字段中键入端口号, 然后单击"下一步"。

注意 **–** 请记下此替代端口号,如果以后使用 JumpStart 安装代理,或使用代理 更新映像工具更新 Sun Management Center 代理, 将需要此编号。有关详细 信息, 请参见第 101 页 "使用 [JumpStart](#page-100-0) 安装代理"和第 81 页 "[创建代理安](#page-80-0) [装和更新映像](#page-80-0)"。

- 如果仅安装了代理,或者安装了代理和控制台,将显示"确认"屏幕。 转到 [步骤](#page-78-0) 16。
- 如果安装了服务器, 安装进程将检查 Sun Management Center 端口是否被 占用。

<span id="page-77-0"></span>如果任一 Sun Management Center 端口被占用, 则必须解决端口冲突。 转到步骤 13。

如果 Sun Management Center 端口均未被占用, 将显示"Web 服务器安全 密钥"屏幕。转[到步骤](#page-78-0) 15。

■ 要使用端口 161, 请选择"使用端口 161"并单击"下一步"。

将提示您停止并禁用 SNMP 守护程序 snmpdx 。

#### **12.** 停止并禁用 **SNMP** 守护程序 **snmpdx**。

■ 要自动停止并禁用 SNMP 守护程序 snmpdx, 请确保已选定"停止并禁用 SNMP 守护程序 snmpdx", 然后单击"下一步"。

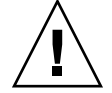

注意 **–** 停止并禁用系统 SNMP 守护程序并不能保证您停止了使用端口 161 的实际 进程。要确定实际是哪个守护程序进程在使用端口 161,必须手动检查所有的 /etc/rc*N* 和 /etc/rc *N*.d 文件,其中 *N* 是 0 到 6 中的值或 S。当找到定义使 用端口 161 的进程的文件后,可以通过重命名文件来禁用该进程。例如:

/etc/rc3.d# **mv S76snmpdx s76snmpdx**

在启动 Sun Management Center 之前,必须停止使用端口 161 的所有其它进 程。

- 要分配未被使用的端口,请单击"后退",并按[照步骤](#page-76-0) 11 中的说明进行操作。 设置进程将检查任何 Sun Management Center 端口是否被占用。
- 如果 Sun Management Center 端口均未被占用, 将显示"Web 服务器安全密 钥"屏幕。 转[到步骤](#page-78-0) 15。
- 如果任一 Sun Management Center 端口被占用, 则必须解决端口冲突。

#### **13.** 解决 **Sun Management Center** 端口冲突。

按照以下顺序检查端口:陷阱服务、事件服务、拓扑服务、配置服务、平台代理、 cst 服务、图元数据服务、数据库、查找服务、Web 服务器缺省端口和 Web 服务器 安全端口。

如果任一端口被占用,将提示您提供未使用的端口号。在字段中键入一个未使用的端 口号, 然后单击"下一步"。

- 如果是首次安装 Sun Management Center, 或者选择删除 Sun Management Center 早期版本的配置数据,将显示"Web 服务器安全密钥"屏幕。转[到步](#page-78-0) [骤](#page-78-0) 15。
- 如果选择了从 Sun Management Center 早期版本中迁移配置数据, 将提示您恢复 Sun Management Center 早期版本的配置数据。

### **14.** 恢复 **Sun Management Center** 早期版本的配置数据。

保存的配置数据包括图形、拓扑对象、警报,以及 Sun Management Center 控制台 上显示的其它信息。

#### **78** Sun Management Center 3.5 安装和配置指南 • 2003 年 8 月

<span id="page-78-0"></span>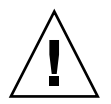

注意 - 如果不从 Sun Management Center 的早期版本中恢复配置数据, 则只能手动 重新创建信息。

- 要恢复配置数据,请选择"恢复配置数据",然后单击"下一步"。 将恢复 Sun Management Center 早期版本的配置数据。
- 要放弃配置数据, 请选择"不恢复配置数据", 然后单击"下一步"。 将删除 Sun Management Center 早期版本的配置数据。

将显示"Web 服务器安全密钥"屏幕。

# **15.** 生成 **Web** 服务器安全密钥。

Sun Management Center Web 服务器需要使用加密的安全密钥。 该密钥根据您的组 织名称和位置名称生成。您提供的名称不能包含空格或为空。

键入您的组织名称和位置名称,以便生成 Web 服务器安全密钥。

例如,可以在"组织名称"字段中键入 administration, 在"位置名称"字段中键入 headquarters。

注意 **–** 请将用于生成安全密钥的项记录在安全的位置,以备日后需要重新生成某台计 算机的密钥时使用。

单击"下一步"。将显示"确认"屏幕。

# **16.** 确认设置选择。

- 如果选择不正确, 请单击"后退"返回上一屏幕并更改您的选择。
- 单击"下一步"接受选择并开始 Sun Management Center 设置。将显示"设置进 度"面板。

设置过程会持续几分钟到半小时,甚至更长时间,具体的时间长度取决于选定的 产品。

设置过程完成后,将显示"Sun Management Center 内核产品设置完毕"面板。

#### **17.** 验证设置状态。

"Sun Management Center 内核产品设置完毕"面板列出了设置的完成状态。

- 如果基本产品设置失败,将通知您基本产品的设置不成功。然后指导您查看日志 文件以获得详细信息,同时会提供该日志文件的名称。 单击"取消"返回到系统提示符。检查日志文件以确定设置失败的原因。
- 如果设置成功, 并且您选择了一个或多个基本产品(控制台、代理和服务器), 将通知您基本产品设置完毕。将显示已安装并设置的基本产品的列表。

单击"下一步"。将通知您没有附加产品需要进行设置。现在,您可以启动 Sun Management Center 3.5, 也可以关闭向导, 在执行其它任务后再启动 Sun Management Center。

- 如果要立即启动 Sun Management Center, 请单击"下一步"运行"启动向 导"。转到第 135 页 "使用 es-guistart 启动 [Sun Management Center"](#page-134-0)中 [的步骤](#page-135-0) 4。
- 如果希望以后再启动 Sun Management Center, 请单击"关闭"。准备好启动 Sun Management Center 时, 请参见第 135 页 "使用 es-quistart 启动 [Sun Management Center"](#page-134-0)。
- 如果设置成功,并且您选择了附加产品,将通知您 Sun Management Center 基本 产品设置完毕。如果选择了任何基本产品,将显示已安装并设置的基本产品的列 表,同时还显示已选择安装的附加组件的列表。
	- 如果希望退出设置,以后再对附加产品进行设置,请单击"取消"。查看各个附 加产品的文档,以获得相应的设置说明。
	- 如果要设置附加产品,请单击"下一步"。设置过程将为每个选定的附加产品运 行图形用户界面设置向导。

某些附加产品随 Sun Management Center 3.5 Installation CD 一起提供。 第 70 页 "在 Solaris 平台上安装 [Sun Management Center 3.5"](#page-69-0)[的步骤](#page-71-0) 13 中 的"选择附加产品"面板列出了这些产品。有关如何设置每个附加产品的信息, 请参见安装工具包中包含的每个附加产品的 Sun Management Center 补充资 料。每份补充资料都介绍了特定附加产品的设置过程,所以此处不再赘述有关 附加产品的设置过程。

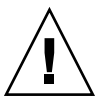

注意 **–** 如果选择了 A5 x00 和 T3 设备的监视和管理附加产品,请确保按照 第 53 页 ["Sun StorEdge A5](#page-52-0)*x*00 增补程序"所述对服务器应用所需的增补程序。 另外,请按照第 53 页 "T3 [存储设备](#page-52-0)"中的介绍将每个 T3 IP 地址、以太网地址 和名称添加到服务器系统文件中。

设置每个附加产品后,将显示一个附加产品设置状态面板。

如果附加产品设置失败,将通知您附加产品设置不成功,并指导您检查日志文 件以获取详细信息,同时会提供该日志文件的名称。单击"取消"返回到系统提 示符,检查日志文件以确定设置失败的原因。

如果所有附加产品设置成功,将通知您 Sun Management Center 基本产品设 置完毕。如果选择了任何基本产品,将显示已安装并设置的基本产品的列表, 同时还显示已安装并设置的附加组件的列表。

您还可以启动 Sun Management Center。

**18.** 启动 **Sun Management Center 3.5**。

<span id="page-80-0"></span>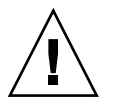

注意 **–** 如果您的网络使用了网络地址转换 (NAT),请单击"关闭"。在启动 Sun Management Center 之前, 使用第 157 页 "启用 [NAT](#page-156-0) 支持"中介绍的 es-config 命令行实用程序将计算机配置为使用 NAT。

- 要启动 Sun Management Center, 请单击"下一步"。 有关如何启动 Sun Management Center 控制台的说明, 请参见第137页 "[启动控](#page-136-0) [制台](#page-136-0)"。
- 要关闭设置向导, 以便可以在执行其它任务后再启动 Sun Management Center, 请单击"关闭"。

准备好启动 Sun Management Center 时, 请参[见第](#page-134-0) 8 章。

# 创建代理安装和更新映像

Sun Management Center 提供了三个工具来创建代理更新映像, 用于在多个系统上安装 或同时更新 Sun Management Center 代理。 其中两个映像工具还可以创建仅用于增补 程序的更新映像,用于更新多个系统。

- es-gui-imagetool 可以使用图形界面创建代理更新映像或仅用于增补程序的映 像。
- es-imagetool 可以使用命令行界面创建代理更新映像或仅用于增补程序的映像。
- es-makeagent 可以创建仅用于代理的安装映像, 包括各 Solaris 软件版本和 Installation CD 中附带的附加产品的支持文件。 通过使用命令 es-inst -a 应用仅 用于代理的映像或者通过使用 JumpStart 软件,可将代理安装到目标计算机上。

es-gui-imagetool 和 es-imagetool 使您能够选择特定的 Solaris 操作环境和附加 产品,从而可以创建比使用 es-makeagent 创建的映像小得多的安装映像。使用映像 工具创建的映像通过使用 Sun Management Center Java 控制台管理作业任务或 agent-update.bin 可执行文件来应用。

注意 **–** 管理作业任务使您可以将代理更新映像应用到目标计算机,而无需在目标计算机 上执行任何任务。相反地,您必须将 agent -update .bin 可执行文件复制到或以 ftp 方式传递到每台目标计算机,然后在每台目标计算机上运行 agent-update.bin 才能 应用代理更新映像。

您创建的映像类型取决于以下因素。

■ 如果要在目标计算机上更新 Sun Management Center 3.0 代理,请使用 es-quiimagetool 或 es-imagetool 创建代理更新映像。创建代理更新映像后,请使用 agent-update.bin 可执行文件将代理更新映像应用到目标计算机。

- <span id="page-81-0"></span>■ 如果要在 Sun Management Center 3.5 代理计算机上安装附加代理组件, 或者安装 附加组件和增补程序,请使用 es-gui-imagetool 或 es-imagetool 创建代理更 新映像。创建代理更新映像后,请使用管理作业任务或 agent-update.bin 可执 行文件将代理更新映像应用到目标计算机。
- 如果仅将增补程序应用到代理计算机, 请使用 es-gui-imagetool 或 esimagetool 创建仅用于增补程序的更新映像。创建仅用于增补程序的更新映像后, 请使用管理作业任务或 agent-update.bin 可执行文件将仅用于增补程序的映像 应用到目标计算机。
- 如果要使用 JumpStart 在目标计算机上安装 Solaris 操作环境和 Sun Management Center3.5 代理,请使用 es-makeagent 创建仅用于代理的映像。创建仅用于代理 的更新映像后,请按照第 101 页 "使用 [JumpStart](#page-100-0) 安装代理"所述在目标计算机上安 装 Solaris 操作环境和 Sun Management Center 3.5 代理。

以下过程介绍了如何使用 es-gui-imagetool 或 es-imagetool 创建代理更新映像 和仅用于增补程序的更新映像,以及如何使用 es-makeagent 创建仅用于代理的映 像。

# ▼ 使用 es-gui-imagetool 创建代理更新映像

es-gui-imagetool 使您可以创建包含以下任一项目的代理更新映像。

- 基本代理软件包
- 附加代理软件包
- 基本和附加代理软件包
- 仅基本代理增补程序和附加代理增补程序

注意 **–** 此过程假设您在缺省目录 /opt 中安装了 Sun Management Center。如果已将 Sun Management Center 安装在其它目录中,请使用在第 70 页 "在 Solaris [平台上安装](#page-69-0) [Sun Management Center 3.5"](#page-69-0)[的步骤](#page-70-0) 8 中指定的目录名称替换 /opt。

**1.** 以 **root** 用户身份登录 **Sun Management Center 3.5** 服务器计算机。

# **2.** 通过键入以下命令运行 **Sun Management Center GUI** 映像工具:

# **/opt/SUNWsymon/sbin/es-gui-imagetool** 将显示"欢迎"屏幕。单击"下一步"。将显示"概述"屏幕,其中列出了可能需要的信

息。单击"下一步"。

将显示"选择更新映像组件"屏幕。

**3.** 请选择更新映像组件。

有以下四个选项:

- 基本代理软件包
- 附加代理软件包
- **82** Sun Management Center 3.5 安装和配置指南 2003 年 8 月
- 基本和附加代理软件包
- 仅基本和附加代理增补程序

注意 - 选择软件包时, 将自动包含选定软件包所需的所有增补程序。如果仅安装基本 代理增补程序和附加代理增补程序,请选择"仅基本和附加代理增补程序"。

选择要创建的更新映像的类型,然后单击"下一步"。将显示"指定安装文件源目录"屏 幕。

#### **4.** 提供有效的 **Sun Management Center 3.5** 源目录名称。

将显示缺省安装源目录 /cdrom/cdrom0/image。

■ 如果要从 CD 进行安装,请将 Sun Management Center 3.5 CD 1 of 2 放入 CD-ROM 驱动器。

CD-ROM 驱动器 LED 熄灭后, 按 Return 键 接受缺省目录 /cdrom/cdrom0/image。

■ 如果要从磁盘上的 Sun Management Center 3.5 安装映像进行安装,请单击"浏 览"找到 Sun Management Center 安装目录 disk1/image, 或者在"源目录"字 段中键入 disk1/image 目录的路径。例如:

源目录: **/net/***machine***/***installdir***/disk1/image**

其中,*machine* 是创建安装映像的计算机,*installdir* 是包含 Sun Management Center 3.5 disk1 和 disk2 CD 映像的目录。有关安装映像的详细信息,请参见 第 56 页 "[确定安装来源](#page-55-0)"。

单击"下一步"。

- 如果选择了"基本代理软件包", 或者选择了"基本和附加代理软件包", 将显示"指 定目标目录"屏幕。转到步骤 5。
- 如果选择了"附加代理软件包",或者选择了"仅基本和附加代理增补程序",将显 示"更新映像名称"屏幕。转[到步骤](#page-83-0) 6。
- **5.** 提供 **Sun Management Center 3.5** 安装的目标目录。

如果目标目录不存在,则为在其中创建 Sun Management Center 3.5 SUNWsymon 目 录的目录。

- 如果尚未安装代理,将在指定的目录中安装新代理。
- 如果其它目录中已经安装了旧版本的代理,将在指定的目录中安装新代理。
- 如果其它目录中已经安装了相同版本的代理,并且正在应用的更新包含附加组件 (例如附加产品),将对现有目录中的代理进行更新。

以下方案提供了一个示例。

假设您已经创建了基本和附加代理软件包更新映像,并且已经将 /opt 指定为目标目 录,然后您要在五台不同的计算机上应用更新映像,这五台计算机的情况如下:

■ 计算机 A 的 /opt/SUNWsymon 中安装了 Sun Management Center 3.0。

- <span id="page-83-0"></span>■ 计算机 B 的 /export/home/opt/SUNWsymon 中安装了 Sun Management Center 3.0。
- 计算机 C 未安装任何 Sun Management Center 组件。
- 计算机 D 的 /opt/SUNWsymon 中仅安装了 Sun Management Center 3.5 基本代 理。
- 计算机 E 的 /export/home/opt/SUNWsymon 中仅安装了 Sun Management Center 3.5 基本代理。

将 Sun Management Center 3.5 基本和附加代理软件包更新映像应用到这五台计算 机之后,每台计算机的更新情况如下:

- 在计算机 A 上, Sun Management Center 3.5 代理被重新安装并替换 /opt/SUNWsymon 目录中的 3.0 版代理。
- 在计算机 B 上, Sun Management Center 3.5 代理被安装在 /opt/SUNWsymon 目录中。
- 在计算机 C 上, Sun Management Center 3.5 代理被安装在 /opt/SUNWsymon 目录中。
- 在计算机 D 上, 使用附加软件包将 /opt/SUNWsymon 目录中的基本代理升级至 3.5 版。
- 在计算机 E 上, 使用附加软件包将 /export/home/opt/SUNWsymon 目录中的 基本代理升级至 3.5 版。

单击"下一步"。将显示"Sun Management Center 更新映像名称"屏幕。

**6.** 提供代理更新映像的名称。

键入可以反映更新映像类型的更新映像名称,例如 Base-agents、add-ons 或 config-readers。

将在 /var/opt/SUNWsymon/agentupdate/*update-image-name* 中创建更新映 像,其中 *update-image-name* 是您提供的名称。

单击"下一步"。将显示"选择操作系统"屏幕。

## **7.** 选择目标计算机上当前使用的 **Solaris** 版本。

无论映像工具所在的计算机使用何种 Solaris 版本, 该工具都将为 Sun Management Center 支持的所有 Solaris 版本创建映像。您可以选择任一 Solaris 版本, 也可以选 择所有版本。

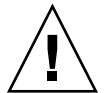

注意 **–** 如果创建代理更新映像时忽略了一个 Solaris 版本,则对忽略了 Solaris 版本的 计算机进行的更新映像应用将失败。

单击"下一步"。将显示"检查可用产品"屏幕。

如果选择了"基本代理软件包", 或者选择了"基本和附加代理软件包", 映像工具 将验证基本层的所有组件在指定的映像源中是否可用。

验证映像源后,将显示"SNMP 端口分配"屏幕。转[到步骤](#page-84-0) 11。

**84** Sun Management Center 3.5 安装和配置指南 • 2003 年 8 月

- <span id="page-84-0"></span>■ 如果选择了"附加软件包",将显示"选择软件包的附加产品和增补程序更新"屏 幕。转到步骤 8。
- 如果选择了"基本和附加代理增补程序",将显示"选择增补程序"屏幕。转到步 骤 9。
- **8.** 选择附加产品。

选择要添加到代理更新映像中的产品,然后单击"下一步"。 映像工具将检查要包含在更新映像中的附加产品是否需要设置响应。转到步骤 10。

- 如果选定的附加产品不需要设置响应,将显示"SNMP 端口分配"屏幕。转到步 骤 11。
- 如果任意选定的附加产品需要设置响应,将显示"附加产品设置"屏幕。
- **9.** 选择增补程序。

可以选择所有增补程序,也可以选择单个增补程序。 选择完增补程序后,单击"下一步"。将显示"确认"屏幕[。步骤](#page-85-0) 12。

# **10.** 提供附加产品的设置响应。

将提示您单击"下一步"回答所选附加产品的设置问题。 单击"下一步"。 将显示终端窗口,然后映像工具进程将逐一检查您选择用于代理更新的每个附加产 品,并提示您提供每个产品所需的设置响应。有关详细信息,请参见每个附加产品的 文档。

提供响应后,将显示"SNMP 端口分配"屏幕。

**11.** 为 **Sun Management Center** 代理指定一个 **SNMP** 端口。

大多数情况下, 会缺省分配端口 161 供 SNMP 守护程序使用。但是, 其它进程或守 护程序可能正在使用端口 161。SNMP 守护程序有一些第三方替代品和增强功能可供 使用,您可以在您的系统上安装它们。Sun Management Center 代理就是一个这样 的守护程序。另外还需要注意的是,在每台目标计算机上安装 Sun Management Center 时,可能已经指定了除 161 以外的其它端口号。

有关如何确定端口未被占用的过程,请参见第 151 页 "[确定某个端口是否被占用](#page-150-0)"。

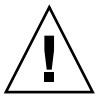

注意 - 如果您选择使用端口 161, 则必须先停止并禁用每台目标计算机上使用该端口 的所有进程,然后才能重新启动每台计算机上的代理。停止并禁用每台计算机上的 SNMP 守护程序并不能保证您停止了使用端口 161 的实际进程。要确定是哪个守护 程序进程在使用端口 161,需要手动检查所有的 /etc/rc*N* 和 /etc/rc*N*.d 文件, 其中 *N* 是 0 到 6 中的值或 S。当找到定义使用端口 161 的进程的文件后, 可以通过 重命名文件来禁用该进程。例如:

/etc/rc3.d# **mv S76snmpdx s76snmpdx**

必须禁用每台目标计算机上使用端口 161 的所有守护程序。

- 要在每台目标计算机上使用端口 161,请选择"使用端口 161",然后单击"下一 步"。将显示"停止并禁用 SNMP 守护程序"屏幕。
- 要分配不同的端口号, 请选择"使用不同的端口号"。

<span id="page-85-0"></span>在"端口 ID"字段中键入端口号, 然后单击"下一步"。

代理更新映像应用到目标客户端后,更新进程将检查是否安装了代理。

- 如果以前已经安装并配置了代理,更新进程将使用原来分配的端口。例如,如 果原来的代理使用端口 2261, 则更新进程便把端口 2261 分配给更新的代理。
- 如果未安装代理,并且端口 161 未被占用,更新进程将把端口 161 分配给代 理。
- 如果未安装代理,但端口 161 已被占用,更新进程将把您指定的端口分配给代 理。

映像工具进程将检查是否有足够的磁盘空间。

- 如果没有足够的空间来创建映像,将通知用户,并列出所需的可用空间大小。 单 击"取消"退出升级映像工具。在创建更新映像之前,必须按照列出的数值增加可 用的磁盘空间。
- 如果磁盘空间足够,将显示"确认"屏幕。

### **12.** 确认更新映像选项。

将显示选定包含在代理更新映像中的组件列表。

- 如果列表内容不正确,请重复单击"后退",返回到"选择软件包的附加产品和增补 程序更新"屏幕或"选择更新映像组件"屏幕。在显示相应的屏幕时,选择要添加到 更新映像中的产品,然后确认新的选择。
- 如果列表内容正确,请单击"下一步"。 映像工具将使[用步骤](#page-83-0) 6 中指定的文件名在

/var/opt/SUNWsymon/agentupdate 目录中创建代理更新映像。

创建更新映像之后,用户会得到通知。单击"关闭"返回到系统提示符。

通过查看日志文件 /var/opt/SUNWsymon/install/es-gui-imagetool\_*hostname*. *date-and-time-string*.*process-id* 可以检查更新映像创建状态,其中:

- *host-name* 是用来创建更新映像的 Sun Management Center 3.5 服务器的名称。
- *date-and-time-string* 是创建映像的年、日期和时间。
- *process-id* 是创建更新代理映像的映像工具会话的进程 ID。

# **13.** 应用代理更新映像。

现在可以将更新映像应用到目标计算机。

- 要升级 Sun Management Center 3.0 代理,请使用 agent-update.bin 可执行 文件应用映像,请参见第 98 页 "使用 [agent-update.bin](#page-97-0) 从代理更新映像安 [装或更新代理](#page-97-0)"。
- 要升级 Sun Management Center 3.5 代理, 请使用 Sun Management Center 任 务管理器应用映像,请参见"创建代理更新任务" in *Sun Management Center 3.5*。

# <span id="page-86-0"></span>▼ 使用 es-imagetool 创建代理更新映像

es-imagetool 使您可以创建包含以下任一项目的代理更新映像。

- 基本代理软件包
- 附加代理软件包
- 基本和附加代理软件包
- 仅基本代理增补程序和附加代理增补程序

注意 **–** 此过程假设您在缺省目录 /opt 中安装了 Sun Management Center。如果已将 Sun Management Center 安装在其它目录中,请使用在第 70 页 "在 Solaris [平台上安装](#page-69-0) [Sun Management Center 3.5"](#page-69-0)[的步骤](#page-70-0) 8 中指定的目录名称替换 /opt。

### **1.** 以 **root** 用户身份登录 **Sun Management Center 3.5** 服务器计算机。

#### **2.** 通过键入以下命令运行 **Sun Management Center** 命令行映像工具:

# **/opt/SUNWsymon/sbin/es-imagetool**

#### **3.** 选择要更新的组件。

将提示您选择要添加到更新映像中的组件,例如:

选择要添加到更新映像中的组件。

是否要升级基本代理的组件?[y|n|q] **y** 是否要安装/升级附加产品的组件? [y|n|q] **y** 键入 **y** 将组件添加到更新映像中,或键入 **n** 将组件排除在更新映像外。 将提示您输入有效的源目录。

## **4.** 提供有效的 **Sun Management Center 3.5** 源目录名称。

■ 如果要从 CD 进行安装, 请键入 Sun Management Center 3.5 Installation CD 1 映像目录的路径。例如:

输入有效的源目录: **/cdrom/cdrom0/image**

■ 如果要从磁盘上的 Sun Management Center 3.5 安装映像进行安装, 则键入映像 disk1/image 目录的路径。例如:

输入有效的源目录: **/net/***machine***/***installdir***/disk1/image**

其中,*machine* 是创建安装映像的计算机,*installdir* 是包含 Sun Management Center 3.5 disk1 和 disk2 CD 映像的目录。有关安装映像的详细信息, 请参见 第 56 页 "[确定安装来源](#page-55-0)"。

- 当提示"是否要升级基本代理的组件?"时,如果回答 y, 将提示您指定安装的 目标目录。 转[到步骤](#page-87-0) 5。
- 当提示"是否要升级基本代理的组件?"时,如果回答 **n**,并且在提示"是否要 安装/升级附加软件的组件?"时回答 y , 将提示您指定安装的目标目录。 转 [到步骤](#page-87-0) 6。

<span id="page-87-0"></span>**5.** 提供 **Sun Management Center 3.5** 安装的目标目录名称。

如果目标目录不存在,则为在其中创建 Sun Management Center 3.5 SUNWsymon 目 录的目录。

- 如果尚未安装代理,将在指定的目录中安装新代理。
- 如果其它目录中已经安装了旧版本的代理,将在指定的目录中安装新代理。
- 如果其它目录中已经安装了相同版本的代理,并且正在应用的更新包含新软件, 将对现有目录中的代理进行更新。

以下方案提供了一个示例:

假设您已经创建了基本和附加代理软件包更新映像,并且已经将 /opt 指定为目标目 录,然后您要在五台不同的计算机上应用更新映像,这五台计算机的情况如下:

- 计算机 A 的 /opt/SUNWsymon 中安装了 Sun Management Center 3.0。
- 计算机 B 的 /export/home/opt/SUNWsymon 中安装了 Sun Management Center 3.0。
- 计算机 C 未安装任何 Sun Management Center 组件。
- 计算机 D 的 /opt/SUNWsymon 中仅安装了 Sun Management Center 3.5 基本代 理。
- 计算机 E 的 /export/home/opt/SUNWsymon 中仅安装了 Sun Management Center 3.5 基本代理。

将 Sun Management Center 3.5 基本和附加代理软件包更新映像应用到这五台计算 机之后,每台计算机的更新情况如下:

- 在计算机 A 上, Sun Management Center 3.5 代理被重新安装并替换 /opt/SUNWsymon 目录中的 3.0 版代理。
- 在计算机 B 上, Sun Management Center 3.5 代理被安装在 /opt/SUNWsymon 目录中。
- 在计算机 C 上, Sun Management Center 3.5 代理被安装在 /opt/SUNWsymon 目录中。
- 在计算机 D 上, 使用附加软件包将 /opt/SUNWsymon 目录中的基本代理升级至 3.5 版。
- 在计算机 E 上,使用附加软件包将 /export/home/opt/SUNWsymon 目录中的 基本代理升级至 3.5 版。

将提示您输入代理更新映像的名称。

#### **6.** 提供代理更新映像的名称。

键入能够反映更新映像类型的更新映像名称, 例如 Ultra60agent, 然后按 Return 键。

将在 /var/opt/SUNWsymon/agentupdate/*update-image-name* 中创建更新映 像,其中 *update-image-name* 是您提供的名称。

然后,将提示您选择目标计算机的 Solaris 版本。

无论映像工具所在的计算机使用何种 Solaris 版本,该工具都将为 Sun Management Center 支持的所有 Solaris 版本创建映像。您可以选择任一 Solaris 版本,也可以选 择所有版本。

**88** Sun Management Center 3.5 安装和配置指南 • 2003 年 8 月

**7.** 选择 **Solaris** 版本。

将列出支持的 Solaris 版本,并询问您是否选择所有版本。

- 如果目标计算机包含所有的 Solaris 版本,请回答 **y**。 映像工具进程将检查可用的附加产品。转到步骤 8。
- 如果目标计算机不包含所有的 Solaris 版本,请回答 **n**。 将列出每一个 Solaris 版本,并询问您是否创建该版本的映像。请根据目标计算机

是否要选择所有的操作系统版本?[y|n|q] **n**

的实际情况,回答 **y** 或 **n**。例如:

是否要创建 Solaris\_2.6 的映像?[y|n|q] **n** 是否要创建 Solaris\_7 的映像?[y|n|q] **n** 是否要创建 Solaris\_8 的映像?[y|n|q] **y** 是否要创建 Solaris\_9 的映像?[y|n|q] **n**

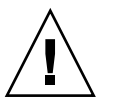

注意 **–** 如果创建代理更新映像时忽略了一个 Solaris 版本,则对忽略了 Solaris 版 本的计算机进行的更新映像应用将失败。

- 如果[在步骤](#page-86-0) 3 只选择了"升级基本代理的组件", 请转到步骤 9。
- 如果[在步骤](#page-86-0) 3 选择了"安装/升级附加软件的组件",映像工具进程将检查附加产 品,并列出可以使用代理更新的产品。转到步骤 8。
- **8.** 选择要升级的代理附加产品。

将列出可用的附加产品,并依次询问您是否安装列出的每个附加产品。回答 **y** 将附 加软件添加到更新映像中,或者回答 **n** 将附加软件排除在更新映像外。 选择完要升级的附加产品后,将提示您提供 Sun Management Center 代理端口。

**9.** 为 **Sun Management Center** 代理指定一个端口。

大多数情况下,会缺省分配端口 161 供 SNMP 守护程序使用。但是, 其它进程或守 护程序可能正在使用端口 161。SNMP 守护程序有一些第三方替代品和增强功能可供 使用,您可以在您的系统上安装它们。Sun Management Center 代理就是一个这样 的守护程序。在每台目标计算机上安装 Sun Management Center 时, 可能已经指定 了其它端口号。

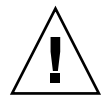

注意 – 如果您选择使用端口 161, 则必须先停止并禁用每台目标计算机上使用该端口 的所有进程,然后才能重新启动每台计算机上的代理。停止并禁用每台计算机上的 SNMP 守护程序并不能保证您停止了使用端口 161 的实际进程。要确定实际是哪个 守护程序进程在使用端口 161,需要手动检查所有的 /etc/rc*N* 和 /etc/rc*N*.d 文 件, 其中 N 是 0 到 6 中的值或 S。当找到定义使用端口 161 的进程的文件后, 可以 通过重命名文件来禁用该进程。例如:

/etc/rc3.d# **mv S76snmpdx s76snmpdx**

必须禁用每台目标计算机上使用端口 161 的所有守护程序。

按 Return 键在每台目标计算机上使用端口 161, 或者键入其它的端口号。

- 如果[在步骤](#page-86-0) 3 只选择了"升级基本代理的组件",映像工具进程将检查是否有足够 的磁盘空间。如果有足够的空间,将创建代理更新映像。 如果没有足够的空间来创建映像,将通知用户,并显示所需的可用空间大小。将 退出映像工具。在创建更新映像之前,必须按照列出的数值增加可用的磁盘空 间。
- 如果[在步骤](#page-86-0) 3 中选择了 "安装/升级附加软件的组件",映像工具进程将检查选定 要包含在升级映像中的附加产品是否需要设置响应。

如果任意选定产品需要设置响应,映像工具进程将逐一检查用于升级的附加产 品,并提示您提供每个产品所需的设置响应。有关详细信息,请参见每个附加产 品的文档。

完成附加产品的设置响应集合后,映像工具将检查磁盘空间。如果有足够的空 间,将创建代理更新映像。

如果没有足够的空间来创建映像,将通知用户,并显示所需的可用空间大小。将 退出映像工具。在创建更新映像之前,必须按照列出的数值增加可用的磁盘空 间。

创建更新映像之后,用户会得到通知。通过查看日志文件 /var/opt/SUNWsymon/install/es-imagetool\_*host-name*.*date-and-timestring*.*process-id* 可以检查更新映像创建状态,其中:

- *host-name* 是用来创建更新映像的 Sun Management Center 3.5 服务器的名称。
- *date-and-time-string* 是创建映像的年、日期和时间。
- *process-id* 是创建代理更新映像的映像工具会话的进程 ID。

现在,您可以将映像应用到目标计算机。

- 要升级 Sun Management Center 3.5 代理, 请使用 Sun Management Center 任 务管理器应用映像,请参见"创建代理更新任务" in *Sun Management Center 3.5*。
- 要升级 Sun Management Center 3.0 代理, 请使用 agent-update.bin 可执行 文件应用映像,请参见第 98 页 "使用 [agent-update.bin](#page-97-0) 从代理更新映像安 [装或更新代理](#page-97-0)"。

# <span id="page-90-0"></span>▼ 使用映像工具创建仅用于增补程序的映像

Sun Management Center 特定的增补程序定期在 Sun Management Center Web 站点 <http://www.sun.com/sunmanagementcenter> 上发布。 Sun Management Center 使您 可以创建仅用于增补程序的映像,然后将仅用于增补程序的映像应用到多个代理计算 机。

**1.** 以 **root** 用户身份登录 **Sun Management Center 3.5** 服务器计算机。

#### **2.** 创建用于下载 **Sun Management Center** 增补程序的目录。

转到刚刚创建的目录。 创建要为其下载增补程序的每个 Solaris 操作环境的目录。 例如,假设您创建了目录 /sunmcpatches, 并计划为每个支持的 Solaris 版本创建 仅用于增补程序的更新映像。您需要按照以下方式创建目录。

# # **mkdir /sunmcpatches**

# **cd /sunmcpatches**

/sunmcpatches # **mkdir Solaris\_2.6 Solaris\_7 Solaris\_8 Solaris\_9** 必须使用所显示的名称创建目录。

### **3.** 确定哪些 **Sun Management Center** 增补程序可以下载。

打开浏览器并转到 <http://www.sun.com/sunmanagementcenter>。单击"增补 程序和支持"链接。 查看页面底部显示的可用增补程序的列表。打印该页面,以便可以参考增补程序编

号。

# **4.** 登录 **SunSolve**。

单击"登录"按钮显示登录屏幕,然后输入 SunSolve ID 和口令。 如果没有 SunSolve ID, 请单击"注册"按钮以获取 SunSolve ID。

# **5.** 为每个 **Solaris** 版本下载增补程序。

单击 Solaris 版本对应的增补程序编号。 将显示 SunSolve 联机 Web 页面。

# **a.** 键入要查看的增补程序编号,然后单击**"**查找增补程序**"**。

将显示该增补程序的说明。

记录支持的 Solaris 版本。如果要将增补程序应用到多个 Solaris 版本, 则必须为 每个 Solaris 版本下载增补程序文件。

# **b.** 单击**"HTTP"**或**"FTP"**下载链接下载增补程序。

将显示"另存为"面板。 将增补程序文件保存到在步骤 2 中创建的相应 Solaris 版本目录中。 例如,假设增补程序 111222-33 适用于 Solaris 8 和 Solaris 9, 并假设您在根目录 sunmcpatches 中创建了子目录 Solaris 8 和 Solaris 9。然后,您要将增 补程序文件下载到 / sunmcpatches/Solaris 8 和 /sunmcpatches/Solaris\_9 中。

如果要下载更多的增补程序,请单击"后退"返回到 SunSolve 联机 Web 页面。重复 上述两个步骤以下载所选的增补程序。 下载完增补程序后,请转到下一步。

**6.** 解压缩增补程序文件。

转到每个下载了增补程序文件的目录,并解压缩这些文件。

例如,假设您将增补程序 111222–33 和增补程序 111222–34 的增补程序文件下载到了 /sunmcpatches/Solaris\_8 目录中。并假设增补程序 111222–33 的增补程序文件 是 111222-33.tar.Z, 111222-34 的增补程序文件是 111222-34.zip。你需要按 以下方式解压缩这些文件:

```
/sunmcpatches # cd Solaris_8
/sunmcpatches/Solaris_8 # ls
111222-33.tar.Z 111222-34.zip
/sunmcpatches/Solaris_8 # zcat 111222-33.tar.Z | tar xvf -
x 111222-33, 0 bytes, 0 tape blocks
x 111222-33/installpatch, 119239 bytes, 233 tape blocks
   .
   .
   .
x 111222-33/README.111222-33, 136444 bytes, 267 tape blocks
/sunmcpatches/Solaris_8 # unzip 111222-34.zip
Archive: 111222-34.zip
  creating: 111222-34/
..inflating: 111222-34/prepatch
   .
   .
   .
 inflating: 111222-34/README.111222-34
/sunmcpatches/Solaris_8 # ls -p
111222-33/ 111222-33.tar.Z.....111222-34/ 111222-34.zip
您可以使用图形工具 es-gui-imagetool 创建仅用于增补程序的映像,如下面步
骤 8 所述;也可以使用命令行工具 es-imagetool 创建仅用于增补程序的映像, 如
步骤 9 所述。
```
#### **7.** 将下载的增补程序文件移至其它目录。

如果需要,可以将压缩的下载增补程序文件移至其它目录以安全保存,也可以删除压 缩的增补程序文件。

**8.** 使用 **es-gui-imagetool** 创建仅用于增补程序的映像文件。

注意 **–** 以下步骤假设您在缺省目录 /opt 中安装了 Sun Management Center。如果已 将 Sun Management Center 安装在其它目录中,请使用在第 70 页 "在 [Solaris](#page-69-0) 平台 上安装 [Sun Management Center 3.5"](#page-69-0)[的步骤](#page-70-0) 8 中指定的目录名称替换 /opt。

- **a.** 键入命令 **/opt/SUNWsymon/sbin/es-gui-imagetool**。 将显示"欢迎"屏幕。单击"下一步"。将显示"概述"屏幕。单击"下一步"。
- **92** Sun Management Center 3.5 安装和配置指南 2003 年 8 月

<span id="page-92-0"></span>将显示"选择更新映像选件"屏幕。

**b.** 选择**"**仅基本和附加代理增补程序**"**。

单击"下一步"。

将显示"指定安装文件源目录"屏幕。

#### **c.** 指定增补程序文件源目录。

键入[在步骤](#page-90-0) 2 中创建的增补程序目录的名称,或单击"浏览"浏览到并选择该目 录。

单击"下一步"。将显示"更新映像名称"屏幕。

#### **d.** 提供仅用于增补程序的映像的名称。

键入反映映像类型的仅用于增补程序的映像的名称,例如 base-and-addonpatches。

将在 /var/opt/SUNWsymon/agentupdate/*update-image-name* 中创建映像, 其中 *update-image-name* 是您提供的名称。

单击"下一步"。将显示"选择操作系统"屏幕。

# **e.** 选择目标计算机上当前使用的 **Solaris** 版本。

无论映像工具所在的计算机使用何种 Solaris 版本,该工具都将为 Sun Management Center 支持的所有 Solaris 版本创建映像。您可以选择任一 Solaris 版本,也可以选择所有版本。

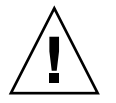

注意 **–** 如果创建仅用于增补程序的映像时忽略了一个 Solaris 版本,则对忽略了 Solaris 版本的计算机进行的增补程序应用将失败。

单击"下一步"。将显示"检查增补程序"屏幕。映像工具检查完增补程序后,将显 示"选择增补程序"屏幕。

**f.** 选择要添加到仅用于增补程序的更新映像的增补程序。

可以选择所有增补程序,也可以选择单个增补程序。 选择完增补程序后,单击"下一步"。映像工具将检查磁盘空间。

- 如果没有足够的空间来创建映像,将通知用户,并列出所需的可用空间大小。 单击"取消"退出映像工具。 在创建仅用于增补程序的映像之前, 必须按照列 出的容量增加可用磁盘空间容量。
- 如果磁盘空间足够,将显示"确认"屏幕。

### **g.** 确认更新映像选择

将显示为仅用于增补程序的映像选择的增补程序和 Solaris 版本的列表。

- 如果列表不正确, 请单击两次"后退"返回到"Solaris 版本选择"屏幕, 或者单 击一次返回到"选择增补程序"屏幕。选择要添加到仅用于增补程序的映像的 Solaris 版本和增补程序,并确认新的选择。
- 如果列表内容正确,请单击"下一步"。

<span id="page-93-0"></span>映像工具将使[用步骤](#page-92-0) d 中指定的文件名在

/var/opt/SUNWsymon/agentupdate 目录中创建仅用于增补程序的映 像。

创建更新映像之后,用户会得到通知。单击"关闭"返回到系统提示符。

通过查看日志文件 /var/opt/SUNWsymon/install/es-guiimagetool\_*host-name*. *date-and-time-string*.*process-id* 可以检查更新映像创建状 态,其中:

- *host-name* 是用来创建更新映像的 Sun Management Center 3.5 服务器的名 称。
- *date-and-time-string* 是创建映像的年、日期和时间。
- *process-id* 是创建代理更新映像的映像工具会话的进程 ID。

# **h.** 应用仅用于增补程序的映像。

现在,您可以将映像应用到目标计算机。

- 要使用 Sun Management Center 任务管理器应用映像, 请参见"创建代理更新 任务" in *Sun Management Center 3.5*。
- 要[使用](#page-97-0) agent-update.bin 可执行文件应用映像, 请参见第98页 "使用 agent-update.bin [从代理更新映像安装或更新代理](#page-97-0)"。

# **9.** 使用 **es-imagetool** 创建仅用于增补程序的映像文件。

注意 **–** 以下步骤假设您在缺省目录 /opt 中安装了 Sun Management Center。如果已 将 Sun Management Center 安装在其它目录中,请使用在第 70 页 "在 [Solaris](#page-69-0) 平台 上安装 [Sun Management Center 3.5"](#page-69-0)[的步骤](#page-70-0) 8 中指定的目录名称替换 /opt。

# **a.** 键入命令 **/opt/SUNWsymon/sbin/es-imagetool**。

将询问您是否要升级基本代理的组件。键入 **n** 并按 Return 键。 将询问您是要安装还是升级附加产品的组件。键入 **n** 并按 Return 键。 将询问您是否要安装增补程序。键入 **y** 并按 Return 键。 将提示您提供仅用于增补程序的源目录。

# **b.** 指定增补程序文件源目录。

键入[在步骤](#page-90-0) 2 中创建的增补程序目录的名称, 然后按 Return 键。 将提示您提供仅用于增补程序的映像的名称。

#### **c.** 提供仅用于增补程序的映像的名称。

键入能够反映映像类型的仅用于增补程序的映像的名称,例如 base-andaddon-patches。

将在 /var/opt/SUNWsymon/agentupdate/*update-image-name* 中创建映像, 其中 *update-image-name* 是您提供的名称。

按 Return 键。将列出受支持的 Solaris 版本。

**d.** 选择目标计算机上当前使用的 **Solaris** 版本。

无论映像工具所在的计算机使用何种 Solaris 版本,该工具都将为 Sun Management Center 支持的所有 Solaris 版本创建映像。您可以选择任一 Solaris 版本,也可以选择所有版本。

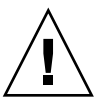

注意 **–** 如果创建仅用于增补程序的映像时忽略了一个 Solaris 版本,则对忽略了 Solaris 版本的计算机进行的增补程序应用将失败。

- 要选择所有 Solaris 版本,请键入 **y**。
- 要仅选择特定的 Solaris 版本,请键入 **n**。
	- 将依次提示您选择每个 Solaris 版本。键入 **y** 选择 Solaris 版本, 或键入 **n** 不 选择此 Solaris 版本。

按 Return 键。映像工具将列出可供选择的增补程序。

**e.** 选择要添加到仅用于增补程序的更新映像的增补程序。

将提示您选择每个增补程序。

键入 **y** 选择要包含在仅用于增补程序的映像中的增补程序,或键入 **n** 将增补程序 排除在更新映像外。

选择完增补程序后,按 Return 键。映像工具将检查磁盘空间。

- 如果没有足够的空间来创建映像,将通知用户,并列出所需的可用空间大小。 键入 **q** 退出映像工具。在创建仅用于增补程序的映像之前,必须按照列出的 容量增加可用磁盘空间容量。
- 如果有足够的磁盘空间,将使[用步骤](#page-93-0) c 中指定的文件名在 /var/opt/SUNWsymon/agentupdate 目录中创建仅用于增补程序的映 像。

通过查看日志文件 /var/opt/SUNWsymon/install/es-imagetool\_*hostname*. *date-and-time-string*.*process-id* 可以检查更新映像创建状态,其中:

- *host-name* 是用来创建更新映像的 Sun Management Center 3.5 服务器的名 称。
- *date-and-time string* 是创建映像的年、日期和时间。
- *process-id* 是创建代理更新映像的映像工具会话的进程 ID。

# **f.** 应用仅用于增补程序的映像。

现在,您可以将映像应用到目标计算机。

- 要使用 Sun Management Center 任务管理器应用映像, 请参见"创建代理更新 任务" in *Sun Management Center 3.5*。
- 要[使用](#page-97-0) agent-update.bin 可执行文件应用映像, 请参见第 98 页 "使用 agent-update.bin [从代理更新映像安装或更新代理](#page-97-0)"。

# <span id="page-95-0"></span>▼ 使用 es-makeagent 创建仅用于代理的安装映像

注意 **–** 此过程假设您在缺省目录 /opt 中安装了 Sun Management Center。如果已将 Sun Management Center 安装在其它目录中,请使用在第 70 页 "在 Solaris [平台上安装](#page-69-0) [Sun Management Center 3.5"](#page-69-0)[的步骤](#page-70-0) 8 中指定的目录名称替换 /opt。

- **1.** 以 **root** 用户身份登录。
- **2.** 将 **Sun Management Center 3.5 CD 1 of 2** 放入 **CD-ROM** 驱动器。
- **3.** 键入命令 **/opt/SUNWsymon/sbin/es-makeagent** 。 将提示您指定安装的源文件目录。
- **4.** 键入 **/cdrom/cdrom0/image**。 将提示您指定要创建仅用于代理安装映像的目标目录。
- **5.** 键入目标目录的名称。

如果该目录不存在, 则询问您是否创建。键入 y 创建该目录, 或者键入 n 或 q 退出 到系统提示符。

root 用户必须对指定目录具有写权限。 例如:

# 输入目标目录: **/es-makeagent-image** 目录 /es-makeagent-image 不存在

是否要创建该目录 (y|n|q) **y**

es-makeagent 脚本将在指定目录中创建 disk1 和 disk2 子目录, 然后将所需文 件复制到子目录中。

es-makeagent 从 Sun Management Center 3.5 Installation CD 1 of 2 中复制完文 件后,将弹出 CD,并提示您放入第二张 CD 或指定 disk 2 的源目录。

**a.** 取出第一张 **Sun Management Center Installation CD**。

将 Sun Management Center 3.5 CD 2 of 2 放入 CD-ROM 驱动器, 然后合上驱动 器。

# **b. CD-ROM** 驱动器 **LED** 熄灭后,按 **Return** 键。

es-makeagent 将从 CD 复制剩余文件。

将通知您在指定目录中已有仅用于代理的产品。还将显示在本地计算机安装代理 所需的命令。

提示 - 使用 NFS 装入目标目录, 以便网络中的其它计算机可以访问该目录。请参见 第 56 页 "[创建](#page-55-0) CD 映像"中[的步骤](#page-56-0) 12。

**6.** 键入 **eject** 弹出 **CD**。

现在,您可以使用以下方法之一安装 Sun Management Center 3.5 代理。

- 使用 es-inst -a 命令, 如第 99 页 "使用 es-inst -a [从仅用于代理的安装](#page-98-0) [映像安装代理](#page-98-0)"所述。提示您提供安装的源目录时,请提供[在步骤](#page-95-0) 5 中指定的仅用 于代理的安装映像的名称。请确保已使用"网络文件共享"共享了仅用于代理的安 装映像。
- 使用 [JumpStart](#page-100-0) 软件应用仅用于代理的安装映像, 如第 101 页 "使用 JumpStart [安装代理](#page-100-0)"所述。

注意 **–** 仅用于代理的安装映像还包含一个 tar 文件,可以用 ftp 将该文件传递到其它 代理计算机,然后在每个代理计算机上解压缩以创建安装映像。未解压缩的安装映像 目录包含子目录 disk1 和 disk2。要在每个代理计算机上从未解压缩的映像进行安 装,请将目录更改为 disk1/sbin 目录,并使用 es-inst 命令,如第 [176](#page-175-0) 页 "使 用 es-inst 在 Solaris [平台上进行安装](#page-175-0)"所述。

# 应用代理安装、更新和仅用于增补程序的 映像

以下过程介绍了如何使用管理作业任务和 agent-update.bin 可执行文件从代理更新 映像安装或更新代理,以及如何使用 es-inst -a 命令安装仅用于代理的安装映像。

注意 **–** 如果要使用 JumpStart 软件安装 Solaris 操作环境和代理,请参见第 101 页 "[使用](#page-100-0) [JumpStart](#page-100-0) 安装代理"。

# 使用管理作业任务从代理更新映像安装代理

如果要升级 Sun Management Center 3.0 代理,请使用 agent -update . bin 可执行文 件应用代理更新映像, 如第 98 页 "使用 agent-update.bin [从代理更新映像安装或](#page-97-0) [更新代理](#page-97-0)"所述。管理作业任务用于升级现有的 Sun Management Center 3.5 代理。

# **1.** 使用任一映像工具创建代理更新映像。

- 要使用 es-gui-imagetool 创建代理更新映像,请按照第 82 页 "[使用](#page-81-0) esgui-imagetool [创建代理更新映像](#page-81-0)"中的说明进行操作。
- 要使用 es-imagetool 创建代理更新映像,请按照第 87 页 "[使用](#page-86-0) esimagetool [创建代理更新映像](#page-86-0)"中的说明进行操作。

<span id="page-97-0"></span>**2.** 启动 **Sun Management Center** 控制台,然后以获得授权的 **Sun Management Center** 用户身份登录控制台。

请参见第 137 页 "在 Solaris [平台上启动控制台](#page-136-0)"。

**3.** 选择**"**工具**"**→**"**管理作业**"**。

将显示"管理作业"窗口。 通过"管理作业"窗口,可以将代理同时传递到多台主机。有关管理作业功能的详细信 息,请参见*Sun Management Center 3.5*。

**4.** 创建多代理升级任务。

注意 **–** 请确保目标主机上安装并运行了 Sun Management Center 代理。

#### **a.** 选择要升级的目标主机,然后创建一个组。

#### **b.** 创建代理更新任务

选择相应的映像名进行升级操作。此名称应为使用 es-imagetool 或 es-guiimagetool 创建的映像的名称。

有关详细说明,请参见"创建代理更新任务" in *Sun Management Center 3.5* "作业管理"窗口中显示的状态仅说明整个作业是否成功。如果整个组中一个代理的升 级失败,则作业被标记为失败,即使其余代理的升级都成功。单击作业列表旁边 的"查看日志"检查各个升级的状态。

要在作业进行中查看中间升级状态,请单击"查看日志"选项卡,然后单 击"InstallServer.log"。

▼ 使用 agent-update.bin 从代理更新映像安装或 更新代理

目标计算机 /tmp 目录的空间要求取决于更新映像的内容:

- 仅基本代理 115 MB 至 125 MB
- 基本代理和附加软件 200 MB 至 210 MB
- 仅附加软件或增补程序 少于 100 MB
- **1.** 以 **root** 用户身份登录 **Sun Management Center** 服务器计算机。
- **2.** 使用任一映像工具创建代理更新映像。
	- 要使用 es-gui-imagetool 创建代理更新映像,请按照第 82 页 "[使用](#page-81-0) esgui-imagetool [创建代理更新映像](#page-81-0)"中的说明进行操作。
	- 要[使用](#page-86-0) es-imagetool 创建代理更新映像, 请按照第 87 页 "使用 esimagetool [创建代理更新映像](#page-86-0)"中的说明进行操作。

### <span id="page-98-0"></span>**3.** 从 **Sun Management Center** 服务器将文件

#### **/opt/SUNWsymon/base/bin/agent-update.bin** 下载到每个目标计算机的根 目录。

如果 Sun Management Center 安装在 /opt 以外的目录中, 则下载 /*installdir*/SUNWsymon/base/bin/agent-update.bin,其中 *installdir* 是在 第 70 页 "在 Solaris 平台上安装 [Sun Management Center 3.5"](#page-69-0)过程[的步骤](#page-70-0) 8 中指定 的目录。必须为每个目标计算机完成此步骤。

将 agent-update.bin 下载到每个目标计算机后, 必须登录每个目标计算机并在 每个目标计算机上执行以下四个步骤。

- **4.** 以 **root** 用户身份登录目标计算机。
- **5.** 转到下载的 **agent-update.bin** 文件所在的目录。
- **6.** 键入 **./agent-update.bin -s***server* **-r***http-port* **-p** *image-name*,其中
	- server 是[在步骤](#page-97-0) 1 中登录的服务器。
	- *http-port* 是 Sun Management Center Web 服务器端口。
	- *image-name* 是[在步骤](#page-97-0) 2 创建的仅用于代理的映像名称。

例如, 假设 Sun Management Center 服务器名称是 Production1, Web 服务器端口 是 8080, 并假设代理更新映像的名称是 baseagent。然后, 键入:

# **./agent-update.bin -s Production1 -r 8080 -p baseagent**

#### **7.** 提供安全性初始化向量和 **SNMPv1** 团体字符串。

代理更新进程将提示您输入安全性初始化向量和 SNMPv1 团体字符串。

■ 安全性初始化向量必须与设置 Sun Management Center 服务器和代理时提供的初 始化向量相同。

键入在第 74 页 "在 Solaris [平台上设置基本产品和附加产品](#page-73-0)"[的步骤](#page-75-0) 7 中提供的安 全性初始化向量口令。再次键入口令以确认该口令。

■ SNMPv1 团体字符串必须与设置 Sun Management Center 服务器和代理时提供 的 SNMPv1 团体字符串相同。

如果指定了自定义团体字符串,请确保键入的团体字符串与在第 74 页 "在 [Solaris](#page-73-0) [平台上设置基本产品和附加产品](#page-73-0)"[的步骤](#page-75-0) 8 中提供的团体字符串相同。 如果使用 缺省的团体字符串 public, 请按 Return 键。

更新过程将更新应用到计算机,不再提示输入其它信息。 更新过程完成后,可以通过查看目标计算机上的日志文件 /var/opt/SUNWsymon/log/agent-update.log 来检查更新状态。

- ▼ 使用 es-inst -a 从仅用于代理的安装映像安装代 理
	- **1.** 创建仅用于代理的安装映像,如第 **96** 页 **"**使用 **es-makeagent** [创建仅用于代理的安](#page-95-0) [装映像](#page-95-0)**"**所述。

- **2.** 以 **root** 用户身份登录要安装代理的计算机。
- **3.** 转到仅用于代理的安装映像 **disk1/sbin** 目录。 例如,如果在名为 appserver 的计算机的 /export/agentsource 目录中创建仅 用于代理的映像,请键入:

# **cd /net/appserver/export/agentsource/disk1/sbin**

- **4.** 键入命令 **./es-inst -a** 以安装 **Sun Management Center** 代理。 将提示您提供目标目录。
- **5.** 键入用于安装 **Sun Management Center** 的目录名称。

缺省位置是 /opt。

Sun Management Center 软件可以安装在系统中的任何位置,只要该位置的磁盘空 间达到最低要求。按 Return 键接受缺省位置 /opt。如果要在 /opt 以外的其它目 录进行安装,请键入目录名称。

提示 **– df -ak** 命令用于列出计算机上每个文件系统的已用空间和可用空间。

安装进程将检查所有可用的附加产品。

**6.** 选择 **Sun Management Center** 附加产品。 安装进程将列出每个附加产品,并询问您是否要安装该产品。

注意 **–** 只有选定附加产品的代理组件才会被安装。

键入 **y** 选择安装该产品;如果不希望安装该产品,请键入 **n**。 如果未选择任何附加产品,将询问您是否要继续。键入 **y** 继续。安装进程将检查磁 盘空间。转到步骤 8。 如果选择了附加产品,将列出您所作的选择。

**7.** 检查您所作的选择。

键入 **y** 继续, 或者键入 n 重复选择过程。 安装进程将检查磁盘空间。

**8.** 检查磁盘空间。

安装进程将检查是否有足够的磁盘空间安装代理和所选附加产品的代理组件。

- 如果有足够的磁盘空间,将安装代理。将询问您是否要运行设置。转[到步骤](#page-100-0) 10。
- 如果磁盘空间不足,将要求您提供替代的文件系统。将显示可用空间的大小和所 需空间的大小。
- **9.** 提供具有足够磁盘空间的替代文件系统的名称。
- **100** Sun Management Center 3.5 安装和配置指南 2003 年 8 月

<span id="page-100-0"></span>当提示您提供其它文件系统时,请键入具有足够空间的文件系统及目录的名称。

提示 **–** 在准备安装 Sun Management Center 的计算机的终端窗口中,键入 **df -ak** 列出该计算机中每个文件系统的已用空间和可用空间。

安装进程将再次检查磁盘空间。如果有足够的磁盘空间,将安装代理。将询问您是否 要运行设置。

### **10.** 确定是否设置代理。

要设置 Sun Management Center 代理和所选的附加产品,请键入 **y**,然后按照 第 75 页 "在 Solaris 平台上设置 [Sun Management Center 3.5"](#page-74-0)中的说明进行操作。 如果选择以后运行设置,则必须在计算机上设置代理,然后才能运行代理。使用 es-guisetup 或 es-setup 设置代理。

- 要使用 es-guisetup 设置代理,请按照第 75 页 "在 Solaris [平台上设置](#page-74-0) Sun [Management Center 3.5"](#page-74-0)中的说明进行操作。
- 要使用 [es-setup](#page-186-0) 设置代理, 请按照第 187 页 "使用 es-setup 命令设置 Sun [Management Center 3.5"](#page-186-0) 中的说明进行操作。

# 使用 JumpStart 安装代理

本节介绍了如何配置和使用 Solaris JumpStart 服务器在大量系统中安装并设置 Sun Management Center 3.5 基本代理, 以及 Solaris 8 或 9 操作环境。

# JumpStart 概念

JumpStart 软件使您可以在几个系统中自动安装或升级 Solaris 操作环境以及执行安装前 和安装后的任务,这些任务包括安装和设置附加软件,例如 Sun Management Center。

Solaris JumpStart 软件是一种客户端服务器应用程序,由以下组件构成:

- 引导服务器 使用小型文件传输协议 ( *tftp*) 为安装客户端提供小型根 Solaris 操作系 统内核。该内核是中性体系结构,可以为引导服务器上运行的 Solaris 版本支持的所 有硬件提供基本服务。
- 安装服务器 提供软件包,例如 Sun Management Center 3.5 基本代理,可以安装 在目标系统或**安装客户端**上。
- 安装客户端 要安装 Solaris 和指定的软件包 (例如 Sun Management Center 3.5 基 本代理)的目标系统。
- 配置文件或配置服务器 提供 JumpStart 配置文件。

JumpStart 配置文件是定义 Solaris 操作环境软件如何以组的形式安装到每个安装客 户端的文本文件。 JumpStart 配置文件可用于指定要安装的软件组以及软件升级期间 要使用的分区说明、空间分配和备份介质。

可以创建多个 JumpStart 配置文件, 例如, 一个用于 Solaris 操作环境的全新安装, 另一个用于 Solaris 操作环境的升级安装。每个 JumpStart 配置文件都使用 JumpStart **规则**文件分配给一个或多个安装客户端。

有关创建 JumpStart 配置文件的详细信息,请参见"创建配置文件" in *Solaris 9* 安。

- 规则文件 指定要在一个安装客户端或一组安装客户端上执行的任务。 规则文件内 的每个规则用于指定以下项目:
	- 一个安装客户端或一组安装客户端,包含规则关键字或一般系统属性,以及规则 值或特定系统属性。
	- 可选的开始脚本, 用于在安装或升级 Solaris 操作环境之前执行特定任务。
	- 要应用到每个安装客户端或每组安装客户端的 JumpStart 配置文件。
	- 可选的结束脚本, 用于在安装或升级 Solaris 操作环境之后执行特定任务。使用 JumpStart 软件安装 Sun Management Center 基本代理时需要使用结束脚本。

所有使用特定的 JumpStart 规则安装 Sun Management Center 基本代理的安装客户 端将具有相同的 Sun Management Center 配置。Sun Management Center 根目录、 服务器环境、安全性初始化向量以及 SMNPv1 团体字符串都是相同的。

您还需要一台单独的计算机作为**原型**计算机,用于生成 JumpStart 结束脚本所需的 Sun Management Center 安装和设置响应文件。如果 Solstice SyMON 1.*x*、Sun Enterprise SyMON 2.*x*、Sun Management Center 2.*x* 或 Sun Management Center 3.0 安装在原型 计算机上,则从原型计算机上卸载 SyMON 或 Sun Management Center 软件。有关 SyMON 或 Sun Management Center 软件的卸载步骤, 请参见 SyMON 或 Sun Management Center 软件的安装手册。 请勿保存 Sun Management Center 早期版本的 配置数据。

有关 JumpStart 软件的详细信息,请参见*Solaris 9* 安第 9 章至第 28 章。

# 所需的系统服务

JumpStart 软件需要以下系统服务。

表 **6–2** JumpStart 软件需要的系统服务

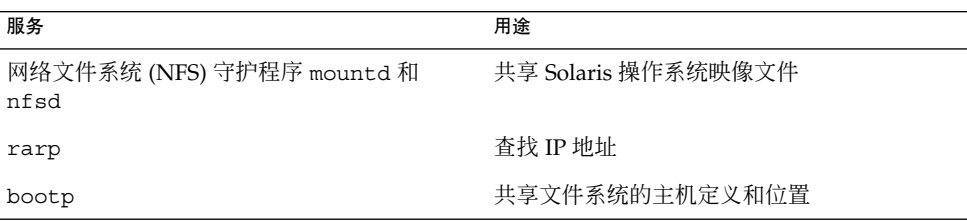

表 **6–2** JumpStart 软件需要的系统服务 *(*续*)*

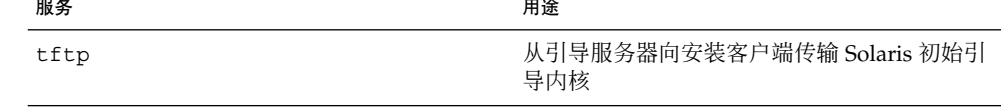

# JumpStart 进程概述

通过安装客户端上运行的 JumpStart 结束脚本来执行 Sun Management Center 3.5 基本 代理的部署。JumpStart 安装了指定的 Solaris 操作环境后,JumpStart 结束脚本将基于 Sun Management Center 安装响应文件的内容在安装客户端上安装基本代理。

结束脚本还可以基于 Sun Management Center 设置响应文件的内容,准备安装客户端 以在安装客户端重新引导后设置基本代理。

Sun Management Center 响应文件是在 Sun Management Center 3.5 命令行安装和设置 进程期间在单独系统或原型系统中生成的。然后这些响应文件被复制到 JumpStart 配置 文件目录中。如果需要,可以直接在 JumpStart 配置文件目录中手动创建安装和设置响 应文件。

JumpStart 将安装客户端的文件系统装入 /a 分区。然后, JumpStart 结束脚本通过运行 Sun Management Center 命令 es-inst -R /a -T /a/*target-directory* 安装 Sun Management Center 基本代理, 其中 *target-directory* 是安装客户端上安装代理的目录名 称。有关 es-inst 命令和参数的信息,请参见第 177 页 "[es-inst](#page-176-0) 选项"。

结束脚本还可以创建 rc3.d 文件,该文件在安装客户端重新引导后运行。rc3.d 文件 使用设置响应文件来设置 Sun Management Center 基本代理。设置基本代理后, rc3.d 文件将被删除。结束脚本的输出内容将保存在 /var/sadm/system/logs/finish.log 中。

# 结束脚本的安全注意事项

在 Sun Management Center 设置期间, 您提供了用于生成安全密钥的口令, 还提供了 一个 SNMP 团体字符串。为确保安全, 安全密钥和团体字符串不存储在 Sun Management Center 设置响应文件中。

要在安装客户端成功安装和设置 Sun Management Center 基本代理, 您提供的口令必 须与第 74 页 "在 Solaris [平台上设置基本产品和附加产品](#page-73-0)"[的步骤](#page-75-0) 7 中生成安全密钥所用 的口令相同。您提供的 SNMP 团体字符串还必须与第 74 页 "在 Solaris [平台上设置基本](#page-73-0) [产品和附加产品](#page-73-0)"[的步骤](#page-75-0) 8 中指定的 SNMP 团体字符串相同。这可以使用以下两种方法 之一完成。

■ 在 JumpStart 结束脚本中对口令初始化向量和团体字符串进行硬编码。

这种方法会带来安全风险,因为安全口令初始化向量和团体字符串在结束脚本中可 见。通过将结束脚本文件的权限设置为 400,可以减小这种安全风险,但不能消除。

■ 配置 JumpStart 结束脚本, 以便在基本代理设置期间可以在安装客户端上手动输入口 令初始化向量和团体字符串。

结束脚本可以配置为提示在安装客户端上输入安全口令初始化向量和 SNMP 团体字 符串。答案被存储为临时结束脚本中的变量。安装客户端重新引导后,rc3.d 脚本 将执行临时结束脚本,然后恢复初始的结束脚本。

这种方法需要您在每个安装客户端上手动输入安全口令初始化向量和团体字符串。

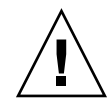

注意 **–** 这种方法不会验证口令初始化向量或团体字符串。如果输入了错误的口令初始 化向量或团体字符串,代理与服务器之间的通信将会失败。 如果任一安装客户端上 的基本代理设置失败, 或者代理不能与 Sun Management Center 服务器通信, 则必 须分别在每个安装客户端上运行 es-setup -F。

第 113 页 "创建 [JumpStart](#page-112-0) 结束脚本"中提供了这两种方法的 JumpStart 结束脚本示例。

# JumpStart 配置和使用

以下列表总结了在一个或多个 Sun Management Center 安装客户端上设置 JumpStart 软件以及安装 Solaris 操作环境和 Sun Management Center 基本代理所需的主要步骤。

- 创建 JumpStart 安装和配置文件服务器。
- 在 JumpStart 安装服务器上创建 Sun Management Center 3.5 基本代理映像。
- 生成 Sun Management Center 3.5 安装和设置响应文件。
- 创建 JumpStart 配置文件。
- 创建 Sun Management Center 的 JumpStart 结束脚本。
- 创建 JumpStart 规则文件。
- 验证 JumpStart 文件。
- 将安装客户端信息添加到 JumpStart 服务器。

完成上述步骤后,可以使用 JumpStart 服务器在一个或多个安装客户端上执行 Solaris 操 作环境和 Sun Management Center 基本代理的全新安装。

本节所述过程假设具备以下条件:

- 计算机 bootserver01 已被配置为引导服务器,并将用作 JumpStart 引导服务器、 安装服务器和配置文件服务器。计算机 bootserver01 已被配置为引导服务器。
- 将 /export/home 用作所有 JumpStart 文件的基本目录。

注意 **–** 可以指定任何具有足够空间的文件系统用于放置 Solaris 操作环境安装映像和 Sun Management Center 基本代理安装映像。 文件系统至少应具有 500 MB 可用空 间。

如果决定使用其它目录作为 JumpStart 基本目录,请在以下步骤中使用为 JumpStart 基本目录选择的目录名替换 /export/home。

■ 已选择 Solaris 8 进行 JumpStart 安装。

如果要使用 Solaris 9, 请在以下章节的适当位置用 Solaris 8 替换 Solaris 9。

■ 已选择缺省位置 / opt 进行 Sun Management Center 基本代理安装。

# 创建 JumpStart 安装服务器和配置文件目录

- **1.** 创建 **JumpStart** 安装服务器和 **Solaris** 操作环境映像。
	- **a.** 以 **root** 用户身份登录要用作 **JumpStart** 安装服务器的计算机。
	- **b.** 将 **Solaris Installation CD 1 of 2** 放入 **CD-ROM** 驱动器。
	- **c.** 转到 **CD** 上的 **Tools** 目录。
		- # **cd /cdrom/cdrom0/Solaris\_2.8/Tools**
	- **d.** 创建 **Solaris** 操作环境安装映像。

键入 ./setup\_install\_server /*install-server-directory* 命令,其中 *installserver-directory* 是用于安装映像的目录。 例如:

# **./setup\_install\_server /export/home/JumpStart/Solaris\_8** 正在验证目标目录... 正在计算 Solaris\_8 产品所需的磁盘空间 正在将 CD 映像复制到磁盘... 安装服务器设置完成

**e.** 可选:将 **Solaris** 操作环境补充产品添加至 **JumpStart** 安装服务器。

将 Solaris Installation CD 2 of 2 放入 CD-ROM 驱动器, 并转至 CD 上的 Tools 目录。

键入命令 **./add\_to\_install\_server /***install-server-directory*,其中 *installserver-directory* 是用于安装映像的目录。例如:

# **cd /cdrom/cdrom0/s0/Solaris\_8/Tool**s # **./add\_to\_install\_server /export/home/JumpStart/Solaris\_8**

**2.** 在服务器上创建 **JumpStart** 配置文件目录。

# **mkdir /export/home/JumpStart/jumpstart**

- **3.** 将 **Solaris Installation CD 1 of 2** 放入 **CD-ROM** 驱动器。
- **4.** 将 **JumpStart** 样例从 **CD** 目录 **Solaris\_2.8/Misc/jumpstart\_sample** 复制到 **JumpStart** 配置文件目录 **/export/home/JumpStart/jumpstart** 中。 例如:

```
# cd /cdrom/cdrom0/s0/Solaris_2.8/Misc
# cp -r jumpstart_sample/* /export/home/JumpStart/jumpstart
```
**5.** 停止网络文件系统守护程序 **mountd**。

# **/etc/init.d/nfs.server stop**

**6.** 使 **JumpStart** 目录成为 **NFS** 共享目录。

JumpStart 目录必须是 NFS 共享目录,以便安装客户端可以访问 JumpStart 服务器 上的文件。将以下行添加到 /etc/dfs/dfstab 文件,然后保存并关闭该文件。 share -F nfs -o ro,anon=0 /export/home/JumpStart

**7.** 启动网络文件系统守护程序 **mountd**。

```
# /etc/init.d/nfs.server start
```
▼ 在 JumpStart 安装服务器上创建基本代理映像

- **1.** 以 **root** 用户身份登录创建 **JumpStart** 安装服务器的计算机。
- **2.** 将 **Sun Management Center 3.5 Installation CD 1 of 2** 放入 **CD-ROM** 驱动器。 转到 /cdrom/cdrom0/sbin 目录。
- **3.** 键入命令 **./es-makeagent** 创建 **Sun Management Center** 基本代理映像。 将提示您提供安装文件源目录,以及代理映像目标目录。 源目录是 /cdrom/cdrom0/image。 目标目录是 JumpStart 安装服务器上要创建代 理映像的目录,例如, /export/home/JumpStart/AgentImage。

```
注意 – 如果指定的目标目录不存在,则询问您是否创建目标目录。键入 y 创建目标目
录。
```
示例:

```
# ./es-makeagent
安装文件源目录: /cdrom/cdrom0/image
请输入目标目录: /export/home/JumpStart/AgentImage
```
注意 **–** 映像创建过程需要一个半小时才能完成。

#### **4.** 排除附加代理。

如果不希望包含附加代理组件,请重命名代理映像附加程序目录。

```
# cd /export/home/JumpStart/AgentImage/disk1/image
# ls -p
Addons/ PE/ Patches/ Webserver/ db/
# mv Addons Addons-temp
```
- ▼ 生成 Sun Management Center 3.5 安装和设置响应文件
	- **1.** 选择要安装和设置 **Sun Management Center** 基本代理的计算机,并以 **root** 用户身 份登录。

<span id="page-106-0"></span>该计算机是原型计算机。

提示 **–** 选择尚未安装 Sun Management Center 的计算机。如果没有这样的计算机, 请按照 SyMON 或 Sun Management Center 软件安装手册中的说明从原型计算机上 卸载 SyMON 或 Sun Management Center 软件。请勿保存 Sun Management Center 早期版本的配置数据。

- **2.** 将 **Sun Management Center 3.5 Installation CD 1 of 2** 放入 **CD-ROM** 驱动器。 转到 /cdrom/cdrom0/sbin 目录。
- **3.** 在计算机上创建要存储 **Sun Management Center** 安装和设置响应文件的目录。 例如:

# **mkdir /response-files**

**4.** 生成 **Sun Management Center** 安装响应文件。

要生成安装响应文件,必须使用命令格式 **./es-inst -C /***response-file-dir* **/***installresponse-file***.cfg** 安装基本代理,其中:

- *response-file-dir* 是您创建的用于存储响应文件的目录
- *install-response-file* 是响应文件的名称

例如:

**# ./es-inst -C /response-files/install.cfg**

将提示您提供用于安装 Sun Management Center 的目录。

**a.** 提供用于安装 **Sun Management Center** 的目录名称。

将提示您提供目标目录, 缺省位置是 /opt。

Sun Management Center 软件可以安装在系统中的任何位置, 只要该位置的磁盘 空间达到最低要求。如果要将软件安装在 /opt 以外的其它目录中,请键入相应 的目录名称。

提示 **– df -ak** 命令用于列出计算机上每个文件系统的已用空间和可用空间。

将询问您是安装生产环境还是安装开发环境。

**b.** 键入 **1** 安装生产环境,并按 **Return** 键。

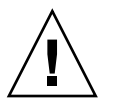

注意 **–** 请勿选择"(2) 开发人员环境 (DE)"。 选项 2 将安装整个 Sun Management Center 基本产品。

将提示您选择要安装的 Sun Management Center 组件。

**c.** 仅选择代理组件。

```
提示安装服务器组件时,键入 n。
提示安装代理组件时, 键入 y。
提示安装控制台组件时,键入 n。
```

```
3 个组件可供选择:
 是否要安装服务器组件 (y|n|q) n
 是否要安装代理组件 (y|n|q) y
 是否要安装控制台组件 (y|n|q) n
安装进程将检查附加组件,然后提示您选择附加组件。
```
#### **d.** 请不要选择任何附加组件进行安装。

提示选择每个附加组件时,键入 **n**。

```
选择要安装的产品:
   高级系统监视 (y|n|q) n
   服务可用性管理器 (y|n|q) n
   性能报告管理器 (y|n|q) n
   Sun Fire 平台管理 (y|n|q) n
   监视并管理 A5x00 和 T3 设备 (y|n|q) n
   Sun Fire 链接 (y|n|q) n
   系统可靠性管理器 (y|n|q) n
   工作组服务器 (y|n|q) n
```
将询问您是否要继续。键入 **y** 继续。

**e.** 检查磁盘空间。

安装进程将检查是否有足够的磁盘空间来安装 Sun Management Center 基本代 理。

- 如果有足够的磁盘空间,将安装基本代理。
- 如果磁盘空间不足,将要求您提供替代的文件系统。将显示可用空间的大小和 所需空间的大小。

提示 **–** 在准备安装 Sun Management Center 代理的计算机的终端窗口中,键 入 **df -ak** 列出该计算机中每个文件系统的已用空间和可用空间。

完成代理安装后,将询问您是否运行设置。

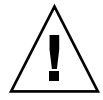

注意 **–** 请勿运行设置。键入 **n** 退出。 在安装进程中运行设置将不会创建 JumpStart 结束脚本所需的 Sun Management Center 设置响应文件。

## **5.** 转到 **/opt/SUNWsymon/sbin** 目录。

如果已将 Sun Management Center 安装在其它位置,请转至 /*installdir*/SUNWsymon/sbin 目录,其中 *install-dir* 是[在步骤](#page-106-0) 4 中指定的目录。
### <span id="page-108-0"></span>**6.** 生成 **Sun Management Center 3.5** 设置响应文件。

要生成 Sun Management Center 设置响应文件,必须使用命令格式 **./es-setup - C /***response-file-dir* **/***setup-response-file***.cfg** 设置基本代理,其中:

- *response-file-dir* 是您创建的用于存储响应文件的目录
- setup-response-file 是响应文件的名称

例如:

**# ./es-setup -C /response-files/setup.cfg**

将提示您提供初始化向量以生成安全密钥。

**a.** 生成安全密钥。

所有 Sun Management Center 进程之间的通信都需要使用加密的安全密钥。该密 钥基于您提供的口令初始化向量生成。初始化向量必须由 1 到 8 个字符组成, 且 不能包含空格。 如果超过 8 个字符, 初始化向量将被截断为 8 个字符。

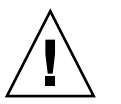

注意 **–** 必须确保单个服务器环境中安装的所有计算机都使用同一安全性初始化向 量。

键入您在第 74 页 "在 Solaris [平台上设置基本产品和附加产品](#page-73-0)"[的步骤](#page-75-0) 7 中 Sun Management Center 服务器设置期间提供的同一口令初始化向量。 提示时,再次键入口令初始化向量。

注意 **–** 为确保安全,您提供的口令初始化向量不存储在 Sun Management Center 设置响应文件中。您可以在 JumpStart 结束脚本中硬编码口令初始化向量, 也可 以配置结束脚本,以便在安装客户端运行结束脚本时提示输入口令初始化向量。 第 113 页 "创建 [JumpStart](#page-112-0) 结束脚本"中提供了这两种指定口令初始化向量的方 法。

将提示您提供 SNMPv1 团体字符串。

**b.** 指定 **SNMPv1** 团体安全字符串。

SNMPv1 团体字符串用于维护安全性, 缺省设置为 public。为了更加安全, 可 以指定自定义的字符串。

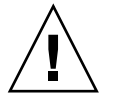

注意 **–** 必须确保单个服务器环境中安装的所有计算机使用相同的 SNMPv1 团体字 符串。

请提供在第 74 页 "在 Solaris [平台上设置基本产品和附加产品](#page-73-0)"[的步骤](#page-75-0) 8 中 Sun Management Center 服务器设置期间提供的同一团体字符串。

■ 如果使用了缺省团体字符串 public, 请在提示您提交 SNMPv1 团体字符串 时,按 Return 键。

第 6 章 • Sun Management Center 3.5 安装和设置 **109**

■ 如果指定了自定义的团体文本字符串, 请键入 Sun Management Center 服务 器设置期间提供的同一团体字符串。

注意 **–** 为确保安全,您提供的团体字符串将不存储在 Sun Management Center 设 置响应文件中。您可以在 JumpStart 结束脚本中硬编码团体字符串,也可以配置 结束脚本,以便在安装客户端运行结束脚本时提示输入团体字符串。第 [113](#page-112-0) 页 "创建 [JumpStart](#page-112-0) 结束脚本"中提供了这两种指定团体字符串的方法。

将提示您输入 Sun Management Center 服务器主机名。

### **c.** 指定 **Sun Management Center** 服务器主机名。

键入安装了 Sun Management Center 服务器的计算机名称。 设置进程将检查 SNMP 端口是否被占用。

- 如果 SNMP 端口 161 未被占用,则询问您是否要启动 Sun Management Center 代理。转到步骤 e。
- 如果 SNMP 端口 161 已被占用, 将提示您另外指定一个 SNMP 端口号。

### **d.** 解决 **SNMP** 端口冲突。

键入在第 74 页 "在 Solaris [平台上设置基本产品和附加产品](#page-73-0)"[的步骤](#page-76-0) 11 中 Sun Management Center 服务器设置期间提供的同一端口号。

**e.** 启动 **Sun Management Center** 代理。

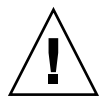

注意 **–** 如果您的网络使用的是网络地址转换 (NAT),请键入 **n** 退出设置,而不启 动 Sun Management Center。在启动 Sun Management Center 之前, 使用 第157页 "启用 [NAT](#page-156-0) 支持"中介绍的 es-confiq 命令行实用程序将计算机配置 为使用 NAT。

■ 如果要现在启动 Sun Management Center 基本代理,请键入 y。 设置脚本将使用 es-start -A 命令启动代理。有关 es-start 的信息, 请 参见第 136 页 "使用 [es-start](#page-135-0) 启动组件"。

此外, 有关如何启动 Sun Management Center 控制台的说明, 请参见 第 137 页 "[启动控制台](#page-136-0)"。

■ 如果希望以后再启动 Sun Management Center,请键入 **n**。准备好在此计算 机上启动 Sun Management Center 代理时,请参[见第](#page-134-0) 8 章。

#### **7.** 将安装和设置响应文件复制到 **JumpStart** 配置文件服务器。

作为以上步骤中的一个示例,原型计算机的 /response-files 目录中创建了 Sun Management Center 安装响应文件 install.cfg。原型计算机的 /responsefiles 目录中同时创建了 Sun Management Center 设置响应文件 setup.cfg。 假设您的 JumpStart 配置文件服务器名为 bootserver01, 并且 bootserver01 计算机 上的 JumpStart 配置文件目录为 /export/home/JumpStart/jumpstart。 同

时假设您已激活了对原型计算机的 JumpStart 配置文件目录的写权限。然后,您要将 响应文件从原型计算机复制到 JumpStart 计算机上的 JumpStart 配置文件目录。例如 :

# **cd /response-files**

- # **cp install.cfg /net/bootserver01/export/home/JumpStart/jumpstart**
- # **cp setup.cfg /net/bootserver01/export/home/JumpStart/jumpstart**
- **8.** 以 **root** 用户身份登录创建 **JumpStart** 配置文件目录的计算机。
- **9.** 转到在第 **105** 页 **"**创建 **JumpStart** [安装服务器和配置文件目录](#page-104-0)**"**[的步骤](#page-104-0) **2** 中创建的 **JumpStart** 配置文件目录。
- **10.** 编辑 **Sun Management Center** 安装响应文件。

您必须编辑安装响应文件,使其可由 JumpStart 使用。该安装响应文件是您[在步骤](#page-106-0) 4 中指定的文件名。对安装响应文件进行以下更改:

- 将 SOURCE DIRECTORY 的值更改为 /a/mnt/disk1/image。 /a/mnt/disk1/image 与在 JumpStart 结束脚本中指定的 \$MNTDIR 值相对 应。
- 将 TARGET\_DIRECTORY 的值更改为 /a/*target\_directory*, 其中 *target\_directory* 是每个安装客户端上要安装 Sun Management Center 基本代理的目录。
- 将 SETUP\_NOW 参数的值更改为零。将 SETUP\_NOW 参数的值设置为零可以确保 在安装 Sun Management Center 基本代理时, Sun Management Center 设置不 会在每个安装客户端自动运行。

以下样例显示了编辑完成后的 Sun Management Center 基本安装响应文件。

```
SUNMC_VERSION=3.5
ENVIRONMENT=1
SOURCE_DIRECTORY=/a/mnt/disk1/image
TARGET_DIRECTORY=/a/opt
OSVERS = 8PRTOUT= Sun Microsystems sun4u Sun Ultra 60 UPA/PCI (UltraSPARC-II 450MHz)
LAYER.SERVER=0
LAYER.AGENT=1
LAYER.CONSOLE=0
SETUP_NOW=0
PRTOUT 参数的值并不重要,因为基本代理是平台独立型的。但是, JumpStart 需要
使用此参数。请不要删除 PRTOUT 参数。
```
#### **11.** 编辑 **Sun Management Center** 设置响应文件。

必须编辑设置响应文件,使其可由 JumpStart 使用。设置响应文件是您[在步骤](#page-108-0) 6 中 指定的用户名。。如果需要,请对设置响应文件进行以下更改:

- 确保由 SUNMC\_SERVER 参数指定的服务器名称是 Sun Management Center 3.5 服务器计算机的名称。
- 确保 START\_SUNMC 参数的值被设置为 1(一)。 将 START\_SUNMC 参数的值设 置为 1, 可确保 Sun Management Center 基本代理在经过设置后启动。
- 确保存在 agent\_OPTIONAL\_PORT 参数, 并且赋予的值是有效的端口号或文本 字符串 DEFAULT。

■ 确保存在下面显示的样例设置响应文件中的所有参数。

以下示例显示了应用 Sun Management Center JumpStart 编辑之前和之后的设置响 应文件。在这两个示例中,bootserver01 是 Sun Management Center 服务器计算 机的名称。

实例 **6–1** 应用 JumpStart 编辑之前的设置响应文件

SUNMC\_SERVER=bootserver01 agent\_OPTIONAL\_PORT=1161 START\_SUNMC=1

实例 **6–2** 应用 JumpStart 编辑之后的设置响应文件

DISABLE\_SNMPDX\_DAEMON=1 STOP\_SNMPDX=1 SUNMC\_SERVER=bootserver01 agent\_OPTIONAL\_PORT=1161 START\_SUNMC=1

在此示例中,DISABLE\_SNMPDX=1 行用于禁用 SNMP 守护程序。STOP\_SNMPDX=1 行用于停止 SNMP 守护程序。SUNMC\_SERVER=bootserver01 行指定基本代理 Sun Management Center 服务器主机是名为 bootserver01 的计算机。 agent OPTIONAL PORT=1161 行将端口 1161 分配给代理。START SUNMC=1 行 在基本代理设置完成时启动基本代理。

▼ 创建 JumpStart 配置文件

- **1.** 以 **root** 用户身份登录创建 **JumpStart** 配置文件目录的计算机。
- **2.** 转到在第 **105** 页 **"**创建 **JumpStart** [安装服务器和配置文件目录](#page-104-0)**"**[的步骤](#page-104-0) **2** 中创建的 **JumpStart** 配置文件目录。
- **3.** 为每种要安装 **Sun Management Center** 基本代理的安装客户端创建 **JumpStart** 配 置文件。

您可以通过从目录中的样例中复制相应的样例配置文件来创建 JumpStart 配置文件, 也可以使用以下示例作为模板来创建 JumpStart 配置文件。保存在 JumpStart 配置文 件服务器目录中创建的每个 JumpStart 配置文件, 然后记录创建的每个配置文件的名 称。

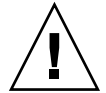

注意 **–** 请勿将样例配置文件用作实际的配置文件。编辑配置文件以符合 JumpStart 的 要求,如《*Solaris 9* 安装指南》的"创建配置文件" in *Solaris 9* 安中所述。

以下示例显示了样例 JumpStart 配置文件。第一个示例显示了用于 Solaris 操作环境 全新安装的配置文件。第二个示例显示了用于 Solaris 操作环境升级的配置文件。

实例 **6–3** 样例 JumpStart 配置文件:Solaris 操作环境全新安装

# # all\_9000\_t0+swap #

<span id="page-112-0"></span>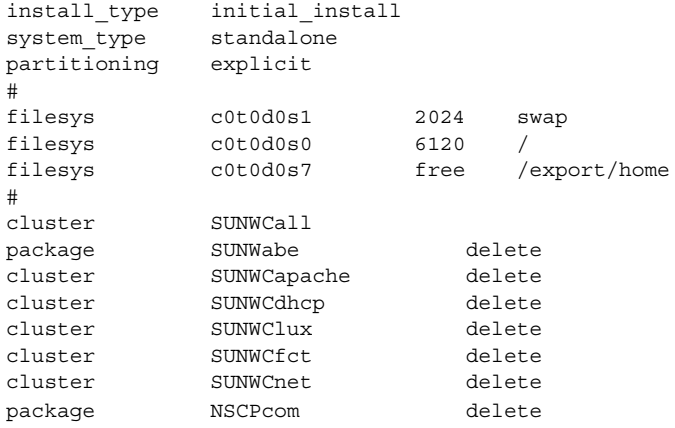

实例 **6–4** 样例 JumpStart 配置文件:升级 Solaris 操作环境安装

install\_type upgrade

## ▼ 创建 JumpStart 结束脚本

- **1.** 以 **root** 用户身份登录创建 **JumpStart** 配置文件目录的计算机。
- **2.** 转到在第 **105** 页 **"**创建 **JumpStart** [安装服务器和配置文件目录](#page-104-0)**"**[的步骤](#page-104-0) **2** 中创建的 **JumpStart** 配置文件目录。

### **3.** 创建 **JumpStart** 结束脚本。

请参阅第 103 页 "[结束脚本的安全注意事项](#page-102-0)"。然后,根据您的安全性要求,使用以 下任一示例结束脚本作为指导在 JumpStart 配置文件目录中创建结束脚本。 第一个示例显示了对口令初始化向量和团体字符串进行了硬编码的结束脚本。第二个 示例显示了提示输入口令初始化向量和团体字符串的结束脚本。 使用 sh 扩展名保存结束脚本, 例如 base\_agent\_finish.sh。

实例 **6–5** 样例结束脚本:进行了硬编码的安全口令初始化向量和团体字符串

```
#!/bin/sh
#
# Program type : Unix bourne shell script
                : Standard finish script for installing and
# setting up Sun Management Center core agent
#
#
#
ROOTDIR=${ROOTDIR:-/a} # Root directory for new OS
MNTDIR=${ROOTDIR}/mnt
LOGDIR=${ROOTDIR}/var/tmp/sunmcfinish
```
第 6 章 • Sun Management Center 3.5 安装和设置 **113**

```
SI_CONFIG_DIR=${SI_CONFIG_DIR:-/export/home/JumpStart/jumpstart}
INSTALL_RESP=${SI_CONFIG_DIR}/install.cfg
SETUP_RESP=${SI_CONFIG_DIR}/setup.cfg
#
#
# Begin Main Program
#
#
umask 022
mkdir -p $LOGDIR
#
# Copy the install and setup response file to target system
#
cp ${INSTALL_RESP} $LOGDIR
cp ${SETUP_RESP} $LOGDIR
#
# mount Sun Management Center image
#
mount -F nfs bootserver01:/export/home/JumpStart/AgentImage $MNTDIR
[ $? -ne 0 ] && exit 1
#
# run es-inst with -a -R -T and -A options
# skip the next line for Flash Archive based deployment
# Do not use the -T option if you have specified the TARGET DIRECTORY
# tag in install.cfg
#
${MNTDIR}/disk1/sbin/es-inst -a -R /a -T /a/opt -A ${LOGDIR}/install.cfg
#
# Clean up any rc script with the same name if present
#
test -f ${ROOTDIR}/etc/rc3.d/S80SunMCJumpStart && \
rm -f ${ROOTDIR}/etc/rc3.d/S80SunMCJumpStart
rm -f /etc/init.d/SunMCJumpStart
#
# Place rc script in rc3.d and init.d to do setup
# Remember to access es-setup based on the target directory location
#
echo "Creating rc script..."
cat> ${ROOTDIR}/etc/rc3.d/S80SunMCJumpStart << EOF
#!/sbin/sh
#
rm /etc/rc3.d/S80SunMCJumpStart /etc/init.d/SunMCJumpStart
SECURITY_SEED=abc123
SNMPV1_STRING=private
export SECURITY_SEED SNMPV1_STRING
/opt/SUNWsymon/sbin/es-setup -e -A /var/tmp/sunmcfinish/setup.cfg
EOF
cp ${ROOTDIR}/etc/rc3.d/S80SunMCJumpStart \
     ${ROOTDIR}/etc/init.d/SunMCJumpStart
exit 0
```

```
#!/bin/sh
#
# Program type : Unix bourne shell script
# Description : Standard finish script for installing and
# setting up Sun Management Center core agent
#
#
#
ROOTDIR=${ROOTDIR:-/a} # Root directory for new OS
MNTDIR=${ROOTDIR}/mnt
LOGDIR=${ROOTDIR}/var/tmp/sunmcfinish
SI_CONFIG_DIR=${SI_CONFIG_DIR:-/export/home/JumpStart/jumpstart}
INSTALL_RESP=${SI_CONFIG_DIR}/install.cfg
SETUP_RESP=${SI_CONFIG_DIR}/setup.cfg
#
#
# Begin Main Program
#
#
umask 022
mkdir -p $LOGDIR
#
# Copy the install and setup response file to target system
#
cp ${INSTALL_RESP} $LOGDIR
cp ${SETUP_RESP} $LOGDIR
#
# mount Sun Management Center image
#
mount -F nfs bootserver01:/export/home/JumpStart/AgentImage $MNTDIR
[ $? -ne 0 ] && exit 1
#
# Read secure inputs from user who invoked boot net - install
#
echo "Enter Security seed:"
read SECURITY_SEED
echo "Enter SNMP string:"
read SNMPV1_STRING
#
# run es-inst with -a -R -T and -A options
# skip the next line for Flash Archive based deployment
# Do not use the -T option if you have specified the TARGET DIRECTORY
# tag in install.cfg
#
${MNTDIR}/disk1/sbin/es-inst -a -R /a -T /a/opt -A ${LOGDIR}/install.cfg
#
# create a temporary es-setup script to use the secure information
# read earlier
# Remember to access es-setup based on the target directory location
#
FILE2=/a/opt/SUNWsymon/sbin/es-setup
FILE=/a/opt/SUNWsymon/sbin/es-setup.jumpstart
mv $FILE2 $FILE
```
实例 **6–6** 样例结束脚本:提示输入安全口令初始化向量和团体字符串

第 6 章 • Sun Management Center 3.5 安装和设置 **115**

```
count='wc -l $FILE'
count='echo $count | cut -d' ' -f1'
ncount=$count
count_enter='expr $ncount - 3'
while [ $ncount -gt 0 ] ; do
   k='tail -$ncount $FILE | head -1'
   if [ $ncount -eq $count_enter ]
   then
       echo $k>> $FILE2
       echo "SECURITY_SEED=$SECURITY_SEED">> $FILE2
       echo "SNMPV1_STRING=$SNMPV1_STRING">> $FILE2
   else
       echo $k>> $FILE2
   fi
   ncount='expr $ncount - 1'
done
chmod +x $FILE2
#
# Clean up any rc script with the same name if present
#
test -f ${ROOTDIR}/etc/rc3.d/S80SunMCJumpStart && \
rm -f ${ROOTDIR}/etc/rc3.d/S80SunMCJumpStart \
rm -f /etc/init.d/SunMCJumpStart
#
# Place rc script in rc3.d and init.d to do setup and cleanup
# Remember to access es-setup based on the target directory location
#
echo "Creating rc script..."
cat> ${ROOTDIR}/etc/rc3.d/S80SunMCJumpStart << EOF
#!/sbin/sh
#
rm /etc/rc3.d/S80SunMCJumpStart /etc/init.d/SunMCJumpStart
/opt/SUNWsymon/sbin/es-setup -e -A /var/tmp/sunmcfinish/setup.cfg
mv /opt/SUNWsymon/sbin/es-setup.jumpstart /opt/SUNWsymon/sbin/es-setup
EOF
cp ${ROOTDIR}/etc/rc3.d/S80SunMCJumpStart \
   ${ROOTDIR}/etc/init.d/SunMCJumpStart
exit 0
```
### ▼ 创建 JumpStart 规则文件

- **1.** 以 **root** 用户身份登录创建 **JumpStart** 配置文件目录的计算机。
- **2.** 转到在第 **105** 页 **"**创建 **JumpStart** [安装服务器和配置文件目录](#page-104-0)**"**[的步骤](#page-104-0) **2** 中创建的 **JumpStart** 配置文件目录。
- **3.** 创建 **JumpStart** 规则文件。 使用以下示例规则文件作为模板,在 JumpStart 配置文件目录中创建规则文件。

### 实例 **6–7** 样例规则文件 # # rule keywords and rule values begin script profile finish script # ------------------------------ ------------ ------- -------------- # This rule matches one system: # hostname bootserver01 - basic prof base agent finish.sh # This is a complex rule: # network 192.43.34.0 && ! model \ SUNW, SPARCstation-20 - net\_prof # This rule applies to all # SUNW,SPARCstation-LX: # model SUNW, SPARCstation-LX - lx prof complete.sh # Another complex rule: # network 193.144.2.0 && karch i86pc init.sh IA\_prof done.sh # # You can use system attributes like RAM size and architecture to # classify targets: # memsize 16-32 && arch i386 - prog\_prof -# rules are matched top-down. If nothing matches, this rule will apply: # any - - - - generic prof -

▼ 验证 JumpStart 文件

- **1.** 以 **root** 用户身份登录创建 **JumpStart** 配置文件目录的计算机。
- **2.** 转到在第 **105** 页 **"**创建 **JumpStart** [安装服务器和配置文件目录](#page-104-0)**"**[的步骤](#page-104-0) **2** 中创建的 **JumpStart** 配置文件目录。
- **3.** 键入 **./check** 以验证 **JumpStart** 文件。

```
# ./check
Validating rules...
Validating profile basic_prof...
Validating profile net_prof...
Validating profile lx_prof...
Validating profile IA prof...
```
第 6 章 • Sun Management Center 3.5 安装和设置 **117**

```
Validating profile prog prof...
Validating profile any machine...
The custom JumpStart configuration is ok.
# cat rules.ok
hostname bootserver01 - basic_prof base_agent_finish.sh
network 192.43.34.0 && ! model \
 SUNW, SPARCstation-20 - net prof -
model SUNW, SPARCstation-LX - lx prof complete.sh
network 193.144.2.0 && karch i86pc init.sh IA_prof done.sh
memsize 16-32 && arch i386 - prog_prof -
any - example and the set of the set of the set of the set of the set of the set of the set of the set of the s
```
### ▼ 向 JumpStart 服务器添加安装客户端信息

- **1.** 以 **root** 用户身份登录 **JumpStart** 服务器。
- **2.** 将 **Solaris Installation CD 1 of 2** 放入 **CD-ROM** 驱动器。 转到 CD 上的 Tools 目录。

```
# cd /cdrom/cdrom0/s0/Solaris_2.8/Tools
```
#### **3.** 确定每个安装客户端的系统标识信息。

JumpStart 服务器需要每个安装客户端的以下信息。

- 名称
- 以太网地址
- IP 地址
- 体系结构

登录每个安装客户端,并使用以下 arp 和 uname 命令显示安装客户端的以太网地 址、IP 地址、名称和体系结构。

```
> arp clienthost
clienthost (111.222.123.124) at 8:0:80:e4:23:eb permanent published
> uname -a
SunOS clienthost 5.9 Generic_112233-01 sun4u sparc SUNW,Ultra-5_10
在上述示例中,clienthost 安装客户端以太网地址是 8:0:80:e4:23:eb,IP 地
址是 111.222.123.124,体系结构是 sun4u。
```
### **4.** 将每个安装客户端的系统标识信息添加到 **JumpStart** 服务器。

add install client 命令用于向 JumpStart 服务器添加安装客户端信息,如下 所示:

```
add_install_client \
-c JumpStart_profile_server:path_to_configuration_directory \
-s JumpStart_install_server:path_to_operating_environment_image \
-p JumpStart_profile_server:path_to_SYSIDCFG_file \
-e install_client_ethernet_address \
-i install_client_IP_address \
install_client_name install_client_architecture
例如,假设您的系统配置如下:
```
- 计算机 bootserver01 是您的 JumpStart 引导服务器、配置文件服务器和安装 服务器。
- bootserver01 上的 JumpStart 配置目录是 /export/home/JumpStart/jumpstart。
- bootserver01 上的 JumpStart 操作环境映像目录是 /export/home/JumpStart/Solaris\_8。
- 系统标识配置文件 sysidcfg 位于 JumpStart 配置目录 /export/home/JumpStart/jumpstart 中。
- 安装客户端以太网地址是 8:0:80:e4:23:eb, IP 地址是 111.111.123.124。
- 安装客户端名称是 clienthost, 安装客户端体系结构是 sun4u。

然后,您要使用如下 add\_install client 命令添加安装客户端 clienthost。

```
# ./add_install_client -c bootserver01:/export/home/JumpStart/jumpstart \
 -s bootserver01:/export/home/JumpStart/Solaris_9 \
  -p bootserver01:/export/home/JumpStart/jumpstart \
-e 8:0:80:e4:23:eb -i 111.111.123.124 \
 clienthost sun4u
 Adding Ethernet number for clienthost to /etc/ethers
 making /tftpboot
 enabling tftp in /etc/inetd.conf
 starting rarpd
 starting bootparamd
 updating /etc/bootparams
 copying inetboot to /tftpboot
```
向 JumpStart 服务器添加安装客户端系统信息后, 您可以使用 JumpStart 安装 Solaris 操作环境和 Sun Management Center 基本客户端, 如下一步中所示。

有关 add install client 命令和选项的详细信息, 请参见手册页 add\_install\_client(1m)。

- **5.** 引导每个安装客户端。
	- **a.** 在单用户模式下,以 **root** 用户身份登录客户端计算机。

**b.** 在 **ok** 提示符后,键入 **boot net - install** 命令。 例如:

```
{2} ok boot net - install
```
客户端系统将从 JumpStart 服务器进行引导。JumpStart 将安装 JumpStart 配置文件 指定的 Solaris 操作环境, 该配置文件是按规则文件中的适用规则分配给安装客户端 的配置文件。安装了操作环境后,将安装 Sun Management Center 3.5 基本代理。 安装客户端将重新引导。

客户端重新引导后, Sun Management Center 基本代理将根据使用规则文件中的相 应规则分配给安装客户端的结束脚本规范进行设置。如果在结束脚本中硬编码了安全 口令初始化向量和 SNMP 团体字符串,基本代理设置将自动进行。如果选择不在结 束脚本中硬编码口令初始化向量和团体字符串,则必须响应每个安装代理上的基本代 理设置提示,以完成基本代理设置。

# 在多 IP 计算机上配置服务器和代理

本节介绍如何在多 IP 计算机上配置 Sun Management Center 3.5 服务器和代理。

### 服务器配置

在具有多个 IP 接口的系统上进行安装时, Sun Management Center 3.5 服务器在缺省情 况下被配置为支持所有 IP 接口上的所有代理。

esmultiip 命令使您可以列出、删除或添加 IP 接口。esmultiip 命令的语法如下:

esmultiip [-lh] | [ < -a | -d> Host-IP ]

下表介绍了 esmultiip 命令的参数。

#### 表 **6–3** esmultiip 选项

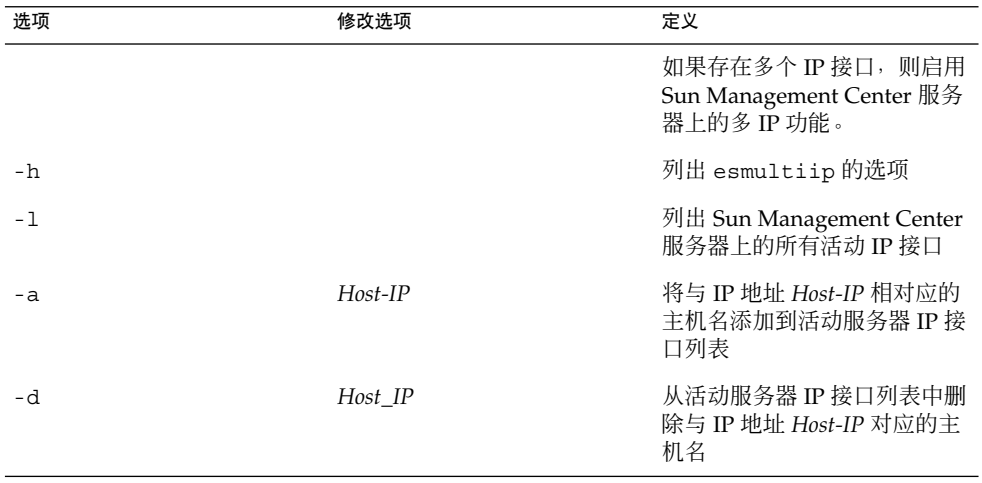

注意 **–** 以下过程假设 Sun Management Center 服务器安装在多 IP 计算机的 /opt 目录 中。如果已将代理安装在其它目录中,请使用在第 69 页 "在 Solaris [平台上安装](#page-68-0) Sun [Management Center 3.5"](#page-68-0)[的步骤](#page-70-0) 8 中指定的目录名称替换 /opt。

向 Sun Management Center 服务器添加 IP 接口

- **1.** 以 **root** 用户身份登录多 **IP** 计算机。
- **2.** 列出当前的 **Sun Management Center** 活动 **IP** 接口。

**<sup>120</sup>** Sun Management Center 3.5 安装和配置指南 • 2003 年 8 月

键入 **/opt/SUNWsymon/sbin/esmultiip -l** 命令。 例如:

```
# /opt/SUNWsymon/sbin/esmultiip -l
Multi IP configured with active interfaces "10.1.2.111"
```
**3.** 列出计算机上的所有 **IP** 接口。

键入 **ifconfig -a**.命令。例如:

#### # **ifconfig -a**

- lo0: flags=1000849<UP,LOOPBACK,RUNNING,MULTICAST,IPv4> mtu 8232 index 1 inet 127.0.0.1 netmask ff000000
- hme0: flags=1000843<UP,BROADCAST,RUNNING,MULTICAST,IPv4> mtu 1500 index 2 inet 10.1.2.111 netmask ffffff00 broadcast 10.1.2.255 ether 8:0:20:a8:7a:c9
- hme1: flags=1000843<UP,BROADCAST,RUNNING,MULTICAST,IPv4> mtu 1500 index 3 inet 129.1.2.222 netmask ffffff00 broadcast 129.199.199.255 ether 8:0:20:a8:7a:c9

```
如以上示例中所示,仅 IP 地址为 10.1.2.111 的 IP 接口 hme0 正被 Sun
Management Center 服务器使用。
```
### **4.** 添加 **IP** 接口。

```
假设您要添加 IP 地址为 129.1.2.222 的 IP 接口 hme1。然后, 键入
/opt/SUNWsymon/sbin/esmultiip -a 129.1.2.222 命令。
IP 接口将被添加到活动 Sun Management Center 服务器接口列表。
```
### ▼ 从 Sun Management Center 服务器删除 IP 接口

- **1.** 以 **root** 用户身份登录服务器多 **IP** 计算机。
- **2.** 列出当前的 **Sun Management Center** 活动 **IP** 接口。

键入 **/opt/SUNWsymon/sbin/esmultiip -l** 命令。例如:

# **/opt/SUNWsymon/sbin/esmultiip -l** Multi IP configured with active interfaces "10.1.2.111 129.1.2.222"

**3.** 删除 **IP** 接口。

假设您要删除 IP 地址为 129.1.2.222 的 IP 接口 hme1。键入 **/opt/SUNWsymon/sbin/esmultiip -d 129.1.2.222** 命令。 IP 接口将从活动 Sun Management Center 服务器接口列表中删除。

### 代理配置

如果 Sun Management Center 3.5 代理被配置为在多 IP 计算机上使用一个 IP 接口, 另 一个 IP 接口被配置为用于服务器,则多 IP 计算机上的 Sun Management Center 代理将 无法与 Sun Management Center 服务器通信。

代理必须配置为与服务器使用相同的 IP 接口。

第 6 章 • Sun Management Center 3.5 安装和设置 **121**

注意 **–** 以下过程假设仅在多 IP 计算机的 /opt 目录中安装了 Sun Management Center 代理。如果已将代理安装在其它目录中,请使用在第 69 页 "在 Solaris [平台上安装](#page-68-0) Sun [Management Center 3.5"](#page-68-0)[的步骤](#page-70-0) 8 中指定的目录名称替换 /opt。

### ▼ 在多 IP 计算机上配置 Sun Management Center 代理

**1.** 以 **root** 用户身份登录多 **IP** 代理计算机。

#### **2.** 确定代理正在使用哪个 **IP** 地址。

键入命令 **uname -n**,以显示计算机名称。

# **uname -n** u60-01

代理将被配置为在与 **uname -n** 报告的计算机名相对应的 IP 地址上运行。在此示例 中,代理被配置为在分配给名为 u60–01 的计算机的 IP 接口上运行。

#### **3.** 确定 **IP** 接口地址。

键入 **cat /etc/hosts**,显示分配给每个 IP 接口的计算机名。 例如:

```
# uname -n
SunOS u60-01-ip2 5.8 Generic_108528-07 sun4u sparc SUNW,Ultra-60
# cat /etc/hosts
127.0.0.1 localhost<br>10.1.2.111 u60-01
10.1.2.111 u60-01 loghost
10.2.3.222 u60-01-ip2
在以上示例中, uname-n 显示了 u60-01, u60-01 被分配给 IP 接口
10.1.2.111。
如果要将 Sun Management Center 代理配置为在其它 IP 接口上运行, 请重新分配代
理以使用所需 IP 接口, 如以下步骤所述。
```
### **4.** 如果代理正在运行,则停止代理。

键入 **/opt/SUNWsymon/sbin/es-stop -A** 命令。 所有 Sun Management Center 进程都将停止。

### **5.** 将计算机名更改为分配给所需接口的名称。

假设代理使用 IP 接口 10.1.2.111, 该接口名为 u60-01。另外, 假设您要重新分配代 理以使用 IP 接口 10.2.3.222, 该接口名为 u60-01-ip2 。 您将通过键入命令 **uname -S u60–01–ip2.** 将代理重新分配给 IP 接口 10.2.3.222。

**6.** 设置代理。

必须再次设置代理才能使代理使用新分配的 IP 接口。 键入 **/opt/SUNWsymon/sbin/es-setup -F** 命令。

将提示您输入安全密钥初始化向量。

**a.** 指定 **Sun Management Center** 安全密钥。

键入在第 74 页 "在 Solaris [平台上设置基本产品和附加产品](#page-73-0)"[的步骤](#page-75-0) 7 中的 Sun Management Center 设置期间提供的同一安全初始化向量口令。再次键入口令以 确认。

将提示您提供 SNMPv1 团体字符串。

### **b.** 指定 **SNMPv1** 团体字符串。

键入在第 74 页 "在 Solaris [平台上设置基本产品和附加产品](#page-73-0)"[的步骤](#page-75-0) 8 中的 Sun Management Center 设置期间提供的同一团体字符串。如果使用了缺省值 public,请按 Return 键。

将通知您 *server-host-name* 显示为将被配置为 Sun Management Center 服务器, 其中 *server-host-name* 是安装了服务器的计算机的名称。

- 如果显示的服务器名正确,请键入 **y**。
- 如果显示的服务器名不正确, 请键入 n。将提示您提供 Sun Management Center 主机名。

键入安装服务器的计算机的名称。

代理将被设置为使用新 IP 地址。

注意 **–** 如果安装了任何附加代理组件,则可能会要求您同时设置这些附加组件。

代理配置现已完成,您可以重新启动代理。

- **7.** 重新启动代理。
	- 键入 **/opt/SUNWsymon/sbin/es-start -A** 命令。

# 在 Microsoft Windows 上安装 Sun Management Center 3.5

只有 Sun Management Center 控制台以及某些附加产品的控制台组件可以安装在 Microsoft Windows 上。用于安装的 Microsoft Windows 计算机必须能够通过 Solaris 或 UNIX 网络进行访问,并且该计算机也必须能够访问网络以使控制台正常工作。

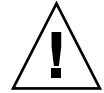

注意 **–** 在任何 Microsoft Windows 平台上安装 Sun Management Center 3.5 之前,请确 保已设置了 Java 环境变量和路径,如第 50 页 "Java [环境变量和路径](#page-49-0)"中所述。如果未安 装并配置 JDK 版本 1.3.1、1.4, 或 1.4.1,安装将会失败。

在 Microsoft Windows 98 上安装 Sun Management Center 3.5 之前,请确保已经按照 第 52 页 ["Microsoft Windows 98](#page-51-0) 交换空间和环境空间"中的介绍设置了最小的交换空间 和环境空间。

## ▼ 在 Microsoft Windows 上安装 Sun Management Center 3.5

- **1.** 以管理员或具有管理员权限的用户身份登录。
- **2.** 运行 **Windows** 资源管理器。
- **3.** 阅读 **README** 文件。

如果是从 CD 进行安装,请将 Sun Management Center CD 1 of 2 插入 CD-ROM 驱 动器, 然后使用 Windows 资源管理器找到

/install/windows\_install\_readme.txt 并将其打开。

如果是从 Sun Management Center CD 映像进行安装,请使用 Windows 资源管理 器找到 */net/machine-name/cd-*

*imagedir*/disk1/install/windows\_install\_readme.txt 并将其打开。

- **4.** 使用 **Windows** 资源管理器找到 **/install/install.bat**,然后双击该图标。
- **5.** 将显示**"**欢迎**"**窗口。

确保已获得所列的信息,然后单击"下一步"。 将显示"指定安装的目标目录"窗口。

**6.** 指定安装目录。

将提示您提供用于安装 Sun Management Center 的目录。缺省位置是 C:\Program Files\SunMC。Sun Management Center 3.5 控制台可以安装在系统中的任何位 置,只要该位置的磁盘空间达到最低要求。

单击"下一步"接受缺省目录 C:\Proqram Files\SunMC; 或者浏览目录名, 选择 其它目录,然后单击"下一步"。

- 如果目录存在,将显示"选择附加产品"窗口。
- 如果目录不存在,将通知您该目录不存在,并询问"是否创建该目录?"。 单击"创建"。窗口关闭。 在"指定安装的目标目录"窗口中单击"下一步"。 将显示"选择附加产品"窗口。
- **7.** 选择要安装的附加产品,然后单击**"**下一步**"**。
- **124** Sun Management Center 3.5 安装和配置指南 2003 年 8 月

将显示"检查磁盘空间"窗口。

- 如果有足够的可用磁盘空间来安装 Sun Management Center, 则显示"确认"窗 口。
- 如果可用磁盘空间不足,将提示您指定其它目录, 或者浏览并选择其它目录。 将再次运行磁盘检查。如果指定的目录没有足够的空间,将再次提示您指定一个 包含足够可用空间的目录。如果指定的目录具有足够的空间,将显示"确认"窗 口。
- **8.** 确认安装选择。

将显示您所作选择的列表。

- 确认所作选择。如果列表正确, 请单击"下一步"开始安装 Sun Management Center。
- 如果列表不正确, 请单击"后退"返回到"选择附加产品"窗口, 以便选择要安装的 产品。

将显示安装进度屏幕。

**9.** 完成安装过程。

进度栏完成 50% 左右时会提示您 CD 1 已安装完毕, 并要求插入下一张 CD。 取出第一张 CD, 然后插入 Sun Management Center CD 2 of 2。CD-ROM 驱动器停 止旋转后,单击"下一步"。

完装过程结束时,将显示已安装产品的列表。单击"关闭"。

这将结束 Microsoft Windows 安装过程。在 Microsoft Windows 系统上, 无需设置和配 置 Sun Management Center 控制台。现在您就可以按照第 138 页 "在 [Microsoft](#page-137-0) Windows [上启动控制台](#page-137-0)"中的说明运行 Sun Management Center 控制台了。

# Sun Management Center 安装后的任务

本章介绍在安装后的任务,您可以执行这些任务来完成 Sun Management Center 3.5 的 配置和实现。

本章包括以下主题:

- 第 127 页 "设置用户"
- 第 129 页 "[停止和禁用](#page-128-0) SNMP 守护程序"
- 第 130 页 "[安装单独发行的附加产品](#page-129-0)"
- 第 131 页 ["Sun Management Center](#page-130-0) 验证工具"

# 设置用户

在设置 Sun Management Center 服务器的过程中, 将创建 /var/opt/SUNWsymon/cfg/esusers 文件。

Sun Management Center 用户是有效的 UNIX 用户, 其登录名存储在 /var/opt/SUNWsymon/cfg/esusers 文件中。缺省情况下,此文件中列出的所有用 户均具有一般访问权限,除非该用户被授予了其它权限,如第128页"[将用户分配到安](#page-127-0) [全组](#page-127-0)"所述。

如果文件 /var/opt/SUNWsymon/cfq/esusers 中未包含某个用户登录名, 则该用 户无法登录 Sun Management Center。要使用户能够访问 Sun Management Center, 其用户名必须被添加到 /var/opt/SUNWsymon/cfg/esusers 文件中, 如第 [128](#page-127-0) 页 "添加 [Sun Management Center](#page-127-0) 用户"所述。

此外,还需要为用户分配访问安全性级别。Sun Management Center 将用户分配到特定 的安全组。在安装过程中,缺省创建三个组: esops、esadm 和 esdomadm。

■ esops 是为以有效地使用产品并优化其操作的用户分配的组。 但这些用户不能影响 主要的配置或体系结构的更改。对 esops 组访问权限的限制是最严格的。

- <span id="page-127-0"></span>■ esadm 是为可以执行授权操作(包括加载模块和配置被管理对象和数据特性)的用 户分配的组。esadm 组的访问权限高于 esops,但低于 esdomadm。 esadm 允许其成员在服务器环境中创建顶级域,并为这些域中的其他 Sun Management Center 用户分配权限。
- esdomadm 是为具有域管理权限的用户分配的组。这些用户可以在服务器环境中创 建顶级域,并为这些域中的其他 Sun Management Center 用户分配权限。此角色的 级别最高。

有关安全组和角色的详细信息,请参见第 41 页 "[用户、组和角色概述](#page-40-0)"。有关如何将用 户分配到特定 Sun Management Center 安全组的信息, 请参见第 128 页 "将用户分配到 安全组"。有关 Sun Management Center 安全性的详细信息, 请参见第 41 页 "[安全性建](#page-40-0) [议](#page-40-0)"。

## ▼ 添加 Sun Management Center 用户

- **1.** 以 **root (su root)** 用户身份登录 **Sun Management Center** 服务器计算机。
- **2.** 在 **/var/opt/SUNWsymon/cfg/esusers** 文件中新的一行上添加用户名。 添加的用户名必须是有效的 UNIX 用户名。
- **3.** 保存该文件并退出编辑器。

至此,用户可以作为具有受限访问权限的一般用户登录 Sun Management Center。要启 用用户的其它访问权限,请将用户分配到特定的安全组。有关安全组的详细信息,请参 见第 41 页 "[用户、组和角色概述](#page-40-0)"。

▼ 将用户分配到安全组

- **1.** 确保用户登录名包含在 **/var/opt/SUNWsymon/cfg/esusers** 文件中。
- **2.** 以超级用户身份登录到 **Sun Management Center** 服务器计算机。
- **3.** 在 **/etc/group** 文件中,将用户添加到下面适当的行中:**esadm**、**esops** 或 **esdomadm**。

用逗号分隔每一项。例如,假设要进行以下分配:

- 将 sysadmin1 和 syadmin2 分配到域管理组 esdomadm
- 将 admin1、admin2 和 admin3 分配到管理组 esadm
- 将 ops1 和 ops2 分配到操作组 esops

则 /etc/group 文件中的项应该如下所示:

```
esadm::1000:admin1,admin2,admin3
esdomadm::1001:sysadmin1,sysadmin2
esops::1002:ops1,ops2
有关每个安全组的完整介绍,请参见第 41 页 "用户、组和角色概述"。
```
### <span id="page-128-0"></span>**4.** 保存该文件并退出编辑器。

至此,用户可以使用分配的安全权限登录 Sun Management Center。

# 停止和禁用 SNMP 守护程序

缺省情况下, Sun Management Center 代理使用用户数据报协议 (UDP) 端口 161 与 Sun Management Center 服务器进行通信。Sun Management Center 代理是 SNMP 代 理 snmpdx 和 Sun SNMP 实用程序 mibissa 的完全替代与增强(缺省情况下, 这两者 也使用端口 161)。

SNMP 代理 snmpdx 是 Solstice Enterprise Agent 技术的主要组成部分。snmpdx 和 mibissa 作为守护程序进程运行,在端口 161 监听 SNMP 请求。

如果端口 161 在 Sun Management Center 设置过程中被占用, 则可以为 Sun Management Center 代理和服务器指定其它端口,也可继续使用端口 161。如果选择使 用端口 161, 则可以停止并禁用 SNMP 代理守护程序。

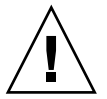

注意 **–** 如果选择使用端口 161 且手动停止并禁用 SNMP 守护程序,则必须先停止所有使 用端口 161 的进程,才能启动 Sun Management Center。

以下过程适用于所有安装了 Sun Management Center 代理的计算机。

- 手动停止和禁用 snmpdx
	- **1.** 以超级用户身份登录。
	- **2.** 通过键入以下命令,停止 **snmpdx** 守护程序:
		- # **/etc/rc3.d/S76snmpdx stop**
	- **3.** 通过键入以下命令,禁用 **snmpdx** 守护程序:

注意 **–** 系统重新引导时,名称以大写"S"开头的脚本会自动启动,而名称以小写"s"开 头的脚本则不会自动启动。

您的系统中可能有其它旧式 SNMP 代理或进程也在使用端口 161。如果已经停止和禁用 了 snmpdx, 但 Sun Management Center 仍无法启动, 请查看 agent.log 文件 /var/opt/SUNWsymon/log/agent.log,以确认是否有端口冲突。

第 7 章 • Sun Management Center 安装后的任务 **129**

<sup>#</sup> **mv /etc/rc3.d/S76snmpdx /etc/rc3.d/s76snmpdx**

# <span id="page-129-0"></span>安装单独发行的附加产品

安装单独发行的附加产品包括两个步骤:

- 按照产品文档的指导安装附加产品。
- 使用 Sun Management Center 设置向导 es-guisetup 或命令行脚本 es-setup 来 设置附加产品。

提示-可以安装多个附件产品,然后使用 es-guisetup 命令对所有附加产品进行设 置。

## ▼ 使用 es-guisetup 设置附加产品

- **1.** 以超级用户身份登录到安装了附加产品的 **Sun Management Center** 计算机。
- **2.** 转到 **Sun Management Center sbin** 目录,例如:

# **cd /opt/SUNWsymon/sbin** 如果安装 Sun Management Center 的目录不是 /opt, 则转到 /*installdir*/SUNWsymon/sbin,其中 *installdir* 是在第 70 页 "在 Solaris [平台上安装](#page-69-0) [Sun Management Center 3.5"](#page-69-0)过程[的步骤](#page-70-0) 8 指定的目录。

**3.** 运行 **es-guisetup** 脚本:

# **./es-guisetup** 将显示"欢迎"屏幕。

**4.** 单击**"**下一步**"**。

将显示"高级设置选项"屏幕。

**5.** 选择**"**配置附加产品**"**,然后单击**"**下一步**"**。

将显示"Sun Management Center 核心产品设置完成"屏幕。

- **6.** 单击**"**下一步**"**。
	- 如果未对任何附加产品进行设置,将会列出这些附加产品。将提示您将对列出的 附加产品进行设置。单击"下一步"开始对列出的附件进行设置。
	- 如果已经对一个或多个附加产品进行了设置,将列出经过设置的附加产品。同时 也会显示未经设置的附加产品列表。

选择要设置的附加产品,然后单击"下一步"。

将依次对选定的每个附加产品显示"设置"屏幕。Sun Management Center 设置进 程将提示您输入每个选定附加产品所需的任何信息。根据需要提供信息。有关每 个选定附加产品的其它信息,请参见附加产品的文档。

<span id="page-130-0"></span>如果附加产品设置失败,将通知您附加产品设置未成功,然后指导您查看日志文 件以获得详细信息,同时会提供该日志文件的名称。

附加产品设置完成后,将显示已安装且已设置的附加组件列表。将提示您单击"下 一步"以启动 Sun Management Center, 或者单击"关闭"退出设置进程, 以后再 启动 Sun Management Center。

## ▼ 使用 es-setup 设置附加产品

- **1.** 以超级用户身份登录到安装了附加产品的 **Sun Management Center** 计算机。
- **2.** 转到 **Sun Management Center sbin** 目录,例如:

#### # **cd /opt/SUNWsymon/sbin**

如果安装 Sun Management Center 的目录不是 /opt, 则转到 /*installdir*/SUNWsymon/sbin,其中 *installdir* 是在第 70 页 "在 Solaris [平台上安装](#page-69-0) [Sun Management Center 3.5"](#page-69-0)过程[的步骤](#page-70-0) 8 指定的目录。

#### **3.** 确定附加产品的目录名称。

列出 *installdir*/SUNWsymon/addons 目录的内容,例如:

# **ls -p /opt/SUNWsymon/addons** AdvancedMonitoring/ PRM/ SystemManagement/ storage/ EServices/ SunfireSun4dConfigReader/ wgs/

**4.** 键入 **es-setup -p** *add-on-name* 设置附加产品,其中 *add-on-name* 是附加产品的目 录名称。例如:

# **./es-setup -p SunfireSun4dConfigReader**

将启动特定附加产品的设置过程。附加产品设置完成后,将询问您是否要启动 Sun Management Center 代理和服务器进程。

- 键入 y 以启动 Sun Management Center 代理和服务器。
- 键入 **n** 退出,而不启动 Sun Management Center 代理和服务器。

## Sun Management Center 验证工具

软件安装到系统中后, Sun Management Center 验证工具 es-validate 可用于检查并 验证安装和设置信息。在安装基本组件层时,会自动安装该工具。

根据您使用的参数,es-validate 可以提供以下信息:

- 本地主机上安装的 Sun Management Center 基本产品的版本
- 主机上安装的 Sun Management Center 基本组件层
- 安装了生产环境还是安装了开发环境
- 主机上安装的所有 Sun Management Center 基本软件包的列表
- 主机上安装的所有 Sun Management Center 附加软件包及其版本的列表
- Sun Management Center 基本安装目录 (BASEDIR)
- 已安装的 Sun Management Center 增补程序 ID
- Solaris 操作环境版本
- Sun Management Center 安装使用的磁盘空间

验证工具还可以检查系统的各种功能,包括:

- 确认系统中安装的产品是否兼容
- 检查 Sun Management Center 基本产品和附加产品是否已经过设置
- 检查 Sun Management Center 数据库是否可以正常工作
- 确认是否在运行 Sun Management Center Web 服务器
- 显示当前 Sun Management Center 服务器的服务器环境中的所有代理, 并检查该服 务器环境中的代理连接
- 确认命令行界面是否可以正常工作

### es-validate 选项

es-validate 命令的语法如下:

**es-validate [-s** *server* **[-r** *serverport***] [-u** *user-name* **[-p** *password* **]]] [-a** *agenthost* **[-b** *agentport***] [-d]] [-c] [-o** *outfile***]**

下表介绍了 es-validate 命令的参数。

#### 表 **7–1** es-validate 选项

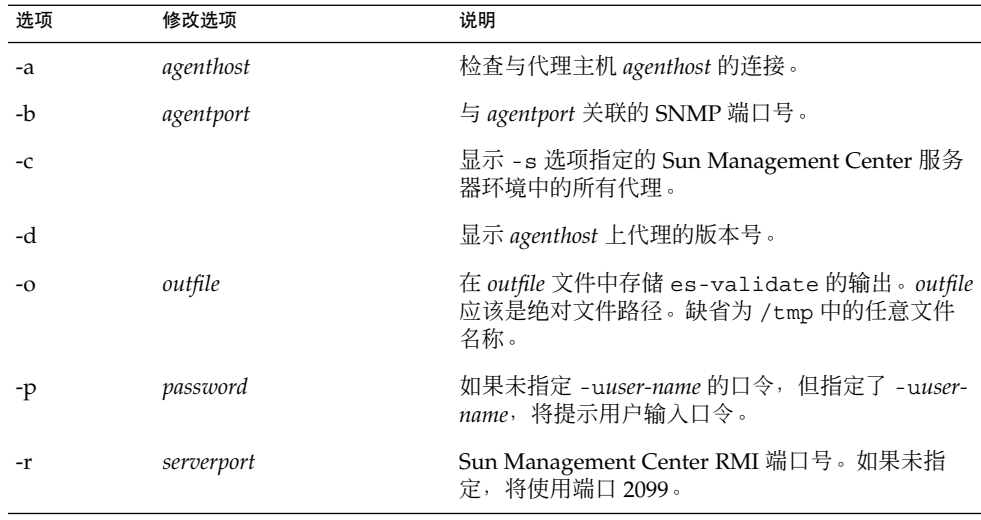

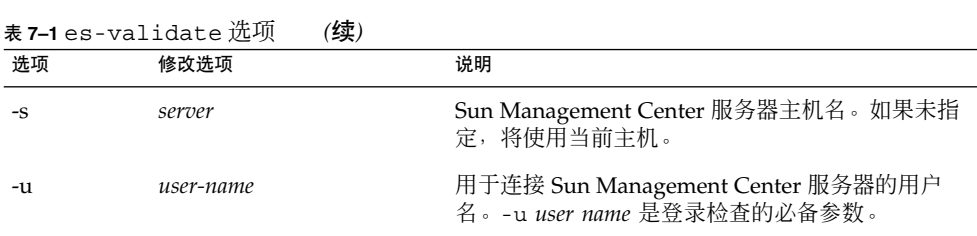

# <span id="page-134-0"></span>启动和停止 Sun Management Center

本章介绍启动和停止 Sun Management Center 的过程。

- 第 135 页 "启动 Solaris 平台上的组件"
- 第 137 页 "[启动控制台](#page-136-0)"
- 第 138 页 "停止 Solaris [平台上的组件](#page-137-0)"

注意 **–** 本章中的过程假设您在缺省文件系统 /opt 中安装了 Sun Management Center。 如果将 Sun Management Center 安装在其它位置,请使用在过程第 70 页 "在 [Solaris](#page-69-0) 平 台上安装 [Sun Management Center 3.5"](#page-69-0)[的步骤](#page-70-0) 8 中选择的文件系统的名称替换 /opt。

# 启动 Solaris 平台上的组件

本节介绍如何使用图形用户界面和命令行脚本启动 Sun Management Center 组件。

### 使用 es-guistart 启动组件

您可以按照以下过程,使用图形用户界面向导启动特定的 Sun Management Center 组 件。

### 使用 es-guistart 启动 Sun Management Center

- **1.** 以 **root** 用户身份登录到要在其上启动 **Sun Management Center** 组件的计算机。
- **2.** 转到 **/opt/SUNWsymon/sbin** 目录。
- **3.** 键入以下命令运行启动向导:

### <span id="page-135-0"></span># **./es-guistart**

将显示"选择要启动的组件"屏幕。 根据计算机上安装的组件,您可以选择以下选项中的一个或多个:

- 启动服务器组件
- 启动 Sun Management Center 代理
- 启动缺省的平台代理
- 启动平台代理的实例
- **4.** 选择要启动的组件,然后单击**"**下一步**"**。

将显示"启动组件"屏幕,其中列出每个组件的状态。

## 使用 es-start 启动组件

使用 es-start 命令行脚本可以启动特定的 Sun Management Center 组件。esstart 命令的语法如下:

**es-start -achlAS [-y** *instance-name***] [ --** *args***... ]**

下表介绍 es-start 命令的参数。

表 **8–1** es-start 选项

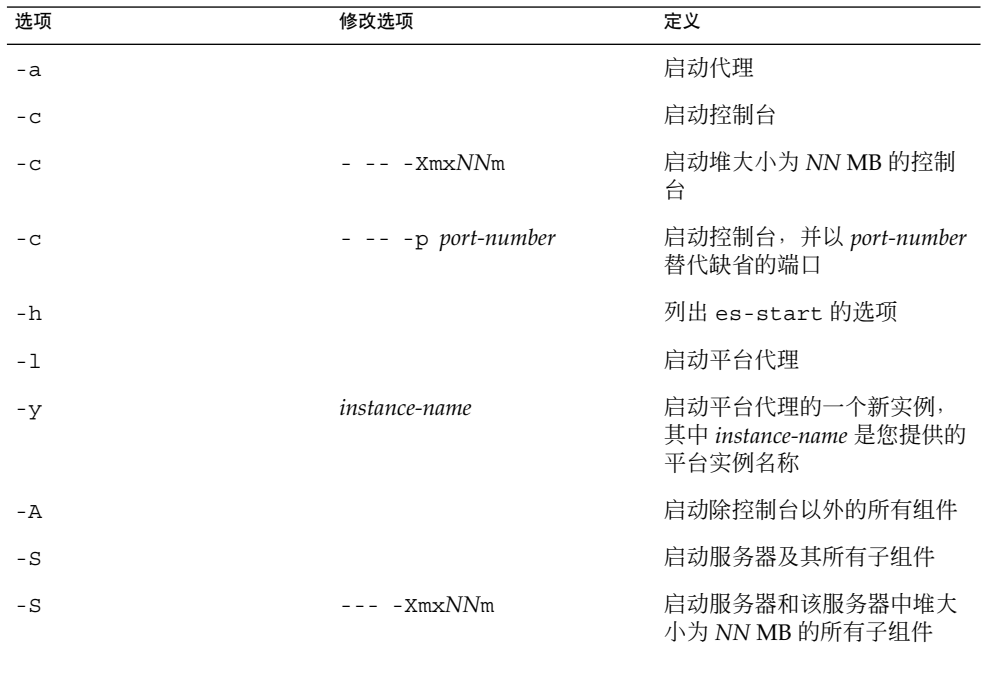

```
以下示例显示了如何使用 es-start 及其参数。
要启动所有的 Sun Management Center 进程, 请键入:
# /opt/SUNWsymon/sbin/es-start -A
要启动控制台、服务器和代理,请键入:
# /opt/SUNWsymon/sbin/es-start -Ac
要在启动控制台时指定最大的控制台堆大小,请使用 es-start -c 和 -X 参数。
# /opt/SUNWsymon/sbin/es-start -c -- -Xmx100m
要在启动控制台时指定某个端口,请使用 es-start -c 和 -p 参数。
# /opt/SUNWsymon/sbin/es-start -c -- -p 2090
要在启动服务器时指定最大的服务器堆大小,请使用 es-start -s 和 -X 参数。
# es-start -S -- -Xmx100m
```
# 启动控制台

本节介绍如何在 Solaris 平台和 Microsoft Windows 上启动 Sun Management Center 控 制台。

▼ 在 Solaris 平台上启动控制台

- **1.** 以获得授权的 **Sun Management Center** 用户身份登录安装了 **Sun Management Center** 控制台的 **Solaris** 计算机。
- **2.** 转到 **/opt/SUNWsymon/sbin** 目录。
- **3.** 键入以下命令启动 **Sun Management Center** 控制台:
	- # **./es-start-c&**

将显示"Sun Management Center 登录"屏幕。

- **4.** 在**"**登录 **ID"**字段中键入 **Sun Management Center** 用户名。
- **5.** 在**"**口令**"**字段中键入 **Sun Management Center** 口令。
- **6.** 键入安装了 **Sun Management Center** 服务器层的服务器名称。
- **7.** 单击**"**登录**"**。

将建立与 Sun Management Center 服务器的连接,并鉴别您的登录。将显示 Sun Management Center Java 控制台。

第 8 章 • 启动和停止 Sun Management Center **137**

## <span id="page-137-0"></span>▼ 在 Microsoft Windows 上启动控制台

### **1.** 访问**"Sun Management Center** 登录**"**窗口。

双击 Sun Management Center 快捷图标, 或者选择"开始"→"程序"→"Sun Management Center"→"控制台"。

将显示"Sun Management Center 登录"窗口。同时还显示一个命令提示符窗口, 其 中显示了 Sun Management Center 运行的命令。

- **2.** 在**"**登录 **ID"**字段中键入 **Sun Management Center** 用户名。
- **3.** 在**"**口令**"**字段中键入 **Sun Management Center** 口令。
- **4.** 键入安装了 **Sun Management Center** 服务器层的服务器名称。
- **5.** 单击**"**登录**"**。

将建立与 Sun Management Center 服务器的连接, 并鉴别您的登录。将显示控制 台。

# 停止 Solaris 平台上的组件

本节介绍如何使用图形用户界面或命令行脚本停止 Sun Management Center 组件。

## 使用 es-guistop 停止组件

您可以按照以下过程,使用图形用户界面向导停止特定的 Sun Management Center 组 件。

- ▼ 使用 es-guistop 停止 Sun Management Center 组件
	- **1.** 以 **root** 用户身份登录到要在其上停止 **Sun Management Center** 组件的计算机。
	- **2.** 转到 **/opt/SUNWsymon/sbin** 目录。
	- **3.** 键入以下命令运行停止向导:
		- # **./es-guistop** 将显示"选择要停止的组件"屏幕。 根据计算机上安装的组件,您可以选择以下选项中的一个或多个:
		- 停止服务器组件
		- 停止 Sun Management Center 代理
- 停止缺省的平台代理
- 停止平台代理的实例
- **4.** 选择要停止的组件,然后单击**"**下一步**"**。 将显示"停止组件"屏幕,其中列出每个组件的状态。

## 使用 es-stop 停止组件

使用 es-stop 命令行脚本可以停止特定的 Sun Management Center 组件。es-stop 命令的语法如下:

**es-stop -ahlAS [-y** *instance-name***]**

下表介绍 es-stop 命令的参数。

表 **8–2** es-stop 选项

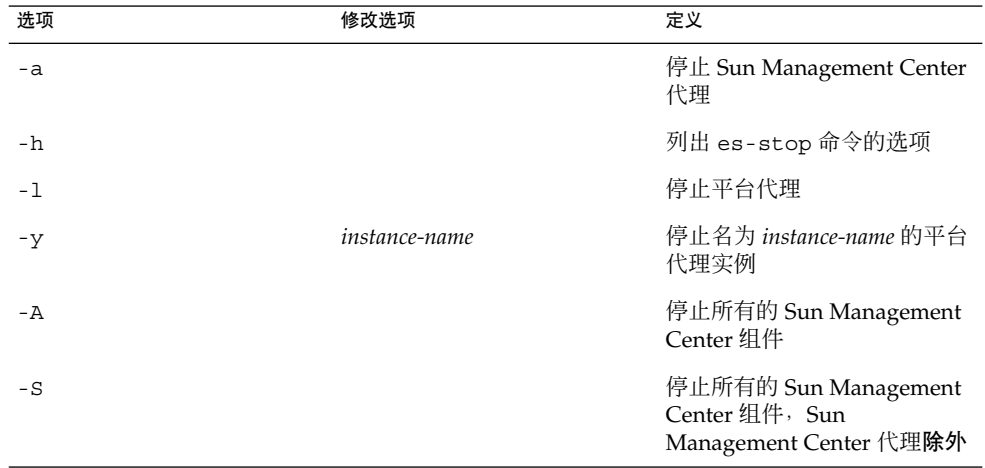

以下示例显示了如何使用 es-stop 及其参数。

要停止所有的 Sun Management Center 进程, 请键入:

# **/opt/SUNWsymon/sbin/es-stop -A**

要停止除代理以外的所有 Sun Management Center 进程, 请键入:

# **/opt/SUNWsymon/sbin/es-stop -S**

第 8 章 • 启动和停止 Sun Management Center **139**

## 第 **9** 章

## Sun Management Center 管理

本章提供对管理任务(例如 Sun Management Center 备份、安全密钥重新生成以及用 来解决 Sun Management Center 3.5 安装的配置问题而执行的其它任务)的说明。

本章包括以下主题:

- 第 141 页 "Sun Management Center 备份和恢复"
- 第 145 页 "[重新生成安全密钥](#page-144-0)"<br>■ 第 147 页 "SNMP 守护程序和
- 第 147 页 "SNMP [守护程序和传统代理](#page-146-0)"
- 第 150 页 "[重新配置端口地址](#page-149-0)"
- 第 153 页 "[将代理分配到其它服务器](#page-152-0)"
- 第 156 页 "使用带有防火墙的 [Sun Management Center"](#page-155-0)
- 第 157 页 "[启用网络地址转换支持](#page-156-0)"

注意 **–** 本章中的过程假设您在缺省文件系统 /opt 中安装了 Sun Management Center。 如果将 Sun Management Center 安装在其它位置,请使用在第 70 页 "在 Solaris [平台上](#page-69-0) 安装 [Sun Management Center 3.5"](#page-69-0)过程[的步骤](#page-70-0) 8 中选择的文件系统名称替换 /opt。

# Sun Management Center 备份和恢复

es-backup 命令可用于备份数据库中的所有基本数据和附加数据,以及 /var/opt/SUNWsymon/cfg 中的所有配置数据。 es-restore 命令用于恢复早期备 份中的数据库和配置数据。

## 使用 es-backup

您应该按照以下所述使用 es-backup 备份数据库和配置数据。

- 作为标准维护工作的一部分有计划地定期进行备份
- 在执行硬件升级或操作环境升级之前进行备份
- 在执行 Sun Management Center 升级安装之前和之后进行备份
- 对 Sun Management Center 进行全新安装和设置之后进行备份

es-backup 命令的语法如下:

**es-backup [ -d** *backup-directory* **] [-y]**

下表介绍了 es-backup 命令的参数。

表 **9–1** es-backup 选项

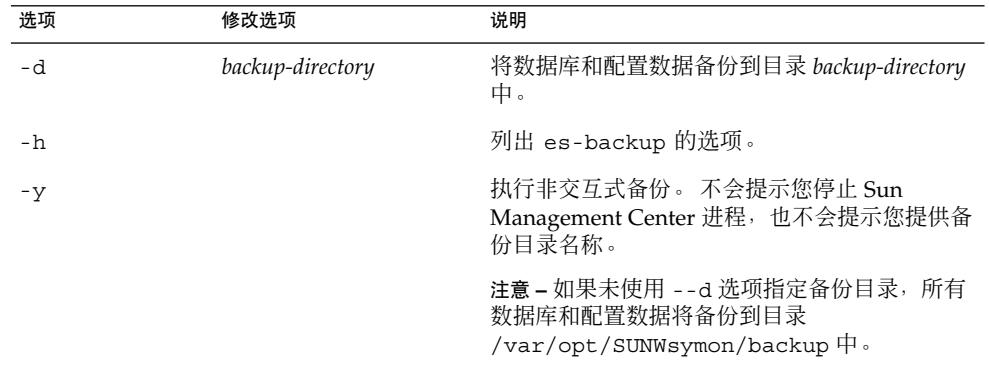

为了尽可能减少以及避免数据丢失,应定期运行 es-backup,以便能够在系统发生故 障时恢复大部分当前数据。您可以为 es-backup -y 脚本创建 cron 项, 以便定期运 行该脚本。作为 cron 项的一部分,您可能还需要将 /var/opt/SUNWsymon/backup 的内容复制到备用目录中。

注意 **–** 缺省情况下,非交互式备份将覆盖 /var/opt/SUNWsymon/backup 的内容。如 果您以前对 Sun Management Center 数据执行过非交互式备份,并且希望保存先前的 备份,请在运行非交互式备份之前将 /var/opt/SUNWsymon/backup 目录的内容复 制到其它位置。

以下过程假设您在缺省目录 /opt 中安装了Sun Management Center。 如果 Sun Management Center 不是安装在 /opt 中, 请使用在第 70 页 "在 Solaris [平台上安装](#page-69-0) [Sun Management Center 3.5"](#page-69-0)[的步骤](#page-70-0) 8 中指定的目录名称替换 /opt。

### 将 Sun Management Center 数据手动备份到缺省目录

- **1.** 以 **root** 用户身份登录 **Sun Management Center** 服务器计算机。
- **2.** 停止所有 **Sun Management Center** 进程。 键入命令 **/opt/SUNWsymon/es-stop -A** 并按 Return 键。
- **3.** 备份 **Sun Management Center** 数据。

键入命令 **/opt/SUNWsymon/es-backup** 并按 Return 键。 如果任一 Sun Management Center 进程仍在运行, 将通知您必须关闭 Sun Management Center。 将询问您是否要继续。键入 **y** 并按 Return 键。

**4.** 指定备份目录。

将提示您指定存储备份的目录路径。将显示缺省位置 /var/opt/SUNWsymon/backup。

- 要接受缺省备份目录 /var/opt/SUNWsymon/backup, 请按 Return 键。 如果以前使用缺省目录 /var/opt/SUNWsymon/backup 执行过备份,将询问您 是否删除以前的备份。
	- 要保留以前的备份, 请键入 n 退出备份进程, 然后将 /var/opt/SUNWsymon/backup 复制到其它目录。
	- 要覆盖以前的备份,请键入 **y**。

es-backup 将停止所有正在运行的进程,然后将数据库和配置数据备份到 /var/opt/SUNWsymon/backup 中。完成备份后,es-backup 将启动所有 Sun Management Center 进程。

- 要指定其它备份目录,请键入目录名称并按 Return 键。 例如:
	- # 输入用于存储备份数据文件的完整目录路径 [/var/opt/SUNWsymon/backup]: **/backup-set-1**

如果该目录不存在,将询问您是否要创建该目录。键入 **y** 并按 Return 键。

es-backup 将停止所有正在运行的进程,然后将数据库和配置数据备份到指定 的目录。完成备份后,es-backup 将启动所有 Sun Management Center 进程。

**5.** 验证备份。

键入命令 **/opt/SUNWsymon/sbin/es-restore -c** 并按 Return 键。 将提示您输入备份文件的完整目录路径。 将显示缺省备份目录路径 /var/opt/SUNWsymon/backup。

- 如果选择缺省备份目录 /var/opt/SUNWsymon/backup, 请按 Return 键。
- 如果指定其它备份目录,请键入该目录的完整路径和名称并按 Return 键。

es-restore 将验证该备份目录中的数据。将通知您备份数据是否有效。

- 如果备份无效,请检查备份日志文件 /var/opt/SUNWsymon/install/backup\_*host-name*. *date and time string*.*process-id*,其中:
	- *host-name* 是用于创建备份的服务器名称
	- *date and time string* 是创建备份的年份、日期和时间
	- *process-id* 是创建备份的 es-backup 会话的进程 ID。
- 如果备份有效,为了安全起见,请将备份目录复制到其它目录中。

es-backup 日志文件是 /var/opt/SUNWsymon/install/backup\_ *hostname*.*date and time string*. *process-id*,其中:

- *host-name* 是用于执行备份的服务器名称。
- *date and time string* 是运行备份的年份、日期和时间。
- *process-id* 是 es-backup 会话的进程 ID。

### 使用 es-restore

要恢复 Sun Management Center 数据库和配置数据(例如, 数据库由于系统故障而损 坏时),请使用 es-restore 命令。

es-restore 命令的语法如下:

```
es-restore [-c] [ -d backup-directory]
```
下表介绍了 es-restore 命令的参数。

#### 表 **9–2** es-restore 选项

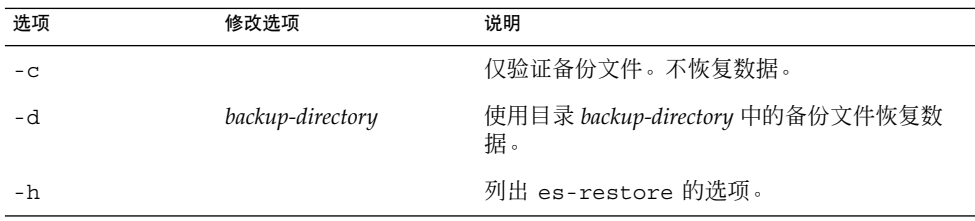

以下过程假设您在缺省目录 /opt 中安装了Sun Management Center。 如果 Sun Management Center 不是安装在 /opt 中, 请使用在第 70 页 "在 Solaris [平台上安装](#page-69-0) [Sun Management Center 3.5"](#page-69-0)[的步骤](#page-70-0) 8 过程中指定的目录名称替换 /opt。

### ▼ 使用缺省备份目录恢复 Sun Management Center 数据

### **1.** 以 **root** 用户身份登录 **Sun Management Center** 服务器计算机。

### **2.** 停止所有 **Sun Management Center** 进程。

键入命令 **/opt/SUNWsymon/es-stop -A** 并按 Return 键。
**3.** 键入命令 **/opt/SUNWsymon/sbin/es-restore**。

如果任一 Sun Management Center 进程仍在运行, 将通知您必须关闭 Sun Management Center。 将询问您是否要继续。键入 **y** 并按 Return 键。

**4.** 指定备份目录。

将提示您指定备份文件的目录路径。将显示缺省位置 /var/opt/SUNWsymon/backup。

- 如果从缺省备份目录 /var/opt/SUNWsymon/backup 中恢复 Sun Management Center, 请按 Return 键。
- 如果从其它备份目录中恢复 Sun Management Center, 请键入该目录名称并按 Return 键。

所有 Sun Management Center 进程都将停止。es-restore 将验证指定目录中的备 份数据。

- 如果备份数据被损坏,将通知您,并且 es-restore 将退到系统提示符。 如果决定不从其它备份中恢复 Sun Management Center 数据,并希望重新启动 Sun Management Center,请键入命令 **/opt/SUNWsymon/sbin/es-start - A** 并按 Return 键。
- 如果备份数据有效, es-restore 将从指定的目录中恢复数据库和配置数据。

完成恢复后, es-restore 将重新启动所有 Sun Management Center 进程。

es-restore 日志文件是 /var/opt/SUNWsymon/install/restore\_ *hostname*.*date and time string*. *process-id*,其中:

- host-name 是用于执行恢复的服务器名称
- *date and time string* 是运行恢复的年份、日期和时间
- *process-id* 是 es-restore 会话的进程 ID

## 重新生成安全密钥

安全密钥用于验证 Sun Management Center 服务器和代理之间的通信。如果服务器和 代理的安全密钥不相同,两者之间将无法通信。

Sun Management Center 设置过程使用以下缺省设置来生成 Sun Management Center 组件的安全密钥:

- 有效的 Sun Management Center 用户为 espublic 和 esmaster
- Sun Management Center 超级用户为 esmaster
- 缺省的安全性初始化向量值为 maplesyr

软件使用 8 位字符的口令字符串作为**初始化向量**来使生成的密钥互不相同。在设置期 间,您可以决定使用缺省的 Sun Management Center 初始化向量还是使用由您创建的 初始化向量。在指定的服务器环境中,所有服务器和代理设置都必须使用相同的初始化 向量。有关服务器环境的详细信息,请参见"访问控制定义和限制" in *Sun Management Center 3.5*。

Sun Management Center 设置程序不会为特殊用户 espublic 和 esmaster 创建 UNIX 帐户。您应该无须使用这些用户 ID 登录 Sun Management Center 控制台, 它们 被保留以供进程之间的内部通信使用。但是,在执行某些错误诊断活动时,您可能需要 使用这些用户 ID 中的某个来进行登录。如果发生这种情况, 您必须使用常用的 UNIX 命令 useradd 和 passwd 来创建用户 ID 并指定相应的口令。由于 esmaster 用户 ID 忽略常规的权限检查,所以使用时要小心。对于一般的操作,请使用现有的登录帐户。

可以在设置过程中将某个现有用户指定为 Sun Management Center 管理员。此用户 ID 将被添加到 esadm 和 esdomadm 组以及 esusers 文件中。有关安全性和 Sun Management Center 超级用户的详细信息,请参见"Sun Management Center 安全性" in *Sun Management Center 3.5*。

如果出现以下情况,需要重新生成组件的安全密钥:

- 更改了任一 Sun Management Center 代理的 UDP 端口
- 更改了 Sun Management Center 代理主机的主机名或 IP 地址

注意 **–** 不允许更改 Sun Management Center 服务器的主机名或 IP 地址。

### 重新生成安全密钥

注意 **–** 在下面的示例中,*shared-secret* 表示最大长度为 8 位字符的保密串,它由服务器环 境中的所有计算机公用。该字符串是脚本 base-usm-seed.sh 所必需的参数。软件提 供了缺省的字符串 (maplesyr), 但当您需要时, 也可以指定自己的口令。保密串(口 令)用于生成密钥以供进程之间的通信使用。

以下过程适用于安装了 Sun Management Center 服务器或/和代理的计算机。

- **1.** 以 **root** 用户身份登录。
- **2.** 转到 **/opt/SUNWsymon/sbin** 目录。
- **3.** 重新生成安全密钥。
	- 如果仅安装了代理层,请键入:
		- # **./es-run base-usm-seed.sh -s** *shared-secret* **-c agent -u public**
	- 如果仅安装了服务器层,请键入:
- **146** Sun Management Center 3.5 安装和配置指南 2003 年 8 月

<span id="page-146-0"></span># **./es-run base-usm-seed.sh -s** *shared-secret* **-c topology -u public**

# **./es-run base-usm-seed.sh -s** *shared-secret* **-c trap event cfgserver servers**

■ 如果一台主机上既安装了代理层又安装了服务器层,则键入:

# **./es-run base-usm-seed.sh -s** *shared-secret* **-u public**

**4.** 重新启动 **Sun Management Center** 服务器。

有关详细信息,请参见《*Sun Management Center 3.5* 软件安装指南》。

## SNMP 守护程序和传统代理

本节概要介绍 SNMP,并提供将传统 SNMP 代理配置为 Sun Management Center 代理 的子代理的过程。

### SNMP 概述

Sun Management Center 服务器使用 SNMP 与 Sun Management Center 代理进行通 信。SNMP 也与其它服务器组件(如拓扑管理器、配置管理器、事件管理器和陷阱处理 程序)进行通信。但 Sun Management Center 服务器使用远程方法调用 (RMI) 与 Sun Management Center 控制台进行通信。

以下两个文件中定义了 Sun Management Center 组件的 SNMP 端口:

- /var/opt/SUNWsymon/cfg/domain-config.x 文件, 存在于运行任何 Sun Management Center 组件的所有计算机中
- /var/opt/SUNWsymon/cfg/server-config.x 文件, 存在于已安装了 Sun Management Center 服务器组件的计算机中

对于每个基于 SNMP 的 Sun Management Center 代理, domain-config.x 文件中都 包含一个相应的配置块。每个配置块中至少有一行定义了对应代理的端口地址。 server-config.x 文件中定义了 Sun Management Center 服务器的缺省端口。

对于使用除 161 以外的端口地址的 Sun Management Center 代理, 可以通过"创建拓扑 对象"窗口将其主机手动添加到管理域。另外,您可以通过在搜索参数中指定端口号, 自 动搜索这些主机。有关"创建拓扑对象"窗口的详细信息,请参见"手动在拓扑数据库中添 加对象" in *Sun Management Center 3.5*。有关如何自动搜索主机的详细信息,请参见"使 用搜索管理器将对象添加到拓扑数据库中" in *Sun Management Center 3.5*。由于除端口 161 以外, 您只能指定一个端口号, 因此应该选择一个替代端口号并使用该端口号安装 所有代理。

第 9 章 • Sun Management Center 管理 **147**

## 将传统 SNMP 代理配置为某个代理的子代理

传统 SNMP 代理是指不属于 Sun Management Center 代理框架的 SNMP 代理。如果要 在 Sun Management Center 中使用传统代理, 则需要将一个或多个传统代理配置为 Sun Management Center 代理的子代理。

如果符合以下标准,任一传统 SNMP 代理都可以配置为 Sun Management Center 代理 的子代理:

- 传统代理可以在除 161 以外的其它端口上运行
- 传统代理配置支持将该代理作为非守护进程运行
- 具有传统代理 MIB 定义文件

以下过程适用于安装了 Sun Management Center 服务器或/和代理的计算机。

▼ 将传统 SNMP 代理配置为某个代理的子代理

- **1.** 以 **root** 用户身份登录。
- **2.** 如果 **/var/opt/SUNWsymon/cfg/subagent-registry-d.x** 文件不存在,请从 **/opt/SUNWsymon/base/cfg** 目录中复制该文件:

# **cp /opt/SUNWsymon/base/cfg/subagent-registry-d.x /var/opt/SUNWsymon/cfg/**

**3.** 在文件 **/var/opt/SUNWsymon/cfg/subagent-registry-d.x** 中,查找类似于 如下所示的块:

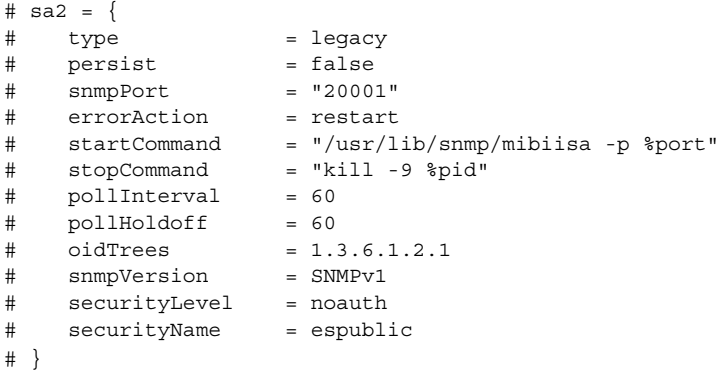

**4.** 删除行首的注释符号 **(#)** ,使代码如下所示。

```
sa2 = \{type = legacy
   persist = false
   snmpPort = "20001"<br>errorAction = restart
   errorAction
   startCommand = "/usr/lib/snmp/mibiisa -p %port"
   stopCommand = "kill -9 %pid"
   pollInterval = 60
```
**148** Sun Management Center 3.5 安装和配置指南 • 2003 年 8 月

```
pollHoldoff = 60
managedTrees = "mib-2 sun"
oidTrees = 1.3.6.1.2.1
snmpVersion = SNMPv1
securityLevel = noauth
securityName = espublic
```
**5.** 按以下步骤修改代码行:

}

- 将 sa2 改为该代理的唯一子代理名。
- 将 type 设为 legacy。
- 如果要使子代理在 Sun Management Center 代理退出时停止, 请将 persist 设 置为 false。如果此值为 true, 则 Sun Management Center 代理退出时子代理 不会停止。
- 将 snmpPort 设为要用来运行子代理的 UDP 端口号。
- 将 errorAction 设为 restart、ignore 或 kill。如果使用了 restart 选 项,则 Sun Management Center 代理在与子代理的通信出错时将试图重新启动。
- 将 startCommand 设为用于启动子代理的强制命令。此命令应包含 %port, 后 者将被 snmpPort 中给出的值替代。
- 将 stopCommand 设为用于停止进程的命令。%pid 可以代表子代理进程的进程 ID  $(PID)$ .
- 将 pollInterval 设为 Sun Management Center 代理巡回检测子代理所用的时 间(以秒为单位)。
- 将 pollHoldoff 设为从 Sun Management Center 代理启动子代理开始到第一 次巡回检测该子代理的时间(以秒为单位)。
- 将 oidTrees 设为子代理管理的 SNMP OID 列表 (以空格分隔)。
- 将 snmpVersion 设为 SNMPv1 或 SNMPv2。
- 将 securityLevel 设为 priv、auth 或 noauth。
- 将 securityName 设为要使用的 SNMPv1 团体名称或 SNMPv2 安全性名称。 有关详细信息,请参见 subagent-registry-d.x 文件中的说明。
- **6.** 停止并重新启动 **Sun Management Center** 使更改生效。
	- **a.** 键入 **/opt/SUNWsymon/sbin/es-stop -A** 停止 **Sun Management Center**。 等待所有进程成功停止。
	- **b.** 键入 **/opt/SUNWsymon/sbin/es-start -A** 启动 **Sun Management Center**。

等待所有进程成功启动。 有关详细信息,请参见第 8 [章。](#page-134-0)

## <span id="page-149-0"></span>重新配置端口地址

本节介绍如何配置 Sun Management Center 软件以避免端口地址发生冲突。有关每个 Sun Management Center 组件的缺省端口列表,请参见表 9–3。

注意 **–** Sun Management Center 设置过程将检查每个缺省端口是否被占用。如果缺省端 口未被占用,就分配缺省端口。如果缺省端口被占用,您可以指定其它端口。在这两种 情况下, 端口分配均存储在配置文件中, 如第 147 页 ["SNMP](#page-146-0) 概述"中所述。

## 缺省端口

Sun Management Center 组件使用的缺省端口可能被系统上已安装的其它进程占用。如 果使用缺省的端口分配方案安装 Sun Management Center, 可能会由于遇到端口冲突而 无法启动 Sun Management Center。Sun Management Center 设置过程将检查每个组 件的端口。设置进程将提示您指定替代端口,或者使用缺省端口。

下表列出了 Sun Management Center 组件和每个组件的缺省端口。要了解如何检查端 口是否被占用, 请参见第 151 页 "[确定某个端口是否被占用](#page-150-0)"。

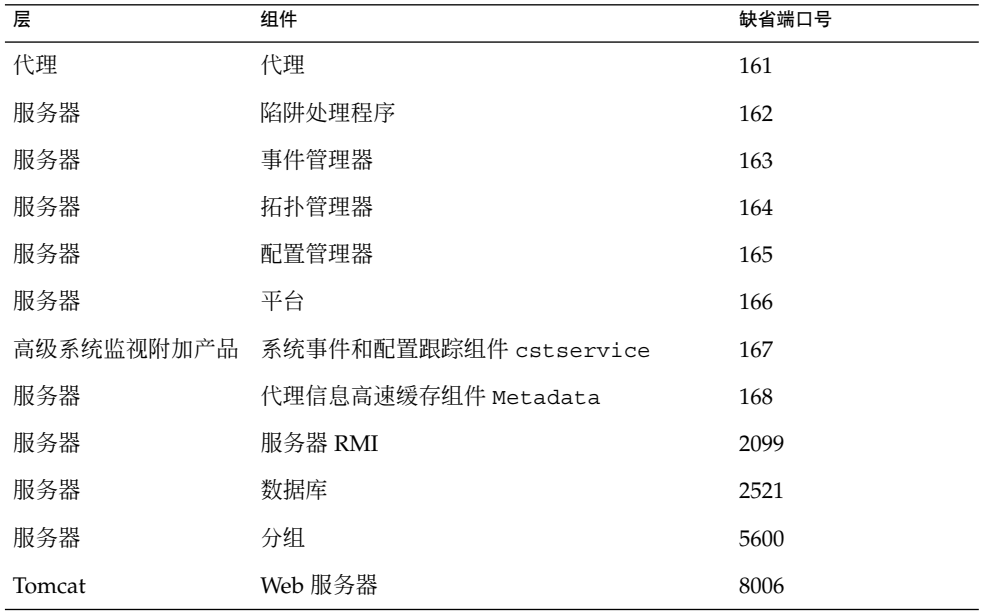

表 **9–3** Sun Management Center 缺省端口地址

<span id="page-150-0"></span>表 **9–3** Sun Management Center 缺省端口地址 *(*续*)*

| 层   | 组件          | 缺省端口号 |
|-----|-------------|-------|
| 服务器 | Web 服务器缺省端口 | 8080  |
| 服务器 | Web 服务器安全端口 | 8443  |

▼ 确定某个端口是否被占用

● 在终端窗口中键入 **/bin/netstat -an | grep** *portnumber*,其中 *portnumber* 是 要查询的端口号。例如:

```
# /bin/netstat -an | grep 8443
#
```
- 如果端口未被占用,仅返回到命令行提示符,如上所示。
- 如果端口被保留或占用,将返回该端口的状态。例如:

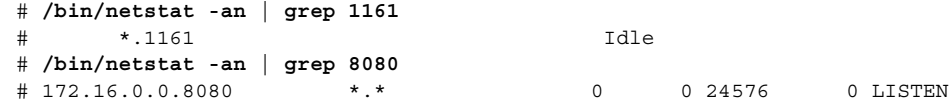

其中, 172.16.0.0 是在其上输入 netstat 命令的计算机的 IP 地址。

## 重新配置 Sun Management Center 端口

要重新配置 Sun Management Center 端口, 请使用 es-config 命令。es-config 命 令的语法如下:

**es-config [ -Admh ] [ -p** *component-name* **] [ -c** *component:channel* **] [ -P** *MinPort:MaxPort* **]**

下表介绍了 es-config 命令的参数。

表 **9–4** es-config 选项

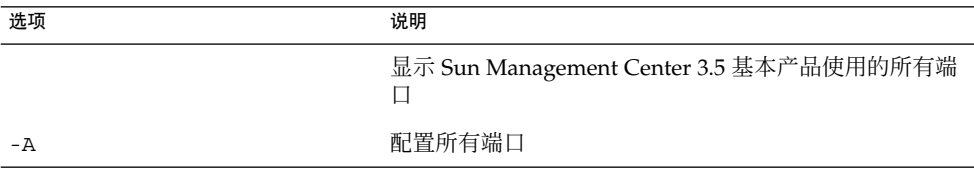

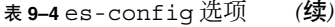

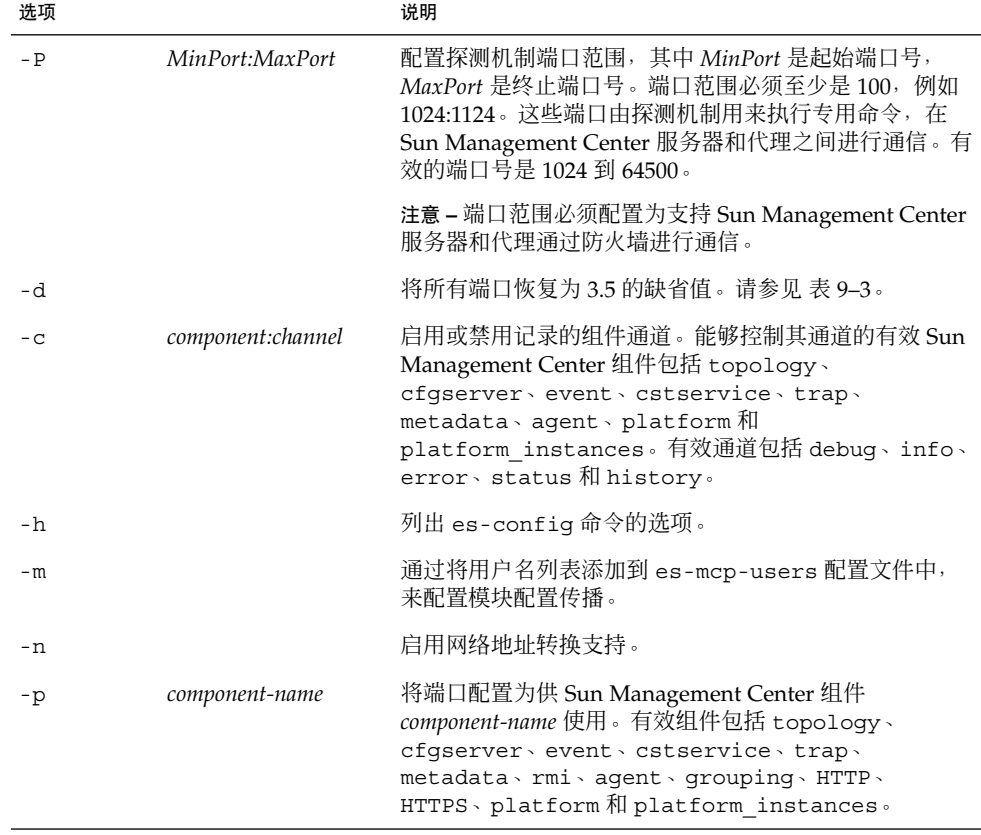

以下过程提供了如何使用 es-config 命令重新配置 Sun Management Center 端口分配 的示例。

### ▼ 重新配置代理 SNMP 端口

**1.** 以 **root** 用户身份登录 **Sun Management Center** 服务器层计算机。

### **2.** 找到一个未使用的端口。

请参见第 151 页 "[确定某个端口是否被占用](#page-150-0)"。

### **3.** 键入 **/opt/SUNWsymon/sbin/es-config -p agent**。

es-config 将停止所有的 Sun Management Center 进程。随后将显示当前分配给 Sun Management Center 组件的端口号。接着显示分配给代理的端口号,并提示您 输入端口号。

# **./es-config -p agent** Sun Management Center 占用了以下端口: 161、162、163、164、165、167、168、166、5600、2099、8080、8443。

#### **152** Sun Management Center 3.5 安装和配置指南 • 2003 年 8 月

Sun Management Center 代理组件当前使用端口: 161 单击 RETURN 键继续使用当前配置。 输入代理组件要使用的端口号 [1100 到 65535]:

- **4.** 键入要指定的端口号,或按 **Return** 键使用缺省端口 **161**。 将询问您是否要启动 Sun Management Center 组件。
- **5.** 键入 **y** 启动 **Sun Management Center** 组件;如果不希望启动组件,请键入 **n**。

### - 重新配置服务器 RMI 端口地址

**1.** 以 **root** 用户身份登录 **Sun Management Center** 服务器层计算机。

#### **2.** 找到一个未使用的端口。

请参见第 151 页 "[确定某个端口是否被占用](#page-150-0)"。

**3.** 键入 **/opt/SUNWsymon/sbin/es-config -p rmi**。

es-config 将停止所有的 Sun Management Center 进程。随后将显示当前分配给 Sun Management Center 组件的端口号。接着显示分配给服务器的端口号,并提示 您输入端口号。例如:

```
# ./es-config -p rmi
Sun Management Center 占用了以下端口:
161、162、163、164、165、167、168、166、5600、2099、8080、8443。
Sun Management Center 代理组件当前使用端口: 2099
单击 RETURN 键继续使用当前配置。
输入代理组件要使用的端口号 [1100 到 65535]:
```
**4.** 键入要指定的端口号,或按 **Return** 键使用缺省端口。

将询问您是否要启动 Sun Management Center 组件。

**5.** 键入 **y** 启动 **Sun Management Center** 组件;如果不希望启动组件,请键入 **n**。

## 将代理分配到其它服务器

本节说明如何将某个 Sun Management Center 服务器监视的代理分配到另一个 Sun Management Center 服务器。

在下面的过程中,假设代理当前是由 Sun Management Center 服务器 *Machine-A* 监视 的,而您要将该代理重新分配到 Sun Management Center 服务器 *Machine-B*。

将代理重新分配到其它服务器主要包括如下两个步骤。

■ 将代理重新分配到其它服务器。

第 9 章 • Sun Management Center 管理 **153**

■ 清除原服务器上代理的高速缓存项

代理被重新分配到其它服务器后,原服务器上仍存在该代理的高速缓存项。必须使用 es-servercontrol.sh 脚本清除原服务器上的高速缓存项,以避免出现访问冲突。 如果未清除原服务器上的高速缓存项,则原服务器仍然可以访问该代理。

## ▼ 将代理分配到其它服务器

### **1.** 以 **root** 用户身份登录代理计算机。

#### **2.** 将代理重新分配到其它服务器。

要将代理分配到其它服务器,必须使用 es-setup -F 命令设置代理。

键入 **/opt/SUNWsymon/sbin/es-setup -F**。

将提示您输入安全密钥初始化向量。

### **3.** 输入安全性初始化向量。

所有 Sun Management Center 进程之间的通信都需要使用加密的安全密钥。该密钥 根据您提供的口令生成,您提供的口令必须由 1 到 8 个字符组成且不包含空格。如 果超过 8 个字符,口令将被截断为 8 个字符。

确保键入的安全性初始化向量口令与在第 74 页 "在 Solaris [平台上设置基本产品和附](#page-73-0) [加产品](#page-73-0)"[的步骤](#page-75-0) 7 初始安装和设置过程中提供的口令相同。

**a.** 键入口令,以便作为初始化向量来生成安全密钥。

**b.** 再次键入口令。

将提示您提供 SNMPv1 团体字符串。

#### **4.** 指定 **SNMPv1** 团体安全字符串。

团体字符串用于维护 SNMP 安全性。

确保键入的团体字符串与在第 74 页 "在 Solaris [平台上设置基本产品和附加产品](#page-73-0)"的 [步骤](#page-75-0) 8 初始安装和设置过程中提供的团体字符串相同。

将通知您 *Machine-A* 已配置为 Sun Management Center 服务器,其中 *Machine-A* 是 当前分配有指定代理的服务器的实际名称。例如:

# 显示被配置为 Sun Management Center 服务器的是 *Machine-A*。 是否正确 (y|n|q)

键入 **n**。将提示您输入 Sun Management Center 服务器主机名。

#### **5.** 提供要为其分配代理的服务器的主机名。

键入服务器名称。例如:

显示被配置为 Sun Management Center 服务器的是 *Machine-A*。 是否正确 (y|n|q)**n** 请输入 Sun Management Center 服务器主机名: **Machine-B** 将询问您是否要启动 Sun Management Center 代理。

- **6.** 启动代理。
- **154** Sun Management Center 3.5 安装和配置指南 2003 年 8 月

■ 如果要立即启动 Sun Management Center, 请键入 y。

设置脚本将使用 es-start -A 命令启动 Sun Management Center。有关 esstart 命令的信息, 请参见第 136 页 "使用 [es-start](#page-135-0) 启动组件"。

此外,有关如何启动 Sun Management Center 控制台的说明,请参见第 [137](#page-136-0) 页 "[启动控制台](#page-136-0)"。

■ 如果希望以后再启动 Sun Management Center, 请键入 n。准备好启动 Sun Management Center 时, 请参见第8[章。](#page-134-0)

### **7.** 以 **root** 用户身份登录原始服务器。

- **8.** 键入命令 **/opt/SUNWsymon/base/sbin/es-servercontrol.sh** 。
	- 如果设置了 ESROOT 环境变量, 将提示您指定 Sun Management Center 服务器 主机名。转到步骤 10。
	- 如果未设置 ESROOT 环境变量, 将通知并提示您指定 ESROOT 目录。

#### **9.** 指定 **ESROOT** 目录。

ESROOT 环境变量用于指定 Sun Management Center SUNWsymon 目录的位置。

# 未设置 ESROOT 环境变量。

请输入 ESROOT [/opt/SUNWsymon]:

按 Return 键接受显示的缺省值 /opt/SUNWsymon, 或者键入 SUNWsymon 目录的 完整路径。

### **10.** 指定 **Sun Management Center** 服务器主机名。

将提示您指定服务器主机名。

输入 Sun Management Center 服务器的主机名 [Machine-A]: 按 Return 键接受显示的缺省主机名,或者键入服务器主机名。服务器主机名必须是 已为其分配了代理的原服务器的名称。 将提示您指定服务器端口。

### **11.** 指定 **Sun Management Center** 服务器端口。

服务器端口是由 Sun Management Center 服务器使用的远程方法调用 (RMI) 端口。 有关详细信息,请参见表 [9–3](#page-149-0)。

将显示当前的 RMI 端口。

输入 Sun Management Center 服务器的端口 [2099]: 按 Return 键接受显示的端口,或者键入用于 RMI 的端口。 将提示您指定 Sun Management Center 超级用户 ID。

#### **12.** 指定超级用户 **ID**。

该超级用户 ID 是在初始安装和配置过程中指定的管理用户 ID。请参[见第](#page-73-0) 74 页 "在 Solaris [平台上设置基本产品和附加产品](#page-73-0)"中[的步骤](#page-76-0) 10。 将显示当前的超级用户 ID。

输入 Sun Management Center 超级用户 ID [esmaster]: 按 Return 键接受显示的 ID, 或者键入管理员 ID。

将提示您输入超级用户口令。

**13.** 键入口令。

将显示服务器控制功能列表。

**14.** 清除服务器高速缓存。

键入 **1** 选择"清除服务器环境高速缓存"。例如:

选择以下服务器控制功能之一: 0) 查看服务器环境高速缓存 1) 清除服务器环境高速缓存 2) 从服务器环境高速缓存中删除主机 3) 从服务器环境高速缓存中删除主机:端口 4) 查看 SNMP OID (Finder) 高速缓存 5) 清除 SNMP OID (Finder) 高速缓存 6) 从 SNMP OID (Finder) 高速缓存中删除主机 7) 从 SNMP OID (Finder) 高速缓存中删除主机:端口 8) 从 Cfgserver 引擎表中删除主机:端口 9) 退出 请输入您的选择 [9]:**1**

服务器高速缓存被清除,并再次显示服务器控制列表。键入 **9** 退出服务器控制并返 回到系统提示符。

## 使用带有防火墙的 Sun Management Center

防火墙是用来控制网络间访问的软件或硬件设备。防火墙位于一个网络与另一个网络连 接处, 例如公司的内部网与全球互联网的连接处。由于安全意识的提高, 许多组织都采 用了防火墙技术来实现自身网络的安全策略。因为 Sun Management Center 软件采用 分布式体系结构模式,所以必须使用 es-config 来限制 Sun Management Center 用于 防火墙的端口。

以下过程提供的示例说明了如何使用 es-config 命令将 Sun Management Center 防火 墙端口分配限制在 6000 到 6150 的端口范围之内。

### ▼ 限制防火墙端口范围

- **1.** 以 **root** 用户身份登录 **Sun Management Center** 服务器层计算机。
- **2.** 找到未被占用的端口的范围。

请参见第 151 页 "[确定某个端口是否被占用](#page-150-0)"。

- **3.** 键入 **/opt/SUNWsymon/sbin/es-config -P 6000:6150**。
- **156** Sun Management Center 3.5 安装和配置指南 2003 年 8 月

es-config 将停止所有的 Sun Management Center 进程。随后将显示当前分配给 Sun Management Center 组件的端口号。接着通知您 /var/opt/SUNWsymon/cfg/domain-config.x 已被更新为新配置。 将询问您是否要启动 Sun Management Center 组件。

**4.** 键入 **y** 启动 **Sun Management Center** 组件;如果不希望启动组件,请键入 **n**。

## 启用网络地址转换支持

如果您的网络使用了网络地址转换 (NAT), 则在安装和设置 Sun Management Center 3.5 后必须启用 NAT 支持。您必须先按照以下步骤为网络中的每台服务器、代理和控制 台计算机启用 NAT 支持,然后才能启动 Sun Management Center。有关 NAT 的详细 信息, 请参[见附录](#page-208-0) D。

以下过程假设您在缺省目录 /opt 中安装了 Sun Management Center。 如果 Sun Management Center 不是安装在 /opt 中, 请使用在第 70 页 "在 Solaris [平台上安装](#page-69-0) [Sun Management Center 3.5"](#page-69-0)[的步骤](#page-70-0) 8 中指定的目录名称替换 /opt。

## ▼ 启用 NAT 支持

- **1.** 以 **root** 用户身份登录要启用网络地址转换支持的计算机。
- **2.** 键入 **/opt/SUNWsymon/sbin/es-config -n**。

es-config 将停止所有的 Sun Management Center 进程。随后将显示当前分配给 Sun Management Center 组件的端口号。 将要求您提供计算机的主机名,并将显示计算机名称。

- **3.** 提供计算机主机名。
	- 如果要配置 Sun Management Center 服务器计算机来启用 NAT 支持, 请按 Return 键。
	- 如果要配置 Sun Management Center 代理计算机或控制台计算机, 请键入 Sun Management Center 服务器的名称,然后按 Return 键。

注意 **–** 可能显示一条或多条提示性信息,具体内容取决于计算机上安装的 Sun Management Center 3.5 组件。

将通知您计算机已启用网络地址转换支持,然后将询问是否要启动 Sun Management Center 组件。

**4.** 确定是否要启动 **Sun Management Center 3.5**。

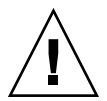

注意 **–** 只有为网络中使用网络地址转换的每台计算机都启用 NAT 支持之后,才能启 动 Sun Management Center,否则 Sun Management Center 代理将不会运行。

键入 **y** 启动 Sun Management Center 组件;如果不希望启动组件,请键入 **n**。

## 第 **10** 章

## 与其它企业管理平台集成

本章概要介绍 Sun Management Center 与其它管理平台的集成。这些平台包括 HP OpenView Operations、BMC Patrol、Unicenter TNG™ 和 Tivoli TME。

- 第 159 页 "与 HP OpenView Operations 集成"
- 第 161 页 "与 [BMC Patrol](#page-160-0) 集成"
- 第 161 页 "与 [Computer Associates Unicenter TNG](#page-160-0) 集成"
- 第 163 页 "与 [Tivoli TME](#page-162-0) 集成"

## 与 HP OpenView Operations 集成

HP OpenView (HPOV) Operations (以前称为 VantagePoint Operations) 是一种分布 式客户机/服务器软件产品,用于管理分布式环境。HPOV Operations 是一种集中式管 理控制台(服务器),它使用户可以与在被管理主机系统上运行的代理进行交互操作。

Sun Management Center 通过提供对 Sun 产品的深入监视和管理, 在功能上与 HPOV Operations 实现了互补。HPOV Operations 与 Sun Management Center 的集成是通过 HPOV 代理和 Sun Management Center 服务器实现的。

### HPOV 集成的关键功能

通过 HPOV 与 Sun Management Center 集成, 您可以执行以下任务:

- 将 Sun Management Center 警报映射到 HPOV 信息, 并将这些警报分发到 HPOV Operations 管理服务器
- 从 HPOV Application Bank 启动 Sun Management Center 控制台
- 从 HPOV Application Bank 直接为选定的 Sun Management Center 被管理节点启动 Sun Management Center 细节控制台

■ 从 HPOV Operations 管理服务器对 Sun Management Center 服务器和 Sun Management Center 代理进程进行基本监视

### HPOV 集成的关键组件

HPOV 集成的关键组件如下:

- HP OpenView VantagePoint Operations (VPO) A.05.*xx* 或 A.06.*xx* 版
- 用于 Sun Management Center 的 HP OpenView VantagePoint Operations (VPO) 集 成软件包 A.02.00 版
- Sun Management Center 2.1.1、3.0 或 3.5 版

## HPOV 集成的前提条件

要集成 Sun Management Center 和 HP OpenView Operations,必须将集成软件安装到 HPOV 服务器主机上,然后将其分发到具有 Sun Management Center 服务器的所有系 统。HPOV 的分发功能使得此集成简便易行。

在 HPOV Operations 服务器时,将自动在 HPOV Application Bank 中添加一些图标, 用于启动 Sun Management Center 控制台。

事件转发是通过与 Sun Management Center 服务器和 HPOV 代理相连接的映射进程完 成的。

## 支持 HPOV 集成的平台

Solaris 2.6、Solaris 7、Solaris 8 和 Solaris 9 发行版支持 HPOV。

### HPOV 集成的其它文档

有关 HPOV 集成的详细信息,请参见《*HP OpenView VantagePoint Operations - Integration for Sun Management Center Software User's Guid*》

要访问此文档,请转到 http://ovweb.external.hp.com/lpe/doc\_serv。单 击"IT/Operations for Sun Solaris",然后下载文档。

## <span id="page-160-0"></span>与 BMC Patrol 集成

有关集成 BMC Patrol 与 Sun Management Center 3.5 的信息, 请拨打电话 (800) 841-2031 与 BMC Direct Sales 联系, 或给 BMC Field Support Center 发电子邮件, 地 址为 FieldSupport@bmc.com。

## 与 Computer Associates Unicenter TNG 集成

Unicenter TNG 产品为混合型环境提供网络监视功能, 而 Sun Management Center 为 监视 Sun 产品提供高级功能和深入信息。Sun 提供了一个集成软件包,成为连接这两种 产品的桥梁。这两种产品的集成为包含 Sun 产品的环境中的 Unicenter TNG 用户提供 了卓越的管理功能。

## Unicenter TNG 集成的关键功能

Unicenter TNG 与 Sun Management Center 的集成提供了以下功能:

- 使 Unicenter TNG 能够搜索 Sun Management Center 代理及其加载的模块,并将它 们显示在 Unicenter TNG WorldView 中
- 使代理状态、代理警报、代理模块的加载和卸载通知能够通过陷阱从 Sun Management Center 转发到 Unicenter TNG
- 使 Unicenter TNG 用户可以从 Unicenter TNG WorldView 中启动 Sun Management Center 的"主机细节"窗口,以便查看 Sun Management Center 代理信 息

### Unicenter TNG 集成的关键组件

集成 Unicenter TNG 与 Sun Management Center 所需的关键组件如下:

- Computer Associates Unicenter TNG 2.4 与 WorldView/DSM (分布式计算机), 或者 Computer Associates Unicenter TNG 3.0 与 WorldView/DSM。
- Sun Management Center CD 上用于 Unicenter TNG 的 Sun Management Center 集 成软件包。该集成软件包包含以下内容:
	- 事件适配器

第 10 章 • 与其它企业管理平台集成 **161**

- TNG WorldView 类文件软件包
- Unicenter TNG DSM 策略文件软件包
- 用于启动 Sun Management Center 的"细节"窗口的软件包
- Sun Management Center 2.1.1、3.0 或 3.5 版

## Unicenter TNG 集成的前提条件

集成 Unicenter TNG 与 Sun Management Center 所需的软件如下:

- 安装 Unicenter TNG 集成软件包时, 必须已安装并运行 Unicenter TNG 2.4 版或 3.0 版 WorldView/DSM。
- Unicenter TNG 集成软件包可以在安装 Sun Management Center 时进行安装, 也可 以作为附加软件包进行安装。Sun Management Center 2.1、2.1.1、3.0 和 3.5 版支持 Unicenter TNG 集成软件包。
- Sun Management Center 服务器和 TNG 事件适配器可以安装在不同的主机上。 TNG 事件适配器必须安装在已安装 Sun Management Center 控制台的主机上。
- 集成软件包中的 Unicenter TNG WorldView 类文件必须与 TNG WorldView 安装在 同一台主机上。
- Unicenter TNG DSM 和 Unicenter TNG 必须与集成软件包中的 Unicenter TNG DSM 策略文件安装在同一个主机上,才能进行安装。

## 支持 Unicenter TNG 集成的平台

支持以下平台:

- Sun Management Center 代理: Solaris 2.6、Solaris 7 和 Solaris 8 版
- TNG 事件适配器: Solaris 2.6、Solaris 7 和 Solaris 8 版
- TNG 服务器上的 TNG 集成软件包: Solaris 2.6、Solaris 7 和 Solaris 8 版

## Unicenter TNG 集成的其它文档

有关 Unicenter TNG 集成的详细信息,请参见《用于 *Unicenter TNG* 的 *Sun Management Center* 集成软件包用户指南》

## <span id="page-162-0"></span>与 Tivoli TME 集成

Tivoli TME 提供了良好的通用网络监视功能, Sun Management Center 软件则为监视 Sun 产品提供了卓越的高级性能和深入信息。Tivoli TME 与 Sun Management Center 的集成使 Tivoli 管理员具有管理包含 Sun 产品的网络的重要能力。

## Tivoli TEC 集成的关键功能

Tivoli TEC 与 Sun Management Center 的集成提供了以下功能:

- 使 Tivoli TEC 能够根据预设的过滤参数和格式参数获取 Sun Management Center 软 件的警报
- 使 Tivoli TEC 用户能够从 Tivoli 事件控制台中启动 Sun Management Center 的"主 机细节"窗口,以便查看 Sun Management Center 代理信息

## Tivoli TEC 集成的关键组件

集成 Tivoli TEC 与 Sun Management Center 所需的关键组件如下:

- Tivoli TME 10
- Sun Management Center Tivoli TEC 适配器, 是一种附加产品, 可从 Sun Management Center CD 中获得
- Sun Management Center 2.*x* 或 3.*x*

## Tivoli TEC 集成的前提条件

集成 Tivoli TEC 与 Sun Management Center 所需的软件如下:

- Tivoli TME 10 FrameWork
- Tivoli TEC Server
- Tivoli TEC Console
- 运行适配器的 Tivoli 服务器上的 productname; 2.x 或 3.x 版控制台

## 支持 Tivoli TEC 的平台

Solaris 2.6、Solaris 7、Solaris 8、Solaris 9 发行版

## 其它文档

*Sun Management Center Tivoli TEC Adaptor Installation Guide*

第 10 章 • 与其它企业管理平台集成 **163**

Sun Management Center 3.5 安装和配置指南 • 2003 年 8 月

## 附录 **A**

## 卸载 SyMON 和 Sun Management Center

本附录介绍卸载早期版本的 Solstice SyMON 1.*x*、Enterprise SyMON 2.*x* 和 Sun Management Center 3.*x* 的过程。

本章包括以下主题:

- 第 165 页 "从 Solaris 平台卸载 SyMON 和 Sun Management Center"
- 第 170 页 "从 Microsoft Windows 平台卸载 [Sun Management Center"](#page-169-0)

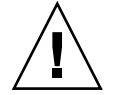

注意 **–** 如果要保留并使用现有的 SyMON 或 Sun Management Center 配置数据,必须按 照第 5 [章所](#page-60-0)述执行 Sun Management Center 3.5 的升级安装。

## 从 Solaris 平台卸载 SyMON 和 Sun Management Center

如果系统上安装了 SyMON 1.*x*、Sun Enterprise SyMON 2.*x* 或 Sun Management Center 3.x 软件, 并且您不想保留配置数据, 则必须在安装 Sun Management Center 3.5 软件之前先卸载 SyMON 或 Sun Management Center 软件。

## 卸载 Solstice SyMON 1.*x* 或 Enterprise SyMON 2.*x*

使用此过程将删除所有的 Sun Management Center 1.*x* 数据,包括您定义的自定义规则 和警报。如果要保留数据以便在以后版本的 Sun Management Center 中使用,请执行 第 62 页 "升级 Solstice SyMON 1.*x* 和 [Sun Enterprise SyMON 2.](#page-61-0)*x* 软件"中的步骤。

- 卸载 Solstice SyMON 1.*x* 或 Enterprise SyMON 2.*x* 
	- **1.** 以 **root** 用户身份登录到安装 **SyMON** 服务器的计算机上。
	- **2.** 按照 **SyMON** 文档的指导卸载 **SyMON** 软件。
	- **3.** 确保所有组件都已经卸载。

键入以下命令列出所有的 Sun Management Center 软件包:

```
# pkginfo -c symon
如果列出任何软件包,请使用 pkgrm 命令卸载每个软件包。例如:
```

```
# pkginfo -c symon
SUNWesse
# pkgrm SUNWesse
```
## 卸载 Sun Management Center 2.*x*

使用此过程将删除所有的 Sun Management Center 2.x 数据, 包括您定义的自定义规则 和警报。如果要保留数据并升级到 Sun Management Center 3.5,请执行第 62 页 "[升级](#page-61-0) [Sun Management Center 2.1](#page-61-0) 或 2.1.1"中的步骤。

### ▼ 卸载 Sun Management Center 2.*x*

- **1.** 以 **root** 用户身份登录到安装 **Sun Management Center 2.***x* 服务器的计算机。
- **2.** 如果存在 **T3** 设备,请删除该设备的配置信息。

如果未安装和设置 A5x00 和 T3 设备的监视和管理附加产品, 则跳过此步骤。转到步 骤 3。

如果使用 A5x00 和 T3 设备的监视和管理附加产品监视和管理 T3 存储设备,请在卸 载 Sun Management Center 之前, 先删除该设备的配置信息。 有关说明, 请参见 第 4 [章中](#page-46-0)的第 55 页 "[删除现有的](#page-54-0) T3 设备配置"。

#### **3.** 卸载 **Sun Management Center 2.***x* 软件。

键入命令 **/opt/SUNWsymon/sbin/es-uninst**

注意 **–** 卸载 Sun Management Center 2.*x* 的过程中将删除 Sun Management Center 2.*x* 软件,但不会删除 Sun Management Center 2.*x* 数据。

**4.** 删除 **Sun Management Center 2.***x* 目录:

- # **rm -fr /opt/SUNWsymon**
- # **rm -fr /var/opt/SUNWsymon**
- # **rm -fr /etc/opt/SUNWsymon**

#### **5.** 确保所有组件都已经卸载。

键入以下命令列出所有的 Sun Management Center 软件包:

# **pkginfo -c symon** 如果列出任何软件包,请使用 pkgrm 命令卸载每个软件包。例如:

```
# pkginfo -c symon
SUNWesse
# pkgrm SUNWesse
```
## 卸载 Sun Management Center 3.0

在卸载 Sun Management Center 3.0 的过程中可以保存 Sun Management Center 3.0 配 置数据。如果打算升级到 Sun Management Center 3.5, 请确保在系统提示时保存 Sun Management Center 3.0 配置数据。

### ▼ 卸载 Sun Management Center 3.0

**1.** 以 **root** 用户身份登录到安装 **Sun Management Center 3.0** 服务器的计算机。

### **2.** 如果存在 **T3** 设备,请删除该设备的配置信息。

如果未安装和设置 A5x00 和 T3 设备的监视和管理附加产品,则跳过此步骤。转到步 骤 3。

如果使用 A5x00 和 T3 设备的监视和管理附加产品监视和管理 T3 存储设备,请在卸 载 Sun Management Center 之前, 先删除该设备的配置信息。 有关说明, 请参见 第 4 [章中](#page-46-0)的第 55 页 "[删除现有的](#page-54-0) T3 设备配置"。

### **3.** 卸载 **Sun Management Center 3.0**。

键入以下命令:

# **/opt/SUNWsymon/sbin/es-uninst**

将通知您实用程序会删除所有的 Sun Management Center 软件包,并询问您是否继 续。

- 键入 **n** 取消卸载过程。
- 键入 **y** 继续。 将询问您是否要保留现有数据。

**4.** 选择是否保留 **Sun Management Center 3.0** 配置数据。

- 如果不想保留现有的 Sun Management Center 3.0 数据, 请键入 n。 将通知您现 有数据将被删除。
- 如果要保留现有的 Sun Management Center 3.0 数据并将其迁移到 Sun Management Center 3.5 中,请键入 **y** 。将通知您现有数据不会被删除。

当前正在运行的所有 Sun Management Center 3.0 进程都将被停止。然后,卸载过 程开始卸载 Sun Management Center 3.0 软件。

附录 A • 卸载 SyMON 和 Sun Management Center **167**

注意 – 卸载过程中可能会显示警告信息, 说明有些软件包依赖于将要删除的软件包, 还可能会通知您软件包删除过程暂停,需要您的介入。您可以忽略这些信息,因为卸 载过程无需您的介入即可删除软件包。

Sun Management Center 3.0 的卸载完成后, 卸载过程将退出到系统提示符。

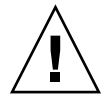

注意 **–** 如果要升级到 Sun Management Center 3.5,请不要删除保留的 Sun Management Center 3.0 目录。 因为这些目录中包含要迁移到 Sun Management Center 3.5 的信息。

### **5.** 如果需要,升级 **Solaris** 操作环境。

如果安装的是 Sun Management Center 3.5 服务器, 计算机上必须至少运行 Solaris 8 或 Solaris 9 开发环境。有关详细信息, 请参见第 49 页 "[必需的软件包](#page-48-0)"

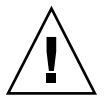

注意 **–** 如果需要升级到 Solaris 8 或 Solaris 9,请确保您执行的是 Solaris 升级操作, 因为新的 Solaris 安装将重新格式化硬盘驱动器, 这会删除 Sun Management Center 3.0 配置数据。如果执行新的 Solaris 安装,则无法将 Sun Management Center 3.0 配置数据迁移到 Sun Management Center 3.5。

## 卸载 Sun Management Center 3.5

图形 es-quiuninst 向导可用于完全卸载整个 Sun Management Center 3.5 产品, 也 可用于仅卸载指定的附加产品。es-guiuninst 还提供了选项,用于从 3.5 的早期版本 备份 Sun Management Center 3.5 配置数据。如果您选择备份配置数据, Sun Management Center 3.5 安装过程将检测备份,并询问您是否将这些数据应用到新的安 装。

可以按照以下说明使用图形 es-guiuninst 向导卸载特定的 Sun Management Center 3.5 附加产品, 或者按照第 173 页 "卸载 [Sun Management Center"](#page-172-0)的介绍使用 esuninst 命令行脚本执行同样的操作。

注意 **–** Sun Management Center 3.5 安装过程会检测现有的 Sun Management Center 3.0 或 Sun Management Center 3.5 安装。如果检测到 Sun Management Center 3.0 或 Sun Management Center 3.5, Sun Management Center 3.5 安装过程将运行以前版本的卸载 过程,并允许您选择将配置数据从以前版本迁移到新的 Sun Management Center 3.5 安 装。

如果您选择使用此方法更新运行 Sun Management Center 3.0 服务器的计算机, 则此计 算机上必须运行 Solaris 8 或更高版本。

### 使用 es-guiuninst 卸载 Sun Management Center 3.5

**1.** 打开终端窗口,在其中键入 **xhost +** 命令。

另外,还要确保 DISPLAY 环境变量被设置为该计算机的显示器。

- **2.** 以 **root** 用户身份登录已安装 **Sun Management Center 3.5** 软件的计算机。
- **3.** 如果存在 **T3** 设备,请删除该设备的配置信息。

如果未安装和设置 A5x00 和 T3 设备的监视和管理附加产品,则跳过此步骤。转到步 骤 4。

如果使用 A5x00 和 T3 设备的监视和管理附加产品监视和管理 T3 存储设备,请在卸 载 Sun Management Center 之前, 先删除该设备的配置信息。有关说明, 请参见 第 4 [章中](#page-46-0)的第 55 页 "[删除现有的](#page-54-0) T3 设备配置"。

**4.** 键入以下命令:

# **/opt/SUNWsymon/sbin/es-guiuninst** 将显示"欢迎"屏幕。

**5.** 单击**"**下一步**"**。

将显示"选择要卸载的产品"屏幕。

**6.** 选择要卸载的产品。

您可以卸载整个 Sun Management Center 产品, 也可以卸载特定的附加产品。

- 要卸载整个 Sun Management Center, 请选择"全部产品代理"、"服务器"、"所 有附加产品",然后单击"下一步"。将显示"保存配置数据"屏幕。转到步骤 7。
- 要卸载指定的附加产品,请选择"仅附加产品"。 将显示附加产品的列表。选择要卸载的附加产品,然后单击"下一步"。 将显示"保存配置数据"屏幕。转到步骤 7。
- **7.** 确定是否要保存配置数据。

附录 A • 卸载 SyMON 和 Sun Management Center **169**

<span id="page-169-0"></span>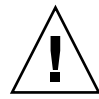

注意 – 如果不保存配置数据,将卸载当前的 Sun Management Center 软件包,并删 除 /var/opt/SUNWsymon 的内容。此外,您的安全密钥将被覆盖,您必须重新设 置所有代理,才能使代理正常工作。如果要保留 /var/opt/SUNWsymon 中的管理 域配置和自定义警报设置以备日后安装或升级使用,请选择"保存数据"。

- 如果要保存选定产品的配置数据, 请选择"保存数据"并单击"下一步"。
- 如果不希望保存配置数据,请单击"下一步"。 将显示"产品删除确认"屏幕。
- **8.** 对所作的卸载选择进行确认。
	- 将列出您所作的选择。
	- 如果选择不正确,请单击"后退"返回"选择要卸载的产品"屏幕,并进行其它选 择。然后确认新的选择。
	- 单击"下一步"接受所作选择并卸载选定产品。 将显示"卸载进度"屏幕。 当选定产品的卸载完成之后,将显示"卸载摘要"屏幕。
- **9.** 单击**"**关闭**"**退出卸载向导。

### **10.** 确保所有组件都已经卸载。

键入以下命令列出所有的 Sun Management Center 软件包:

```
# pkginfo -c symon
如果列出任何软件包,请使用 pkgrm 命令卸载每个软件包。例如:
```

```
# pkginfo -c symon
SUNWesse
# pkgrm SUNWesse
```
# 从 Microsoft Windows 平台卸载 Sun Management Center

本节介绍从 Microsoft Windows 卸载早期版本的 Sun Management Center 控制台的过 程。

## ▼ 从 Microsoft Windows 卸载 Sun Management Center

卸载 Sun Management Center 之前, 请确保没有在 Windows 资源管理器中打开任何 Sun Management Center 目录。还要确保没有其它应用程序访问 Sun Management Center 目录。如果在卸载 Sun Management Center 的过程中任意 Sun Management Center 目录被访问, 则在卸载过程中将不会删除这些目录。

- **1.** 以管理员或具有管理员权限的用户身份登录。
- **2.** 选择**"**开始**"**→**"**设置**"**→**"**控制面板**"**。 将显示"控制面板"窗口。
- **3.** 双击**"**添加**/**删除程序**"**。 将显示"添加/删除程序"窗口。
- **4.** 选择**"Sun Management Center"**。
- **5.** 单击**"**更改**/**删除**"**。 将打开一个命令窗口,显示卸载进度。卸载完成后,命令窗口将关闭。
- **6.** 单击**"**添加**/**删除程序**"**窗口中的**"**关闭**"**。

Sun Management Center 3.5 安装和配置指南 • 2003 年 8 月

## <span id="page-172-0"></span>附录 **B**

## 使用命令行进行卸载、安装和设置

本附录介绍使用命令行界面卸载、安装和设置 Sun Management Center 的过程。

本附录包括以下主题:

- 第 173 页 "卸载 Sun Management Center"
- 第 176 页 "使用 es-inst 在 Solaris [平台上进行安装](#page-175-0)"
- 第186页 "使用 es-setup 在 Solaris [平台上进行设置](#page-185-0)"

## 卸载 Sun Management Center

本节概要介绍 es-uninst 的选项,以及使用 es-uninst 命令行脚本从 Solaris 系统中 卸载 Sun Management Center 的过程。

es-uninst 选项

es-uninst 命令的语法如下:

**es-uninst [ -f | -F | -X | -h | -v ]**

下表介绍 es-uninst 命令的参数。

表 **B–1** es-uninst 选项

| 选项        | 说明                                                                                                    |  |
|-----------|----------------------------------------------------------------------------------------------------|--|
| $-F$      | 卸载整个 Sun Management Center 产品, 而不提示用户进行确认, 也不停止正在运<br>行的任何 Sun Management Center 进程。                                          |  |
|           | 只应该在以下情况下使用此选项: 停止 Sun Management Center 进程时要调用的可<br>执行文件不存在。                                                                 |  |
|           | 例如, 在安装 Sun Management Center 后, 如果将操作环境从 Solaris 7 发行版升级<br>到 Solaris 8 发行版, 则一些动态生成的路径名将出错。在这种情况下, 使用此选项<br>可以避免在卸载进程中报告错误。 |  |
| - f       | 卸载整个 Sun Management Center 安装, 而不提示用户进行确认。                                                                                    |  |
| -h        | 列出 es-uninst 命令的洗项。                                                                                                    |  |
| $-\nabla$ | 使用冗余模式执行卸载。                                                                                                    |  |
| $-X$      | 无交互地完成 Sun Management Center 卸载。停止所有进程, 然后删除整个 Sun<br>Management Center 产品, 包括数据库和所有附加产品。不允许保存配置数据。                           |  |

### 卸载 Sun Management Center 2.*x* 和 3. *x* 版

Sun Management Center 2.*x* 和 3.*x* 版的 es-uninst 命令可用于卸载所有 Sun Management Center 2. *x* 或 3.*x* 安装。Sun Management Center 2. *x* 和 3.*x* 版的 esuninst 命令还提供了备份 Sun Management Center 配置数据的选项。 如果您选择备 份配置数据, Sun Management Center 3.5 安装进程将检测备份, 并询问您是否要将这 些数据应用到新的安装。

可以使用 es-uninst 命令行脚本来卸载 Sun Management Center 2.x 和 3. x, 如下所 述。

注意 **–** Sun Management Center 3.5 安装进程会自动运行现有的 Sun Management Center 2.*x* 或 3.*x* 安装的 es-uninst 卸载脚本。Sun Management Center 2.*x* 和 3.*x* 版 的 es-uninst 卸载脚本允许您备份早期版本的配置数据,以便日后将此数据应用到新 的 Sun Management Center 3.5 安装。

使用 es-uninst 卸载 Sun Management Center 2.x 和 3. *x* 

以下步骤假定 Sun Management Center 已安装在缺省目录 /opt 下。如果已将 Sun Management Center 安装在其它目录中,请使用在第 70 页 "在 Solaris [平台上安装](#page-69-0) Sun [Management Center 3.5"](#page-69-0)[的步骤](#page-70-0) 8 中指定的目录名称替换 /opt。

- **1.** 以 **root** 用户身份登录安装了 **Sun Management Center 2.***x* 或 **3.***x* 服务器的计算机。
- **2.** 如果已存在 **T3** 设备,请删除该设备的配置信息。
- **174** Sun Management Center 3.5 安装和配置指南 2003 年 8 月

如果未安装和设置 A5x00 和 T3 设备的监视和管理附加产品,则跳过此步骤。转到步 骤3。

如果使用 A5x00 和 T3 设备的监视和管理附加产品监视和管理 T3 存储设备,请在卸 载 Sun Management Center 之前先删除 T3 设备配置信息。 es-uninst 命令并不 删除 T3 设备配置信息。

要删除 T3 设备配置信息, 请:

**a.** 停止 **Sun Management Center** 代理。

键入命令 **/opt/SUNWsymon/sbin/es-stop -a** 。

**b.** 运行预卸载脚本,以删除 **T3** 设备配置信息。

键入命令 **/opt/SUNWsymon/addons/storage/sbin/pre-uninst.sh** 。 将询问您是否要使 T3 停止发送系统日志信息。键入 **y**。然后将提示您输入 T3 设 备的 root 用户口令。键入口令。

然后将通知您已从 T3 模块中删除了 T3 设备。

- 如果在安装 Sun Management Center 3.5 之前未运行 pre-uninst.sh 脚 本,则在设置新的 Sun Management Center 3.5 安装之前必须手动删除 T3 配 置信息。
- 如果运行了 pre-uninst.sh 脚本, 而后又决定保留 Sun Management Center 2.*x* 或 3. x 安装,请键入命令 **/opt/SUNWsymon/es-setup -F** 以 再次设置 T3 设备。

现在,您可以卸载 Sun Management Center。

- **3.** 要卸载 **Sun Management Center 2.***x* 或 **3.** *x*,请键入命令:
	- # **/opt/SUNWsymon/sbin/es-uninst**
	- 如果卸载的是 Sun Management Center 2.x 或 3.x, 将询问您是否要保存用户和 配置数据。 转[到步骤](#page-175-0) 7。
	- 如果卸载的是 Sun Management Center 3.5, 将显示已安装产品的列表。

然后,将询问您是否要卸载 Sun Management Center 生产环境或开发环境, 具体 是这两者中的哪一个取决于您实际安装的环境。

- **4.** 选择要卸载的 **Sun Management Center 3.5** 产品。
	- 要卸载生产环境或开发环境以及所有附加产品,请键入 **y**。 将通知您所有 Sun Management Center 产品都将被卸载,并询问您是否要更改所 作的选择。转[到步骤](#page-175-0) 6。
	- 如果只希望卸载一个或多个附加产品,请键入 **n**。
- **5.** 选择要卸载的 **Sun Management Center 3.5** 附加产品。

卸载进程将逐一显示系统上安装的附加产品,并询问您是否要卸载该附加产品。 键入 **y** 卸载该附加产品,或者键入 **n** 保留该附加产品。

当您完成选择后,会显示您选择要卸载的产品的列表。并询问您是否要更改所作的选 择。

#### 附录 B • 使用命令行进行卸载、安装和设置 **175**

- <span id="page-175-0"></span>**6.** 如果需要,请进行更改。
	- 键入 **y** 进行更改。将再次显示已安装产品的列表,并重复执行卸载选择过程。
	- 键入 **n** 继续卸载过程。将询问您是否要保留用户和配置数据。
- **7.** 如果需要,请保存 **Sun Management Center** 用户和配置数据。

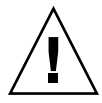

注意 – 如果回答 n, 则当前的 Sun Management Center 用户和配置数据(包括数据 库)将被删除。另外,您的安全密钥将被覆盖,因此您需要重新设置所有代理,才能 使代理正常工作。

■ 如果要保留 /var/opt/SUNWsymon 中的管理域配置和自定义警报设置以备日后 安装或升级时使用,请回答 **y**。

■ 要放弃现有的数据库,请键入 **n**。 将询问您是否要继续卸载。

#### **8.** 完成卸载进程。

- 键入 **y** 以卸载选定的产品。 您选定的产品将被卸载。卸载进程完成后,es-uninst 脚本将退出到命令提示 符。
- 如果不希望卸载选定的产品,请键入 **n**。 es-uninst 脚本将退出到命令提示符。

## 使用 es-inst 在 Solaris 平台上进行安装

本节介绍如何使用 es-inst 脚本在 Solaris 系统上安装产品。在安装时,您可以单独安 装或组合安装控制台、服务器和代理层,也可以选择安装提供了所需功能的特定附加产 品。安装进程完成后,将运行设置脚本 es-setup,供您设置基本和附加组件。

注意 **–** 如果您计划安装 Sun Management Center 3.5 开发环境,则应在单独的专用计算 机上进行安装。 Sun Management Center 服务器、代理和控制台层将自动安装在开发 环境计算机上。 用于 Sun Management Center 的计算机必须满足 Sun Management Center 服务器层的最低硬件和软件需求。 开发环境计算机还必须满足所安装的代理层、 控制台层和所有附加产品的需求。有关详细信息,请参[见第](#page-32-0) 2 章。

### es-inst 选项

es-inst 命令的语法如下:

### **es-inst [-S** *dir***][-T** *dir***][-R** *dir***][-C** *file* **][-A** *file***][avh]**

下表介绍了 es-inst 命令的参数。

表 **B–2** es-inst 选项

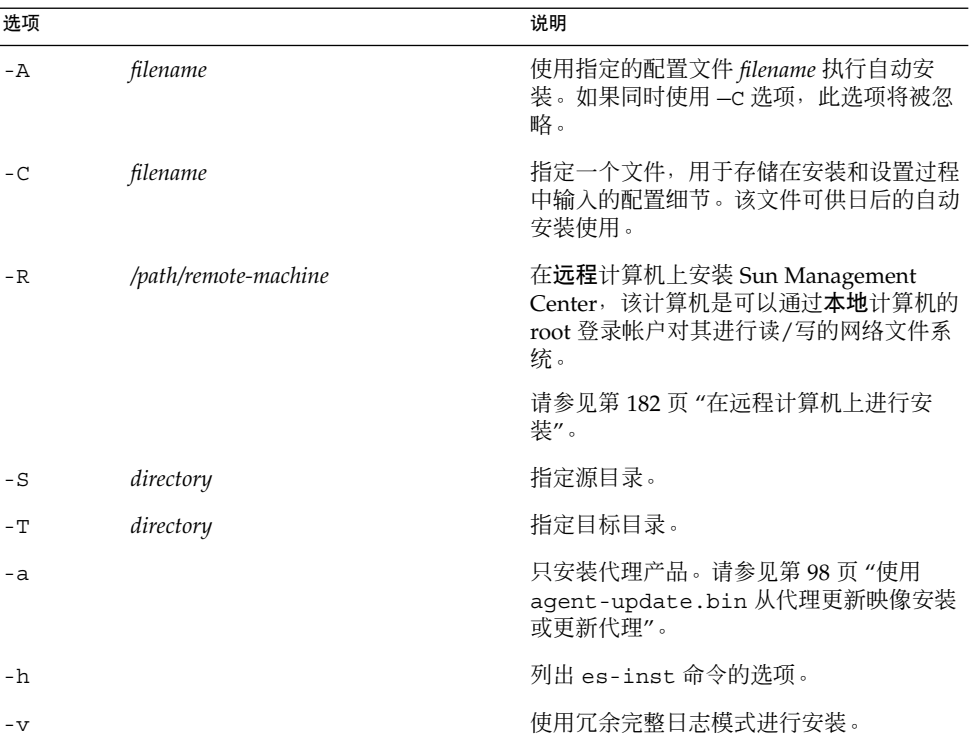

## 在本地计算机上进行安装

此安装过程假设您从网络上的 CD 映像目录安装 Sun Management Center。有关详细信 息,请参见第 56 页 "[创建安装](#page-55-0) CD 映像"。此过程还假设您未指定任何 es-inst 命令 参数。

### ▼ 使用 es-inst 脚本进行安装

- **1.** 以 **root** 用户身份登录到要安装 **Sun Management Center** 的计算机。
- **2.** 在 **/etc/nsswitch.conf** 文件中,确保 **group** 项的第一个标记是 **files**。

group: files nis

附录 B • 使用命令行进行卸载、安装和设置 **177**

### **3.** 阅读 **README** 文件。

- /net/*machine-name/cd-imagedir*/disk1/sbin/INSTALL.README
- /net/*machine-name/cd-imagedir*/sbin/INSTALL\_README.HWDS

其中, /net/*machine-name/cd-imagedir* 是创建 Sun Management Center 安装 CD 映 像的网络计算机路径。

### **4.** 转到 **Sun Management Center Installation CD 1** 的 **sbin** 目录。

- 如果从 CD 进行安装, 请插入 CD 1, 然后转到 / cdrom/cdrom0/sbin 目录。 在安装进程中,可能会提示您更换 CD,具体情况取决于您所作的选择。
- 如果是从 CD 映像进行安装, 请转到 /cd-image-dir/disk1/sbin 目录, 其中 cd*image-dir* 是存储安装 CD 副本的目录, 或者是存储从 Web 下载和解压缩的安装 映像的目录。

### **5.** 运行 **es-inst** 安装脚本:

- #**./es-inst**
- 如果系统中未安装 Sun Management Center 的早期版本, 将提示您指定目标目 录。转[到步骤](#page-178-0) 8。
- 如果在系统上安装了 Sun Management Center 2.x 或 3.0, 将询问您是否要卸载 早期版本的 Sun Management Center。

### **6.** 卸载早期版本。

将询问您是否要卸载早期版本。只有先卸载了早期版本,才能安装 Sun Management Center 3.5。

- 如果不希望卸载早期版本,请键入 **n** 或 **q**。将返回到系统提示符。
- 要卸载早期版本,请键入 **y**。 将询问您是否要从以前安装的 Sun Management Center 中迁移数据。

### **7.** 迁移早期版本的数据。

可以将以前安装的 Sun Management Center 2.*x* 或 3.0 中的管理域配置数据、自定义 警报设置以及脚本保存并应用到新安装的 Sun Management Center 3.5, 这些数据位 于 /var/opt/SUNWsymon 中。

- 要保存 Sun Management Center 早期版本的数据并对其进行迁移, 请键入 y。 安装进程将停止正在运行的所有 Sun Management Center 进程。数据将被保存到 /var/opt/SUNWsymon.bak。
- 要放弃 Sun Management Center 早期版本的所有数据, 请键入 n。 安装脚本会警告您将所有要保存的自定义脚本移到其它位置。

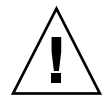

注意 **–** 如果您在 /var/opt/SUNWsymon 下的任何目录中保存了要在 Sun Management Center 3.5 中使用的自定义脚本,请在转到步骤 6 之前, 将这些脚 本移到其它位置。

<span id="page-178-0"></span>然后安装进程将运行 Sun Management Center 早期版本的 es-uninst 脚本以卸载 早期版本。

注意 **–** 卸载进程将持续几分钟到半小时,具体的时间长度取决于早期版本中安装的产 品和附加产品。

卸载进程中,可能会看到说明软件包删除失败的消息。 您可以忽略这些消息。 先前 未删除的所有软件包稍后将由卸载进程删除。

卸载进程完成后,将提示您指定用于安装 Sun Management Center 的目录。

#### **8.** 键入用于安装 **Sun Management Center** 的目录名称。

缺省位置是 /opt。

Sun Management Center 软件可以安装在系统中的任何位置,只要该位置的磁盘空 间达到最低要求。按 Return 键可以接受缺省位置 /opt。如果要在 /opt 以外的其 它目录进行安装,请键入目录名称。

提示 **– df -ak** 命令用于列出计算机上每个文件系统的已用空间和可用空间。

将询问您是安装生产环境还是安装开发环境。

**9.** 选择生产环境或开发环境。

注意 **–** Sun Management Center 开发环境和生产环境应在单独的专用服务器上安装 和运行。

键入 **1** 选择安装生产环境,或者键入 **2** 选择安装开发环境。

- 如果选择了开发环境,将安装所有的 Sun Management Center 基本组件:
	- 服务器层
	- 代理层
	- 控制台

将显示服务器层的二进制代码许可证。转[到步骤](#page-179-0) 11。

■ 如果选择了生产环境,将提示您选择要安装的 Sun Management Center 组件层。

#### **10.** 选择要安装的 **Sun Management Center** 组件层。

选择每一层时都需要回答 **y** 或 **n**。例如:

选择 Sun Management Center 体系结构组件层: 共有 3 层可供选择: 是否要安装服务器层组件?[y|n|q] **y**

附录 B • 使用命令行进行卸载、安装和设置 **179**

<span id="page-179-0"></span>已选择安装服务器层。 将自动安装 Sun Management Center 代理。 是否要安装控制台层组件?[y|n|q] **y**

注意 **–** 如果选择了"服务器"选项,将自动选择"代理"选项。

- 如果选择了"服务器"或"服务器、代理和控制台"选项,将显示服务器层的二进制 代码许可证。转到步骤 11。
- 如果选择了"控制台"或"代理和控制台"选项,将显示"选择语言支持"屏幕。转到 步骤 12。
- 如果仅选择了"代理"选项,将显示"选择附加产品"屏幕。转到步骤 13。

### **11.** 阅读服务器层的二进制代码许可证。

请仔细阅读服务器层的二进制代码许可证。要继续安装,必须接受许可证中的条款。 键入 **y** 接受许可证条款并继续安装,或者键入 **n** 退出安装。

- 如果未安装有效的 JDK 版本, 将提示您所需的版本。 然后安装进程将退出到系 统提示符下。
- 如果接受了许可证中的条款, 安装进程将检查是否安装了有效的 JDK 版本。如果 安装了有效的 JDK 版本,将提示您选择附加语言支持。

注意 **–** 在安装服务器层时,会同时安装 Sun Management Center Web 服务器和联机 帮助。

### **12.** 选择语言支持。

您可以安装附加语言的支持文件。将询问您是否需要其它语言。

- 如果要安装其它语言支持,请键入 **y**。 在选择每种语言时,都需要回答 **y** 或 **n**。
- 如果不需要安装其它语言支持,请键入 **n**。 当您完成选择语言后,安装进程将检查附加产品。

#### **13.** 选择 **Sun Management Center** 附加产品。

安装进程将列出每个附加产品,并询问您是否要安装该产品。键入 **y** 选择安装该产 品;如果不希望安装该产品,请键入 **n**。

■ 有些附加产品是专用于某种平台的。有关每种附加产品的信息,请参见《*Sun Management Center 3.5* 软件发行说明》、Sun Management Center 发行版工具包 附带的平台补充材料, 或者访问 Sun Management Center 的 Web 站点 :[http://www.sun.com/sunmanagementcenter/](www.sun.com/solaris/sunmanagementcenter/) 。
注意 **–** 如果要使用 Sun StorEdge A5*x*00 附加产品,请参见第 53 页 ["Sun](#page-52-0) [StorEdge A5](#page-52-0)*x*00 增补程序"后再继续。

■ 某些附加产品包含可选组件。 如果有可选的附加组件, 将按顺序列出这些组件。 键入 **y** 选择安装该可选组件;如果不希望安装该可选组件,请键入 **n**。

如果未选择任何附加产品,将询问您是否继续。 键入 **y** 继续。安装进程将检查磁盘 空间。转到步骤 16。

如果选择了附加产品,将列出您所作的选择。

### **14.** 检查您所作的选择。

键入 **y** 继续, 或者键入 n 重复选择进程。

- 如果在选择组件的过程中仅选择了代理或选择了代理和控制台,并选择了附加产 品,安装进程将检查磁盘空间。转到步骤 16。
- 如果在选择组件的过程中选择了服务器,并选择了以下任一附加产品,将显示附 加产品的二进制代码许可证。转到步骤 15。
	- 高级系统监视
	- 性能报告管理器
	- 服务可用性管理器
	- 系统可靠性管理器
- 如果未选择以上任一附加产品,而是选择了其它附加产品,安装进程将检查磁盘 空间。转到步骤 16。

### **15.** 阅读附加产品的二进制代码许可证。

请仔细阅读附加产品的二进制代码许可证。要继续安装,必须接受许可证中的条款。 键入 **y** 接受许可证条款,或者键入 **n** 退出安装。

如果键入 y 接受许可证条款, 且没有选择其它附加组件, 安装进程将检查磁盘空 间。

**16.** 检查磁盘空间。

安装进程将检查是否有足够的磁盘空间来安装选定的产品。

■ 如果有足够的磁盘空间,将安装选定的产品。

注意 **–** 安装进程会持续几分钟到半小时,甚至更长时间,具体的时间长度取决于 选定的产品。

完装进程结束时,将显示已安装产品的列表。并询问您是否要设置 Sun Management Center 组件。转[到步骤](#page-181-0) 18。

■ 如果磁盘空间不足,将要求您提供替代的文件系统。将显示可用空间的大小和所 需空间的大小。

附录 B • 使用命令行进行卸载、安装和设置 **181**

<span id="page-181-0"></span>**17.** 提供具有足够磁盘空间的替代文件系统的名称。

当提示您提供其它文件系统时,请键入具有足够空间的文件系统及目录的名称。

提示 **–** 在准备安装 Sun Management Center 的计算机的终端窗口中,键入 **df -ak** 列出该计算机中每个文件系统的已用空间和可用空间。

安装进程将再次检查磁盘空间。如果有足够的磁盘空间,将安装选定的产品。

注意 **–** 安装进程会持续几分钟到半小时,甚至更长时间,具体的时间长度取决于选定 的产品。

完装进程结束时,将显示已安装产品的列表。并询问您是否要设置 Sun Management Center 组件。

### **18.** 确定是否要设置已安装的产品。

键入 **y** 设置 Sun Management Center 和所有选定的附加产品;或者键入 **n** 退出,以 后再进行设置。

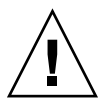

注意 **–** 如果使用 es-inst 仅安装了附加产品,请键入 **n** 退出安装和设置进程。您必 须按照第 131 页 "使用 es-setup [设置附加产品](#page-130-0)"中的说明设置附加产品,否则,您 的安全密钥将被覆盖,然后就需要设置所有计算机上的所有代理,才能使代理正常工 作。

- 如果键入 **y** 将立即运行设置, 请按照第 187 页 "使用 [es-setup](#page-186-0) 命令设置 Sun [Management Center 3.5"](#page-186-0)中的说明进行操作。
- 如果键入 n 将在以后运行设置, 您必须先在计算机上设置代理, 然后才能运行 它。
	- 要使用 es-guisetup 设置代理,请按照第 75 页 "在 Solaris [平台上设置](#page-74-0) Sun [Management Center 3.5"](#page-74-0)中的说明进行操作。
	- 要使用 es-setup 设置代理,请按照第 187 页 "使用 [es-setup](#page-186-0) 命令设置 [Sun Management Center 3.5"](#page-186-0)中的说明进行操作。

# 在远程计算机上进行安装

本节介绍使用 es-inst 命令在可访问网络文件系统 (已装入 NFS) 的远程计算机上安 装 Sun Management Center 3.5 的过程。 此过程假设您从网络上的 CD 映像目录安装 Sun Management Center。有关详细信息,请参见第 56 页 "[创建安装](#page-55-0) CD 映像"。

要在远程计算机上安装 Sun Management Center,必须在安装软件前准备好远程计算 机。另外,如果本地计算机运行的是 Solaris 2.6、Solaris 7 或 Solaris 8 软件,则必须安 装增补程序, 如第 183 页 "安装 pkgadd 的增补程序"中所述。

在本节介绍的安装过程示例中,会用到以下计算机名称:

- *admin-host* 是本地计算机, 用于将软件安装在远程计算机上。
- *remote* 是要安装 Sun Management Center 的远程计算机。

## ▼ 安装 pkgadd 的增补程序

如果本地计算机运行的是 Solaris 2.6、Solaris 7 或 Solaris 8 软件, 则在本地计算机上必 须安装特定于操作系统版本的 pkgadd 的增补程序。必须先在本地计算机上安装此增补 程序, 然后才能使用本地计算机将 Sun Management Center 3.5 安装在远程计算机上。

如果本地计算机上运行的是 Solaris 9 发行版, 则无需安装任何增补程序。转到第 [184](#page-183-0) 页 "[准备远程计算机](#page-183-0)"。

### **1.** 以 **root** 用户身份登录本地计算机。

#### **2.** 确保操作系统增补程序级别是最新的。

要确定是否已经安装了增补程序,可以使用命令 showrev -p | grep *patchnum*, 其中 patchnum 是所需的操作系统增补程序, 如下所示:

- Solaris 2.6 发行版: 106292
- Solaris 7 发行版: 107443
- Solaris 8 发行版: 110934

例如,如果本地计算机上运行的是 Solaris 8 发行版,可以键入:

admin-host# **showrev -p | grep 110934** admin-host# 在上例中,未安装增补程序。必须下载并安装增补程序,具体说明请参见步骤 3 。 如果安装了增补程序,将显示类似如下的列表。

admin-host# **showrev -p | grep 110934** admin-host# Patch: 110934-13 Obsoletes: Requires: Incompatibles: Packages: pkgtrans, pkgadd, pkgchk 如果本地计算机已安装 Solaris 版本所需的增补程序,请转到第 184 页 "[准备远程计](#page-183-0) [算机](#page-183-0)"。

- **3.** 如果需要,则安装操作系统增补程序。
	- **a.** 从 **http://www.sunsolve.sun.com** 下载所需的增补程序。
	- **b.** 对下载的增补程序存档文件进行解压缩。
	- **c.** 使用 **patchadd** 命令安装增补程序。

附录 B • 使用命令行进行卸载、安装和设置 **183**

## <span id="page-183-0"></span>▼ 准备远程计算机

- **1.** 以 **root** 用户身份登录远程计算机。
- **2.** 创建 **Sun Management Center** 数据库访问组和用户帐户。
	- **a.** 使用 **groupadd** 命令创建访问组 **smcorag**。

*remote#* **/usr/sbin/groupadd smcorag**

**b.** 创建目录 **/var/opt/SUNWsymon**。 数据库用户帐户将位于此目录下。

*remote#* **mkdir -p /var/opt/SUNWsymon**

**c.** 使用 **useradd** 命令创建数据库用户帐户 **smcorau**,然后将该用户帐户添加到组 **smcorag** 中。

*remote#* **/usr/sbin/useradd \ ...-d /var/opt/SUNWsymon/smcorau \ -m -g smcorag -s /bin/sh smcorau**

#### **3.** 停止网络文件系统守护程序 **mountd**。

*remote#* **/etc/init.d/nfs.server stop**

**4.** 编辑远程主机上的 **/etc/dfs/dfstab** 文件。

添加下面一行:

**share —F nfs —o rw=***admin-host***,root=** *admin-host* **/**

其中,*admin-host* 是将 Sun Management Center 安装到远程主机上的计算机名称。

例如,如果远程主机名是 *remote-server*,而将 Sun Management Center 安装到 *remote-server* 上的计算机名称是 *adminserver*,则 *remote-server* /etc/dfs/dfstab 文件中的项为:

**share —F nfs —o rw=***adminserver***,root=** *adminserver*

远程计算机的 dfstab 文件中的这一项,只向以 root 用户帐户登录到 *adminserver* 计 算机的用户授予远程读写权限。

- **5.** 保存并关闭 **/etc/dfs/dfstab**。
- **6.** 启动网络文件系统守护程序 **mountd**。

*remote#* **/etc/init.d/nfs.server start**

**7.** 确定远程计算机上运行的 **Solaris** 版本。

*remote#* **/usr/bin/uname -r**

在远程主机上安装 Sun Management Center 时, es-inst 脚本会提示您确定远程 主机上运行的 Solaris 版本。

- **8.** 确定远程主机计算机的类型。
- **184** Sun Management Center 3.5 安装和配置指南 2003 年 8 月

在远程主机上安装 Sun Management Center 时, es-inst 脚本会提示您确定远程计 算机的类型。

es-inst 所需的远程主机计算机信息由以下命令生成:

```
remote# /usr/platform/platform/sbin/prtdiag | /usr/bin/head -1 \
     | /usr/bin/cut -f2 -d:
其中,platform 是 uname -i 命令的输出。
例如:
remote# /usr/bin/uname -i
SUNW,Ultra-5_10
remote# /usr/platform/SUNW,Ultra-5_10/sbin/prtdiag
 | /usr/bin/head -1 | /usr/bin/cut -f2 -d:
Sun Microsystems sun4u Sun Ultra 5/10 UPA/PCI (UltraSPARC-IIi 333 MHz)
```
提示 **–** 将远程主机计算机的类型信息复制到本地计算机的临时文件中。这样,当 esinst 命令提示您确定远程主机计算机的类型时,就可以粘贴该信息。

### **9.** 从远程计算机退出登录。

现在,可以按照以下过程将 Sun Management Center 安装到远程主机上。

### - 将 Sun Management Center 安装到远程计算机上

- **1.** 以 **root** 用户身份登录本地计算机。
- **2.** 转到 **Sun Management Center Installation CD 1** 的**sbin** 目录。
	- 如果是从 CD 进行安装, 请插入 CD 1, 然后转到 / cdrom/cdrom0/sbin 目 录。
		- 在安装进程中,可能会提示您更换 CD,具体情况取决于您所作的选择。
	- 如果是从 CD 映像进行安装, 请转到 /cd-image-dir/disk1/sbin 目录, 其中 cd*image-dir* 是存储安装 CD 副本的目录, 或者是存储从 Web 下载和解压缩的安装 映像的目录。
- **3.** 运行 **es-inst** 安装脚本并使用 **-R** *path/remote* 参数指定远程主机计算机。

#**./es-inst -R** *path/remote* 其中,*path/remote* 是远程计算机的完整路径。例如,如果远程主机路径和名称是 /net/remote-server,则可以键入:

local-machine# **./es-inst -R /net/remote-server** 将提示您确定远程计算机上运行的 Solaris 版本。

**4.** 键入远程计算机上运行的 **Solaris** 版本。 请参见第 184 页 "[准备远程计算机](#page-183-0)"中[的步骤](#page-183-0) 7。 将提示您确定远程主机计算机的类型。

附录 B • 使用命令行进行卸载、安装和设置 **185**

**5.** 提供远程主机计算机的类型。

键入在第184页"[准备远程计算机](#page-183-0)"[的步骤](#page-183-0) 8 中生成的计算机类型字符串。此外, 如 果已将生成的文本复制到了本地主机上的文件中,也可以将计算机类型字符串粘贴到 提示处。

注意 **–** 在远程主机上安装 Sun Management Center 所需的步骤与缺省的 Sun Management Center 安装步骤相同。

- **6.** 完成安装。
	- 如果系统中安装了 Sun Management Center 2.x 或 3.0, 将询问您是否要从 Sun Management Center 早期版本迁移数据。转到第 177 页 "使用 [es-inst](#page-176-0) 脚本进 [行安装](#page-176-0)"中[的步骤](#page-177-0) 7。
	- 如果系统中未安装 Sun Management Center 的早期版本, 将提示您指定目标目 录。转到第 177 页 "使用 es-inst [脚本进行安装](#page-176-0)"中[的步骤](#page-178-0) 8。

# 使用 es-setup 在 Solaris 平台上进行设 置

本节介绍如何使用 es-setup 脚本在 Solaris 平台上安装产品。在安装时,您可以单独 安装或组合安装控制台、服务器和代理层,也可以选择安装提供了所需功能的特定附加 产品。安装进程完成后,将运行设置脚本 es-setup,供您设置基本和附加组件。

# 何时运行设置

符合以下情况时,应该运行设置进程:

- 已完成 Sun Management Center 3.5 的首次安装, 但尚未运行设置时
- 更改设置配置时,例如更改服务器环境时
- 附加软件或硬件的补充资料中要求进行此操作时
- 需要重新配置整个 Sun Management Center 3.5 安装时
- 需要设置新的附加产品时
- 需要重新创建 Sun Management Center 数据库时

## es-setup 选项

es-setup 命令的语法如下:

**es-setup [ -A** *file* **] [ -C** *file* **] [ -p** *directory* **] [ -Fhrvw ]**

**186** Sun Management Center 3.5 安装和配置指南 • 2003 年 8 月

<span id="page-186-0"></span>下表介绍了 es-setup 命令的参数。

表 **B–3** es-setup 选项

| 选项        |           | 说明                                                                                                    |  |  |
|-----------|-----------|----------------------------------------------------------------------------------------------------|--|--|
| – A       | filename  | 使用指定的响应设置文件 filename 执行自动设置。                                                                                                    |  |  |
|           |           | 注意 – 如果同时使用了 -c 洗项,此洗项将被忽略 。                                                                                                    |  |  |
| $-C$      | filename  | 指定一个文件,用于存储在设置进程中提供的设置响应,<br>该设置响应文件可供日后的自动安装使用。                                                                                              |  |  |
|           |           | 此洗项将取代 -A 洗项。                                                                                                    |  |  |
| - F       |           | 再次设置整个 Sun Management Center 安装, 包括所有<br>已安装的基本产品、数据库和附加产品。                                                                                   |  |  |
|           |           | 使用此洗项相当于将整个安装重新设置为安装后、设置前<br>的状态,然后再运行设置。                                                                                                    |  |  |
| $-h$      |           | 列出 es-setup 命令的选项。                                                                                                    |  |  |
| $-k$      |           | 执行设置, 而不生成安全密钥。                                                                                                    |  |  |
| $-p$      | directory | 设置单个附加产品, 其中 directory 是该附加产品的目录名<br>称。例如,存储附加产品位于<br>/opt/SUNWsymon/addons/storage目录中。 要使用<br>es-setup 设置存储附加产品, 请键入 es-setup -p<br>storage。 |  |  |
|           |           | 使用此洗项相当于将指定的附加产品重新设置为安装后、<br>设置前的状态,然后再运行该单个附加产品的设置。                                                                                          |  |  |
| $-r$      |           | 重新创建数据库,而不执行其它设置。                                                                                                    |  |  |
| $-\nabla$ |           | 使用冗余模式执行设置。                                                                                                    |  |  |
| $-W$      |           | 不设置数据库。此洗项在与 -F 洗项一起使用时有效。                                                                                                    |  |  |

# 使用 es-setup 命令设置 Sun Management Center 3.5

本节介绍设置 Sun Management Center 的过程, 此过程假设您未指定任何 es-setup 命令参数。

# ▼ 使用 es-setup 脚本设置 Sun Management Center

- **1.** 以 **root** 用户身份登录已安装 **Sun Management Center** 的计算机。
- **2.** 转到 **Sun Management Center sbin** 目录。例如:

# **cd /opt/SUNWsymon/sbin**

如果 Sun Management Center 安装在 /opt 以外的目录中, 则转到 /*installdir*/SUNWsymon/sbin,其中 *installdir* 是在第 70 页 "在 Solaris [平台上安装](#page-69-0) [Sun Management Center 3.5"](#page-69-0)过程[的步骤](#page-70-0) 8 指定的目录。

### **3.** 运行 **es-setup** 脚本。

- # **./es-setup**
- 如果仅安装了 Sun Management Center 控制台, 则设置进程将设置该控制台, 然 后运行所选的所有附加产品的设置。 转[到步骤](#page-192-0) 16。
- 如果仅安装了代理,或安装了代理和控制台,将提示您提供用于生成安全密钥的 口令。 转到步骤 5。
- 如果安装了 Sun Management Center 服务器, 则设置进程将检查 DB 监听程序端 口冲突。
	- 如果 DB 监听程序端口未被占用,并且系统有足够的内存,将提示您提供用于 生成安全密钥的口令。 转到步骤 5。
	- 如果 DB 监听程序端口未被占用, 并且系统又没有足够的内存, 将显示可用内 存和所需内存。设置进程将退出到系统提示符。采取相应措施以获得足够的可 用内存,然后再运行设置。
	- 如果 DB 监听程序端口已被占用, 将提示您指定未使用的端口。

#### **4.** 解决 **DB** 监听程序端口冲突

按 Return 键接受替代的缺省端口 2522, 或键入未使用端口的编号。第 151 页 "[确定](#page-150-0) [某个端口是否被占用](#page-150-0)"介绍了如何确定某个端口是否被占用。第 151 页 "[重新配置](#page-150-0) [Sun Management Center](#page-150-0) 端口"介绍了如何使用 es-config 命令重新分配 Sun Management Center 端口。

设置进程将检查可用的内存。

- 如果系统有足够的内存,将提示您提供用于生成安全密钥的口令。转到步骤 5。
- 如果系统内存不足,将显示可用内存和所需内存。设置进程将退出到系统提示 符。采取相应措施以获得足够的可用内存,然后再运行设置。

#### **5.** 生成 **Sun Management Center** 安全密钥。

所有 Sun Management Center 进程之间的通信都需要使用加密的安全密钥。该密钥 根据您提供的口令生成,您提供的口令必须由 1 到 8 个字符组成且不包含空格。如 果超过 8 个字符,口令将被截断为 8 个字符。

注意 **–** 请将用于生成此计算机安全密钥的口令保存在安全的位置,以备日后需要重新 生成计算机密钥时使用。您也可以在日后需要时更改此安全密钥,如第 145 页 "[重新](#page-144-0) [生成安全密钥](#page-144-0)"所述。

**a.** 键入口令,以便作为初始化向量来生成安全密钥。

#### **b.** 再次键入口令。

将提示您提供 SNMPv1 团体字符串。

**188** Sun Management Center 3.5 安装和配置指南 • 2003 年 8 月

### <span id="page-188-0"></span>**6.** 指定 **SNMPv1** 团体安全字符串。

团体字符串用于维护 SNMP 安全性, 缺省设置为 public。 将团体字符串设置为 public 和 private 以外的其它值,以提供更好的 SNMP 安 全性。

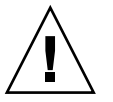

注意 **–** 在所有安装 Sun Management Center 3.5 的计算机中,必须使用相同的 SNMP 团体字符串。如果在各台计算机中使用不同的团体字符串,则计算机和 Sun Management Center 组件之间将无法进行 SNMP 通信。在安全位置记录使用的团体 字符串,以备以后需要再次指定该团体字符串时使用。

- 如果接受团体字符串的缺省值 public,请在提示您提交 SNMPv1 字符串时,按 Return 键。
- 如果要使用自定义的团体字符串,请键入团体字符串文本。团体字符串最长可以 包含 255 个字符,但不能包含空格或为空。

将要求您重新键入 SNMPv1 团体字符串以进行确认。请键入相同的字符串。例如 :

本部分设置过程将对 SNMPv1 只读团体字符串进行配置。 请确保在执行安装操作的所有计算机中都使用了相同的字符串。 请记录此字符串以备日后使用。

按 RETURN 键强制应用缺省值。 请输入 SNMPv1 团体字符串: **my-snmp-string** 请重新输入 SNMPv1 团体字符串进行确认: **my-snmp-string** 设置进程将检查安装了哪些基本组件。

- 如果仅安装了代理,或者安装了代理和控制台,将提示您提供 Sun Management Center 服务器的主机名。转[到步骤](#page-189-0) 9。
- 如果安装了服务器, 设置进程将检查 Sun Management Center esadm 和 esdomadm 组的有效 UNIX 管理员帐户名。有关组的信息, 请参[见第](#page-40-0) 41 页 "用 [户、组和角色概述](#page-40-0)"。
	- 如果存在有效的 UNIX 管理员帐户名,则设置进程将检查服务器端口冲突。 转到步骤 8。
	- 如果不存在有效的 UNIX 管理员帐户名, 将提示您提供 UNIX 管理员帐户名 称。

### **7.** 键入一个有效的 **Solaris** 用户名作为 **UNIX** 管理员帐户名称。

管理 Sun Management Center 时要求使用有效的 Solaris 用户名称。键入有效的 Solaris 用户名。

设置进程将检查服务器端口冲突。

#### **8.** 解决服务器端口冲突。

设置进程将检查 Sun Management Center 服务器所需的端口,以确定这些端口是否 被占用。如果某个端口被占用,则必须指定一个未使用的端口。第 151 页 "[确定某个](#page-150-0) [端口是否被占用](#page-150-0)"介绍了如何确定某个端口是否被占用。第 151 页 "重新配置 Sun

附录 B • 使用命令行进行卸载、安装和设置 **189**

<span id="page-189-0"></span>[Management Center](#page-150-0) 端口"介绍了如何使用 es-config 命令重新分配 Sun Management Center 端口。

按照以下顺序检查端口: 拓扑服务、配置服务、事件服务、cst 服务、陷阱服务、图 元数据服务和查找服务。

- 如果没有端口被占用,并且已经安装了 Sun Management Center 服务器,将提示 您提供生成 Web 服务器安全密钥所需的信息。转到步骤 10。
- 如果没有端口被占用, 但尚未安装 Sun Management Center 服务器, 将提示您提 供 Sun Management Center 服务器的主机名。转[到步骤](#page-188-0) 7。
- 如果任一端口被占有, 将提示您重新配置该端口, 或停止使用该端口的进程。
	- 要重新配置端口,请键入未使用端口的编号。
	- 要使用缺省端口,请按 Return 键。

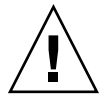

注意 **–** 如果选择使用缺省端口,则必须手动查看、标识,然后重命名使用该端 口的 /etc/rc*N* 和 /etc/rc*N*.d 文件,然后手动停止使用该端口的进程, 才能启动 Sun Management Center。

解决所有端口冲突后,设置进程将检查是否安装了服务器。

- 如果安装了 Sun Management Center 服务器, 将提示您提供生成 Web 服务器 安全密钥所需的信息。 转到步骤 10。
- 如果尚未安装 Sun Management Center 服务器, 将提示您提供 Sun Management Center 服务器的主机名。

### **9.** 指定 **Sun Management Center** 服务器主机名。

键入安装了 Sun Management Center 服务器的计算机名称。 安装进程将检查 SNMP 端口是否被占用。转[到步骤](#page-190-0) 12。

### **10.** 指定 **Web** 服务器安全密钥。

Sun Management Center Web 服务器需要使用加密的安全密钥。 该密钥根据您的组 织名称和位置名称生成。您提供的名称不能包含空格和空白。

例如,可以键入 administration 作为组织名称、headquarters 作为位置名 称。

注意 **–** 请将用于生成安全密钥的项记录在安全的位置,以备日后需要重新生成某台计 算机的密钥时使用。

在提示符处键入组织的名称。例如:

Sun Management Center Web 服务器需要使用加密的安全密钥。 该密钥根据您提供的组织和位置生成。 请输入组织的名称: **administration**

**190** Sun Management Center 3.5 安装和配置指南 • 2003 年 8 月

<span id="page-190-0"></span>将提示您提供您所在的地理位置。在提示符后键入位置的名称。例如:

请输入本主机的地理位置: **headquarters**

设置进程将检查 Web 服务器端口是否被占用。

- 如果 Web 服务器端口和 Web 服务器安全端口未被占用, 则设置进程将检查 SNMP 端口 161 是否被占用。转到步骤 12。
- 如果 Web 服务器缺省端口或安全端口已被占用, 将提示您指定一个未使用的端 口。

### **11.** 解决 **Web** 服务器端口冲突。

按 Return 键以使用显示的缺省端口, 或键入未使用的端口的编号。

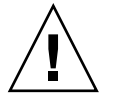

注意 **–** 如果选择使用缺省 Web 服务端口或安全端口,则必须手动查看、标识,然后 重命名使用该端口的 /etc/rc *N* 和 /etc/rc*N*.d 文件,然后手动停止使用该端口 的进程,才能启动 Sun Management Center。

设置进程将检查 SNMP 端口是否被占用。

- 如果 SNMP 端口 161 未被占用, 则设置进程将检查是否已保存早期版本的 Sun Management Center 中的配置数据。如果保存了先前安装的 Sun Management Center 中的配置数据,将询问您是否要恢复这些数据。 转[到步骤](#page-191-0) 14。 如果未保存先前安装的版本中的配置数据,或者是首次在此计算机上安装 Sun Management Center, 则设置进程将列出所选核心产品的设置状态。转[到步](#page-192-0) [骤](#page-192-0) 15。
- 如果 SNMP 端口 161 已被占用, 将提示您另外指定一个 SNMP 端口号。

#### **12.** 解决 **SNMP** 端口冲突。

将通知您端口 161 正被其它进程使用。大多数情况下,会分配端口 161 供 SNMP 守 护程序使用。但是,其它进程或守护程序可能正在使用端口 161。SNMP 守护程序有 一些第三方替代品和增强功能可供使用,您可以在您的系统上安装它们。Sun Management Center 代理就是一个这样的守护程序。 您可以选择使用端口 161,也可以分配其它端口号。

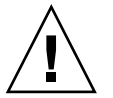

注意 **–** 如果选择恢复先前安装的 Sun Management Center 中的配置数据,请确保使 用的端口号与先前安装的 Sun Management Center 使用的端口号相同,这样才能对 代理和服务器进行升级。

**a.** 要分配其它端口号,请键入未使用的端口号。

例如:

输入要使用的端口 [1100 到 65535]:**1161** 使用新端口号更新 /var/opt/SUNWsymon/cfg/domain-config.x。

附录 B • 使用命令行进行卸载、安装和设置 **191**

<span id="page-191-0"></span>注意 - 请记下此替代端口号, 如果以后使用 JumpStart 软件安装代理, 或使用代 理更新映像工具更新 Sun Management Center 代理, 则需要用到此编号。有关详 细信息,请参见第 101 页 "使用 [JumpStart](#page-100-0) 安装代理"和第 81 页 "[创建代理安装](#page-80-0) [和更新映像](#page-80-0)"。

如果未保存先前安装的版本中的配置数据,或者是首次在此计算机上安装 Sun Management Center, 则设置进程将列出所选核心产品的设置状态。 转[到步](#page-192-0) [骤](#page-192-0) 15。

### **b.** 要使用端口 **161**,请按 **Return** 键。

将通知您端口 161 将由 Sun Management Center 使用, 并告诉您可能会将 SNMP 守护程序设置为在重新引导系统时自动重新启动。 将询问您是否要停止并禁用 SNMPDX 守护程序。

### **13.** 停止并禁用 **SNMP** 守护程序。

■ 键入 **y** 停止并禁用 SNMP 守护程序。

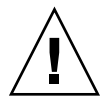

注意 **–** 停止并禁用 SNMP 守护程序并不能保证您停止了使用端口 161 的实际进 程。如果完成 Sun Management Center 设置后仍然不能成功启动 Sun Management Center,可能是由于其它进程或守护程序正在使用端口 161。[如步](#page-190-0) [骤](#page-190-0) 12 中所述,您必须手动检查、识别并重命名使用端口 161 的 /etc/rc *N* 和 /etc/rc*N*.d 文件以解决端口冲突。

■ 如果不希望停止并禁用 SNMP 守护程序,请键入 **n**。

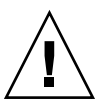

注意 **–** 在启动 Sun Management Center 之前,必须停止所有使用端口 161 的进 程。

设置进程将检查早期版本的 Sun Management Center 中的配置数据。

- 如果未保存先前安装的版本中的配置数据, 或者是首次在此计算机上安装 Sun Management Center, 则设置进程将列出所选核心产品的设置状态。 转[到步](#page-192-0) [骤](#page-192-0) 15。
- 如果保存了先前安装的 Sun Management Center 的配置数据, 将询问您是否要恢 复这些数据。

#### **14.** 恢复先前安装的 **Sun Management Center** 的配置数据。

保存的配置数据包括图形、拓扑对象、警报,以及 Sun Management Center 控制台 上显示的其它信息。

<span id="page-192-0"></span>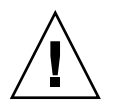

注意 **–** 如果不恢复先前安装的 Sun Management Center 的配置数据,则只能手动重 新创建信息。

- 要恢复配置数据,请键入 y 并按 Return 键。 先前安装的 Sun Management Center 的配置数据将被恢复。
- 要放弃配置数据, 请键入 **n** 并按 Return 键。 先前安装的 Sun Management Center 的配置数据将被删除。

设置进程将列出所选核心产品的设置状态。

#### **15.** 完成基本产品的设置进程。

■ 如果基本产品设置失败,将通知您基本产品的设置不成功。然后指导您查看日志 文件以获得详细信息,同时会提供该日志文件的名称。设置进程将退出到系统提 示符。

检查日志文件以确定设置失败的原因。

- 如果基本产品设置成功,并且您仅选择了一个基本产品或所有基本产品(控制 台、代理和服务器), 将询问您是否要启动 Sun Management Center 组件。转到 步骤 17。
- 如果基本产品设置成功,并且您选择了任意附加产品,设置进程将为选定的每个 附加产品运行设置脚本。

**16.** 设置附加产品。

某些附加产品随 Sun Management Center 3.5 Installation CD 一起提供。这些附加 产品就是在过程第 177 页 "使用 es-inst [脚本进行安装](#page-176-0)"[的步骤](#page-179-0) 13 列出的产品。要 设置每个附加产品,请参见安装工具包中包含的每个附加产品的 Sun Management Center 补充资料。每份补充资料都介绍了某个附加产品的设置过程,所以此处不再 赘述有关附加产品的设置过程。

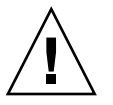

注意 **–** 如果您选择了附加产品 Monitoring and Management of A5 *x*00 and T3 Devices,请在服务器中应用所需的增补程序,如第 53 页 ["Sun StorEdge A5](#page-52-0)*x*00 增补 [程序](#page-52-0)"所述。另外,请按照第 53 页 "T3 [存储设备](#page-52-0)"中的介绍将 T3 IP 地址、以太网地 址和名称添加到服务器系统文件中。

附加产品的设置完成后,设置进程将列出附加产品的设置状态。

■ 如果附加产品设置失败,将通知您附加产品的设置不成功,然后指导您查看日志 文件以获得详细信息,同时会提供该日志文件的名称。设置进程将退出到系统提 示符。

检查日志文件以确定设置失败的原因。

■ 如果附加产品设置成功,将询问您是否要启动 Sun Management Center 组件。

**17.** 启动 **Sun Management Center 3.5**。

附录 B • 使用命令行进行卸载、安装和设置 **193**

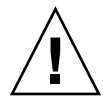

注意 **–** 如果您的网络使用的是网络地址转换 (NAT),请键入 **n** 直接退出设置,而不启 动 Sun Management Center。在启动 Sun Management Center 之前, 使用第 [157](#page-156-0) 页 "启用 [NAT](#page-156-0) 支持"中介绍的 es-config 命令行实用程序将计算机配置为使用 NAT。

- 如果要立即启动 Sun Management Center, 请键入 y。 设置脚本将使用 es-start -A 命令启动 Sun Management Center。有关 esstart 命令的信息, 请参见第 136 页 "使用 [es-start](#page-135-0) 启动组件"。 此外,有关如何启动 Sun Management Center 控制台的说明,请参见第 [137](#page-136-0) 页 "[启动控制台](#page-136-0)"。
- 如果希望以后再启动 Sun Management Center, 请键入 n。准备好启动 Sun Management Center 时, 请参[见第](#page-134-0)8章。

# 附录 **C**

# 确定硬件资源

本附录介绍如何为 Sun Management Center 基本管理框架和基本附加产品选择适当规 模的硬件。Sun Management Center 基本管理框架和每个基本附加产品对 Sun Management Center 核心层(代理、服务器和控制台)都有特定的磁盘空间要求。

本章包括以下主题:

- 第 195 页 "代理层资源"
- 第 199 页 "[服务器层资源](#page-198-0)"
- 第 205 页 "Java [控制台层资源](#page-204-0)"
- 第 201 页 "[带有性能报告管理器附加产品的](#page-200-0) Sun Management Center 服务器"
- 第 205 页 "Sun Fire 代理服务器 / [平台代理资源](#page-204-0)"

注意 **–** 本节所提供的信息未考虑任何第三方模块,规模图中也没有反映这些模块。

# 代理层资源

应该在网络中的每个被管理节点上都安装 Sun Management Center 3.5 代理, 以启用高 级管理和监视功能。所有运行 Solaris 2.6、Solaris 7、Solaris 8 或 Solaris 9 的 SPARC 平 台工作站和服务器都支持 Sun Management Center 代理。Sun Management Center 代 理不适用于 Solaris 操作环境 (x86 平台版本) 系统和 Microsoft Windows 系统。

## CPU 资源

Sun Management Center 代理会给主机系统增加极少量的计算负荷。计算负荷是由常规 的管理操作产生的,如定期的数据获取、警报规则处理、警报通知、警报操作执行和对 客户请求的处理。

产生的负荷量与收集数据的速率、收集的数据量、检测出的警报数和用户请求数成比 例,因此,占用多少 CPU 资源取决于系统中加载的模块数量及其类型、这些模块的配 置以及主机系统的计算容量。

即使在加载了大量模块并进行频繁管理活动的低端计算机中,代理也应该只占用了一小 部分的 CPU 资源。

下表提供了 CPU 和 RAM 的大致使用情况。

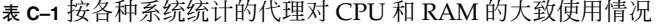

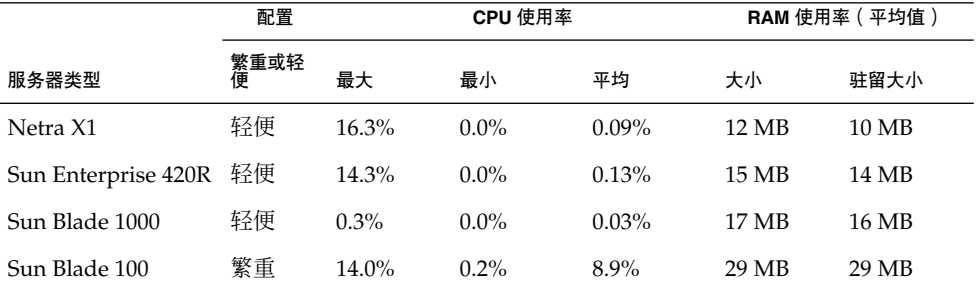

轻便型配置基于加载了以下模块的代理:

- 简单内核读取器
- 代理统计
- 简单 MIB-II

繁重型配置基于加载了以下模块的代理:

- 配置读取器
- 运作情况监视
- 完整内核读取器
- MIB-II 检测
- 目录大小监视
- 文件扫描
- 硬件诊断套件
- 脚本启动程序
- HP JetDirect
- 代理统计
- MIB-II 代理服务器监视
- 各种其它模块,包括自定义模块

繁重型配置可能大于所需的配置。大型计算机通常采用包含多个处理器和磁盘的大型硬 件配置,这样会导致其上运行的代理占用较多的内存。

## 虚拟内存要求

代理使用的虚拟内存由多种因素决定,主要因素是加载的管理模块数以及这些模块监视 的信息量。在代理中加载多个模块将增加该代理对内存的要求。与此类似,如果代理管 理的主机包含大型磁盘阵列或其它高度可调节资产,则由于通过此代理的管理信息量将 增加,它对虚拟内存的要求可能也会增加。

通常,加载了缺省管理模块组的基本代理不会大于 10 MB,而基本代理仅要求 10 MB 中 的 50% 到 60% 驻留在物理内存中即可。

# 特定于硬件的模块可用性

大部分 Sun Management Center 管理模块可以在所有运行 Sun Management Center 代 理的 SPARC 平台系统之间移植。但是,有些特定于硬件的高级 Sun Management Center 模块并不能被所有的 Sun 硬件支持, 尤其是提供基础硬件平台高级管理功能的平 台配置读取器模块和动态重新配置模块,这些模块提供的功能不需要适用于 Sun 产品系 列的所有硬件系统。

下表总结了 Sun Management Center 管理模块在各种硬件平台上的可用性。

#### 表 **C–2** 特定于硬件的模块可用性

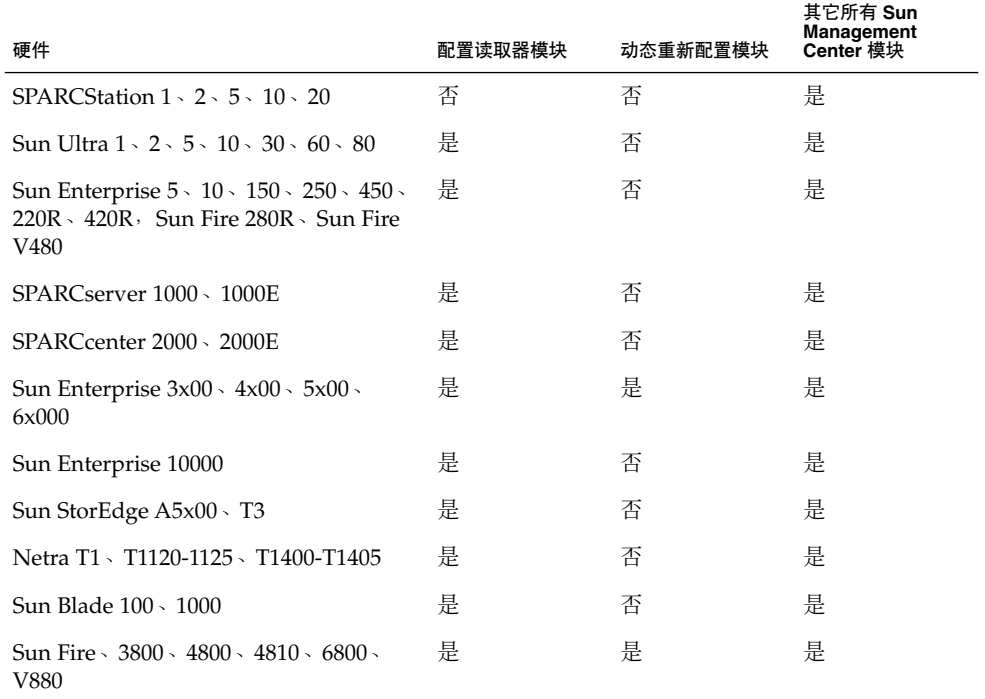

# 管理模块资源

管理模块的资源要求取决于以下因素:

- 模块中被管理的特性数量。
- 模块中处理的被管理的特性数据量。包含大量数据行的表会导致使用的资源增加。

附录 C • 确定硬件资源 **197**

- 被管理特性的刷新间隔。
- 数据集合和规则处理的复杂性。

下表总结了 Sun Management Center 管理模块对资源的影响。

表 **C–3** Sun Management Center 管理模块系统影响摘要

| 模块             | 影啊                                                                                           |  |  |  |
|----------------|----------------------------------------------------------------------------------------------|--|--|--|
| 代理统计           | 导致低的覆盖区和低 CPU 负荷增长。                                                                          |  |  |  |
| 配置读取器          | 使用与被管理节点的硬件配置复杂性相应的 CPU 和<br>内存。                                                             |  |  |  |
| 数据记录注册表        | 导致低的覆盖区和 CPU 负荷增长,与记录的数据值<br>数量成正比。                                                          |  |  |  |
| 目录大小监视         | 导致低的覆盖区增长, 与监视的目录数量成正比。<br>导致低到中的 CPU 负荷, 取决于监视的目录数量以<br>及这些目录中的活动数量。                        |  |  |  |
| 动态重新配置         | 对覆盖区影响非常小, 仅当执行重新配置操作时需<br>要使用 CPU。                                                          |  |  |  |
| 文件监视           | 导致低的覆盖区增长,与监视的文件数量成正比。<br>导致低到中的 CPU 负荷, 取决于监视的文件数量以<br>及这些文件中的活动数量。                         |  |  |  |
| 文件扫描 (系统日志)    | 导致低的覆盖区和 CPU 负荷增长。                                                                           |  |  |  |
| 运作情况监视         | 对资源影响相对较小。                                                                                   |  |  |  |
| HP JetDirect   | 导致低的覆盖区增长和低的 CPU 负荷。                                                                         |  |  |  |
| IPV6 检测模块      | 导致低的 CPU 负荷增长和低到中的覆盖区增长, 取<br>决于网络接口数量。                                                      |  |  |  |
| 内核读取器 (完整)     | 影响 CPU 和内存, 基于文件系统数量、CPU 和管<br>理的其它系统资源量,以及这些信息的刷新率。比<br>简单内核读取器占用更多的资源。                     |  |  |  |
| 内核读取器 (简单)     | 对 CPU 和内存的影响非常小。                                                                             |  |  |  |
| MIB-II 检测      | 导致非常小的 CPU 负荷增长和低到中的覆盖区增<br>长, 取决于网络接口数、路由选择表大小、ARP表<br>和其它相关的系统表。                           |  |  |  |
| MIB-II 代理服务器监视 | 导致中等的覆盖区增长, 与代理服务器监视的<br>SNMP 代理的 MIB 大小成正比。导致低到中的<br>CPU负荷,与代理服务器监视的 SNMP代理中的<br>被管理对象数成正比。 |  |  |  |
| 简单 MIB-II      | 实际上不导致 CPU 负荷增长,但会导致与系统接<br>口、IP 转发和 IP 地址表的大小成正比的非常小的覆<br>盖区增长。                             |  |  |  |

**198** Sun Management Center 3.5 安装和配置指南 • 2003 年 8 月

<span id="page-198-0"></span>表 **C–3** Sun Management Center 管理模块系统影响摘要 *(*续*)*

| 模块                                          | 影响                                                                |  |  |
|---------------------------------------------|-------------------------------------------------------------------|--|--|
| NFS 文件系统                                    | 导致与装入主机计算机的网络文件系统数成正比的<br>低的覆盖区增长,并导致低的 CPU 负荷。                   |  |  |
| NFS 统计                                      | 导致低的覆盖区增长,并导致低到中的 CPU 负荷。                                         |  |  |
| 打印假脱机程序                                     | 导致低的覆盖区和 CPU 负荷增长。                                                |  |  |
| Solaris 进程监视                                | 导致低的覆盖区增长,与监视的进程数量成正比。<br>导致低到中的 CPU 负荷, 取决于进程数量以及进程<br>开始和停止的频率。 |  |  |
| Sun StorEdge A5x00 阵列、Sun StorEdge<br>T3 阵列 | 导致中等的覆盖区和负荷增长, 与存储设备的大小<br>成正比。                                   |  |  |

# 服务器层资源

服务器层是 Sun Management Center 软件的核心。为服务器层主机分配适当的硬件对 确保 Sun Management Center 操作的可靠性和响应性至关重要。Sun Management Center 服务器层的硬件要求明显大于代理的硬件要求。Sun Management Center 3.5 服 务器层的系统要求大于 Sun Management Center 2. *x* 和 3.0 服务器层的硬件要求。 2.*x* 或 3.0 版服务器主机不一定满足 Sun Management Center 3.5 的系统要求。

如果运行 Solaris 8 或 Solaris 9 的 SPARC 平台桌面和服务器满足本节中介绍的最低硬件 要求, 就能够支持 Sun Management Center 服务器层。

注意 **–** 要获得最佳性能,请将 Sun Management Center 3.5 服务器层安装在仅运行服务 器层应用程序的专用计算机上。

# 建议的服务器硬件平台

下表中指定的硬件系统代表可用作 Sun Management Center 服务器平台的四种常用计 算机。在每种情况下,替代的计算机配置都可以提供等效的性能。

附录 C • 确定硬件资源 **199**

<span id="page-199-0"></span>表 **C–4** 建议的 Sun Management Center 服务器硬件平台

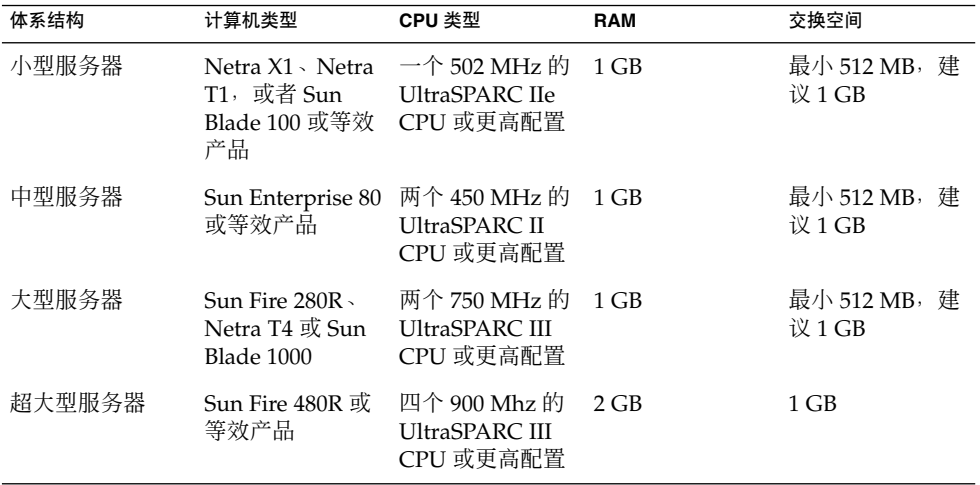

## 规模要求

Sun Management Server 主机规模要求很大程度上取决于由服务器层管理的代理数量以 及这些代理中的管理活动数量。管理活动包括系统生成的活动(例如事件生成和处 理)、用户启动的操作(例如浏览数据、网络搜索、分组操作和系统监视与诊断)。

由于管理活动的影响,规模要求取决于服务器上安装的所有 Sun Management Center 附加软件包的数目、类型和配置以及管理节点数目。 一般来说,使用的附加产品越多, 管理活动也会越多,服务器的硬件要求也越高。

下图显示了建议的 Sun Management Center 服务器计算机类型与管理的代理数量、管 理活动的估计值之间的函数关系。该图假设 Sun Management Center 控制台未在服务 器计算机上运行,此外,还假设小型服务器上有 5 个远程控制台会话; 中型服务器上有 10 个远程控制台会话; 大型服务器和超大型服务器上有 15 个远程控制台会话。

<span id="page-200-0"></span>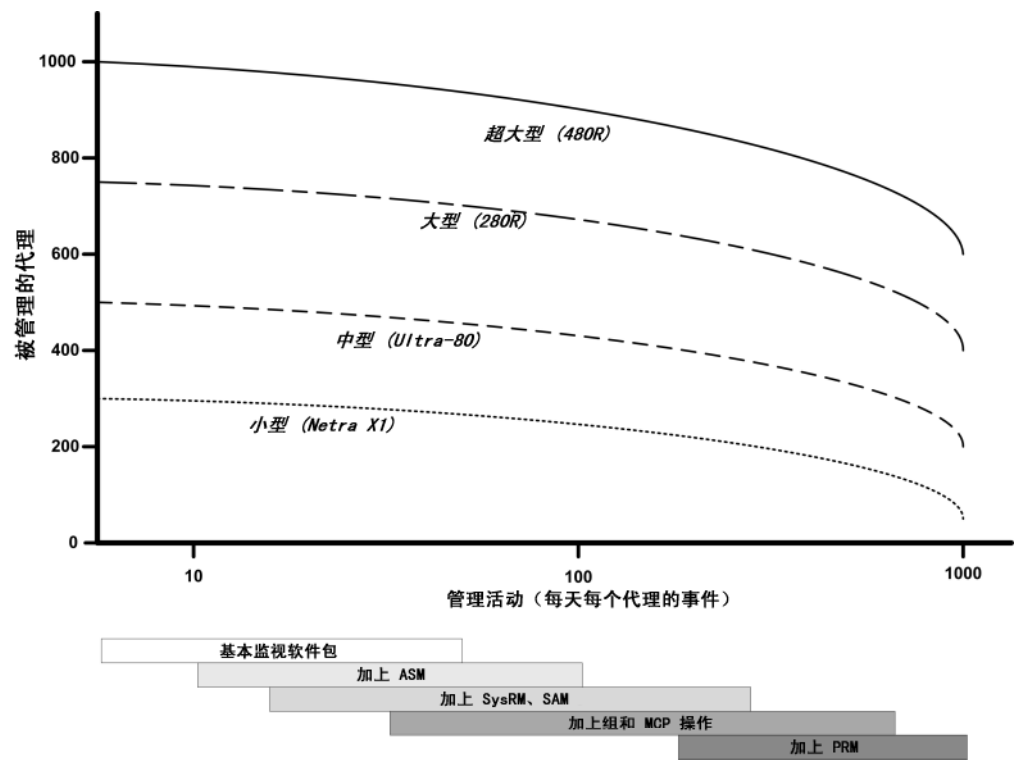

图 **C–1** 按每天的事件数和管理的对象数统计的 Sun Management Center 服务器负荷

上图中描述的计算机类型代表具有类似性能的主机类型。

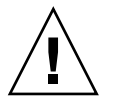

注意 **–** 服务器层主机上运行的 Sun Management Center 控制台应用程序和活动控制台会 话的数量会对服务器性能产生不利影响。 如果服务器主机的规模不足以支持服务器层组 件,请勿在服务器计算机上运行 Sun Management Center 控制台。

# 带有性能报告管理器附加产品的 Sun Management Center 服务器

Sun Management Center 性能报告管理器 (PRM) 附加产品用于记录历史记录并生成受 Sun Management Center 代理监视的数据特性的报告。PRM 附加产品会对 Sun Management Center 服务器的规模要求产生显著影响,因为它可以收集并处理大量的数 据。

图 [C–1](#page-199-0)的 PRM 段中显示了 PRM 附加产品的影响。 一般情况下,增加管理活动和 PRM 记录的数据特性的总数会减少 Sun Management Center 服务器所能管理的代理数。

确定带有 PRM 附加产品的 Sun Management Center 服务器的要求需要执行两个步骤。

附录 C • 确定硬件资源 **201**

- 1. 参见图 C-1的 PRM 段, 根据安装了 PRM 附加产品的 Sun Management Center 服务 器所管理的代理的总数来确定所需的计算机类型。
- 2. 根据要收集的 PRM 数据特性的估计数目,确定相应的 PRM 配置,如下一节中所 述。

## PRM 配置类型

在设置 Sun Management Center 的过程中,您可以选择下表中显示的 PRM 配置类型之 一。 体系结构列表示表 [C–4](#page-199-0)中列出的计算机体系结构.

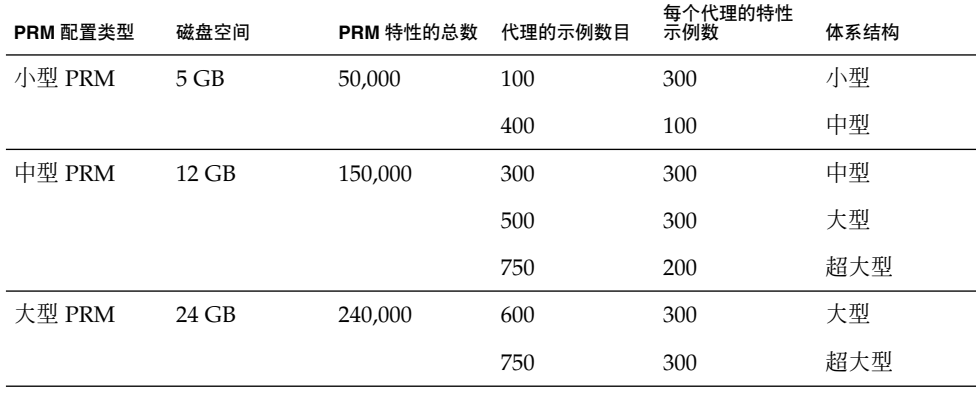

表 **C–5** PRM 配置类型要求

小型 Sun Management Center 服务器通常用于小型 PRM 配置; 中型服务器用于中型 PRM 配置; 大型和超大型服务器用于大型 PRM 配置。您可以在超大型 Sun Management Center 服务器上使用小型或中型 PRM,使用哪种 PRM 取决于可用的磁 盘空间和所需的 PRM 数据收集要求。

## PRM 服务器配置示例

下表举例说明了每种体系结构类型所能管理的代理数,假设每个代理平均为每个 PRM 收集 300 个特性。 "每小时收集数据"列提供了收集数据所需的大约时间。 "夜间处理" 列提供了处理所收集数据所需的大约时间。收集数据和随后进行处理的时间取决于服务 器硬件、服务器活动和数据库中的 PRM 数据量。

表 **C–6** 服务器示例:管理的代理数

| 体系结构 | 代理数 | PRM 特性的总数 | PRM 配置类型 | 每小时收集数据 | 夜间处理  |
|------|-----|-----------|----------|---------|-------|
| ノハ   | 100 | 30.000    |          | 2 分钟    | 1到2小时 |
| 中    | 300 | 90.000    | 中        | 7 分钟    | 3到4小时 |

**<sup>202</sup>** Sun Management Center 3.5 安装和配置指南 • 2003 年 8 月

### 表 **C–6** 服务器示例:管理的代理数 *(*续*)*

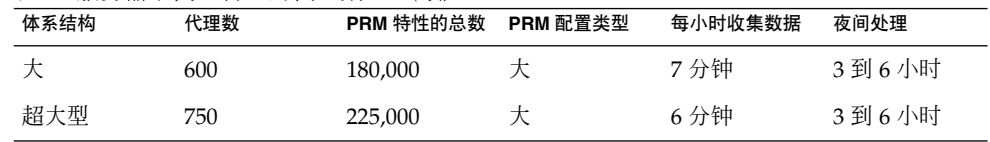

## 生成性能报告管理器报告

通过指定不同的代理数、数据特性数和报告持续时间(例如 4 小时到 1 个月), 可以生 成范围广泛的报告。

通常,生成报告需要几秒钟到几分钟的时间。所需的实际时间受以下因素影响:

■ 报告中包含的实际数据点数

注意 **–** 每个报告中的数据点最多不超过 10,000 个。

- 数据库中的性能报告管理器数据量
- 服务器性能和活动
- 同时生成其它的性能报告管理器报告

例如,在配置了性能报告管理器附加产品的中型 Sun Management Center 服务器上, 可以在大约 20 秒内生成包含过去 24 小时内 1 个代理的 5 个特性的相对简单的报告。相 反,包含过去 7 天内 5 个代理的 5 个特性的大型报告大约要 10 分钟时间才能生成。

注意 **–** 假设带有性能报告管理器附加产品的中型 Sun Management Center 服务器为 Ultra-80(具有两个 450MHz 的 UltraSPARC II CPU、1 GB RAM 和 1 GB 交换空 间)。另外,假设 Ultra-80 将为性能报告管理器监视 300 个代理并为每个代理收集 300 个数据特性。

## 安排性能报告管理器报告

如果生成报告的时间超过 30 分钟, 建议您在 4:00 AM 到 8:00 AM 之间安排运行报告。 在 4:00 AM 之后安排运行大型报告会减少正常工作时间内 Sun Management Center 服 务器上的负荷,而且还可以减少夜间 Sun Management Center 和性能报告管理器任务 (通常在 12:00 AM 到次日 4:00 AM 之间执行)之间发生冲突的几率。

## 性能注意事项

影响服务器层性能的主要因素包括:

■ 同步启动 Sun Management Center 组件

附录 C • 确定硬件资源 **203**

- 拓扑组配置
- 管理活动
- 控制台用户的数量

## 同步启动 Sun Management Center 组件

同步启动服务器层和许多代理会对服务器层的性能产生不利影响。对管理数百个代理的 服务器层进行初始化操作,会导致控制台响应变慢,以及暂时无法访问某些代理。

## 拓扑组配置

Sun Management Center 服务器环境中的拓扑组数量不宜超过以下要求:

- 小型服务器 25 个拓扑组
- 中型服务器 50 个拓扑组
- 大型服务器 75 个拓扑组
- 超大型服务器 100 个拓扑组

拓扑组中的直接下一级对象最多不超过 256 个。要获得最佳性能, 拓扑组中的下一 级对象数不宜超过 100 个。

如果要安装性能报告管理器附加产品,每个拓扑域包含的 Sun Management Center 代理应少于 200 个,以确保性能报告管理器数据的最佳收集效果。

### 管理活动

Sun Management Center 服务器活动受以下因素影响:

- 由用户启动的操作数
- 被管理的主机系统的稳定性和活动
- 由主机系统加载的管理模块数
- 被管理特性的警报阈值和规则参数定义

在上面的因素中,后两个会在较大程度上影响被管理节点以事件处理形式生成管理活动 的趋势。

因此,如果警报阈值配置不当,频繁的管理活动在没有附加产品的情况下也会发生。 相 反,如果被管理系统很稳定且警报阈值配置合理,则即使存在多个附加产品,发生的管 理活动也会很少。

## 控制台用户的数量

增加并发的 Sun Management Center 控制台用户会话数量会在一定程度上增加服务器 层的负荷。估计规模时假设小型配置为5个活动用户,中型配置为10个用户,大型和 超大型配置为 15 个用户。估计规模时假设用户正在执行活动,例如浏览被管理的特性 数据和事件以及编辑特性属性等。

<span id="page-204-0"></span>有些由用户启动的操作可能会在操作期间暂时影响服务器层的性能。

- 如果大型分组操作针对 100 个甚至更多代理执行, 则会占用大量的服务器资源。如果 所作的更改会在被管理的代理中生成警报,这些操作会进一步影响服务器的性能。这 些警报会以事件处理的形式产生其它的管理活动。
- 如果**网络搜索操作**涉及添加许多服务器要管理的新实体,则在搜索过程中会使服务器 层主机产生明显的负荷。
- 如果拓扑数据导入操作涉及添加许多要管理的新实体,则在添加实体期间会导致服务 器层的响应变慢。

要最大限度地减少用户启动的操作带来的影响,可以选择不同时执行这些操作、将大型 操作分解,或尽可能地在非高峰时间执行或调度这些操作。

# Java 控制台层资源

为了获得最佳性能, Sun Management Center 控制台应该在服务器层主机以外的主机上 运行。控制台很容易安装到主机上,并且可以远程连接服务器层。推荐的服务器层配置 假设主机系统只运行服务器层应用程序。应该避免在服务器层主机上运行其它应用程序  $\chi$  Sun Management Center 控制台), 除非该服务器主机已进行了大规模的扩充, 可以满足其它要求。

Sun Management Center 控制台基于 Java 技术。运行 Solaris 2.6、Solaris 7、Solaris 8 或 Solaris 9 操作环境的 SPARC 平台系统支持该控制台。另外, 运行 Microsoft Windows 2000、Windows NT 4.0(Service Pack 3 或 4)或 Microsoft Windows 98 的 Intel 系统也支持该控制台。

# Sun Fire 代理服务器/平台代理资源

Sun Fire 平台代理的安装过程与标准的 Sun Management Center 代理的安装过程有所不 同,Sun Fire 平台包含大量的域,每个域都有其自己的硬件分配。每个域都运行单独的 Solaris 操作环境实例。 此外, 每个 Sun Fire 域都运行一个域代理。

Sun Fire 平台作为一个整体,包含分配到域的平台中的所有硬件。该平台由平台中的系 统控制器 (SC) 板控制。

为了对 Sun Fire 服务器进行管理, Sun Management Center 软件使用 Sun Fire 平台代 理与 Sun Fire 服务器系统控制器以及 Sun Fire 域代理进行交互。平台代理必须部署在 Sun Fire 机箱以外代理要监视的 Solaris 主机上。如果平台代理主机系统已经进行了相应 的扩充,则可以将多个平台代理部署到单个主机系统上,以便管理多个 Sun Fire 服务 器。

附录 C • 确定硬件资源 **205**

每个平台代理平均占用 5% 到 9% 的 CPU 和 15 到 18 MB 的内存。部署在同一主机系统 的平台代理所使用的 CPU 和内存是叠加的,可用于判定硬件要求。由于多个代理可以 共享相同的软件包,多个平台代理实例对磁盘空间的要求只是略多于单个平台代理实例 的硬盘要求。

一般来说,平台代理对 CPU 和内存资源的要求与被管理的 Sun Fire 服务器配置的规模 和复杂性成比例。Sun Fire 系统配置规模越大,要求平台代理主机提供的平台代理资源 就越多。

## 系统要求

平台代理可安装在以下任一主机上:

- Sun Management Center 服务器层主机
- Sun Management Center 专用平台代理主机

在给定的主机上能够安装多少平台代理取决于该主机是 Sun Management Center 服务 器层主机还是平台代理层主机。要使 Sun Management Center 获得最佳的整体性能和 响应性能,应将平台代理部署在专用主机上,而不是服务器层主机上。如果部署服务器 层的多 CPU 系统还有多余的容量,可以考虑在服务器层主机上运行平台代理。

下图显示了专用平台代理主机部署和服务器层主机部署的体系结构。

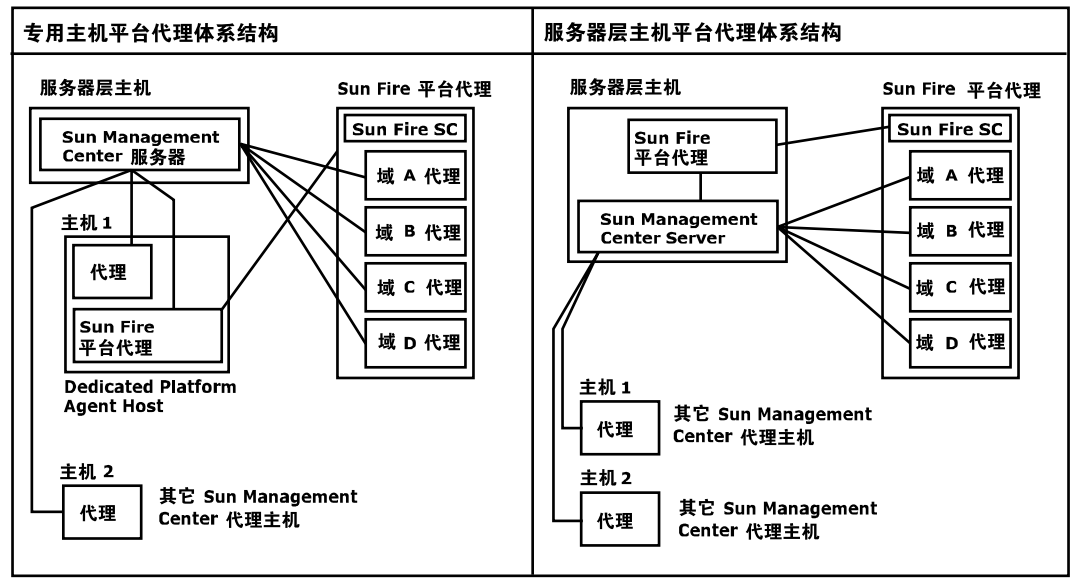

图 **C–2** 平台代理的体系结构

# 多个平台代理的启动

缺省情况下, Sun Fire 平台代理每小时刷新一次管理信息。如果将多个平台代理部署在 同一主机上并同时对其进行初始化,则这些代理将快速连续地刷新其数据。如果并发刷 新数据的平台代理数量过多,则会对主机系统的整体响应性能产生不利影响。

要减少同一主机中多个平台代理并发操作的可能,请勿同时启动所有平台代理。

## 在专用主机上部署 Sun Fire 平台代理

下表列出了典型的硬件配置以及相应的可以部署在专用主机系统上的平台代理数量。

表 **C–7** 专用主机:Sun Fire 平台代理容量

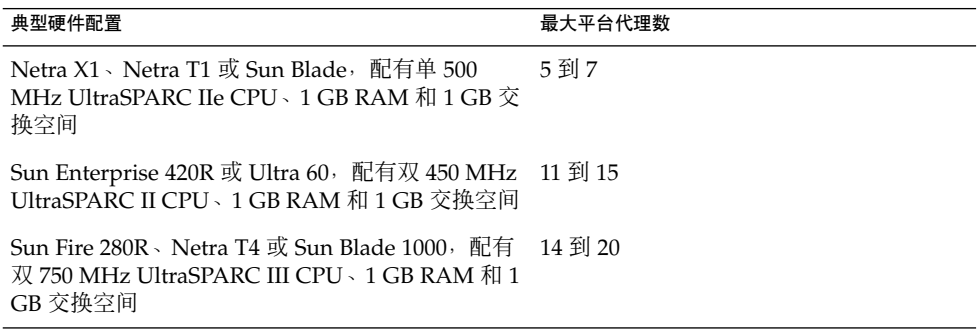

因为平台代理资源在使用上有所差别,所以表中显示的限制表示的是可接受的数值范 围,在此范围内可以确保在操作高峰期不会耗尽系统容量。较大的 Sun Fire 平台需要较 多的平台代理资源,导致在单个主机上可以运行的平台代理就比较少。相反,较小的 Sun Fire 平台需要较少的平台代理资源, 这样在单个主机上可运行的平台代理就比较 多。

## 在服务器层主机上部署 Sun Fire 平台代理

运行 Sun Management Center 服务器层的主机系统的硬件规模要求与服务器层管理的 平台代理数量和系统中的管理活动数量成函数关系。

只能在多 CPU 的大型系统中可以同时运行 Sun Management Center 服务器层和 Sun Fire 平台代理。在容量有限的服务器层主机上部署平台代理会对 Sun Management Center 整体性能产生不利影响。

假设管理活动处于中等水平,每天每台主机少于 1000 个事件, 则在 Sun Management Center 服务器层主机中可以部署的最大平台代理数量与被管理的代理数量和计算机类型 成函数关系。下表列出了典型的系统容量。

附录 C • 确定硬件资源 **207**

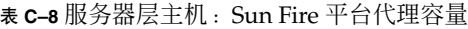

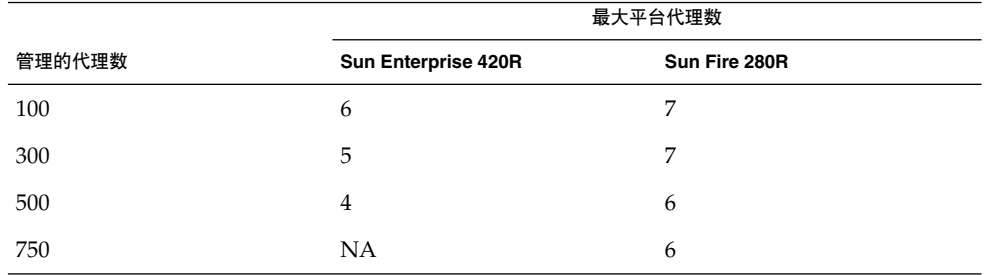

*Sun Enterprise 420R* 表示 Enterprise 420R 或 Ultra 60 系统的服务器层主机,配有双 450 MHz UltraSPARC-II、1 GB RAM 和 1 GB 交换空间。

*Sun Fire 280R* 表示 Sun Fire 280R、Sun Blade 1000 或 Netra T4 系统的服务器主机,配 有双 750 MHz UltraSPARC III、1 GB RAM 和 1 GB 交换空间。

有关 Sun Fire Sun Management Center 安装过程的详细信息,请参见《*Sun Management Center 3.5 Software Supplement for Sun Fire 6800/4810/4800/3800 Systems*》。

# 附录 **D**

# 网络地址转换

本附录介绍有关在 NAT 环境中使用 Sun Management Center 3.5 的问题,并概述影响 Sun Management Center NAT 解决方案总体方法的因素。

本章讨论以下主题:

- 第 209 页 "NAT 概念"<br>■ 第 211 页 "NAT 方案的
- 第 211 页 "NAT [方案的复杂性](#page-210-0)"
- 第 212 页 ["NAT](#page-211-0) 配置"
- 第 212 页 ["NAT](#page-211-0) 方案"
- 第 213 页 ["NAT](#page-212-0) 限制"
- 第 213 页 ["NAT](#page-212-0) 示例"

# NAT 概念

网络地址转换 (NAT) 使位于不同网络中的服务器、主机和控制台能够通过公用的内部网 络相互通信。NAT 方案将私用的本地地址区域映射到公用地址区域。这种映射可以是静 态的,也可以是动态的。

在 Sun Management Center 客户机环境中, NAT 得到越来越广泛的应用。通过使用 NAT,客户机能够更有效地使用网络地址,在某些情况下还能从敏感的内部环境对外部 网络进行安全访问。

注意 **–** *Sun Management Center NAT* 主机指运行 Sun Management Center 组件(代理、 服务器或控制台)、通过 NAT 环境与其它 Sun Management Center 组件进行通信的主 机。

# 对 NAT 使用 IP 地址

Sun Management Center 3.5 假设被管理节点的 IP 地址和端口可用于在服务器环境中唯 一标识和访问该节点。此外,该软件还假设被管理节点的本地 IP 地址和端口是经过授权 的。

基于这些假设, Sun Management Center 在核心操作和管理功能方面都广泛使用了 IP 地址。具体来说,网络地址可应用在以下方面:

- 通信(SNMP、RMI、探测、MCP HTTP、ICMP)
- 网络实体搜索
- 事件管理
- 标识服务器环境
- 使用 SNMP URL 标识被管理的节点、对象和特性
- 管理特性内容, 例如 MIB-II 模块
- 被管理的特性表索引, 例如 MIB-II 接口表
- 生成本地化的 USEC 密钥
- 各种控制台浏览器和显示器

在 Sun Management Center 组件跨一个或多个 NAT 环境运行的环境中,有关被管理节 点的本地 IP 地址和端口的唯一性及可访问性的假设不成立。此外,由于管理员可能更熟 悉节点的公用 IP 地址,所以,在 NAT 环境中使用本地 IP 地址来标识被管理节点可能 不再是直观的。

# NAT 的工作原理

下图显示了 NAT 的工作原理。

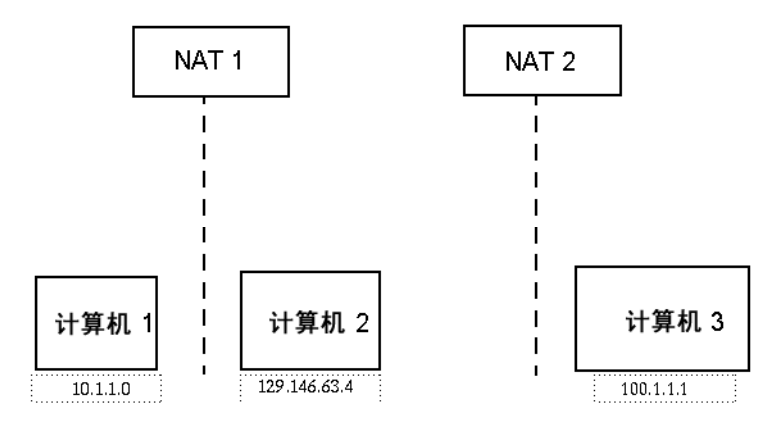

图 **D–1** 简单的 NAT 网络概念示意图

<span id="page-210-0"></span>私用子网 10.1.1.0 中的 Machine 1 计算机运行在 NAT 1 之后, 使用 129.146.63.100 (经过转换的 IP 地址)实现 Machine 1 与 NAT 1 以外的主机之间 的所有通信。从 NAT 1 以外的主机到 Machine 1 (129.146.63.100) 之间的通信通 过 NAT 1 被重定向到 Machine 1 (10.1.1.1)。

另一个私用子网 (100.1.1.1) 中的 Machine 3 (100.1.1.1) 计算机运行在 NAT 2 之 后, 使用 129.146.63.101 (经过转换的 IP 地址)实现 Machine 3 与 NAT 2 以外的 主机之间的通信。从 NAT 2 以外的主机到 Machine 3 (129.146.63.101) 之间的通 信通过 NAT 2 被重定向到 100.1.1.1。

# NAT 方案的复杂性

IP 地址在 Sun Management Center 中的广泛应用使得在包含简单地址或代理转换的环 境中进行的部署工作变得复杂起来。这些地址会在驱动程序、库、应用程序和控制台集 成等各个级别出现。此外, Sun Management Center 中存在的通信类型使此方案更加复 杂。

此软件是一种分布式应用程序,具有以下层:

- 控制台
- 多组件服务器
- 多组件代理

软件的各个层可位于由路由规则或 NAT 控制的不同主机或不同网络上。

此外,一个 Sun Management Center 系统上的控制台、服务器或代理组件可能和另一 个网络上的其它 Sun Management Center 系统的组件通信。这些因素也增加了方案的 复杂性。

应用 NAT 后, 在运行 Sun Management Center 3.5 的网络环境中, 控制台、服务器和 代理可以部署在一个或多个网络寻址区域中。结果,控制台、服务器和代理必须跨一个 或多个 NAT 环境进行通信。

该功能还支持跨服务器环境操作, 例如跨 NAT 环境远程引用域。通过 NAT, Sun Management Center 组件还能与位于同一寻址区域中的其它 Sun Management Center 组件进行通信。如果不使用 NAT, 则 Sun Management Center 控制台、服务器和代理 将无法跨 NAT 环境运行。

# <span id="page-211-0"></span>NAT 配置

必须为每台 Sun Management Center NAT 主机定义静态的 NAT 映射。

注意 **–** 跨 NAT 的 Sun Management Center 3.5 操作不支持动态 NAT 映射。

由于 Sun Management Center 使用了多个未定义的端口, 所以它无法为 Sun Management Center NAT 支持指定端口限制。这些端口包括 SNMP、探测、RMI 和控 制台集成。

为支持 NAT 环境下的操作,NAT 使 Sun Management Center 3.5 软件能够使用名称而 不是 IP 地址来标识其它 Sun Management Center 主机并与之通信。该名称必须是一个 可以通过标准命名服务解析为有效 IP 地址的主机别名,并且该名称必须的能够解析为部 署了 Sun Management Center 组件的相关寻址区域内的相应 IP 地址。

因此, 所有 Sun Management Center NAT 主机的公用主机别名必须在安装了 Sun Management Center 组件的所有寻址区域的主机映射中定义。

主机别名必须在标准系统主机映射中定义,此映射可能包含文件(如/etc/hosts)、 NIS、NIS+ 和 DNS 之类的信息。在本章的其余部分,公用主机别名被称为 NAT 主机 名。

# NAT 方案

Sun Management Center NAT 方案专注于自身的一致性,以避免复杂或可能导致错误 的转换机制。此方案采用了与在软件中使用 IP 地址相关的基本假设。

在 NAT 环境中, Sun Management Center 3.5 使用逻辑标识符 (而不是 IP 地址) 来唯 一标识和访问由软件管理的节点。标识符可以是被管理节点的全限定主机名。使用这种 方法, Sun Management Center 3.5 能够将现有的主机名到 IP 地址的映射结构应用到以 IP 地址为基础的系统中。

如果环境中不适合使用全限定主机名,可以使用代理和服务器层寻址区域中互不相同、 并且可以解析的逻辑名称。在非 NAT 环境中,逻辑标识符缺省使用 IP 地址, 以便向后 兼容。

此方案要求逻辑标识符在服务器环境中必须唯一。逻辑标识符必须可以解析为有效的 IP 地址,并且可用于跨 NAT 环境访问被管理节点。用户应该可以使用逻辑标识符直观地 标识被管理节点。

使用 Sun Management Center 3.5 NAT 方案时, 请注意以下信息:

**212** Sun Management Center 3.5 安装和配置指南 • 2003 年 8 月

- <span id="page-212-0"></span>■ 必须为所有的 Sun Management Center NAT 主机指定静态 NAT 映射。
- 必须为部署了 Sun Management Center 组件的所有网络寻址区域中的所有 NAT 主 机指定主机映射项。
- 不支持跨 NAT 环境使用多个中继站的基于路由表的搜索。
- 部署在 NAT 后面的控制台不能与 NAT 以外的服务器一同工作。

# NAT 限制

存在以下 NAT 限制:

- IP 地址对于 Sun Management Center 服务器和 Sun Management Center 代理主机 应该唯一。
- 主机名对 Sun Management Center 主机应该唯一。如果主机名不唯一, 则在软件设 置过程中可以选择主机别名。
- 如果 Sun Management Center 服务器是使用 NAT 设置的, 则主机名或主机别名不 能包含连字符。例如,请勿使用 server-one 作为 Sun Management Center 服务 器名称(如果该服务器是使用 NAT 设置的)。
- 不支持运行 NAT 后面主机上的控制台和运行 NAT 以外的服务器。

# NAT 示例

本节提供了单 NAT 环境和双 NAT 环境的示例。

## 单 NAT 环境

基本的 NAT 示例包含一个 NAT 环境, 其中的单个服务器环境部署在 NAT 的两边。

附录 D • 网络地址转换 **213**

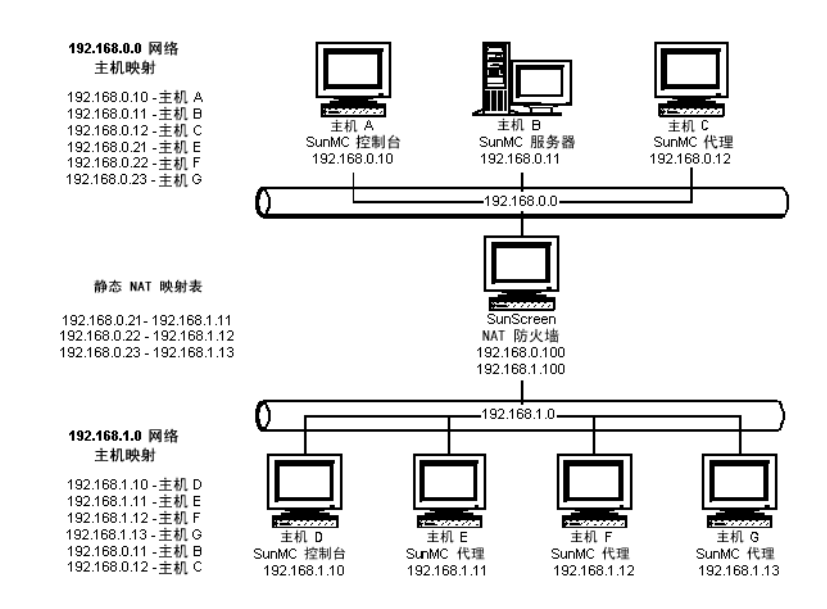

#### 图 **D–2** 简单的 NAT 网络配置示例

该图显示了在 192.168.0.0 网络中部署的控制台、服务器层和代理。NAT 后面的 192.168.1.0 网络中部署了一个控制台和三个代理。所有的代理(包括远程代理)均 是由主机 B 的服务器层管理的服务器环境的一部分。

Sun Management Center 假设这些组件已配置为按照主机名逻辑寻址模式运行。因此, 所有代理均将主机 B 配置为自己的陷阱和事件目标。

要支持此配置,必须完成图 [D–2](#page-212-0) 中列出的网络主机和 NAT 映射。使用静态 NAT 映 射,可以从 192.168.0.0 网络访问主机 E、F 和 G 上的三个远程代理。此外, 主机 E、F 和 G 的逻辑标识符还必须能够解析为 192.168.0.0 网络中的有效 IP 地址。这一 步是通过主机 E、F 和 G 在 192.168.0.0 网络中的主机映射完成的。

为使远程代理能够将 Host B 命名为陷阱和事件目标,192.168.1.0 网络主机映射中 为 Host B 指定了一个主机映射项。

## 双 NAT 环境

下图显示了一个比较复杂的示例。图中显示的是一个具有三个 Sun Management Center 服务器环境的双 NAT 环境,每个服务器环境都使用远程引用域 。

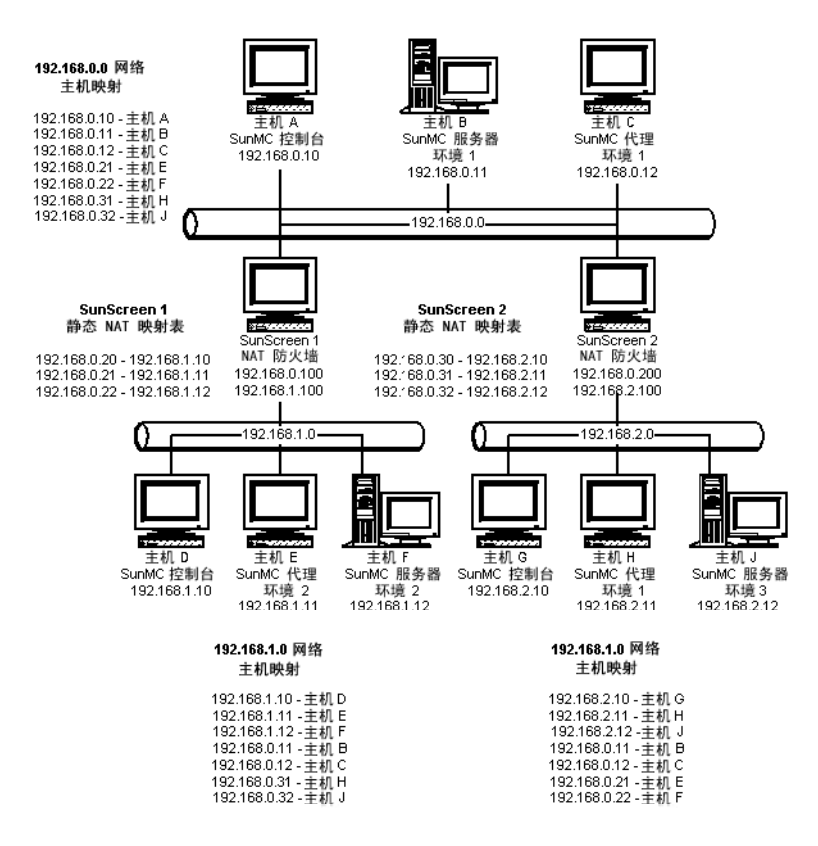

图 **D–3** 复杂的 NAT 网络配置示例

图中的 192.168.0.0 网络位于 NAT 环境的之前, 而 192.168.1.0 和 192.168.2.0 网络位于 NAT 环境之后。通过 SunScreen 1, 192.168.0.0 网络可以 访问位于 192.168.1.0 网络中的主机。通过 SunScreen 2, 192.168.0.0 网络可以 访问位于 192.168.2.0 网络中的主机。假设其中的映射为静态 NAT 映射。

这三个寻址区域内的主机映射为部署了 Sun Management Center 服务器和代理组件的 所有主机提供了主机名解析。所有 Sun Management Center 组件均假设配置为使用主 机名逻辑寻址模式。

Sun Management Center 3.5 安装和配置指南 • 2003 年 8 月
## 附录 **E**

# Sun Management Center 3.5 软件包

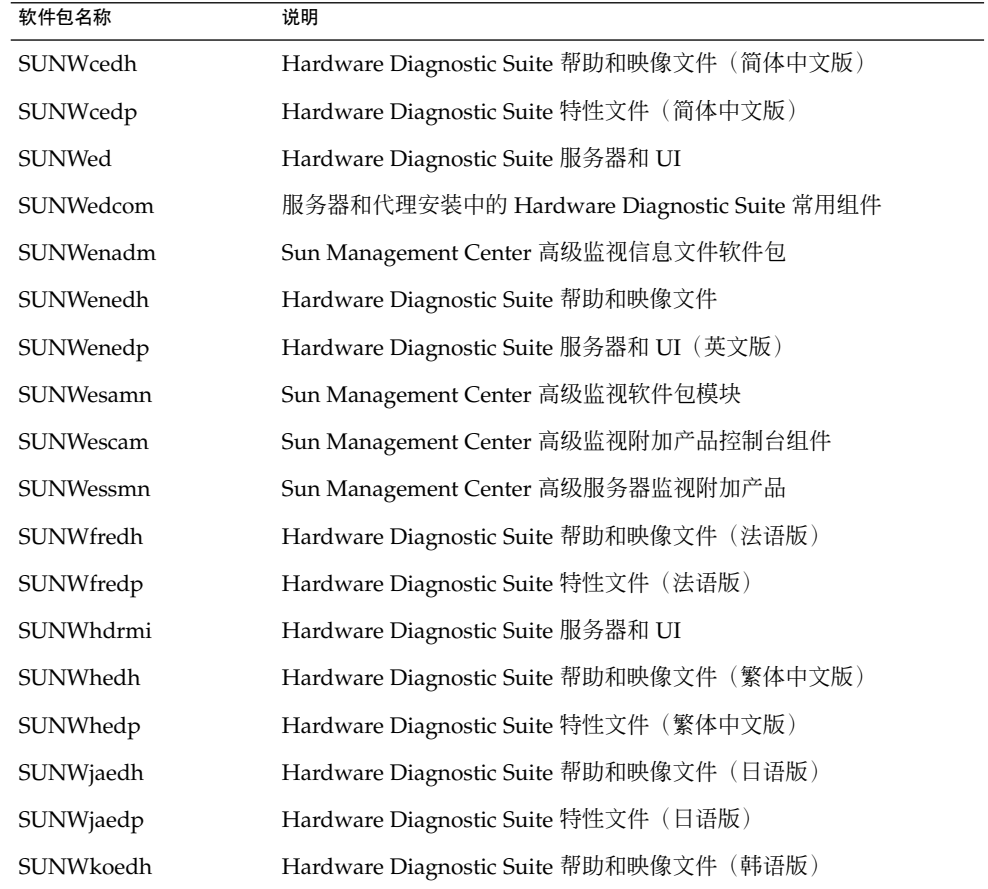

本附录列出了 Sun Management Center 软件包及其说明。

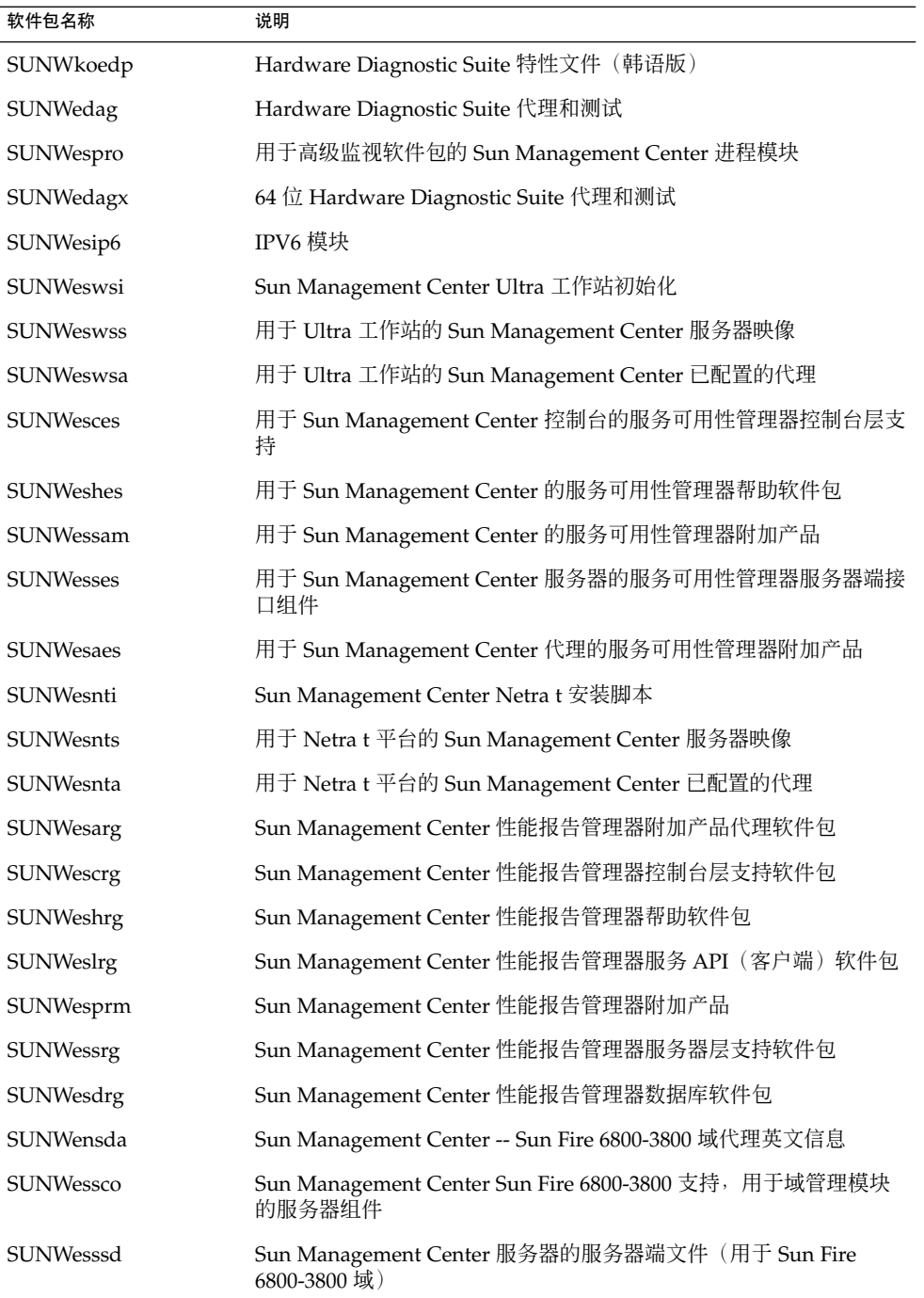

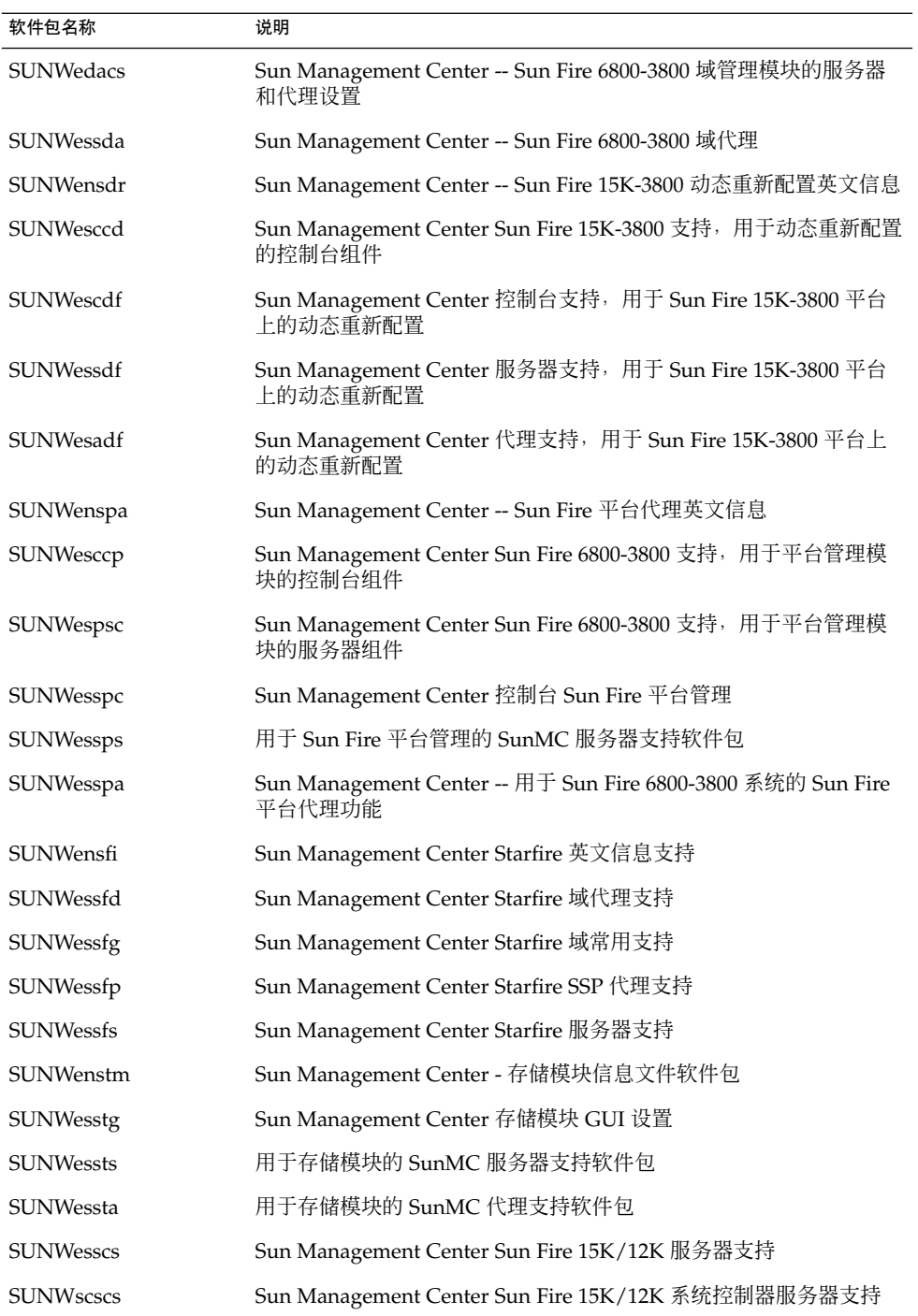

附录 E • Sun Management Center 3.5 软件包 **219**

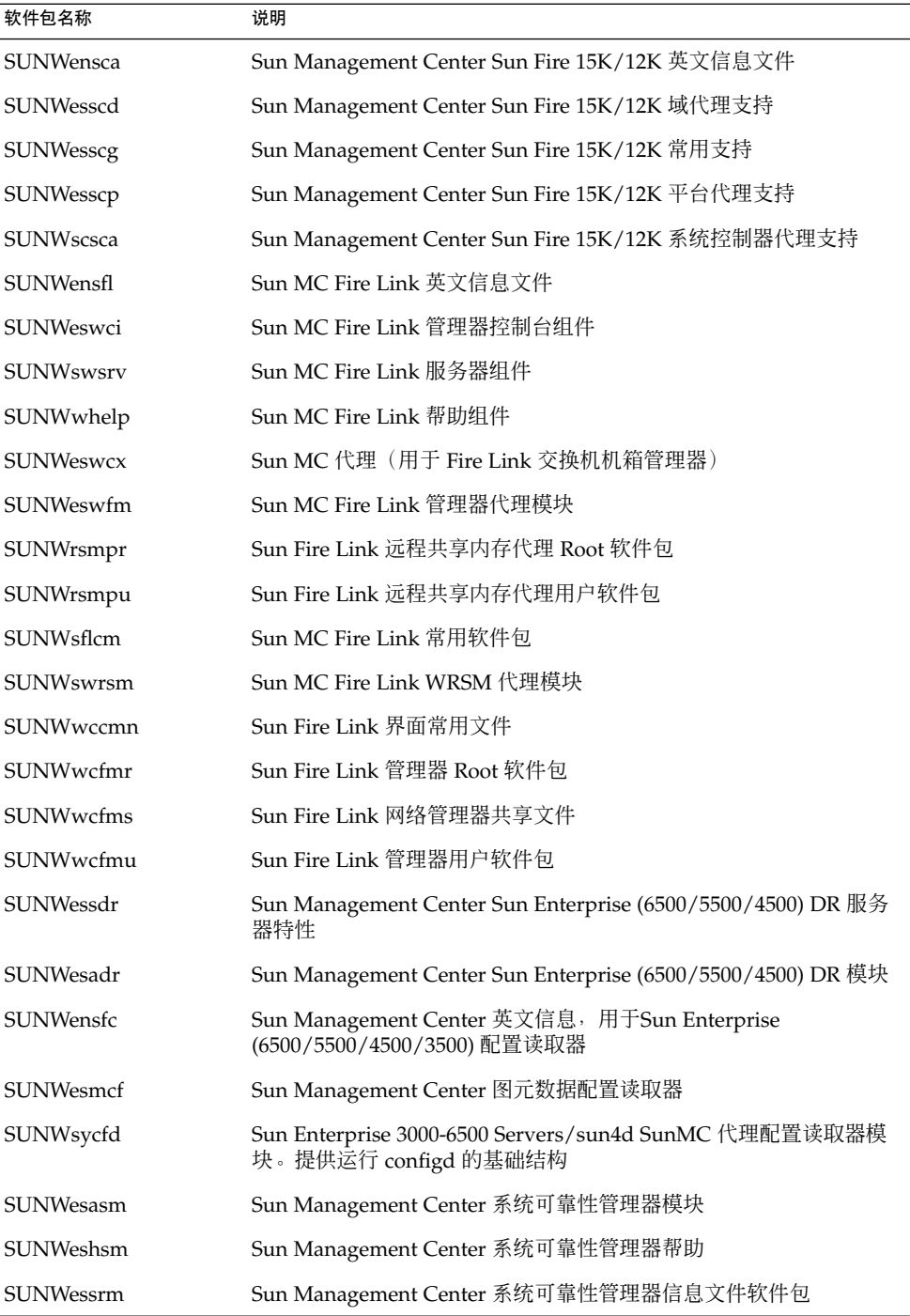

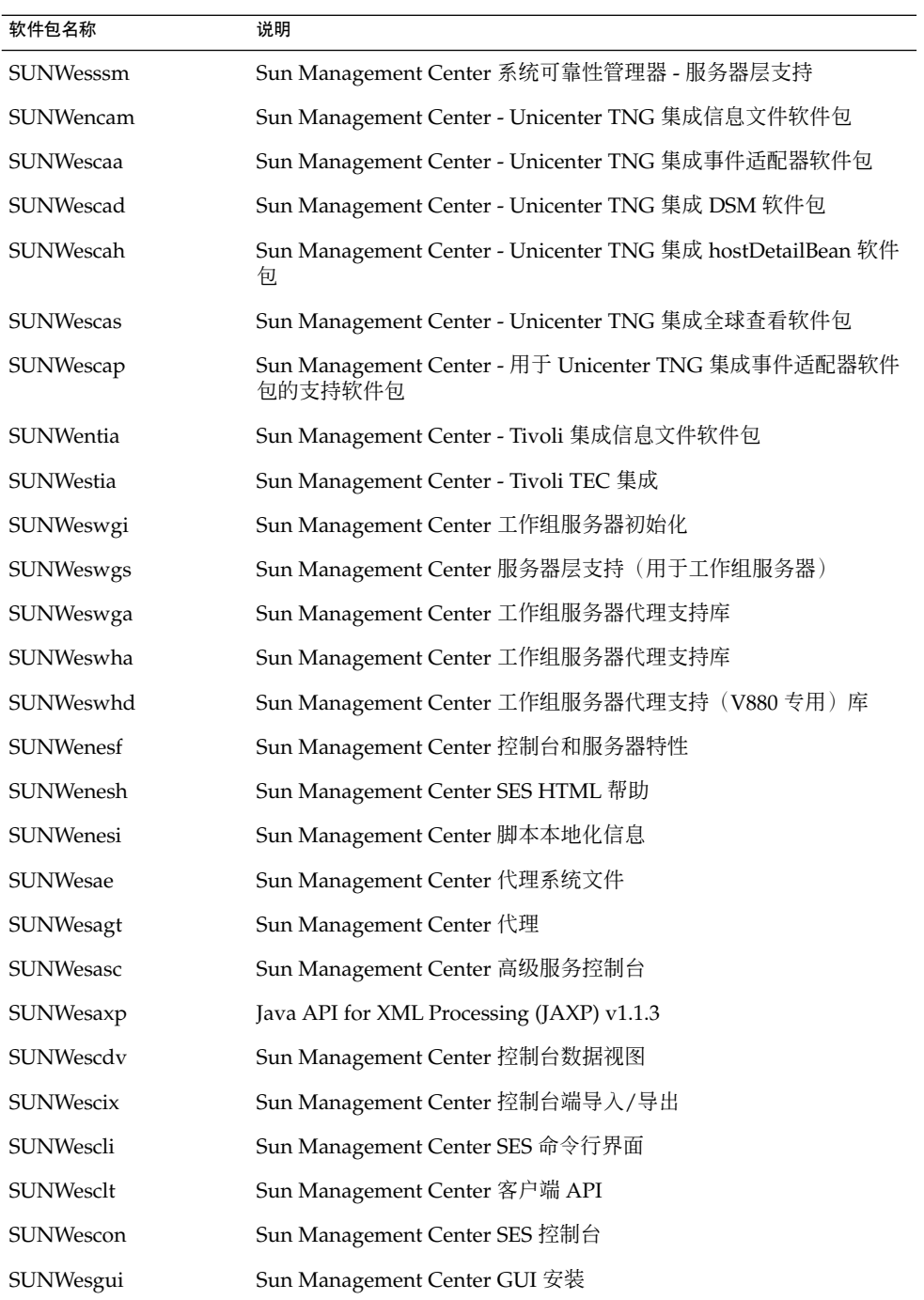

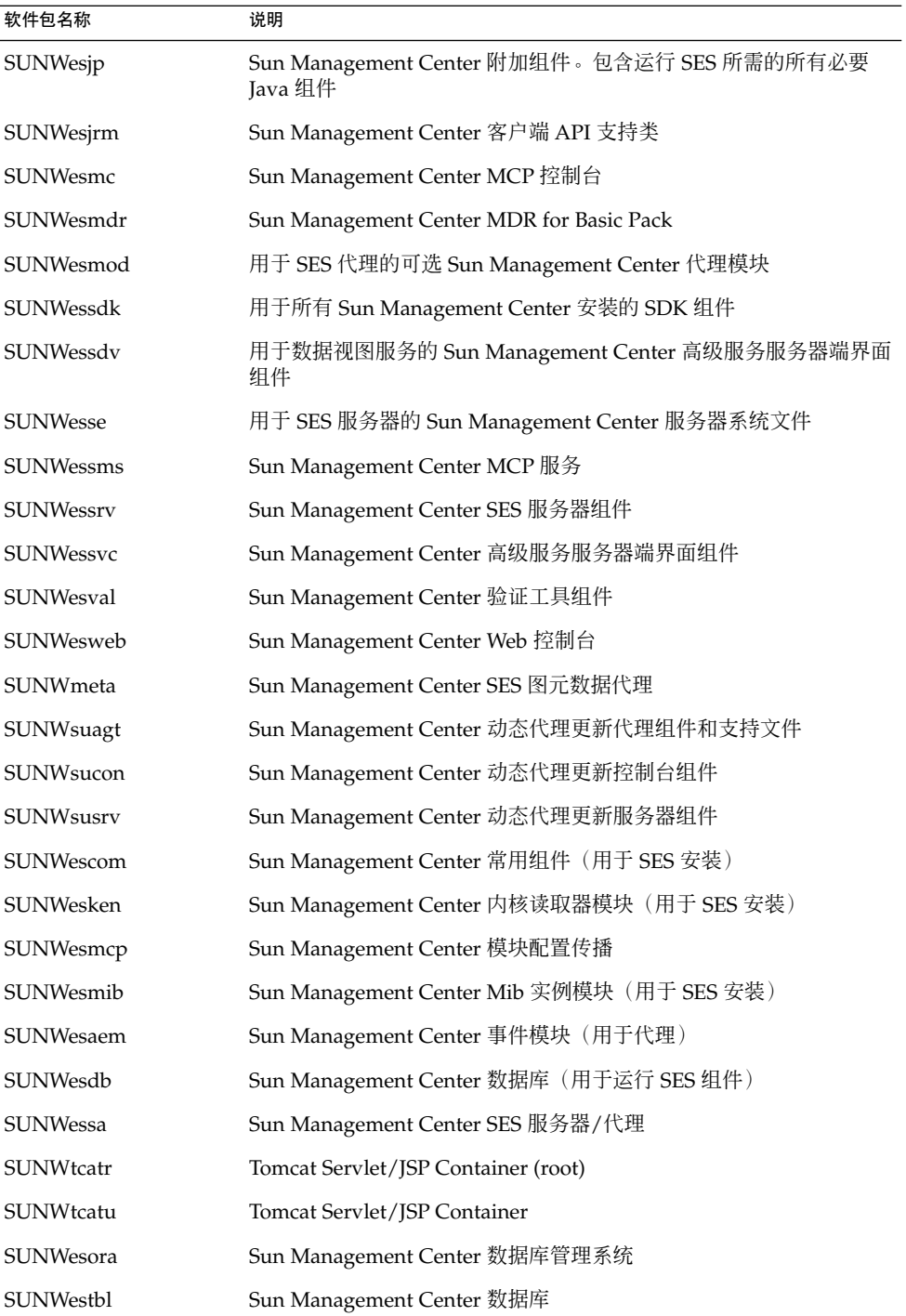

<span id="page-222-0"></span>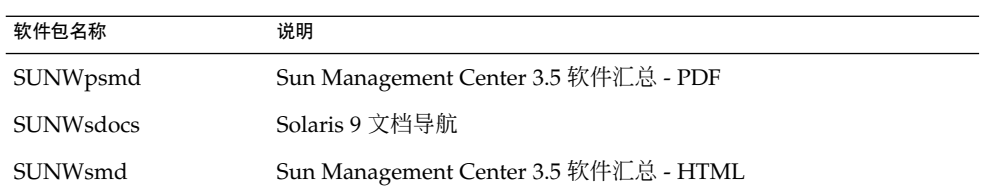

## 索引

## **A**

add\_to\_install\_server, JumpStart, [105](#page-104-0) agent-update.bin, 安装代理, [98](#page-97-0) ASM, 请参见高级系统监视

#### **B**

BMC Patrol, 与 Sun Management Center 集 成, [161](#page-160-0)

## **C**

CD 映像, [56](#page-55-0) Computer Associates Unicenter TNG, 与 Sun Management Center 集成, [161](#page-160-0) CPU 资源 Sun Fire 平台代理, [206](#page-205-0) 大型分组操作, [205](#page-204-0) 大型拓扑组, [204](#page-203-0) 代理, [195](#page-194-0) 管理活动, [204](#page-203-0) 控制台用户的影响, [204](#page-203-0) 启动多个 Sun Fire 平台代理, [207](#page-206-0) 同步启动, [204](#page-203-0) 拓扑数据导入操作, [205](#page-204-0) 网络搜索操作, [205](#page-204-0) cstservice, 端口号, [150](#page-149-0)

## **D**

domain-config.x 文件, [147](#page-146-0)

#### **E**

es-backup, 数据库和配置备份, [141](#page-140-0) es-config RMI 端口地址, 重新配置, [153](#page-152-0) 端口号, 重新配置, [152](#page-151-0) 限制防火墙端口范围, [156](#page-155-0) 选项, [151](#page-150-0) es-guisetup 安装后运行, [74](#page-73-0) 设置单个附加产品, [74,](#page-73-0) [130](#page-129-0) es-inst 选项, [177](#page-176-0) 在本地计算机上安装, [177](#page-176-0) 在远程计算机上安装, [182](#page-181-0) es-makeagent, 创建 JumpStart 的基本代理映 像, [106](#page-105-0) es-restore, 数据库和配置恢复, [144](#page-143-0) es-setup, 设置单个附加产品, [131](#page-130-0) es-setup, 选项, [186](#page-185-0) es-start, 选项, [136](#page-135-0) es-stop, 选项, [139](#page-138-0) es-validate, 选项, [132](#page-131-0) esadm security group, [128](#page-127-0) esdomadm security group, [128](#page-127-0) esmaster, [145,](#page-144-0) [146](#page-145-0) esmultiip 代理配置, [122](#page-121-0)

esmultiip (续) 服务器 删除 IP 接口, [121](#page-120-0) 添加 IP 接口, [120](#page-119-0) 选项, [120](#page-119-0) esops, 安全组, [127](#page-126-0) espublic, [145,](#page-144-0) [146](#page-145-0)

#### **H**

HP Jet Direct, 系统影响, [198](#page-197-0) HP OpenView Operations, 与 Sun Management Center 集成, [159](#page-158-0)

#### **I**

IP 接口 代理, 在多 IP 计算机上配置, [122](#page-121-0) 服务器 删除 IP 接口, [121](#page-120-0) 添加 IP 接口, [120](#page-119-0) IP 寻址, [210](#page-209-0) IP 寻址模式, [68](#page-67-0) IPV6 检测模块, 系统影响, [198](#page-197-0)

#### **J**

JAVA\_HOME, 设置, [50](#page-49-0) Java 控制台 Microsoft Windows RAM 要求, [36](#page-35-0) 磁盘空间要求, [36](#page-35-0) 交换空间要求, [36](#page-35-0) Solaris 平台 RAM 要求, [36](#page-35-0) 磁盘空间要求, [36](#page-35-0) 交换空间要求, [36](#page-35-0) 要求 Microsoft Windows, [36](#page-35-0) Solaris 操作环境, [36](#page-35-0) Java™控制台, [18](#page-17-0) JDK, 控制台要求, [38](#page-37-0) JDK 软件, [37](#page-36-0) JumpStart 安全注意事项, [103](#page-102-0)

JumpStart (续) 安装服务器, [101](#page-100-0) 安装客户端, [101](#page-100-0) 创建 JumpStart 配置文件, [112](#page-111-0) 创建安装服务器, [105](#page-104-0) 创建规则文件, [116](#page-115-0) 创建基本代理映像, [106](#page-105-0) 创建结束脚本, [113](#page-112-0) 创建配置文件目录, [105](#page-104-0) 概念, [101](#page-100-0) 进程概述, [103](#page-102-0) 配置文件服务器, [101](#page-100-0) 任务总结, [104](#page-103-0) 生成 Sun Management Center 安装响应文 件, [106](#page-105-0) 生成 Sun Management Center 设置响应文 件, [109](#page-108-0) 添加安装客户端, [118](#page-117-0) 需要的服务, [102](#page-101-0) 验证文件, [117](#page-116-0) 引导服务器, [101](#page-100-0)

#### **M**

MIB-II, [198](#page-197-0) Microsoft Windows Java 控制台 交换空间要求, [36](#page-35-0) PATH 语句, [50](#page-49-0) Sun Management Center 目录, [29](#page-28-0) Windows 2000 环境变量, [51](#page-50-0) Windows 98 环境变量, [50](#page-49-0) Windows NT 环境变量, [51](#page-50-0) 安装 Sun Management Center, [123](#page-122-0) 确定可用空间以进行安装, [40](#page-39-0) 卸载 Sun Management Center, [171](#page-170-0) Microsoft Windows 98 设置最小环境空间, [53](#page-52-0) 设置最小交换空间, [52](#page-51-0)

#### **N**

NAT, 请参见网络地址转换 netstat, 确定端口使用情况, [151](#page-150-0) NFS (网络文件系统), 共享安装目录, [56](#page-55-0)

NFS(网络文件系统) 命令行安装的定义, [182](#page-181-0) 统计系统影响, [199](#page-198-0) 文件系统影响, [199](#page-198-0)

#### **P**

PATH 语句 Microsoft Windows 2000, [51](#page-50-0) Microsoft Windows 98, [50](#page-49-0) Microsoft Windows NT, [51](#page-50-0) Solaris, [50](#page-49-0) PRM, 请参见性能报告管理器

## **R**

RAM 大于 4 GB 的系统, [49](#page-48-0) 要求, [36](#page-35-0) RMI, 请参见远程方法调用 RMI 端口地址, [153](#page-152-0)

#### **S**

SAM, 请参见服务可用性管理器 server-config.x 文件, [147](#page-146-0) setup install server, JumpStart, [105](#page-104-0) smcorag, 在远程计算机上定义, [184](#page-183-0) smcorau 预定义 Sun Management Center 帐户, [30](#page-29-0) 在远程计算机上添加帐户, [184](#page-183-0) SNMP, [18](#page-17-0) snmpdx 代理, [129](#page-128-0) 传统代理, [147](#page-146-0) 端口定义, [147](#page-146-0) 概述, [18](#page-17-0) 兼容性, [33](#page-32-0) 禁用, [129](#page-128-0) 配置子代理, [148](#page-147-0) 停止, [129](#page-128-0) 团体字符串, [68](#page-67-0) 团体字符串注意事项, [43](#page-42-0) 重新配置端口, [152](#page-151-0) 子代理, [148](#page-147-0) snmpdx 代理, [129](#page-128-0)

Solaris 平台 Java 控制台 交换空间要求, [36](#page-35-0) 进程监视, 系统影响, [199](#page-198-0) 确定可用空间以进行安装, [40](#page-39-0) 设置环境变量, [50](#page-49-0) Solstice Enterprise Agents, 兼容性, [33](#page-32-0) Solstice SyMON 1.x 软件 兼容性, [33](#page-32-0) Solstice SyMON 1.*x* 软件, 升级, [62](#page-61-0) Solstice SyMON 1.x 软件 与 Sun Management Center 共存, [62](#page-61-0) Sun Enterprise SyMON, 兼容性, [34](#page-33-0) Sun Enterprise SyMON 2.*x*, 升级, [62](#page-61-0) Sun Fire 平台代理 启动, [207](#page-206-0) 要求, [206](#page-205-0) Sun Fire 系统 代理服务器, [205](#page-204-0) 服务器层主机平台代理容量, [208](#page-207-0) 平台代理, [205](#page-204-0) 体系结构, [206](#page-205-0) 在服务器层主机上部署代理, [207](#page-206-0) 在专用主机上部署代理, [207](#page-206-0) 专用主机平台代理容量, [207](#page-206-0) Sun Management Center, [17](#page-16-0) 从 Microsoft Windows 卸载 Sun Management Center, [171](#page-170-0) 概述, [17](#page-16-0) 命令行设置, [186](#page-185-0) 软件包列表, [223](#page-222-0) 使用 es-guiuninst 卸载 2.x 和 3.x, [169](#page-168-0) 使用命令行界面安装, [176](#page-175-0) 使用命令行界面进行安装, [177](#page-176-0) 使用图形向导在 Solaris 平台上安装, [69](#page-68-0) 图形向导设置, [74](#page-73-0) 系统要求, [33](#page-32-0) 卸载 2.*x* 和 3.*x* 使用 es-uninst, [174](#page-173-0) 与 Solstice SyMON 1.x 共存, [62](#page-61-0) 与其它企业管理平台集成, [159](#page-158-0) 与早期版本的兼容性, [33](#page-32-0) 在 Microsoft Windows 上安装, [123](#page-122-0) 组织环境, [44](#page-43-0) Sun Management Center 2.*x* 升级, [62](#page-61-0) Sun Management Center 3.0 升级服务器, [64,](#page-63-0) [66](#page-65-0)

Sun Management Center 环境结构 服务, [46](#page-45-0) 环境, [45](#page-44-0) 物理, [45](#page-44-0) 应用程序, [46](#page-45-0) Sun Management Center 目录, [29](#page-28-0) Sun Management Center 软件包列表, [223](#page-222-0) Sun StorEdge A5x00, 系统影响, [199](#page-198-0) A5*x*00 增补程序, [53](#page-52-0) T3 阵列, 系统影响, [199](#page-198-0) Sun VTS, 兼容性, [33](#page-32-0) SysRM, 请参见系统可靠性管理器

#### **T**

T3 存储设备 删除配置, [55](#page-54-0) 准备, [53](#page-52-0) Tivoli TME, 与 Sun Management Center 集 成, [163](#page-162-0)

#### **U**

uninstalling, 使用命令行界面, [174](#page-173-0)

#### **W**

Web 服务器, [18](#page-17-0) 安全端口号, [151](#page-150-0) 安全密钥, [68](#page-67-0) 缺省端口号, [151](#page-150-0) Windows, 请参见Microsoft Windows

#### 安

安全 JumpStart, [103](#page-102-0) 将用户分配到安全组, [128](#page-127-0) 安全密钥, [68,](#page-67-0) [145](#page-144-0) SNMP 团体字符串, [68](#page-67-0) Web 服务器, [68](#page-67-0) 初始化向量, [146](#page-145-0) 重新生成, [146](#page-145-0)

安全密钥 (续) 注意事项, [43](#page-42-0) 安全性 esadm组, [128](#page-127-0) esdomadm 组, [128](#page-127-0) esops 组, [127](#page-126-0) 操作员, [42](#page-41-0) 服务器到代理, [42](#page-41-0) 概述, [41](#page-40-0) 管理员, [42](#page-41-0) 客户机到服务器, [43](#page-42-0) 跨服务器通信, [43](#page-42-0) 信息鉴别, [43](#page-42-0) 一般用户, [42](#page-41-0) 用户、组和角色, [41](#page-40-0) 域管理员, [41](#page-40-0) 预定义用户帐户, smcorau, [30](#page-29-0) 在远程计算机上定义 smcorag, [184](#page-183-0) 在远程计算机上添加帐户 smcorau, [184](#page-183-0) 组, [127](#page-126-0) 安装, [67](#page-66-0) 安装之前的信息, [67](#page-66-0) 创建安装 CD 映像, [56](#page-55-0) 概述, [20](#page-19-0) 基于 CD 映像, [56](#page-55-0) 基于 Web, [58](#page-57-0) 使用命令行界面, [176](#page-175-0) 示例方案, [21](#page-20-0) 选择方法, [56](#page-55-0) 远程计算机, 定义数据库访问, [184](#page-183-0) 在 Microsoft Windows 上, [123](#page-122-0) 在 Solaris 上, [69](#page-68-0) 在 Solaris 上使用图形向导, [69](#page-68-0) 在远程计算机上安装, [182](#page-181-0) 准备核对表, [47](#page-46-0) 准备任务, [47](#page-46-0) 安装服务器, JumpStart, 创建, [105](#page-104-0) 安装客户端, 添加到 JumpStart, [118](#page-117-0) 安装前, 选择安装方法, [56](#page-55-0) 安装响应文件 JumpStart, 创建, [106](#page-105-0) JumpStart, 自定义, [111](#page-110-0) 安装之前 过程, [47](#page-46-0) 设置 Windows 98 环境空间, [53](#page-52-0) 设置 Windows 98 交换空间, [52](#page-51-0) 设置环境变量, [50](#page-49-0) 需要的信息, [67](#page-66-0)

备 备份, 数据库和配置数据, [141](#page-140-0)

#### 部 部署

Sun Fire 平台代理, 服务器层主机, [207](#page-206-0) Sun Fire 平台代理, 专用主机, [207](#page-206-0) 确定所需的代理资源, [195](#page-194-0) 确定所需的服务器资源, [199](#page-198-0) 确定所需的控制台资源, [205](#page-204-0) 确定所需的硬件资源, [195](#page-194-0)

#### 操

操作系统要求, [36](#page-35-0) 操作员, 定义, [42](#page-41-0)

#### 冲

冲突端口地址, [150](#page-149-0)

#### 传

传统代理, [148](#page-147-0)

#### 磁

磁盘空间 Microsoft Windows 确定可用空间以进行安装, [40](#page-39-0) Solaris 确定可用空间以进行安装, [40](#page-39-0) 磁盘空间要求 Microsoft Windows Java 控制台, [36](#page-35-0) Solaris 平台 Java 控制台, [36](#page-35-0) 代理, [36](#page-35-0) 服务可用性管理器附加产品, [37](#page-36-0) 服务器, [36](#page-35-0) 高级系统监视附加产品, [37](#page-36-0)

磁盘空间要求 (续) 系统可靠性管理器附加产品, [37](#page-36-0) 性能报告管理器附加产品, [37](#page-36-0)

#### 存

存储设备 Sun StorEdge A5*x*00, [53](#page-52-0) T3 准备, [53](#page-52-0) 删除 T3 设备配置, [55](#page-54-0)

#### 打

打印假脱机程序, 系统影响, [199](#page-198-0)

#### 大

大型企业, 管理方法, [46](#page-45-0)

#### 代

代理, [18](#page-17-0) CPU 和 RAM 的大致使用情况, [196](#page-195-0) JumpStart, 创建基本代理映像, [106](#page-105-0) Solstice Enterprise 代理, [33](#page-32-0) Sun Fire, [205](#page-204-0) 安全性, [42](#page-41-0) 操作系统要求, [36](#page-35-0) 创建更新映像, [81](#page-80-0) 磁盘空间要求, [36](#page-35-0) 从 CD 创建仅用于代理的安装映像, [96](#page-95-0) 端口号, 缺省, [150](#page-149-0) 端口号, 重新配置, [152](#page-151-0) 繁重型配置示例, [196](#page-195-0) 分配到其它服务器, [153](#page-152-0) 更新映像类型, [82](#page-81-0) 配置多 IP 计算机, [122](#page-121-0) 轻便型配置示例, [196](#page-195-0) 确定 CPU 资源, [195](#page-194-0) 确定所需的资源, [195](#page-194-0) 使用 JumpStart 安装, [104](#page-103-0) 使用代理更新映像安装, [98](#page-97-0) 系统影响, [198](#page-197-0) 虚拟内存, [196](#page-195-0)

动 动态重新配置模块, [197](#page-196-0)

## 端

端口, [150](#page-149-0) cstservice, [150](#page-149-0) Web 服务器, [151](#page-150-0) 安全 Web 服务器, [151](#page-150-0) 冲突, [150](#page-149-0) 代理, [150](#page-149-0) 防火墙, 指定范围, [156](#page-155-0) 服务器, [150](#page-149-0) 高级系统监视, [150](#page-149-0) 更改, [150](#page-149-0) 配置管理器, [150](#page-149-0) 缺省, [150](#page-149-0) 确定是否被占用, [151](#page-150-0) 事件管理器, [150](#page-149-0) 数据库, [150](#page-149-0) 拓扑管理器, [150](#page-149-0) 陷阱处理程序, [150](#page-149-0) 限制, [212](#page-211-0) 远程方法调用, [153](#page-152-0) 重新配置 SNMP, [152](#page-151-0) 重新配置传统 SNMP 代理, [148](#page-147-0) 端口地址, 更改, [150](#page-149-0)

#### 堆

堆大小, [137](#page-136-0)

#### 多

多 IP 计算机 服务器 删除 IP 接口, [121](#page-120-0) 添加 IP 接口, [120](#page-119-0) 多主机, 请参见esmultiip

#### 防

防火墙, 端口号, 限制, [156](#page-155-0)

#### 服 服务可用性管理器, [19](#page-18-0) 操作系统要求, [37](#page-36-0) 磁盘空间要求, [37](#page-36-0) 服务器, [18](#page-17-0) JDK 要求, [38](#page-37-0) RAM 要求, [36](#page-35-0) 安全性, [42](#page-41-0) 操作系统要求, [36](#page-35-0) 磁盘空间要求, [36](#page-35-0) 端口号, 缺省, [150](#page-149-0) 端口号, 重新配置, [153](#page-152-0) 多 IP 计算机 删除 IP 接口, [121](#page-120-0) 添加 IP 接口, [120](#page-119-0) 规模, [200](#page-199-0) 环境, [44](#page-43-0) 建议的硬件配置, [199](#page-198-0) 交换空间要求, [36](#page-35-0) 控制台用户的影响, [204](#page-203-0) 确定所需资源, [199](#page-198-0) 性能影响, [204](#page-203-0) 域, [44](#page-43-0) 指定堆大小, [137](#page-136-0)

#### 附

附加产品 基本附加产品, [19](#page-18-0) 其它附加产品, [19](#page-18-0) 使用 es-guisetup 设置单个产品, [130](#page-129-0) 使用 es-setup 设置单个产品, [131](#page-130-0) 使用es-guiuninst 卸载, [169](#page-168-0) 卸载, 使用 es-uninst, [174](#page-173-0)

## 概

概述 JumpStart 任务总结, [104](#page-103-0) SNMP, [18](#page-17-0) Sun Management Center, [17](#page-16-0) Sun Management Center 软件包, [223](#page-222-0) Web 服务器, [18](#page-17-0) 安全性, [41](#page-40-0) 安装, [20](#page-19-0) 安装方案示例, [21](#page-20-0)

概述 (续) 防火墙, [156](#page-155-0) 服务器, [18](#page-17-0) 基本附加产品, [19](#page-18-0) 基本体系结构, [18](#page-17-0) 基本组件, [18](#page-17-0) 开发环境, [20](#page-19-0) 控制台, [18](#page-17-0) 系统文件, [29](#page-28-0) 与其它企业管理平台集成, [159](#page-158-0)

#### 高

高级系统监视, [19](#page-18-0) 操作系统要求, [37](#page-36-0) 磁盘空间要求, [37](#page-36-0) 端口号, [150](#page-149-0)

## 更

更改端口地址, [150](#page-149-0) 更新映像 安装代理, [98](#page-97-0) 创建, [81](#page-80-0) 创建仅用于增补程序的映像, [91](#page-90-0) 附加代理映像, [82](#page-81-0) 基本代理映像, [82](#page-81-0) 基本和附加代理映像, [83](#page-82-0) 基本和附加增补程序, [83](#page-82-0) 仅用于增补程序, [91](#page-90-0) 使用 GUI 工具创建, [82](#page-81-0) 使用命令行工具创建, [87](#page-86-0)

## 管

管理策略 , 概述, [44](#page-43-0) 管理方法 大型企业, [46](#page-45-0) 服务器环境, [44](#page-43-0) 域, [44](#page-43-0) 组织 Sun Management Center 环境, [44](#page-43-0) 管理员 定义, [42](#page-41-0) 用户名, [68](#page-67-0)

#### 规 规模

每天的事件数和管理的对象数, [200](#page-199-0) 确定所需的代理资源, [195](#page-194-0) 确定所需的服务器资源, [199](#page-198-0) 确定所需的控制台资源, [205](#page-204-0) 确定所需的硬件资源, [195](#page-194-0) 规则文件, JumpStart, 创建, [116](#page-115-0)

#### 核

核对表 , 准备升级或安装, [47](#page-46-0)

#### 环

环境 开发, [13](#page-12-0) 生产, [13](#page-12-0) 组织, [44](#page-43-0) 环境变量 Microsoft Windows 2000, [51](#page-50-0) Microsoft Windows 98, [50](#page-49-0) Microsoft Windows NT, [51](#page-50-0) Solaris, [50](#page-49-0) 设置, [50](#page-49-0) 设置 Windows 98 环境空间, [53](#page-52-0) 设置 Windows 98 交换空间, [52](#page-51-0)

#### 恢

恢复 , 数据库和配置数据, [144](#page-143-0)

## 基

基本附加产品, [19](#page-18-0) 基本体系结构, [18](#page-17-0) 基本组件, [18](#page-17-0)

## 兼

兼容性 Solstice SyMON 1.x, [33](#page-32-0) 兼容性 (续) Sun Enterprise SyMON, [34](#page-33-0) Sun VTS, [33](#page-32-0)

#### 简

简单 MIB-II, 系统影响, [198](#page-197-0)

#### 交

交换空间要求 Java 控制台 Microsoft Windows, [36](#page-35-0) Solaris 平台, [36](#page-35-0) 服务器, [36](#page-35-0)

结 结束脚本, JumpStart, 创建, [113](#page-112-0)

进 进程监视, [199](#page-198-0)

## 禁

禁用 SNMP 守护程序, [129](#page-128-0)

## 开

开发环境, [13](#page-12-0) 概述, [20](#page-19-0)

#### 客

客户机到服务器, 安全性, [43](#page-42-0)

控 控制台 JDK 要求, [38](#page-37-0) 确定所需的资源, [205](#page-204-0) 系统影响, [204](#page-203-0) 在 Microsoft Windows 上启动, [138](#page-137-0) 在 Solaris 上启动, [137](#page-136-0) 指定堆大小, [137](#page-136-0)

口 口令, [68](#page-67-0)

#### 跨 跨服务器通信, 安全性, [43](#page-42-0)

联

联机帮助, [72](#page-71-0)

## 路

路由表, 网络地址转换, [213](#page-212-0)

#### 密

密钥, 请参见安全密钥

## 命

命令 es-config 选项, [151](#page-150-0) es-guiinst, 图形用户界面安装, [70](#page-69-0) es-guisetup, 图形用户界面设置, [75](#page-74-0) es-guistart, 图形用户界面启动, [135](#page-134-0) es-guistop, 图形用户界面停止, [138](#page-137-0) es-guiuninst, 图形界面卸载, [169](#page-168-0) es-inst, 命令行安装, [177](#page-176-0) es-setup, 命名行设置, [186](#page-185-0) es-setup选项, [186](#page-185-0)

命令 (续) es-start, 命令行启动, [136](#page-135-0) es-stop, 命令行停止, [139](#page-138-0) es-uninst, 命令行卸载, [174](#page-173-0) es-uninst 命令的选项, [173](#page-172-0) es-validate, 检查并验证安装, [131](#page-130-0) netstat, 确定端口是否被占用, [151](#page-150-0)

#### 模

模块 动态重新配置, [197](#page-196-0) 配置读取器, [197](#page-196-0) 特定于硬件, [197](#page-196-0) 系统影响, [198](#page-197-0) 资源要求, [197](#page-196-0)

## 目

目录 Microsoft Windows, [29](#page-28-0) Solaris, [29](#page-28-0) 目录大小监视, 系统影响, [198](#page-197-0)

内 内核读取器, 系统影响, [198](#page-197-0)

## 配

配置 备份, [141](#page-140-0) 传统代理作为子代理, [148](#page-147-0) 端口地址, [150](#page-149-0) 恢复, [144](#page-143-0) 网络地址转换, [212](#page-211-0) 性能报告管理器, [201](#page-200-0) 性能报告管理器类型, [202](#page-201-0) 注意事项, [41](#page-40-0) 配置管理器, 端口号, [150](#page-149-0) 配置文件 JumpStart, 创建, [112](#page-111-0) SNMP 端口, [147](#page-146-0) 配置文件目录, JumpStart, 创建, [105](#page-104-0) 平 平台代理, Sun Fire, [205](#page-204-0)

#### 企

企业管理平台, 集成, [159](#page-158-0)

## 启

启动 Microsoft Windows 上的控制台, [138](#page-137-0) Solaris 上的控制台, [137](#page-136-0) Sun Management Center 组件, 使用 esguistart, [135](#page-134-0) Sun Management Center 组件, 使用esstart, [136](#page-135-0) 多个 Sun Fire 平台代理, [207](#page-206-0)

## 权

权限, [69](#page-68-0)

## 缺

缺省 安装目录, [29](#page-28-0) 端口, [150](#page-149-0)

#### 确

确定可用空间 Microsoft Windows, [40](#page-39-0) Solaris, [40](#page-39-0)

## 软

软件, 系统要求, [36](#page-35-0) 软件包, Sun Management Center, [223](#page-222-0)

#### 设

设置 Microsoft Windows 2000 环境变量, [51](#page-50-0) Microsoft Windows 98 环境变量, [50](#page-49-0) Microsoft Windows 98 环境空间, [53](#page-52-0) Microsoft Windows 98 交换空间, [52](#page-51-0) Microsoft Windows NT 环境变量, [51](#page-50-0) Solaris 环境变量, [50](#page-49-0) 设置响应文件 JumpStart, 创建, [109](#page-108-0) JumpStart, 定制, [111](#page-110-0)

#### 生

生产环境, [13](#page-12-0)

## 升

升级 Solstice SyMON 1.*x*, [62](#page-61-0) Sun Enterprise SyMON 2.*x*, [62](#page-61-0) Sun Management Center 2.*x*, [62](#page-61-0) Sun Management Center 3.0 服务器, [64,](#page-63-0) [66](#page-65-0) 注意事项, [61](#page-60-0)

#### 事

事件管理器, 端口号, [150](#page-149-0)

#### 数

数据记录注册表, 系统影响, [198](#page-197-0) 数据库 备份, [141](#page-140-0) 端口号, [150](#page-149-0) 恢复, [144](#page-143-0) 在远程计算机上定义组和帐户, [184](#page-183-0) 数值对于定义的数据类型过大, [49](#page-48-0)

#### 体

体系结构, [18](#page-17-0)

## 停

停止 SNMP 守护程序, [129](#page-128-0) Sun Management Center 组件, [138](#page-137-0) 组件, 使用 es-stop, [139](#page-138-0)

## 团

团体字符串, SNMP, [68](#page-67-0)

## 拓

拓扑端口, 防火墙, [156](#page-155-0) 拓扑管理器, 端口号, [150](#page-149-0)

#### 网

网络地址转换 (NAT), [68,](#page-67-0) [210](#page-209-0) 复杂性注意事项, [211](#page-210-0) 概念和定义, [209](#page-208-0) 路由表, [213](#page-212-0) 逻辑标识符, [212](#page-211-0) 配置, [212](#page-211-0) 启用, [157](#page-156-0) 示例, [213](#page-212-0) 限制, [213](#page-212-0) 要求, [209](#page-208-0) 约束, [212](#page-211-0) 主机, [212](#page-211-0) 主机映射, [212](#page-211-0) 网络寻址模式, [68](#page-67-0)

## 文

文件监视, 系统影响, [198](#page-197-0) 文件扫描, 系统影响, [198](#page-197-0) 文件系统 Sun Management Center Microsoft Windows 目录, [29](#page-28-0) Sun Management Center Solaris 目录, [29](#page-28-0)

系 系统可靠性, 操作系统要求, [37](#page-36-0) 系统可靠性管理器, [19](#page-18-0) 磁盘空间要求, [37](#page-36-0) 系统日志, 性能影响, [198](#page-197-0) 系统文件 /etc/group, [30](#page-29-0) /etc/passwd, [30](#page-29-0) /etc/system, [30](#page-29-0) /var/opt/SUNWsymon/cfg/esusers, [31,](#page-30-0) [127](#page-126-0) 概述, [29](#page-28-0) 系统要求, [33](#page-32-0) Java 控制台, Solaris 平台, [36](#page-35-0) Java 控制台、 Windows 平台, [36](#page-35-0) Solaris, 基本层, [36](#page-35-0) Solaris, 基本附加产品, [37](#page-36-0) Sun Fire 平台代理, [206](#page-205-0) 服务可用性管理器, [37](#page-36-0) 高级系统监视, [37](#page-36-0) 管理模块, [197](#page-196-0) 基本层, [36](#page-35-0) 基本附加产品, [37](#page-36-0) 网络地址转换, [209](#page-208-0) 系统可靠性管理器, [37](#page-36-0) 性能报告管理器, [37](#page-36-0) 系统影响, 配置读取器, [198](#page-197-0)

#### 陷

陷阱处理程序, 端口号, [150](#page-149-0)

#### 卸

卸载 Sun Management Center, 从 Microsoft Windows, [171](#page-170-0) Sun Management Center 2.x 和 3.x, 使用 esguiuninst, [169](#page-168-0) Sun Management Center 2.*x* 和 3.*x*, 使用 esuninst, [174](#page-173-0) 使用 es-guiuninst, [169](#page-168-0) 使用es-uninst, [174](#page-173-0) 使用图形界面, [169](#page-168-0)

信 信息鉴别, 安全性, [43](#page-42-0)

### 性

性能报告管理器, [19](#page-18-0) 操作系统要求, [37](#page-36-0) 磁盘空间要求, [37](#page-36-0) 配置, [201](#page-200-0) 类型, [202](#page-201-0) 示例, [202](#page-201-0) 支持的体系结构, [202](#page-201-0)

#### 虚

虚拟内存 代理, [196](#page-195-0) 设置, Microsoft Windows 98 版, [52](#page-51-0)

#### 选

选择安装方法, [56](#page-55-0)

#### 验

验证 JumpStart 文件, JumpStart, 创建, [117](#page-116-0) 验证工具, [131](#page-130-0)

 $\overline{\phantom{0}}$ 一般用户, 定义, [42](#page-41-0)

#### 硬 硬件

Sun StorEdge 约束, [53](#page-52-0) T3 设备准备, [53](#page-52-0) 建议的服务器配置, [199](#page-198-0) 模块可用性, [197](#page-196-0) 确定所需的资源, [195](#page-194-0) 删除 T3 设备配置, [55](#page-54-0)

## 用

用户 概述, [127](#page-126-0) 将用户分配到安全组, [128](#page-127-0) 添加, [128](#page-127-0) 用户名, 管理员, [68](#page-67-0)

## 与

与其它企业管理平台集成, [159](#page-158-0) BMC Patrol, [161](#page-160-0) Computer Associates Unicenter TNG, [161](#page-160-0) HP OpenView Operations, [159](#page-158-0) Tivoli TME, [163](#page-162-0)

### 域

域, 管理方法, [44](#page-43-0) 域管理员, 定义, [41](#page-40-0)

#### 远

远程方法调用, [147](#page-146-0) 端口, 重新配置, [153](#page-152-0) 客户机到服务器, [43](#page-42-0) 远程计算机, [182](#page-181-0) 定义数据库访问, [184](#page-183-0) 确定 Solaris 版本, [184](#page-183-0) 确定主机计算机类型, [184](#page-183-0) 使用命令行界面安装, [182](#page-181-0) 所需的 OS 增补程序, [183](#page-182-0)

#### 运

运作情况监视, 系统影响, [198](#page-197-0)

#### 早

早期版本, 兼容性, [33](#page-32-0)

## 增

增补程序 Sun StorEdge™ A5*x*00, [53](#page-52-0) 创建仅用于增补程序的更新映像, [91](#page-90-0) 大于 4 GB 的系统, [49](#page-48-0) 下载, [91](#page-90-0) 应用仅用于增补程序的映像, [98](#page-97-0) 远程计算机安装需要, [183](#page-182-0)

## 重

重新配置端口地址, [150](#page-149-0) 重新生成安全密钥, [146](#page-145-0)

#### 主

主机别名, 网络地址转换, [212](#page-211-0)

#### 子

子代理, [148](#page-147-0)

#### 组

组, 安全性, [127](#page-126-0) 组织, 管理方法, [44](#page-43-0)